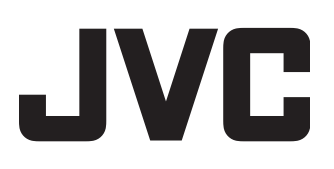

## **BLU-RAY DISC & FESTPLATTENRECORDER**

# **SR-HD2500EU BEDIENUNGSANLEITUNG**

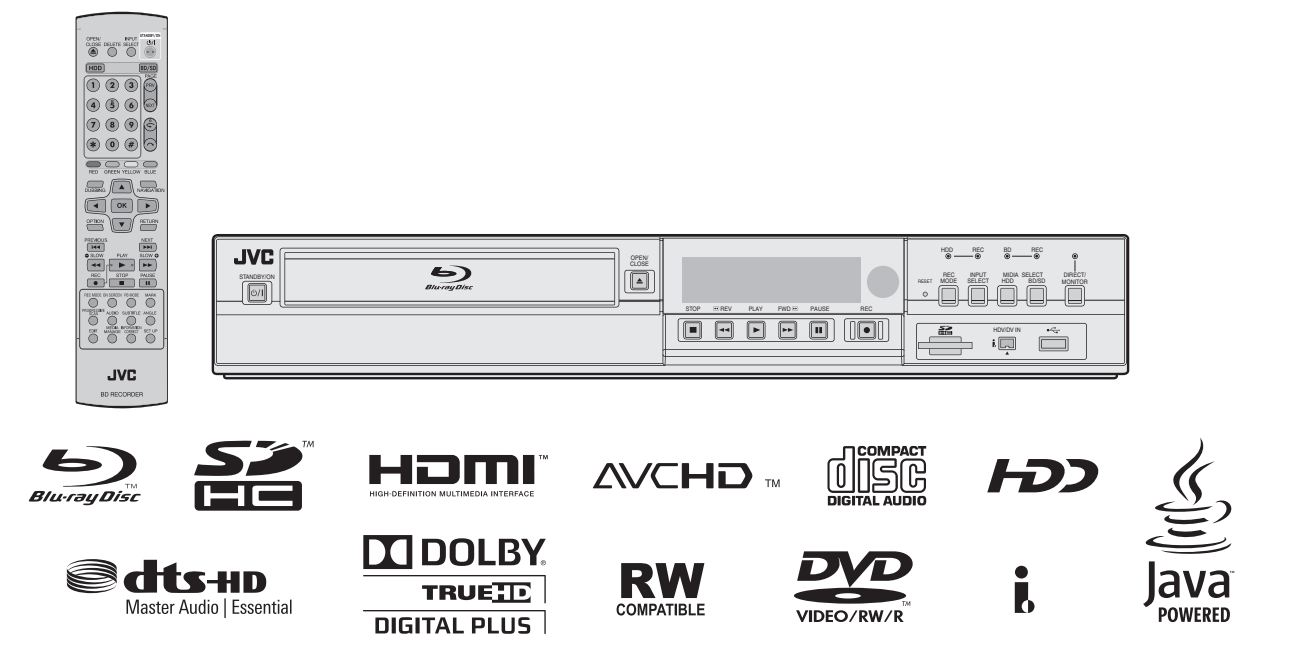

<span id="page-1-0"></span>Das Typenschild und die Sicherheitshinweise befinden sich auf der Rückseite des Geräts.

#### **WARNUNG : GEFÄHRLICHE SPANNUNG IM WARNUNG : SCHÜTZEN SIE DIESES GERÄT VOR GERÄTEINNEREN NÄSSE UND FEUCHTIGKEIT, UM KURZSCHLÜSSE UND BRANDGEFAHR ZU VERMEIDEN.**

#### **VORSICHT:**

DIESES GERÄT IST EIN LASERPRODUKT DER KLASSE 1. BEACHTEN SIE JEDOCH, DASS DAS GERÄT EINEN SICHTBAREN LASERSTRAHL VERWENDET, DER BEI FALSCHER AUSRICHTUNG GEFÄHRLICHE STRAHLUNG FREISETZT. DARAUF ACHTEN, DASS DIESES GERÄT STETS KORREKT UND VORSCHRIFTSGEMÄSS BETRIEBEN **WIRD.** 

NICHT MIT DEN AUGEN AN DIE ÖFFNUNG DES DISCFACHES ODER ANDERE GERÄTEÖFFNUNGEN KOMMEN, UM INS INNERE DES GERÄTES ZU SEHEN, WENN DIESES AN EINE NETZSTECKDOSE ANGESCHLOSSEN IST. DIE VERWENDUNG VON BEDIENELEMENTEN, EINSTELLUNGEN ODER VORGEHENSWEISEN, DIE NICHT DEN IN DIESER DOKUMENTATION BESCHRIEBENEN ENTSPRECHEN, KÖNNEN EINE GEFÄHRDUNG DURCH GEFÄHRLICHE STRAHLUNG ZUR FOLGE HABEN. KEINE ABDECKUNGEN ÖFFNEN UND REPARATUREN NICHT EIGENHÄNDIG VORNEHMEN. WARTUNGSARBEITEN VON FACHLEUTEN DURCHFÜHREN LASSEN.

#### LASERPRODUKT DER KLASSE 1 ABBILDUNG VON ETIKETTEN

WARNETIKETT IM INNEREN DES GERÄTS

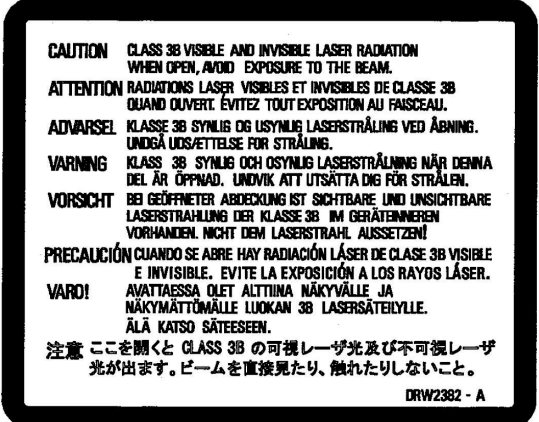

Dieses Gerät entspricht dem Standard IEC60825-1:2007 für Laserprodukte.

#### **Sehr geehrter Kunde, [Europäische Union] sehr geehrte Kundin,**

dieses Gerät stimmt mit den gültigen europäischen Richtlinien und Normen bezüglich elektromagnetischer Verträglichkeit und elektrischer Sicherheit überein.

Die europäische Vertretung für die JVC KENWOOD Corporation ist: JVC Technical Services Europe GmbH Postfach 10 05 04 61145 Friedberg Deutschland

#### **WICHTIG:**

- Lesen Sie bitte vor Aufstellung und Inbetriebnahme des Geräts die Angaben auf den Seiten 2 und 3.
- П Die Aufnahme von Signalen bespielter Magnetträger, DVDs oder CDs ohne Zustimmung des Rechteinhabers für den Ton- und/oder Bildinhalt der Aufzeichnung, Ausstrahlung oder Kabelübermittlung sowie des literarischen, dramatischen, musikalischen oder künstlerischen Inhalts kann gegen geltendes Recht verstoßen.

## **VORSICHT:**<br>**Bei länge**

- Bei längerem Nichtgebrauch des Geräts sollte der Netzstecker abgezogen werden.
- Gefährliche Spannung im Geräteinneren. Wartungsarbeiten von Service-Fachleuten durchführen lassen. Vor Anbringen oder Abziehen von Antennenkabel und Anschlusskabeln den Netzstecker abziehen, um elektrische Schläge und Brandgefahr zu verhindern.
- Der Hauptanschluss soll betriebsbereit bleiben.

Mit der Taste STANDBY/ON  $\bigcirc$ /| wird nur die Betriebsspannung des Geräts ein- und ausgeschaltet. "O" signalisiert Betriebsbereitschaft, "I" laufenden Betrieb.

Warnung, dass ein Gerät gemäß den Standards von Bauklasse I an eine Netzsteckdose mit schützender Erdungsverbindung angeschlossen werden sollte.

#### WARNUNG

Batterien dürfen keinen übermäßigen Hitzequellen wie Sonneneinstrahlung, Feuer oder dergleichen ausgesetzt werden.

#### **Zentralstecker**

Der Zentralstecker wird als Abschalter gebraucht, und darf nicht beschädigt werden.

Auch wenn die Betriebsanzeige des Produkts nicht leuchtet, ist die Hauptstromversorgung nicht abgetrennt, es sei denn, das Netzkabel wurde aus der Steckdose abgezogen. Die Hauptstromversorgung für dieses Produkt wird durch Einsetzen oder Abziehen des Netzsteckers hergestellt oder abgebrochen.

#### **Bei Nichtbeachtung der folgenden Sicherheitshinweise können Schäden am Gerät, an der Fernbedienung oder an der** ^**Disc auftreten.** 3ei Nichtbeachtung der folgenden Sicherhe<br>können Schäden am Gerät, an der Fernbedi<br>Disc auftreten.<br>1. Das Gerät <u>NICHT</u> an Orten aufstellen, —

- 
- wo es extremen Temperaturen oder hoher Luftfeuchtigkeit ausgesetzt ist.  $\overline{\phantom{0}}$
- wo es direkter Sonneneinstrahlung ausgesetzt ist,
- wo es starker Staubentwicklung ausgesetzt ist,
- wo es starken Magnetfeldern ausgesetzt ist.
- wo keine stabile Aufstellung gewährleistet bzw. das Gerät Vibrationen ausgesetzt ist.
- **2. Die Belüftungsöffnungen des Gerätes NIEMALS**

**blockieren.** (Falls die Belüftungsöffnungen durch eine Zeitung oder ein Tuch usw. blockiert werden, kann die Abwärme nicht entweichen.)

- **3. Das Gerät und die Fernbedienung NIEMALS einer hohen Gewichtsbelastung aussetzen.**
- **4. KEINE Flüssigkeitsbehälter auf das Gerät stellen, um das Verschütten von Flüssigkeit auf das Gerät oder die Fernbedienung zu vermeiden.** (Falls Wasser oder andere Flüssigkeiten in dieses Gerät

eindringen, besteht Feuer- oder Stromschlaggefahr.)

- **5. Das Gerät NIEMALS Tropfen oder Spritzern aussetzen. 6. Dieses Gerät NIEMALS in einem Badezimmer oder anderen Orten mit Wasser verwenden. Ferner NIEMALS** mit Wasser oder anderen Flüssigkeiten gefüllte Behälter (wie Kosmetik
- oder Medikamentenfläschchen, Blumenvasen, Pflanzentöpfe, Becher usw.) auf das Gerät stellen. **7. NIEMALS Gegenstände mit offener Flammenentwicklung,**
- **wie etwa brennende Kerzen, auf dieses Gerät stellen. 8. Das Gerät beim Transportieren NIEMALS starken**
- **Erschütterungen aussetzen.**

#### **Benutzerinformationen zur Entsorgung alter Geräte und Batterien**

**Hinweis:**

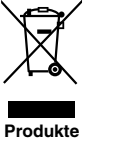

Das Zeichen Pb unterhalb des Batteriesymbols gibt an, dass diese Batterie Blei enthält.

#### **[Europäische Union]**

**Batterie**

Diese Symbole zeigen an, dass elektrische bzw. elektronische Altgeräte und Batterien mit diesem Symbol nicht als normaler Haushaltsabfall entsorgt werden dürfen. Stattdessen müssen die Produkte zur fachgerechten Entsorgung, Weiterverwendung und Wiederverwertung in Übereinstimmung mit der Landesgesetzgebung sowie den Richtlinien 2002/96/EG und 2006/66/EG einer entsprechenden Sammelstelle für das Recycling elektrischer und elektronischer Geräte und Batterien zugeführt werden.

Die korrekte Entsorgung dieser Produkte dient dem Umweltschutz und verhindert mögliche Schäden für die Umwelt und die Gesundheit, welche durch unsachgemäße Behandlung der Produkte auftreten können.

Weitere Informationen zu Sammelstellen und dem Recycling dieser Produkte erhalten Sie bei Ihrer Gemeindeverwaltung, Ihrem örtlichen Entsorgungsunternehmen oder in dem Geschäft, in dem Sie das Produkt gekauft haben.

Für die nicht fachgerechte Entsorgung dieses Abfalls können gemäß der Landesgesetzgebung Strafen ausgesprochen werden. **[Geschäftskunden]**

Wenn Sie dieses Produkt entsorgen möchten, besuchen Sie bitte unsere Webseite http://www.jvc.eu, auf der Sie Informationen zur Rücknahme des Produkts finden.

#### **[Andere Länder außerhalb der Europäischen Union]**

Diese Symbole sind nur in der Europäischen Union gültig. Wenn Sie diese Produkte entsorgen möchten, halten Sie sich dabei bitte an die entsprechenden Landesgesetze und andere Regelungen in Ihrem Land zur Behandlung von alten elektrischen bzw. elektronischen Geräten und Batterien.

#### **NETZANSCHLUSS**

Die vorgeschriebene Betriebsspannung für dieses Produkt beträgt 120 V Wechselstrom (für USA und Kanada) und 220 – 240 V Wechselstrom (für europäische und asiatische Länder oder Vereinigtes Königreich).

Das angebrachte Netzkabel entspricht den folgenden Angaben für Netzspannung und Länder. Verwenden Sie nur das vorgeschriebene Netzkabel, um Sicherheitsregeln und EMV-Vorschriften des betreffenden Landes zu erfüllen.

Für europäische und asiatische Länder: AC 220 – 240 V

Für Vereinigtes Königreich: AC 220 – 240 V

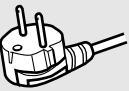

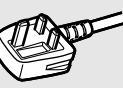

Dieser Stecker passt nur in eine geerdete Steckdose. Wenn Sie den Stecker nicht in die Steckdose stecken können, wenden Sie sich an Ihren Elektriker zum Einbau einer richtigen Steckdose. Umgehen Sie nicht die Sicherheitsfunktion des geerdeten Steckers.

● Dieses Produkt darf nur mit dem auf dem Typenschild angegebenen Netzstrom betrieben werden. Wenn Sie sich über die in Ihrem Haushalt vorhandene Netzspannung nicht sicher sind, lassen Sie sich von Ihrem Fachhändler oder beim Energieversorgungsunternehmen beraten.

#### **Achtung:**

● Verwenden Sie nicht das gleiche Netzkabel für 120 V Wechselstrom wie für 220 – 240 V Wechselstrom. Dabei besteht die Gefahr von Fehlfunktionen, elektrischen Schlägen oder Bränden.

#### **Hinweise nur für Netzkabel im Vereinigten Königreich**

Der im Netzkabel für das Vereinigte Königreich verwendete Stecker hat eine eingebaute Sicherung. Bei einem Sicherungswechsel ausschließlich eine geeignete Sicherung mit der erforderlichen Belastbarkeit einlegen und das Sicherungsfach schließen. (Lassen Sie sich von Ihrem Fachhändler oder einem qualifizierten Fachmann beraten.)

#### **Sicherungswechsel**

Öffnen Sie das Sicherungsfach mit dem Schlitzschraubenzieher und ersetzen Sie die Sicherung.

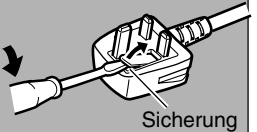

Wenn Sie das Gerät in einem Schrank oder auf einem Regal aufstellen, achten Sie bitte darauf, dass auf allen Seiten ausreichend Platz für die Belüftung vorhanden ist (10 cm oder mehr auf beiden Seiten, auf der Oberseite und auf der Rückseite).

Die Entsorgung der Batterien hat unter umweltschutztechnischen Gesichtspunkten zu erfolgen. Die diesbezüglichen örtlich geltenden Gesetze und Vorschriften müssen strengstens befolgt werden.

Verwenden Sie das mitgelieferte Stromkabel. (ansonsten besteht Feuer- oder Stromschlaggefahr.) Verwenden Sie das Gerät NICHT weiter, wenn Sie Zweifel an seinem ordnungsgemäßen Funktionieren haben, oder wenn es in irgendeiner Form beschädigt ist. Schalten Sie es ab, ziehen Sie den Stecker heraus und wenden Sie sich an Ihren Händler. VORSICHT mit Glasplatten oder Türen an dem Gerät. FRAGEN Sie Ihren Händler, wenn Sie Zweifel bezüglich der Installation, dem Betrieb oder der Sicherheit Ihres Geräts haben. Sorgen Sie dafür, dass niemand, insbesondere Kinder, Gegenstände in die Löcher, Steckplätze, oder anderen Öffnungen am Gehäuse steckt. Dies könnte einen tödlichen Stromschlag zur Folge haben.

#### **KONDENSATIONSNIEDERSCHLAG**

Bei einem unvermittelten Wechsel der Umgebungstemperatur von kalt zu warm bzw. bei Auftreten extremer Luftfeuchtigkeit kann es zum Kondensationsniederschlag^am Gerät kommen (ähnlich dem Effekt, der beim Einfüllen einer kalten Flüssigkeit in eine Flasche an der Glasaußenseite auftritt). In einer Umgebung, in der Kondensationsniederschlag auftreten kann, sollte der Netzstecker abgezogen und das Gerät für einige Stunden von der Stromversorgung getrennt bleiben, bis sich die Feuchtigkeit im Geräteinneren verflüchtigt hat. Anschließend kann das Gerät wieder eingeschaltet werden.

Batterien -- Eine nicht ordnungsgemäße Verwendung kann zum Platzen oder zur Entzündung der Batterien führen. Eine undichte Batterie kann das Gerät beschädigen und Ihre Hände oder Ihre Kleidung beschmutzen. Um diese Problemen zu vermeiden, halten Sie bitte die folgenden Sicherheitsmaßnahmen ein:

- Verwenden Sie ausschließlich die angegebenen Batterien.
- Achten Sie bei der Installation darauf, dass die Plus (+) und Minus- (-) Enden der Batterien beim Einlegen in die richtige Richtung zeigen, gemäß den Anweisungen im Batteriefach.
- Vermischen Sie alte und neue Batterien nicht.
- Vermischen Sie keine unterschiedlichen Batterietypen. Die Volt-Spezifikationen von Batterien derselben Form können variieren.
- Ersetzen Sie eine leere Batterie umgehend mit einer neuen.
- Nehmen Sie die Batterien heraus, wenn Sie die Fernbedienung längere Zeit nicht verwenden.
- Falls ausgelaufene Batterieflüssigkeit mit Ihrer Haut oder Ihre Kleidung in Berührung kommt, sofort gründlich abwaschen. Falls Batterieflüssigkeit in die Augen gelangt, Augen auswaschen, nicht reiben, und umgehend einen Arzt aufsuchen. Ausgelaufene Batterieflüssigkeit, die in die Augen oder an die Kleidung gelangt, kann Hautirritationen hervorrufen und die Augen schädigen.
- Batterien außerhalb der Reichweite von Kindern aufbewahren.

#### **HAFTUNGSAUSSCHLUSS**

JVC ist keinesfalls für Schäden haftbar, die aufgrund einer aus irgendwelchen Gründen fehlgeschlagenen Aufzeichnung, Speicherung oder Wiedergabe beliebiger Inhalte (Video, Audio oder andere) mit diesem Gerät entstehen. Alle anwendbaren Garantien beschränken sich auf die Ersetzung oder Reparatur des betreffenden Geräts und umfassen nicht die Wiederherstellung oder Ersetzung verlorener Inhalte.

#### **ACHTUNG:**

- Bei der Benutzung von Mobiltelefonen in der Nähe des Gerätes kann das Fernsehbild verwackeln oder ein schwarzer Bildschirmhintergrund angezeigt werden.
- Manche TV- oder andere Geräte erzeugen starke Magnetfelder. Stellen Sie solche Geräte nicht auf das Gerät, da es sonst zu Bildstörungen kommen kann.
- $\blacksquare$ Wenn Sie das Gerät umstellen oder transportieren wollen, betätigen Sie  $\bigcirc$ /l, um es abzuschalten, und warten Sie dann mindestens 30 Sekunden, bevor Sie das Netzkabel abziehen. Warten Sie dann vor Transportbeginn mindestens zwei weitere Minuten.
- Bei einem Stromausfall während des Betriebs dieses Geräts können die aufgezeichneten Daten verloren gehen.
- $\blacksquare$ Wir empfehlen, von Discs mit wichtigen Aufnahmen regelmäßig alle paar Jahre neue Sicherungskopien anzufertigen. Zwar verringert sich nicht die Qualität der Digitalsignale selbst, aber aufgrund physischer Alterungserscheinungen bei der Disc, die im Laufe der Jahre abhängig von der gewählten Lagerungsumgebung auftreten können, kann es zu Wiedergabe- oder Aufzeichnungsfehlern kommen.
- Aufgezeichnete Sendungen und Daten von beschädigten Discs oder Bändern lassen sich nicht wiederherstellen.

#### **MDOLBY. TRUETE DIGITAL PLUS**

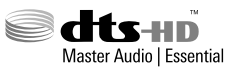

- Hergestellt unter Lizenz von Dolby Laboratories. "Dolby" und das Doppel-D-Symbol sind Warenzeichen von Dolby Laboratories.
- Hergestellt unter Lizenz gemäß den US-Patentnummern: 5.956.674; 5.974.380; 6.226.616; 6.487.535; 7.392.195; 7.272.567; 7.333.929; 7.212.872 & andere US-Patente und weltweite Patente & sind angemeldet.

DTS-HD, das Symbol, & DTS-HD und das Symbol gemeinsam sind eingetragene Handelsmarken & DTS-HD Master Audio | Essential ist eine Handelsmarke der DTS, Inc. Das Produkt umfasst Software. © DTS, Inc. Alle Rechte vorbehalten.

- Dieses Produkt umfasst eine Urheberschutztechnologie, die durch US-Patente und andere geistige Eigentumsrechte geschützt ist. Die genannte Urheberschutztechnologie darf nach Autorisierung von der Rovi Corporation nur privat und für andere Zwecke eingeschränkt genutzt werden, sofern nicht anderweitig von der Rovi Corporation genehmigt. Das Nachbauen und die Demontage sind verboten.
- Bei DVD Logo handelt es sich um eine Marke der DVD Format/ Logo Licensing Corporation.
- HDMI, das HDMI-Logo und das High-Definition Multimedia Interface sind Handelsmarken oder eingetragene Warenzeichen der HDMI Licensing LLC in den Vereinigten Staaten und in anderen Ländern.
- Blu-ray Disc und das Blu-ray Disc Logo sind Handelsmarken der Blu-ray Disc Association.
- "x.v.Color" und das "x.v.Color"-Logo sind Marken der Sony Corporation.
- Bei Java und allen sonstigen Java-Marken und -Logos handelt es sich um Marken bzw. eingetragene Marken von Sun Microsystems, Inc. in den Vereinigten Staaten und/oder anderen Ländern.
- Das SDHC Logo ist eine Handelsmarke der SD-3C, LLC.
- iLINK und das iLINK Logo sind Handelsmarken.
- "AVCHD" und das "AVCHD-Logo" sind Marken der Panasonic Corporation und der Sony Corporation.
- Weitere in dieser Anleitung angeführte Produkt- und Firmennamen sind Warenzeichen und/oder eingetragene Warenzeichen der Warenzeicheninhaber.
- Dieses Produkt wurde lizenziert unter AVC Patent-Lizenz und VC-1 Patent-Lizenz für den privaten und nicht gewerblichen Einsatz des Kunden zur (i) Codierung von Video in Übereinstimmung mit den Normen AVC und VC-1 ("AVC/VC-1 Video") und/oder (ii) Decodierung von AVC/VC-1 Video, das vom Kunden für private und nicht gewerbliche Zwecke codiert und/oder von einem zugelassenen Video-Anbieter für AVC/VC-1 Video bezogen wurde. Es darf und wird keine Genehmigung für eine andere Verwendung erteilt. Weitere Information erhalten Sie von MPEG LA, LLC. Siehe http://www.mpegla.com.
- Dieses Gerät kann nur PAL-Signale wiedergeben und aufnehmen. NTSC-Signale können allerdings über das BD/DVD-Deck wiedergegeben werden.
- Die Festplatte ist ein Verschleißgegenstand. Es wird empfohlen, sie nach 10.000 Gebrauchsstunden zu ersetzen (bei Verwendung in 25 °C Umgebungstemperatur). Für Informationen zu Wartungsplanung und -kosten wenden Sie sich bitte an Ihren örtlichen JVC-Händler.
- Die Lüftung ist ein Verschleißgegenstand. Es wird empfohlen, sie nach 30.000 Gebrauchsstunden zu ersetzen (bei Verwendung in 25 °C Umgebungstemperatur). Für Informationen zu Wartungsplanung und -kosten wenden Sie sich bitte an Ihren örtlichen JVC-Händler.

BEVOR SIE IHR NEUES GERÄT INSTALLIEREN . . .

- **. . . lesen Sie bitte die nachstehenden Abschnitte/die nachstehende Literatur.**
- "Vorsichtsmaßnahmen" auf Seite 2

"WICHTIGE SICHERHEITSHINWEISE" auf den Seiten 3 und 4

2,0 m  $2.0<sub>m</sub>$ 1,5 m 2,0 m 2,0 m

2,0 m 2,0 m 2,0 m 2,0 m

Sicherheitshinweise Nur Europäische Union

**EMV-Ergänzung** Dieses Gerät entspricht den Vorschriften und Schutzanforderungen der entsprechenden europäischen Richtlinien.

Dieses Gerät ist für professionelle Videoausrüstungen ausgelegt und kann in den folgenden Umgebungen verwendet werden. Umgebung mit kontrollierter EMV (zum Beispiel speziell gebaute Sende- oder Aufnahmestudios) und ländliche

Umgebungen im Freien (weit von Eisenbahnen, Sendern, Starkstromleitungen usw. entfernt.)

Um die beste Leistung zu bewahren und elektromagnetische Verträglichkeit sicherzustellen, empfehlen wir, Kabel zu verwenden, die die folgende Länge nicht überschreiten:

#### **Kabel Kabel Länge** Netzkabel (befestigtes Kabel (H05VV-F 3 x 0,75 mm2)) Videosignalkabel (Koaxialkabel) Audiosignalkabel (abgeschirmtes Kabel) HDMI-Kabel (abgeschirmtes Kabel) RS-232C-Kabel (abgeschirmtes Kabel) (Ein Direktverbindungskabel mit einem D-sub 9-Pin-Anschluss) HDV/DV-Kabel (abgeschirmters Kabel) USB-Kabel (abgeschirmters Kabel) REMOTE-Kabel (abgeschirmters Kabel) SDIsignalkabel (Koaxialkabel)

*Der Einschaltstrom des Geräts 9,5 Ampère.*

Wenn starke elektromagnetische Wellen oder Magnetismus in der Nähe des Audiokabels oder Signalkabels sind, können Ton **ACHTUNG** oder Bild durch Rauschen gestört werden. In solchen Fällen verlegen Sie das Kabel bitte weiter von den Störquellen entfernt.

## **Inhalt**

## **[Sicherheitshinweise](#page-1-0)**

## **Inhalt**

## **[Erste Schritte](#page-6-0)**

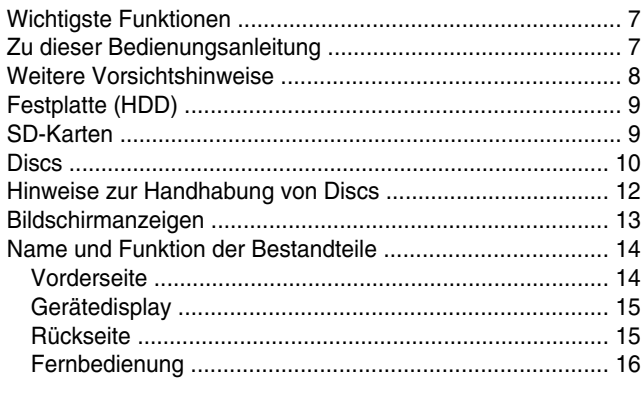

## **[Vorbereitung](#page-17-0)**

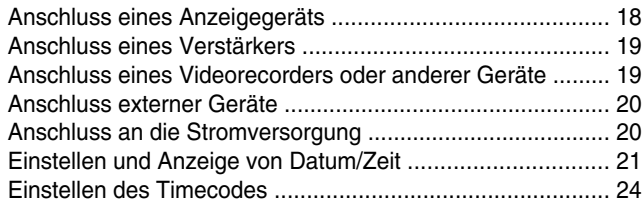

## **[Überspielen/Importieren](#page-25-0)**

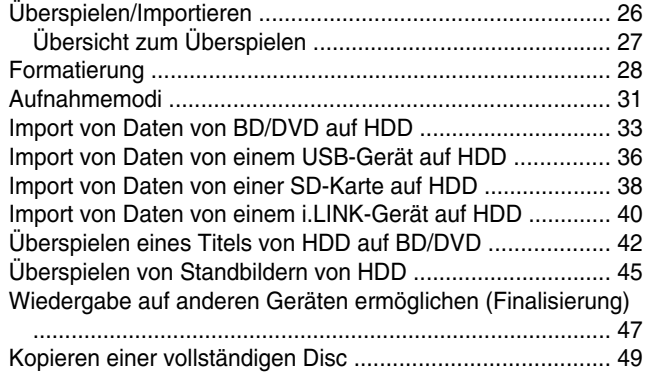

### **[Aufnahme](#page-50-0)**

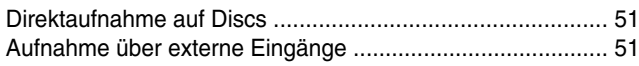

## **[Wiedergabe](#page-52-0)**

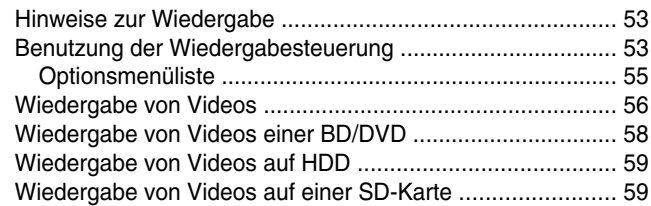

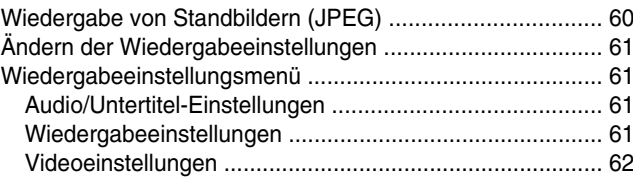

### **[Bearbeiten](#page-62-0)**

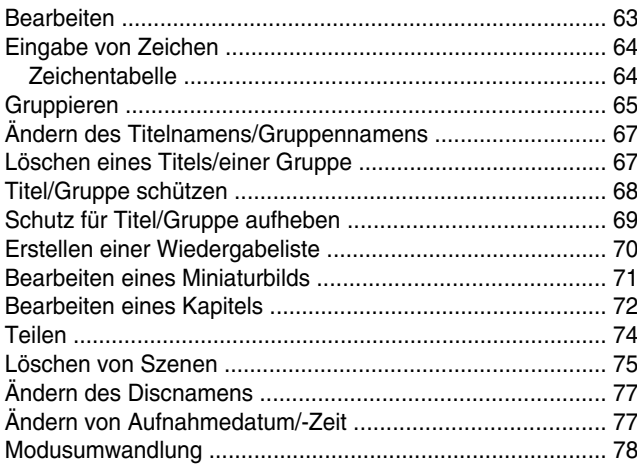

## **[Einstellungsmenü](#page-78-0)**

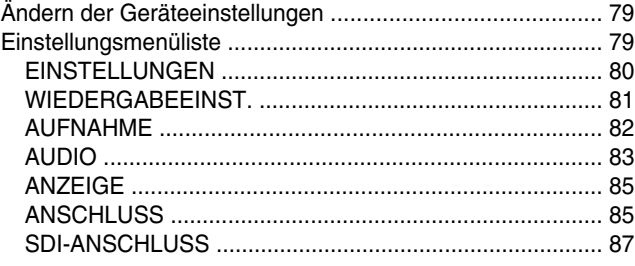

## **[Sonstiges](#page-88-0)**

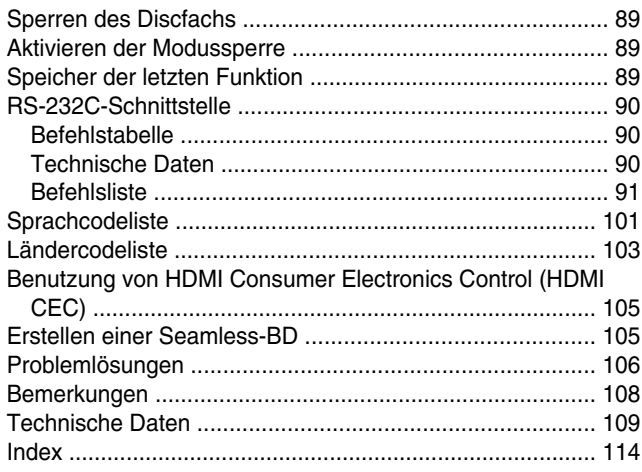

## <span id="page-6-0"></span>**Wichtigste Funktionen**

#### **Professioneller Blu-ray Disc Recorder für die HD-Generation**

Kopieren Sie Videos von einem HD-Camcorder im hochauflösendem Format auf eine Blu-ray Disc oder mischen Sie die Videos herunter und nehmen Sie sie auf DVDs auf und das alles ohne PC.

Die integrierte Festplatte ermöglicht einfaches Bearbeiten und das Überspielen auf mehrere Discs.

#### **Kompatibel mit ProHD Camcorder GY-HM700/100**

MOV-Dateien, die mit dem JVC ProHD Camcorder GY-HM700/100 im SP-Modus (\*1) und im HQ-Modus (\*2) aufgenommen wurden, sind mit dem SR-HD2500 kompatibel und können auf die Festplatte importiert oder auf Discs überspielt werden.

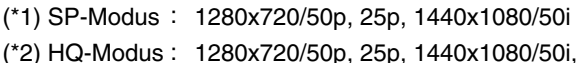

1920x1080/50i, 25p

#### **Kompatibilität mit anderen handelsüblichen Camcordern**

Neben AVCHD, HDV und DV ist auch das JVC Everio Dateiformat kompatibel und ermöglicht digitales Überspielen.

#### **Digitale Schnittstelle, die für die Kompatibilität mit Camcordern sorgt**

Zum Anschluss eines Camcorders besitzt dieses Gerät einen USB-Anschluss, SD-Kartensteckplätze und einen i.Link-Eingang.

#### **Erstellen von menügestützten Blu-ray Discs**

Blu-ray Discs können im BDMV-Format (mit Menü) erstellt werden. Auch BDAV-Discs können je nach beabsichtigter Verwendung erstellt und überspielt werden. Der SR-HD2500 ermöglicht es dem Benutzer ebenfalls, ein beliebiges Bild als Hintergrund auszuwählen.

#### **Kompatibel mit 50 GB Blu-ray Discs (Dual Layer). Nimmt bis zu 24 Stunden hoch aufgelöste Bilder auf eine einzige Disc auf**

Dieses Gerät ist ebenfalls kompatibel mit hoch leistungsfähigen 50 GB Blu-ray Discs (Dual Layer). Auf eine solche Disc können bis zu 24 Stunden (AE Modus) hoch aufgelöste Bilder aufgenommen werden. Die Aufnahme auf kostengünstige LTH-Discs wird ebenfalls unterstützt.

#### **Das Autorenmenü ermöglicht die Erstellung von Discs und deren Verwendung für industrielle Zwecke, wie z. B. Vorführungen**

Mithilfe des Autorenmenüs können Discs für industrielle Zwecke erstellt werden, z. B. Discs, die den Inhalt automatisch wiederholen.

#### **Verfügt über einen Anschluss für externe Steuerung RS-232C**

Dieses Gerät verfügt zur Benutzung mit einer externen Steuerung über einen PC einen RS-232C Anschluss.

## **Verfügt über eine SDI-Ausgangsbuchse**

Sie können dieses Gerät direkt und ohne Verwendung eines Umwandlers oder eines Peripheriegeräts an ein SDI-System anschließen.

## **Unterstützt die direkte Aufnahme auf Discs**

Sie können Inhalte direkt auf eine optische Disc (BD-R/RE, DVD-R/RW) aufnehmen.

## **Zu dieser Bedienungsanleitung**

## **Über diese Bedienungsanleitung**

Diese Bedienungsanleitung beschreibt hauptsächlich Bedienvorgänge, die mit den Tasten der Fernbedienung ausgeführt werden.

- Die Tasten der Fernbedienung werden als [Tastenbezeichnung] dargestellt.
- Die Menüpunkte werden als "Menüpunkt" dargestellt.

#### ■ Zusatzbemerkungen im Haupttext

- Memo : Erläutert Einschränkungen der Funktionen oder Benutzung dieses Geräts.
- Hinweis: Erläutert Vorsichtsmaßnahmen, die während des Betriebs getroffen werden müssen.
- **A** : Zeigt die Bezug nehmende Seitenzahl bzw. den Abschnitt an.

#### **Notiz:**

#### Die Displays bedienbarer Medien sind markiert.

HDD : Festplatte

- DVD : DVD
- BD : Blu-ray Disc
- SD : SD-Karte
- SDHC : SDHC-Karte
- CD : Musik-CD
- JPEG : Disc mit JPEG-Dateien (Standbilder)

Das HANDBUCH in Deutschland, Spanisch, Italienisch und Französisch Sprache finden Sie auf der CD-ROM. Um das HANDBUCH öffnen zu können, muss Adobe® Acrobat® Reader™ oder Adobe® Reader® installiert sein. Adobe® Reader® können Sie von der folgenden: Website herunterladen: http://www.adobe.com/

### **Bedienung des Menüs**

Durch Drücken der nachstehend aufgeführten Fernbedienungstasten rufen Sie die entsprechenden Menübildschirme auf.

- [SET UP], [NAVIGATION], [EDIT], [INFORMATION CORRECT], [DUBBING], [MEDIA MANAGE]
- Betätigen Sie die Tasten [ ▲ / ▼ / ◀ / ▶ ], um einen bestimmten Menüpunkt zu markieren (gelb markiert durch einen kleinen Pfeil).
- Drücken Sie die Taste [OK], um die Auswahl zu bestätigen.
- Drücken Sie die Taste [RETURN], um zum vorigen Bildschirm zurückzukehren.
- Am unteren Bildschirmrand werden zu einigen Vorgängen einfache Bedienhinweise eingeblendet.

## <span id="page-7-0"></span>**Weitere Vorsichtshinweise**

### **Schutz des Urheberrechts**

Dieses Gerät unterstützt Kopierschutztechnologien.

## **Urheberrechte**

- <sup>v</sup> Gemäß der Gesetzgebung zum Schutz von Urheberrechten dürfen von Ihnen gespeicherte Video- oder Musikdaten ohne die Autorisierung des Urheberrechtsinhabers ausschließlich für persönliche Zwecke genutzt werden.
- Die Kopierschutzfunktion sorgt dafür, dass kopiergeschütztes Videomaterial nicht auf Geräten, wie z. B. Videorecordern, gespeichert werden kann. Werden die Daten zur Darstellung über einen Videorecorder auf ein Anzeigegerät übertragen, kann diese Funktion bei der Wiedergabe auch die Bildqualität beeinträchtigen. Es handelt sich dabei nicht um einen Gerätefehler. Schließen Sie dieses Gerät direkt an das Anzeigegerät an, wenn Sie kopiergeschütztes Material wiedergeben möchten.
- Lesen und verstehen Sie die Nutzungsbedingungen von kopiergeschützten Materialien in vollem Umfang, bevor Sie dieses Gerät ordnungsgemäß benutzen. JVC KENWOOD haftet unter keinen Umständen für Urheberrechtsverletzungen, die vom Kunden bei der Benutzung dieses Geräts begangen werden. Für das Lösen von rechtlichen Streitfällen mit Bezug auf Urheberrechtsverletzungen ist allein der Kunde verantwortlich.

#### **Gespeicherte Videoinhalte und Kompensation**

- <sup>v</sup> Discs mit wichtigen Videoinhalten sollten regelmäßig gesichert werden (alle paar Jahre). Obwohl sich digitale Signale nicht abnutzen, kann die Wiedergabe oder das Überspielen aufgrund des Alters einer Disc fehlschlagen.
- Aufgenommene Daten können verloren gehen, wenn die Stromversorgung während der Benutzung des Geräts unterbrochen wird. Es ist deshalb empfehlenswert, auf Festplatte gespeicherte Videos so schnell wie möglich auf einer BD oder DVD zu sichern, für den Fall, dass die Festplatte versagt.
- Auf einer BD/DVD, HDD oder SD-Karte gespeicherte Videos oder Daten können nicht wieder hergestellt werden, wenn das Medium beschädigt wurde.

#### **Haftungsauschluss für Kompensationsleistungen bei Verlust oder Beschädigung von gespeicherten Videoinhalten**

Bitte beachten Sie, dass unser Unternehmen nicht mit Kompensationsleistungen für Inhalte oder auftretende Schäden haftet, falls das Überspielen oder die Wiedergabe aus einem bestimmten Grund nicht durchgeführt werden kann. Gleiches gilt während der Reparatur dieses Gerätes.

#### **Vorsichtsmaßnahmen bei der Handhabung**

- Nutzen Sie Stecker bzw. Steckdosen nicht, **wenn diese mit Staub verschmutzt oder mit metallischen Objekten versehen sind**
- <sup>v</sup> Dies könnte einen Kurzschluss oder Überhitzen auslösen, wodurch es zu einem Feuer oder einem elektrischen Schlag kommen kann.
- Ziehen Sie alle sechs Monate den Stecker aus der Steckdose und reinigen Sie ihn mit einem trockenen Tuch.
- Benutzen Sie eine Steckdose, in die Sie den **Stecker leicht einführen und problemlos wieder herausziehen können**
- Vergewissern Sie sich, dass der Stecker sofort herausgezogen werden kann, wenn am Gerät eine Störung festgestellt wird.
- Stecken Sie den Stecker fest in die Steckdose ein
- <sup>v</sup> Dies könnte einen Kurzschluss oder Überhitzen auslösen, wodurch es zu einem Feuer oder einem elektrischen Schlag kommen kann.
- <sup>m</sup> **Achten Sie darauf, dass die Netzspannung der für das Gerät angegebenen Spannung entspricht**
- <sup>v</sup> Anderenfalls kann es zu einem Feuer oder elektrischen Schlag kommen.
- Achten Sie darauf, dass Ihre Hände nicht nass sind, **wenn Sie den Stecker einstecken und herausziehen**
- Anderenfalls kann es zu einem Feuer oder elektrischen Schlag kommen.
- <sup>m</sup> **Berühren Sie den Stecker nicht, wenn es gewittert**
- Anderenfalls kann es zu einem elektrischen Schlag kommen.
- Führen Sie keine Gegenstände in das Gerät ein
- Anderenfalls kann es zu einem Feuer oder elektrischen Schlag kommen.
- Demontieren bzw. gestalten Sie dieses Gerät nicht um
- <sup>v</sup> Dieses Gerät besteht aus Hochspannungskomponenten. Die Demontage oder Umgestaltung des Geräts kann zu einem Feuer oder elektrischen Schlag führen.
- <sup>m</sup> **Bitten Sie einen autorisierten Händler einmal pro Jahr, die inneliegenden Teile des Geräts zu überprüfen**
- Sollte sich im Geräteinneren Staub angesammelt haben, kann es bei der Benutzung zu einem Feuer kommen.
- Es ist besonders ratsam, vor Beginn der regnerischen. feuchten Jahreszeit eine Inspektion durchführen zu lassen.
- Schließen Sie keine Videokameras an den USB-**Anschluss an, die nicht von JVC hergestellt wurden**
- Anderenfalls kann es zu einer Fehlfunktion kommen.

## <span id="page-8-0"></span>**Festplatte (HDD)**

### **Festplatte (HDD)**

Die Festplatte dreht sich mit hoher Geschwindigkeit, sobald das Gerät auf "Ein" geschaltet wird.

Achten Sie bei der Benutzung dieses Gerätes besonders auf die folgenden Vorsichtshinweise.

#### **ACHTUNG**

• Setzen Sie das Gerät keinen Vibrationen oder heftigen Stößen aus

Wird das Gerät heftigen Stößen ausgesetzt, kann es zum Verlust aufgenommener Daten oder sogar zur Beschädigung der Festplatte kommen.

• Ziehen Sie nicht den Netzstecker aus der Steckdose, während das Gerät in Betrieb ist

Die Unterbrechung der Netzstromversorgung während des Betriebs der Festplatte kann zum Datenverlust oder sogar zur Beschädigung der Festplatte führen. Achten Sie darauf. den Netzstecker erst aus der Steckdose zu ziehen, nachdem das Gerät ausgeschaltet wurde. (Warten Sie, bis die Meldung "GOODBYE" im Gerätedisplay angezeigt wurde)

## **SD-Karten**

#### **Vorsichtsmaßnahmen beim Umgang mit SD- und SDHC-Karten**

#### **Hinweis:**

• Wenn auf die SD-Karte zugegriffen wird (wie z. B. beim Überspielen, bei der Wiedergabe oder beim Formatieren), blinkt das Gerätedisplaysymbol für den Disc-Betrieb und im Display wird "READING" angezeigt. Ziehen Sie nicht den Netzstecker aus der Steckdose, während auf die SD-Karte zugegriffen wird. Die SD-Karte könnte anderenfalls unbrauchbar werden.

Ist die SD-Karte unbrauchbar, formatieren Sie sie bitte erneut. Bleibt das Problem nach der Neuformatierung bestehen, verwenden Sie bitte eine neue SD-Karte.

- Benutzen und lagern Sie die Karte nicht an Orten, die Störgeräuschen oder Elektrorauschen ausgesetzt sind.
- Wird die SD-Karte falsch eingesteckt, kann es zur Fehlfunktion des Gerätes oder der Karte kommen.
- Unser Unternehmen haftet bei Unfällen nicht für Schäden oder den Verlust von gespeicherten Daten. (Achten Sie darauf, Ihre Daten zu sichern.)
- Benutzen Sie die Karte entsprechend der vorgeschriebenen Bedingungen. Benutzen Sie sie nicht an folgenden Standorten.
	- Im direkten Sonnenlicht
	- In der Nähe von Hitze erzeugenden Geräten
	- In einem Fahrzeug mit geschlossenen Fenstern, das in der Sonne steht
	- An Standorten, die hoher Luftfeuchtigkeit und Korrosion ausgesetzt sind
- Verbiegen Sie die Karte nicht, lassen Sie sie nicht fallen und setzen Sie sie keinen heftigen Stößen oder Vibrationen aus.
- Lassen Sie die Karte nicht mit Wasser in Kontakt kommen.
- <sup>v</sup> Bewahren Sie die Karte nicht in der Nähe von Geräten auf, die starke Magnet- oder Funkwellen abgeben.
- Berühren Sie nicht den Metallteil der Karte.

#### **Notiz:**

• Zur Entsorgung empfiehlt sich die physische Zerstörung der Karte, z. B. mit einem Hammer, nachdem Sie alle sich auf der Karte befindlichen Daten z. B. mit einer handelsüblichen Software zur Löschung von Daten entfernt haben. Die Formatierung bzw. das Löschen von Daten mithilfe dieses Gerätes ändert lediglich die Administrationsdaten. Die Daten werden jedoch nicht vollständig gelöscht.

## <span id="page-9-0"></span>**BD-Videodaten**

BD-Videodaten können wie folgt von der SD-Karte gelöscht werden.

*1* **Setzen Sie die SD-Karte mit den gespeicherten BD-Videodaten in den [SD SLOT] ein**

#### **Notiz:**

- Die BD-Videodaten können nicht gelöscht werden, wenn die SD-Karte schreibgeschützt ist. In diesem Fall heben Sie den Schreibschutz vor dem Einsetzen der SD-Karte auf.
- *2* **Drücken Sie die Taste [MEDIA MANAGE] auf der Fernbedienung**
- *3* **Wählen Sie unter "SD-KARTE" die Option "BD-VIDEODATEN LÖSCHEN"**
- Nun wird der Bestätigungsbildschirm für das Löschen der BD-Videodaten eingeblendet.
- *4* **Wählen Sie "LÖSCHEN" und drücken Sie die Taste [OK]**
- Die BD-Videodaten werden gelöscht.

## **Discs**

### **BD-Aufnahmeformate**

#### <sup>m</sup> **BDAV-Modus**

- Videos können bearbeitet (Kapitelbearbeitung usw.) und der Disc neue Videos hinzugefügt werden. Dieses Format eignet sich für die Aufnahme von Videos.
- <sup>v</sup> MPEG2 in HD-Qualität werden im Originalzustand auf die Disc aufgenommen. Dieses Format besitzt eine geringe Wiedergabekompatibilität, eignet sich aber gut für Datensicherungen.

#### <sup>m</sup> **BDMV-Modus**

<sup>v</sup> Mit anderen BD-Playern kompatibel und darauf abspielbar. Umfasst auch Menüfunktionen ähnlich denen des DVD-Videomodus.

Dieses Format eignet sich gut, wenn die Discs im Anschluss verteilt werden sollen.

## **DVD-Aufnahmeformate**

#### <sup>m</sup> **VR-MODUS**

- Formatieren Sie die Disc mithilfe von "VR-MODUS", wenn Sie der Disc neue Videos hinzufügen möchten.
- <sup>v</sup> Das Löschen von bereits vorhandenen Videos vergrößert den auf der Disc verbleibenden Speicherplatz (außer im Fall von DVD-R Discs).

#### <sup>m</sup> **VIDEO-MODUS**

<sup>v</sup> Formatieren Sie die Disc in diesem Modus, wenn Sie sie auf einem anderen DVD-Player wiedergeben möchten.

### **Formatieren von Discs**

Einige Disctypen müssen formatiert werden. Führen Sie in einem solchen Fall die Formatierung durch.

#### ■ Bei Benutzung von BD-RE oder BD-R Discs

Formatierung ist erforderlich. Formatieren Sie die Disc mithilfe dieses Gerätes.

#### ■ Hinweise zur Verwendung von DVD-R Discs

Je nach verwendetem Diskmodus ist eine Formatierung erforderlich.

- Wird die Disc im "VR-MODUS" verwendet, muss sie formatiert werden. Formatieren Sie die Disc mithilfe dieses Gerätes.
- Bei Verwendung der Disc im "VIDEO-MODUS" ist keine Formatierung erforderlich.

#### **Hinweis:**

<sup>v</sup> BD-R und DVD-R Discs können nicht erneut formatiert werden. Prüfen Sie den Diskmodus, bevor Sie die Disc formatieren.

#### ■ Hinweise zur Verwendung von DVD-RW **Discs**

Formatierung ist erforderlich. Formatieren Sie die Disc mithilfe dieses Gerätes.

• Formatieren Sie mithilfe von "VR-MODUS" oder "VIDEO-MODUS".

## **Discs (Fortsetzung)**

#### **Discs, die Überspielen und Wiedergabe zulassen**

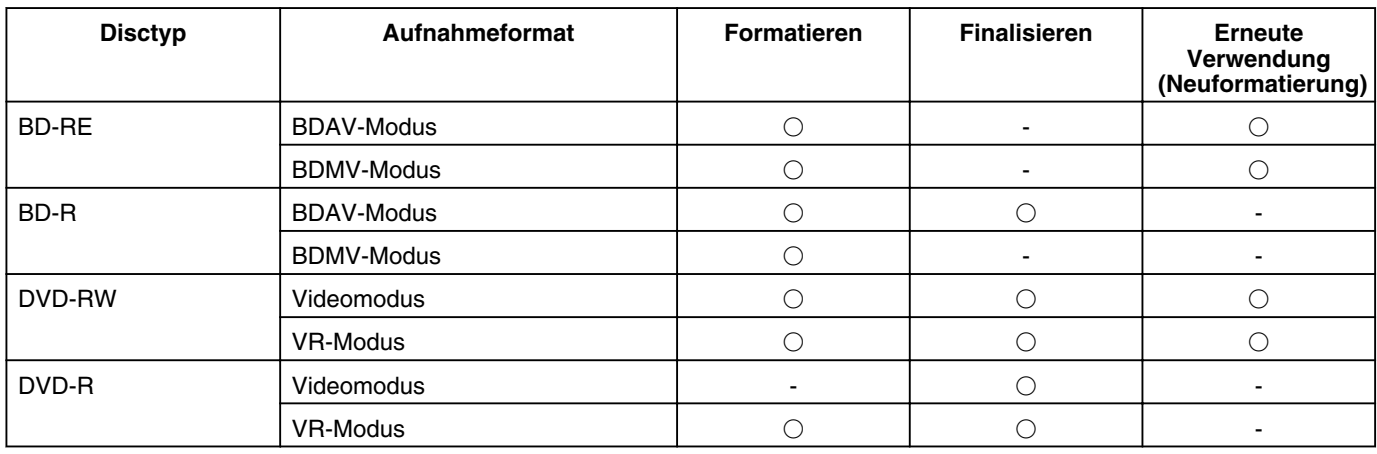

### **Discs, die nur die Wiedergabe ermöglichen**

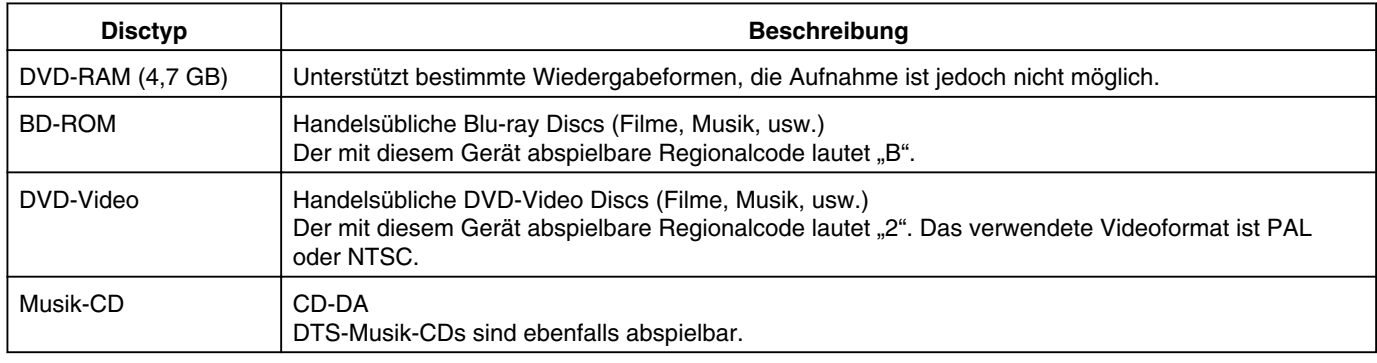

**Notiz:**

- <sup>v</sup> Bei Verwendung von 8 cm-Discs ist nur die Wiedergabe möglich. Auf die Disc kann nicht aufgenommen und die Daten können nicht bearbeitet werden.
- 8 cm-Discs können ohne Adapter verwendet werden.
- <sup>v</sup> DVD-RAM Kassetten und BD-RE werden nicht unterstützt. Entnehmen Sie die DVD-RAM aus der Kassette, bevor Sie sie verwenden.

## **Nicht unterstützte Discs**

- <sup>v</sup> DVD-RAM (2,6 GB/5,2 GB)
- DVD-R (für Autorenbearbeitung)
- CD-ROM/R/RW (Foto-CD, CD-G, VCD, usw.)
- DDCD (1,3 GB, Double Density CD)
- HDCD (High Density CD)

#### **Notiz:**

- <sup>v</sup> Finalisieren Sie die Disc, wenn Sie eine mit diesem Gerät erstellte BD oder DVD auf einem anderen Abspielgerät wiedergeben möchten.
- <sup>v</sup> Wurde die BD-RE im BDAV-Modus aufgenommen, muss die Disc nicht finalisiert werden.
- <sup>v</sup> Wurde eine im VR-Modus aufgenommene DVD finalisiert, kann die Disc nur auf Geräten wiedergegeben werden, die mit dem VR-Modus kompatibel sind.
- <sup>v</sup> Zum Schnellüberspielen müssen Sie eine Disc verwenden, die die Schnellüberspielfunktion (High Speed Dubbing) unterstützt.
- <sup>v</sup> Dieses Gerät kann nur PAL-Signale wiedergeben und aufnehmen. NTSC-Signale können allerdings über das BD/DVD-Deck wiedergegeben werden.

#### **Hinweis:**

<sup>v</sup> Verwenden Sie keine Disc, deren Aufkleber oder Etikett entfernt wurde, die nicht rund bzw. die erheblich verzogen oder beschädigt ist.

## <span id="page-11-0"></span>**Hinweise zur Handhabung von Discs**

#### **Pflege von Discs**

- Mit Fingerabdrücken, Staub oder anderem Schmutz behaftete Discs können Verzerrungen des Videobilds bzw. des Tons aufweisen. Halten Sie Discs stets sauber, indem Sie sie mit einem weichen Tuch reinigen.
- Wischen Sie die Disc mit dem Tuch sanft von der Mitte nach außen hin ab.
- Ist die Verschmutzung hartnäckig, wischen Sie sie sanft mit einem feuchten Tuch ab und trocknen die Disc anschließend mit einem trockenen Tuch.
- Verwenden Sie keine Verdünnungsmittel, Benzin, Alkohol, herkömmliche Reinigungsmittel oder Antistatik-Sprays. Diese könnten die Oberfläche der Disc beschädigen.

### **Handhabung von Discs**

#### ■ Entnehmen einer Disc

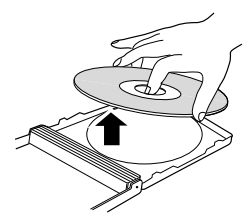

<sup>m</sup> **Aufbewahren einer Disc**

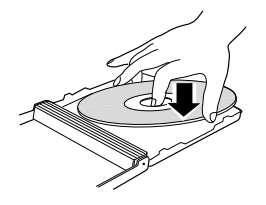

**Richtiges Halten einer Disc** 

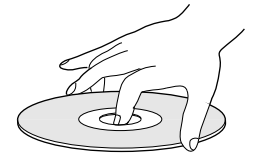

• Achten Sie darauf, dass Ihre Hände nicht die Aufnahme-/ Wiedergabeseite der Disc berühren.

#### **Lagerung von Discs**

- Vermeiden Sie es, Discs an den folgenden Orten aufzubewahren.
	- Orte, die hoher Luftfeuchtigkeit, Staub oder der Schimmelpilzbildung ausgesetzt sind
	- Im direkten Sonnenlicht oder in der Nähe einer Heizung
	- In einem Fahrzeug im Sommer
- Lassen Sie die Disc nicht fallen und verhindern Sie heftige Stöße.
- <sup>v</sup> Bewahren Sie die Disc in einer Hülle und vertikal aufgestellt auf.
- Das Stapeln von Discs ohne Hülle, die Aufbewahrung von aufeinander liegenden Discs und das Fallenlassen kann zu deren Verformung und Beschädigung führen.

#### **Bei verschmutzter Aufnahme-/ Wiedergabelinse**

Nachdem das Gerät über einen längeren Zeitraum benutzt wurde, können sich Staub oder Verschmutzungen auf der Aufnahme-/Wiedergabelinse gebildet haben, die die korrekte Funktionsweise bei der Aufnahme bzw. Wiedergabe verhindern.

Obwohl die Leistung dieses Geräts entsprechend der Benutzungshäufigkeit und der Installationsumgebung variiert, ist es empfehlenswert, die Linse alle sechs Monate mithilfe eines handelsüblichen DVD-Linsenreinigers zu säubern. Hinweise zur Durchführung der Reinigung finden Sie in der Gebrauchsanleitung des Linsenreinigers.

#### **Wichtiger Hinweis zum Abspielen von Dual Discs**

Die nicht für die DVD-Aufnahme genutzte Seite einer Dual Disc entspricht nicht den Standardspezifikationen einer Musik-CD.

Mit diesem Gerät sollte nur die DVD-Aufnahmeseite einer Dual Disc wiedergegeben werden.

### **Verwenden von JVC Discs**

Bei der Benutzung einiger Discs kann nicht die optimale Leistung erzielt werden. Um das beste Ergebnis zu erhalten, empfehlen wir, von JVC hergestellte Discs zu verwenden.

#### **Netzkabel**

Ziehen Sie das Netzkabel während der Aufnahme oder Wiedergabe nicht ab.

Anderenfalls könnte die Disc unbrauchbar werden. Sollte die Disc unbrauchbar werden, halten Sie sich bitte an die folgenden Hinweise.

BD-R oder : Verwenden Sie eine neue Disc. DVD-R

BD-RE oder : Führen Sie nach der Datenlöschung eine DVD-RW Neuformatierung der Disc durch. Ist die Disc im Anschluss noch immer unbrauchbar, verwenden Sie bitte eine neue Disc.

Betätigen Sie kurz nach dem Schließen des Discfachs nicht die Taste [ $\bigcirc$ /l], um das Gerät auszuschalten, und ziehen Sie nicht das Netzkabel ab.

## <span id="page-12-0"></span>**Bildschirmanzeigen**

## **Statusanzeige**

Zeigt die aktuellen Einstellungen und den Bedienstatus (z. B. Wiedergabe, Pause) dieses Gerätes an.

Betätigen Sie die Taste [ON SCREEN] der Fernbedienung, um den Status einzublenden. Drücken Sie die Taste [ON SCREEN] noch einmal, um die Anzeige wieder auszublenden.

Über die Optionen im Einstellungsmenü können Sie auswählen, ob der Status angezeigt werden soll. Weitere Details finden Sie im ["ANZEIGE" \(](#page-84-0) $\text{F}$  S. 85).

#### **Notiz:**

- <sup>v</sup> Um den Status anzuzeigen, wählen Sie für den Menüpunkt BILDSCHIRM ANLEITUNG im Menü ANZEIGE die Option "AUTO".
- Wenn Sie für den Menüpunkt ANZEIGE die Option "AUS" wählen, werden keinerlei Statusinformationen eingeblendet.
- Sie können den Status einblenden, indem Sie die Taste [OPTION] auf der Fernbedienung drücken, wenn nicht wiedergegeben, kopiert oder bearbeitet wird.
	- ① **Drücken Sie die Taste [OPTION] auf der Fernbedienung**
	- ② **Wählen Sie "BILDSCHIRMANZEIGE" und drücken Sie die Taste [OK] auf der Fernbedienung**

## **Ereignismeldung**

Im Fall einer misslungenen Operation erscheint auf dem Bildschirm des Anzeigegeräts und im Gerätedisplay eine Ereignismeldung.

Die Ereignismeldung wird etwa drei Sekunden lang angezeigt.

#### **Notiz:**

Die gleiche Ereignismeldung wird gegebenenfalls mehrfach eingeblendet.

## **Warnhinweis**

Wird ein Bedienvorgang vom Gerät nicht akzeptiert, erscheint auf dem Bildschirm des Anzeigegeräts und im Display ein Warnhinweis.

## **SDI-Timecodeanzeige**

Der Timecode wird während der Aufnahme von SDI-Eingangssignalen angezeigt. Sie können festlegen, ob und wo der Timecode angezeigt werden soll.

Einzelheiten finden Sie unter "TIMECODE-

EINGANGSEINST." und "TIMECODE-ANZEIGEPOSITION" unter "SDI-ANSCHLUSS".

#### **Notiz:**

• Wenn für "TIMECODE-EINGANGSEINST." unter "SDI-ANSCHLUSS" die Option "AUS" gewählt wurde, wird der Timecode nicht angezeigt.

## <span id="page-13-0"></span>**Name und Funktion der Bestandteile**

### **Vorderseite**

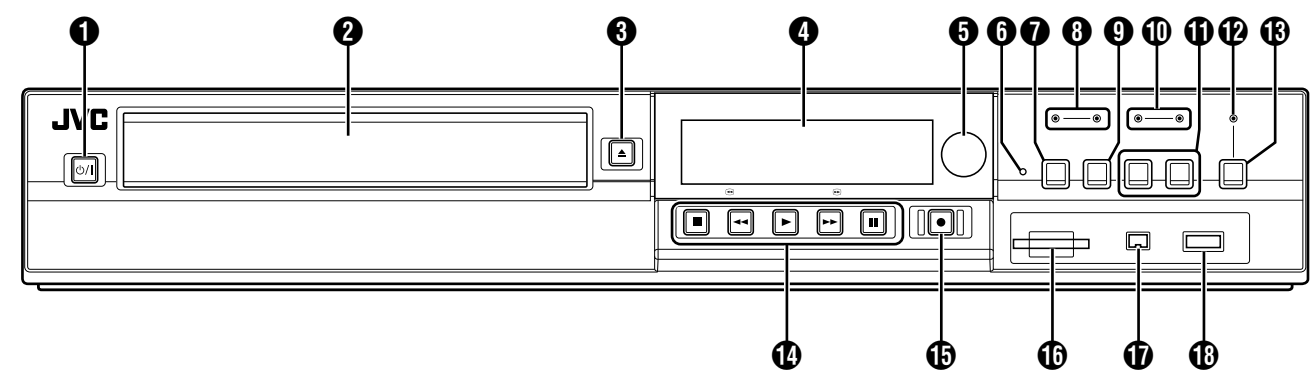

## $\bigcirc$  [  $\bigcirc$  / ]-Taste

Schaltet den Betrieb ein oder aus.

#### **A** Discfach

 $\bigcirc$  [  $\triangle$  ]-Taste

Zum Öffnen/Schließen des Discfachs.

**O** Gerätedisplay

**6** Fernbedienungssensor

**6** [RESET]-Schalter

Zum Zurücksetzen des Geräts.

#### **O** [REC MODE]-Taste

Zum Umschalten des Aufnahmemodus.

### **a** [HDD]-Leuchtanzeige

Leuchtet im HDD-Modus auf. Die [REC]-Leuchtanzeige leuchtet während der Aufnahme/ beim Import.

### **O** [INPUT SELECT]-Taste

Zum Umschalten zwischen den externen Eingangssignalen (SDI, HDV/DV, L-1).

#### *I* [BD]-Leuchtanzeige

Leuchtet im BD/DVD-Modus auf. Die [REC]-Leuchtanzeige leuchtet während der Aufnahme/ beim Überspielen.

**1** [MEDIA SELECT]-Taste

Zum Umschalten zwischen HDD und BD/SD.

<sup>2</sup> [DIRECT/MONITOR]-Leuchtanzeige

Leuchtet im Modus MONITOR OUT auf.

#### M [DIRECT/MONITOR] Auswahltaste

Schaltet die Ausgabe aus der hinteren SDI-Ausgangsbuchse auf "DIRECT OUT" oder "MONITOR OUT".

#### N Wiedergabesteuerungstasten

- $\bullet$  [ $\blacktriangleright$  ]-Taste
- Zur Wiedergabe der Daten.
- $\bullet$  [ $\blacksquare$ ]-Taste
- Zum Stoppen von Wiedergabe/Aufnahme.
- $\cdot$  [  $\blacktriangleleft$  Taste
- Zum schnellen Zurückspulen.
- $\bullet$  [ $\blacktriangleright$  ]-Taste
- Zum schnellen Vorwärtsspulen.
- [ **||** ]-Taste

Zum Anhalten der Wiedergabe.

#### $\bigoplus$  [ $\bigcirc$ ]-Taste

Zum Starten der Aufnahme eines Titels.

### *C* [SD SLOT]

Zum Einsetzen von SD-Karten.

#### Q [i.LINK(HDV/DV IN)]-Buchse

Zum Anschluss einer Videokamera mittels i.LINK (HDV/DV-EINGANG).

#### **R** [USB]-Buchse

Zum Anschluss einer Videokamera mittels USB.

## <span id="page-14-0"></span>**Name und Funktion der Bestandteile (Fortsetzung)**

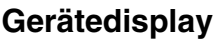

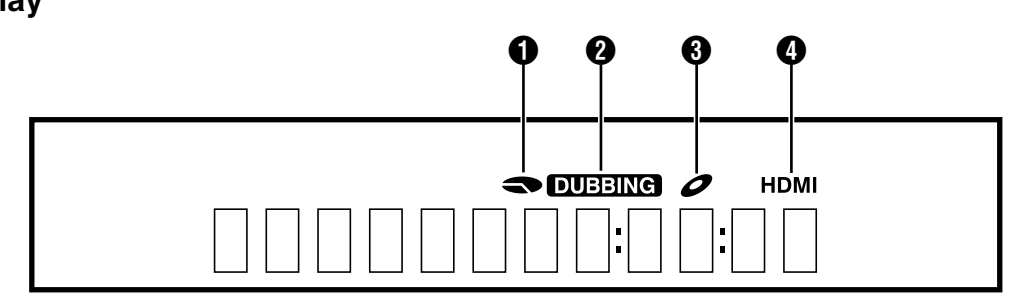

- A Anzeige der verbleibenden HDD/DISC-Ebene
- **<sup>2</sup>** Überspielanzeige
- **C** Anzeige des Discstatus

D Anzeige der HDMI-Ausgabe

**Notiz:**

<sup>v</sup> Die Helligkeit des Gerätedisplayfeldes kann eingestellt werden.

Weitere Details finden Sie im "DIMMER (NETZ EIN)" ( $\mathfrak{g}$  [S.](#page-79-0) [80\)](#page-79-0) .

Für eine Reihe von Bedienvorgängen werden englischsprachige Meldungen eingeblendet. (Beispiele)

- HELLO : Wenn der Netzstecker eingesteckt wird
- READING : Wenn die Disc gelesen wird
- ONSCREEN : Während der

Wiedergabesteuerungsbildschirm aufgerufen wird

## **Rückseite**

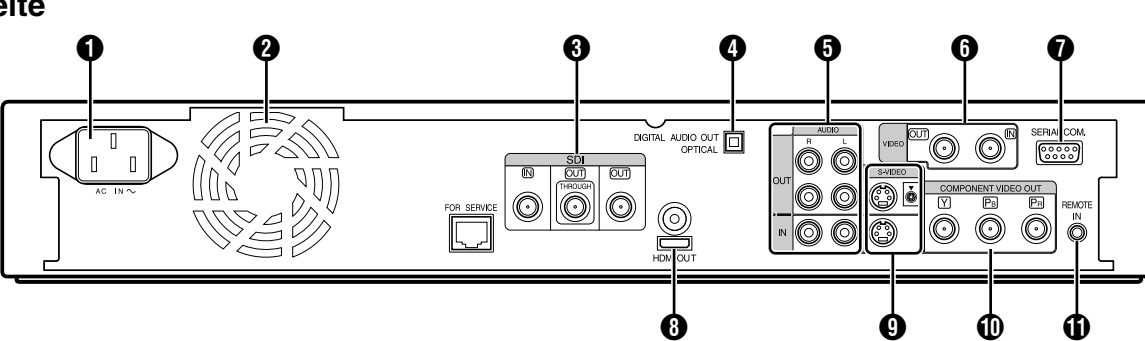

**O** AC-Eingang

Zum Anschluss der Stromversorgung.

**A** Kühlventilator

**<sup>6</sup>** [SDI IN/OUT THROUGH/OUT]-Buchse Zum Anschluss per BNC-Kabel.

D [DIGITAL AUDIO OUT (OPTICAL)]-Buchse Zum Anschluss eines Verstärkers über ein optionales Audiokabel.

**6** [AUDIO OUT/IN]-Buchsen

Zum Anschluss per Audiokabel.

**6** [VIDEO OUT/IN]-Buchsen Zum Anschluss per Videokabel.

G [SERIAL COM.(RS-232C)]-Buchse Zum Anschluss an einen Computer über ein serielles Kabel.

## **<sup>6</sup>** [HDMI]-Buchse

Zum Anschluss per HDMI-Kabel.

**O** [S-VIDEO OUT/IN]-Buchsen

Zum Anschluss per S-Videokabel.

**1** [COMPONENT VIDEO OUT]-Buchsen

Zum Anschluss per Komponentenkabel.

## **M** [REMOTE IN]-Buchse

Zum Anschluss einer Fernbedienung per Kabel.

## <span id="page-15-0"></span>**Fernbedienung**

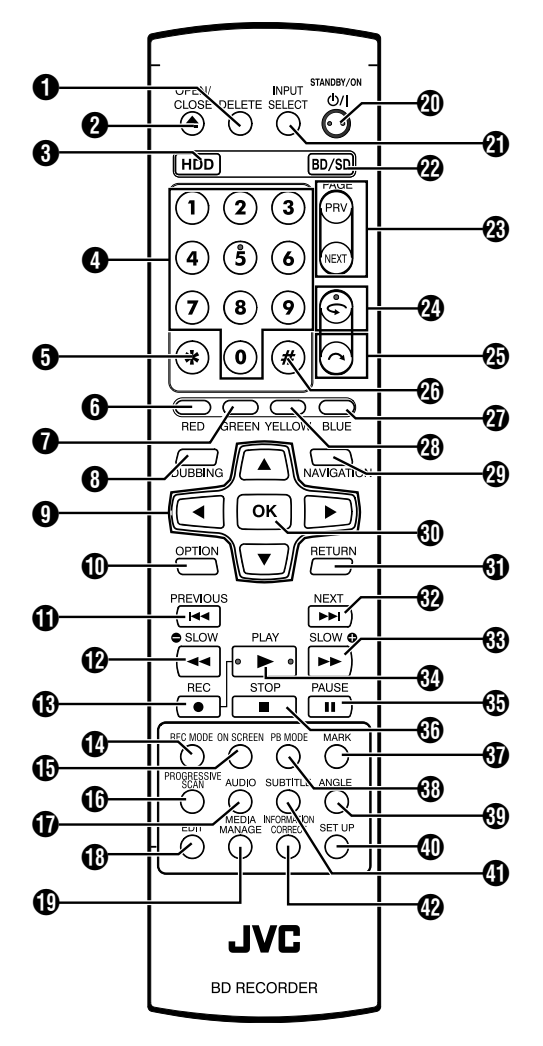

## **O** [DELETE]

Zum Löschen eines Titels oder Zeichens.

## $Q \leq 1$

Zum Öffnen/Schließen des Discfachs.

### $\bigcirc$  [HDD]

Zur Bedienung der Festplatte (HDD).

### $\bigodot$  [1]-[9]

Zur Eingabe von Zeichen.

### $\mathbf{G}$   $|\mathbf{X}|$

Zur Eingabe von Zeichen.

## $\bigcirc$  [RED]

Aktiviert, wenn die Farbtaste (rot) angezeigt wird.

### **O** [GREEN]

Aktiviert, wenn die Farbtaste (grün) angezeigt wird.

### **A** IDUBBINGI

Zur Anzeige des Überspielmenübildschirms.

## $\mathbf{0} [\Delta/\nabla/\mathbf{1} / \mathbf{1}]$

Der Cursor kann bewegt werden, um einen Menüpunkt auszuwählen.

## *I* [OPTION]

Zur Anzeige des Optionsbildschirms.

### $f(n)$   $\sim$

Zurückspringen zum Kapitel vor dem aktuellen Kapitel.

### $\bigcirc$   $\bigcirc$   $\bigcirc$

Zum schnellen Zurückspulen des Videos und Starten der langsamen Wiedergabe.

## $\bigoplus$   $\bigcap$

Drücken Sie die Tasten [ ● ] und [ ▶ ] gleichzeitig, um die Aufnahme zu starten.

### **1** [REC MODE]

Zum Überprüfen der Aufnahmemoduseinstellungen und der verbleibenden Zeit.

#### **D** [ON SCREEN]

Zur Anzeige von Informationen auf dem Bildschirm.

### *C* [PROGRESSIVE SCAN]

Zum Umschalten der Auflösung des ausgegebenen Bildmaterials.

### *D* [AUDIO]

Zum Umschalten des wiedergegebenen Audiosignals.

### **B** [EDIT]

Zur Anzeige des Bearbeitungsmenübildschirms.

### **C** [MEDIA MANAGE]

Zur Anzeige des Menübildschirms des Medienmanagers.

## T [ A ]

Schaltet den Betrieb ein oder aus.

#### **M** IINPUT SELECTI

Zum Umschalten zwischen den externen Eingangssignalen (SDI, HDV/DV, L-1).

## $\mathcal{D}$  [BD/SD]

Zur Bedienung von BD/DVD oder SD.

**W** IPAGE PRVIIPAGE NEXTI

Zum Zurückspringen zur vorherigen Seite. Oder Vorspringen zur nächsten Seite.

## $\mathcal{D}$   $\subset$   $\mathcal{D}$

Leichtes Zurückverschieben der Wiedergabeposition.

## $\circledR$   $\sim$  1

Leichtes Vorverlegen der Wiedergabeposition.

## $\circledR$  [#]

Für die Zeicheneingabe und das Umschalten zwischen DIRECT OUT/MONITOR OUT.

#### **Notiz:**

• Kann während der Zeicheneingabe nicht zum Umschalten zwischen DIRECT OUT/MONITOR OUT genutzt werden.

## *a* [BLUE]

Aktiviert, wenn die Farbtaste (blau) angezeigt wird.

#### *<b>B* [YELLOW]

Aktiviert, wenn die Farbtaste (gelb) angezeigt wird.

#### **@ INAVIGATION1**

Zur Anzeige des Wiedergabesteuerungsbildschirms.

### d [OK]

Zur Bestätigung einer Auswahl oder einer Eingabe.

## **Name und Funktion der Bestandteile (Fortsetzung)**

### **D** [RETURN]

Zurückspringen zum vorherigen Bildschirm ohne Speichern der Auswahl oder der Eingabe.

#### $\circledR$  [  $\blacktriangleright$   $\blacktriangleright$  ]

Weiterspringen zum nächsten Kapitel.

#### $\circledR$   $\rightarrow$   $\rightarrow$   $\circ$

Schnelles Vorspulen des Videos und Starten der langsamen Wiedergabe.

#### $\circledR$   $\upharpoonright$   $\upharpoonright$  1

Abspielen des Videos.

#### $\bigcirc$   $\bigcap$   $\bigcap$

Anhalten des aktuell wiedergegebenen Videos.

### $\circledcirc$  [  $\blacksquare$  ]

Zum Stoppen von Wiedergabe/Aufnahme.

#### $\bigcirc$  [MARK]

Fügt während der Wiedergabe oder Aufnahme eine Kapitelmarkierung ein. Zur Auswahl mehrerer Titel in der Wiedergabesteuerung oder auf anderen Bildschirmen.

### **R** [PB MODE]

Anzeige des Wiedergabeeinstellungsbildschirms.

### **M** [ANGLE]

Zum Umschalten des Kamerawinkels für die Wiedergabe.

#### **M** ISET UPI

Zum Einblenden des Einstellungsmenübildschirms.

#### **O** ISUB TITLEI

Zum Umschalten des wiedergegebenen Untertitels.

### **<sup>@</sup>** [INFORMATION CORRECT]

Zur Anzeige des Informationsbearbeitungsbildschirms.

## **Batterien der Fernbedienung auswechseln**

• Verringert sich der Bedienabstand zwischen Fernbedienung und Gerät, neigt sich die Leistung der Batterien dem Ende zu. Ist dies der Fall, ersetzen Sie die Batterien durch neue.

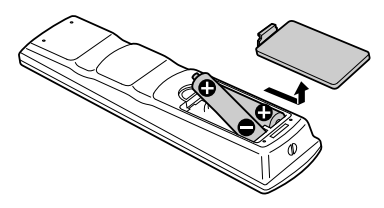

### **Batterien**

- <sup>v</sup> Setzen Sie die Batterien entsprechend der + und Polaritätskennzeichnung ein.
	- Führen Sie zuerst die Seite der Batterie ein.
- Tritt während der Benutzung der Fernbedienung ein Fehler auf, entnehmen Sie die Batterien und warten etwa fünf Minuten, bevor Sie die Batterien wieder einsetzen und die Fernbedienung erneut benutzen.

Lebensdauer : Etwa 6 Monate

der Batterien (abhängig von der Häufigkeit der Benutzung)

### **Fernbedienungscodes**

Durch das Festlegen eines Fernbedienungscodes für das Gerät und die Fernbedienung können Sie verhindern, dass zwei Recorder gleichzeitig auf die Fernbedienung dieses Geräts reagieren.

(die Einstellung des Geräts und der Fernbedienung zum Kaufzeitpunkt entspricht "FERNBEDIENUNG 3".) **Notiz:**

- Wird der Fernbedienungscode der Fernbedienung verändert, bevor der Code des Geräts geändert wurde, kann das Gerät nicht mehr bedient werden. Ändern Sie den Fernbedienungscode zuerst im Gerät, wenn Sie einen neuen Fernbedienungscode einstellen möchten.
- <sup>m</sup> **Ändern des Fernbedienungscodes im Gerät**
- *1* **Drücken Sie auf der Fernbedienung die Taste [SET UP], um das Menü "EINSTELLUNGEN" einzublenden**
- 2 Ändern Sie im Menü "EINSTELLUNGEN" die **Option "FERNBEDIENUNGSCODE"**

#### **Notiz:**

- Weitere Details finden Sie im "FERNBEDIENUNGSCODE"  $( \mathbb{R} \times S. 80)$ .
- <sup>m</sup> **Ändern des Fernbedienungscodes der Fernbedienung**
- *1* **Drücken Sie die Taste [OPTION] auf der Fernbedienung und halten Sie sie gedrückt**
- *2* **Drücken Sie entweder die Taste [1], [2], [3] oder [4]**
- Tippen Sie mithilfe der Zifferntasten den von Ihnen gewünschten Fernbedienungscode.
- *3* **Drücken Sie die Taste [OK]**
- Drücken Sie die Taste [OK], um den Fernbedienungscode zu ändern.
- *4* **Lassen Sie die Taste [OPTION] der Fernbedienung los**

#### **Notiz:**

• Unterscheidet sich der Fernbedienungscode von dem, der im Gerät gespeichert ist, wird der im Gerät gespeicherte Fernbedienungscode im Gerätedisplayfeld angezeigt.

Beispiele : FERNBEDIENUNG 3

## <span id="page-17-0"></span>**Anschluss eines Anzeigegeräts**

Um mit diesem Gerät abgespielte Videobilder anzuzeigen, muss es an ein Anzeigegerät angeschlossen werden.

• Dieses Gerät unterstützt den Anschluss über "HDMI-Kabel", "Komponenten-Videokabel", "S-Videokabel" und "Videokabel".

#### **Notiz:**

- Schalten Sie den Eingang am Anzeigegerät entsprechend des genutzten Anschlusskabels um. Ausführliche Informationen finden Sie in der
	- Bedienungsanleitung Ihres Anzeigegeräts.

### **Anschluss über HDMI-Kabel**

Durch den Anschluss per HDMI-Kabel (separat zu erwerben) können digitale Signale ihr Format beibehalten und in klaren Videobildern wiedergegeben werden.

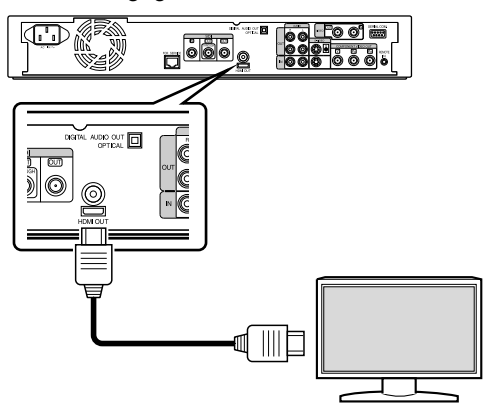

#### **Notiz:**

- Auf Anzeigegeräten, die das Kopierschutzsystem HDCP nicht unterstützen, können keine Videos wiedergegeben werden.
- Verwenden Sie ein Hochgeschwindigkeits-HDMI-Kabel.
- <sup>v</sup> Wählen Sie nach dem Anschluss per HDMI-Kabel in den Geräteeinstellungen die Option "HDMI-ANSCHLUSS".

Weitere Details finden Sie im ["SIGNALERKENNUNG" \(](#page-84-0) $\mathfrak{g}$  S. 85)

## **Anschluss über Komponentenkabel**

Der Anschluss per Komponenten-Videokabel (separat zu erwerben) ermöglicht die Wiedergabe von klareren Bildern, als von über ein S-Videokabel übertragenen Videosignalen.

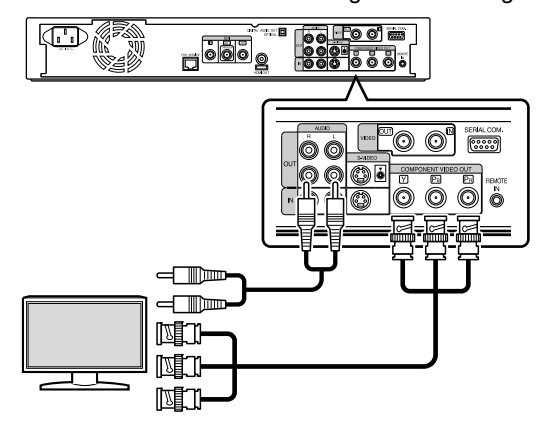

#### **Notiz:**

<sup>v</sup> Wählen Sie nach dem Anschluss per Komponenten-Videokabel in den Geräteeinstellungen die Option "SDI/ KOMPONENTEN AUSGANG".

Weitere Details finden Sie im ["SDI/KOMPONENTEN](#page-86-0) [AUSGANG" \(](#page-86-0) $\mathbb{R}$  S. 87).

## **Anschluss über S-Videokabel**

Der Anschluss per S-Videokabel (separat zu erwerben) ermöglicht die Wiedergabe von klareren Bildern, als von über ein Videokabel übertragenen Videosignalen.

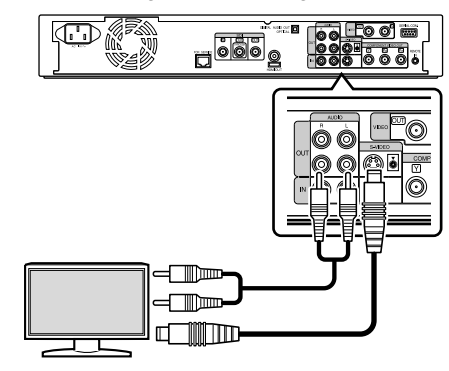

### **Anschluss über Videokabel**

Verbinden Sie die Ausgangsbuchse dieses Geräts mithilfe des mitgelieferten Video-/Audiokabels mit der Eingangsbuchse eines Fernsehgeräts. (Nutzen Sie den mitgelieferten BNC-Adapter.)

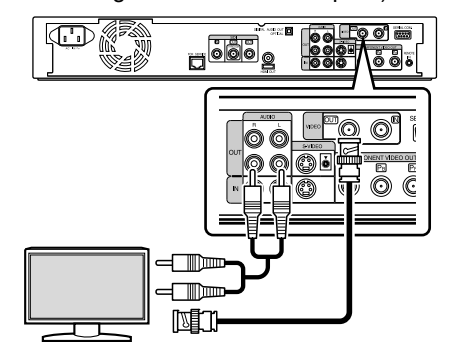

#### **Hinweis:**

Verbinden Sie den S-Video-/Videoausgang dieses Geräts direkt mit dem Fernsehgerät (oder Anzeigegerät). Erfolgt der Anschluss dieses Geräts an ein Fernsehgerät oder anderes Anzeigegerät über einen Videorecorder, wird die Kopierschutzfunktion aktiviert. Dies kann bei der Wiedergabe zu Verzerrungen der Videobilder führen.

## <span id="page-18-0"></span>**Anschluss per SDI-Kabel (BNC)**

Anschluss per SDI-Kabel (separat zu erwerben). Sie können sowohl digitale Video- als auch Audiosignale mit einem einzigen Kabel übertragen.

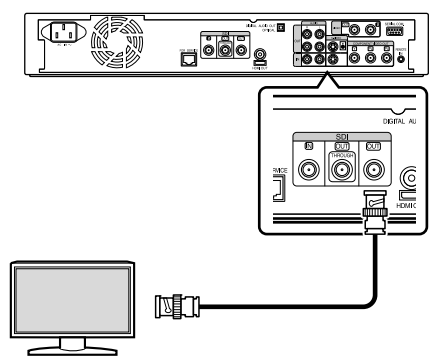

#### **Notiz:**

Die SDI-Ausgangsbuchse ist mit zwei Ausgängen versehen, von denen einer das Umschalten zwischen DIRECT OUT/ MONITOR OUT ermöglicht, während es sich bei dem anderen um einen SDI-Durchgangsanschluss handelt, der ausschließlich für Durchgangssignale genutzt wird.

## **Anschluss eines Verstärkers**

## **Anschluss eines Audioverstärkers**

<sup>m</sup> **Anschluss mithilfe eines optischen Digitalkabels**

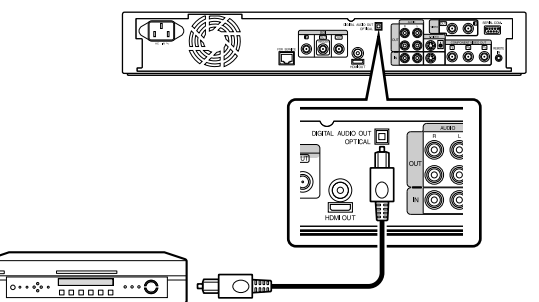

#### **Notiz:**

- Nehmen Sie vor dem Anschluss die Schutzkappe vom Kabel ab. Bewahren Sie die Schutzkappe an einem sicheren Ort auf, damit sie nicht verloren geht.
- Anschluss per Audiokabel

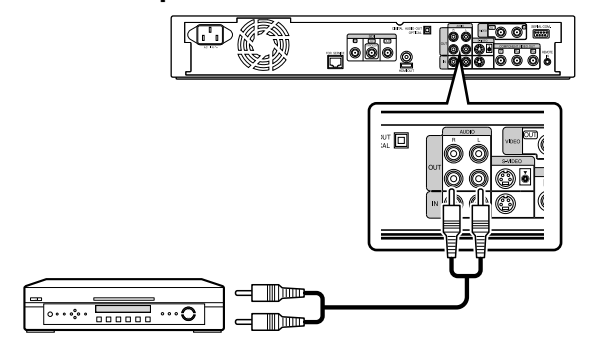

## **Anschluss eines Videorecorders oder anderer Geräte**

### **Anschluss einer Videokamera**

<sup>m</sup> **Anschluss über die i.LINK-Buchse**

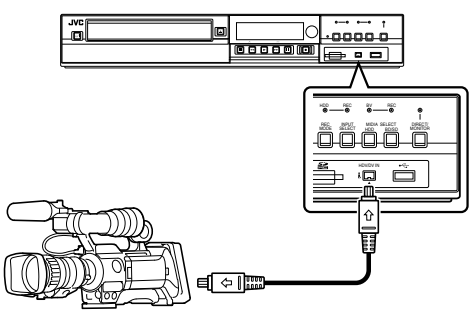

<sup>m</sup> **Anschluss über die USB-Buchse**

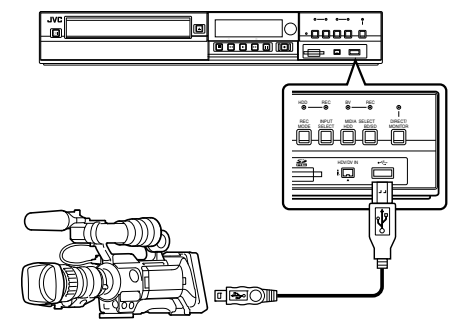

#### **Notiz:**

Einige Videokameramodelle erfordern für den Betrieb gegebenenfalls einen AC-Netzadapter anstelle des Akkus. Ausführliche Informationen finden Sie in der Bedienungsanleitung der Videokamera.

#### **Anschluss eines Videorecorders oder anderer Geräte (Aufnahme erfolgt mit diesem Gerät)**

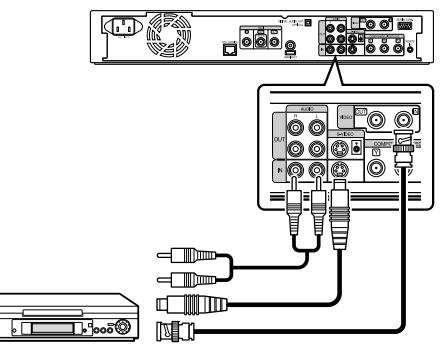

#### **Notiz:**

• Erfolgt der Anschluss mit einem S-Videokabel, stellen Sie im Menüpunkt "EINSTELLUNGEN VIDEOEINGANG" die Option "S-VIDEO" ein. Für weitere Informationen siehe

.EINSTELLUNGEN VIDEOEINGANG" (LSF S. 87).

• Um mit diesem Gerät wiedergegebene Videobilder mit einem externen Gerät (Videorecorder, usw.) aufzunehmen, verbinden Sie die Ausgangsbuchse dieses Geräts mit der Eingangsbuchse des externen Geräts.

## <span id="page-19-0"></span>**Anschluss externer Geräte**

## **Anschluss einer Fernbedienung per Kabel**

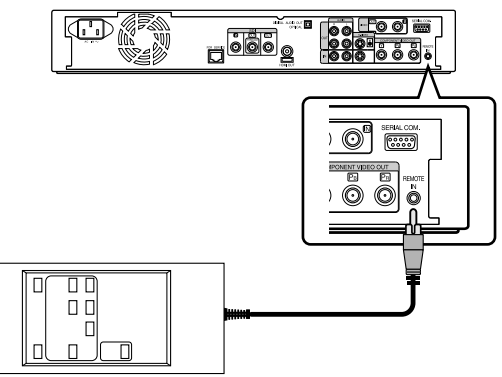

Die Benutzung eines Kabels ermöglicht die stabile Steuerung dieses Geräts über ein externes Gerät.

Unabhängig von den Fernbedienungscodeeinstellungen im Gerät kann die Bedienung über einen beliebigen Code (1 bis 4) erfolgen.

#### **Notiz:**

- <sup>v</sup> Derzeit ist keine kompatible Fernbedienung erhältlich.
- Zum Herstellen einer kabelgesteuerten Fernbedienung siehe "RS-232C Schnittstelle" ( $\sqrt{w}$  S. 90).

## **Anschluss über ein RS-232C-Kabel**

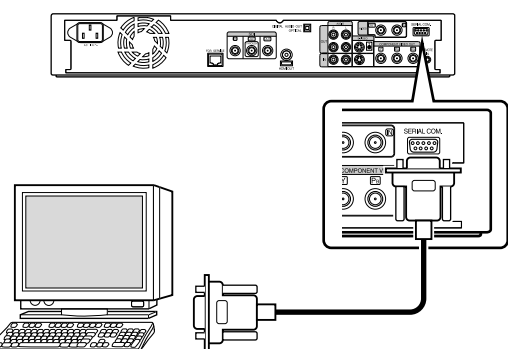

Mittels Anschluss eines RS-232C Kabels an einen PC oder ein ähnliches Gerät ist die externe Bedienung möglich. Für ausführliche Informationen zur externen Bedienung siehe "RS-232C Schnittstelle" ( $\mathbb{R}$  S. 90).

## **Anschluss an die Stromversorgung**

Schließen Sie das mitgelieferte Netzkabel wie folgt an dieses Gerät an.

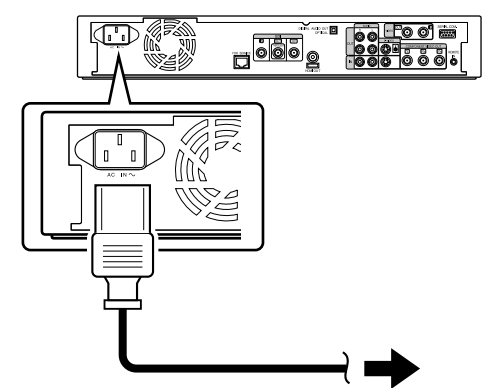

- *1* **Verbinden Sie das mitgelieferte Netzkabel mit der AC-Eingangsbuchse dieses Geräts**
- *2* **Verbinden Sie das andere Ende des Netzkabels mit einer Steckdose**
- *3* **Drücken Sie die Taste [**A**] auf der Fernbedienung oder am Gerät, um das Gerät einzuschalten.**
- Das Gerät schaltet sich ein und im Gerätedisplay erscheint die Meldung "HELLO".

#### **Hinweis:**

Benutzen Sie nur das Netzkabel, das mit diesem Gerät geliefert wurde. Die Verwendung anderer Netzkabel kann zu Fehlfunktionen des Geräts führen.

## <span id="page-20-0"></span>**Einstellen und Anzeige von Datum/Zeit**

Stellen Sie Datum/Zeit der integrierten Uhr wie folgt ein. Aufnahmedatum/-Zeit sind auf der Disc gespeichert.

## **Einstellen von Datum/Zeit**

Stellen Sie Datum/Zeit der integrierten Uhr wie folgt ein.

- *1* **Drücken Sie die Taste [SET UP] auf der Fernbedienung**
- Der Einstellungsmenübildschirm wird angezeigt.

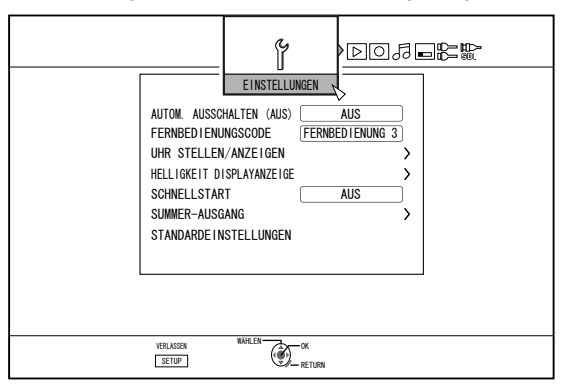

- 2 Wählen Sie "EINSTELLUNGEN" und drücken Sie **die Taste [OK]**
- *3* **Wählen Sie "UHR STELLEN/ANZEIGEN" und drücken Sie die Taste [OK]**
- Der Menübildschirm "UHR STELLEN/ANZEIGEN" erscheint.

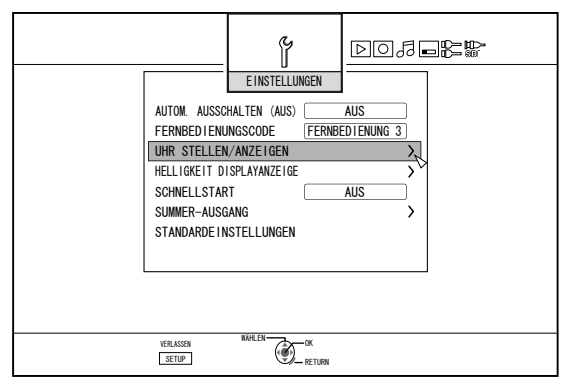

- *4* **Wählen Sie "UHR STELLEN" und drücken Sie die Taste [OK]**
- Der Menübildschirm Uhrzeiteinstellung wird angezeigt.

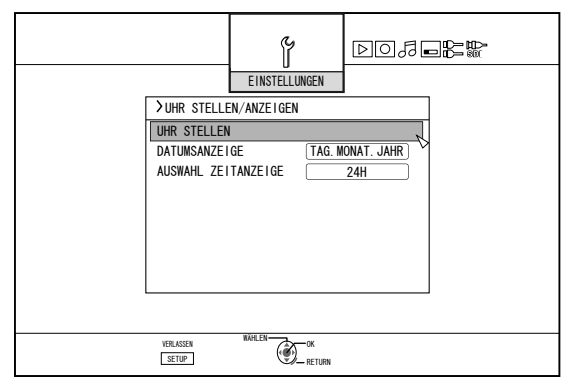

#### *5* **Stellen Sie Zeit und Datum ein**

- <sup>v</sup> Wiederholen Sie die nachstehenden Schritte, um Zeit und Datum einzustellen.
	- ① **Drücken Sie die Taste [** J **] oder [** K **], um den Menüpunkt Uhrzeiteinstellung auszuwählen. Drücken Sie dann die Taste [OK].**

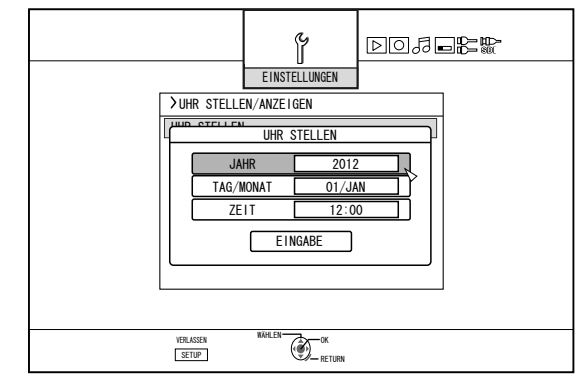

② **Drücken Sie die Taste [** J **] oder [** K **], ändern Sie die Einstellungswerte und drücken Sie die Taste [OK].**

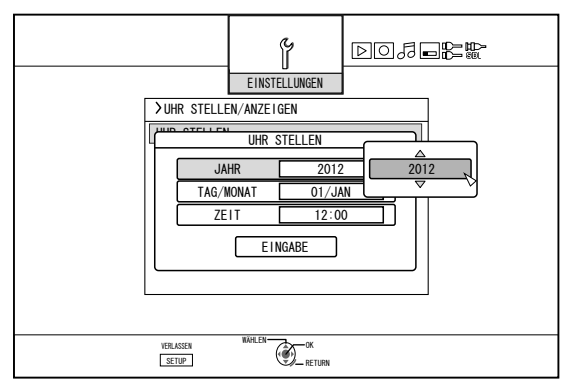

- *6* **Haben Sie die Einstellung vorgenommen, wählen** Sie "EINGABE" und drücken die Taste [OK]
- Die Datums-/Zeiteinstellung wird daraufhin verlassen und der Anfangsbildschirm wieder eingeblendet.

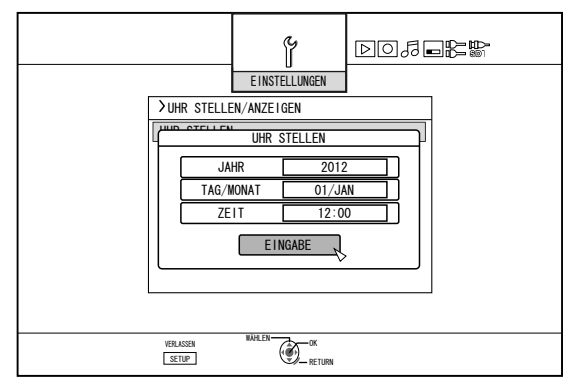

#### **Notiz:**

- Die Sekunden können nicht eingestellt werden. Drücken Sie nach Einstellung der Minuten entsprechend dem Zeitsignal die Taste [SET UP].
- <sup>v</sup> Drücken Sie die Taste [RETURN], um die Datums-/ Zeiteinstellung abzubrechen. Die Datums-/Zeiteinstellung wird daraufhin abgebrochen und der Anfangsbildschirm wieder eingeblendet.
- Das Jahr kann mit einem Wert zwischen 2012 und 2037 eingestellt werden.

Wenn Sie "2037.12.31 23:59" einstellen, wird nach Ablauf einer Minute "2012.1.1 00:00" angezeigt.

## **Ändern des Stils der Datumsanzeige**

Sie können den Stil der Datumsanzeige wie folgt festlegen.

- *1* **Drücken Sie die Taste [SET UP] auf der Fernbedienung**
- *2* **Wählen Sie "EINSTELLUNGEN" und drücken Sie die Taste [OK]**
- Der Einstellungsmenübildschirm wird angezeigt.

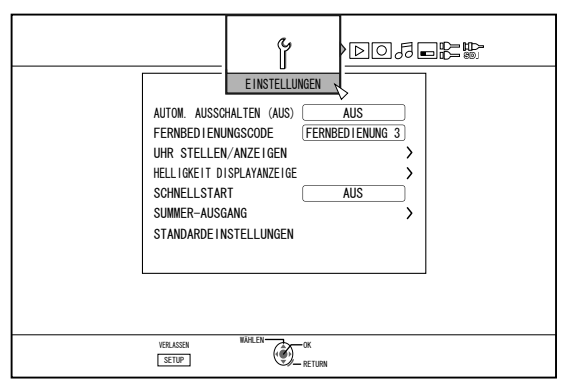

- *3* **Wählen Sie "UHR STELLEN/ANZEIGEN" und drücken Sie die Taste [OK]**
- <sup>v</sup> Der Menübildschirm Uhrzeiteinstellung/Display wird angezeigt.

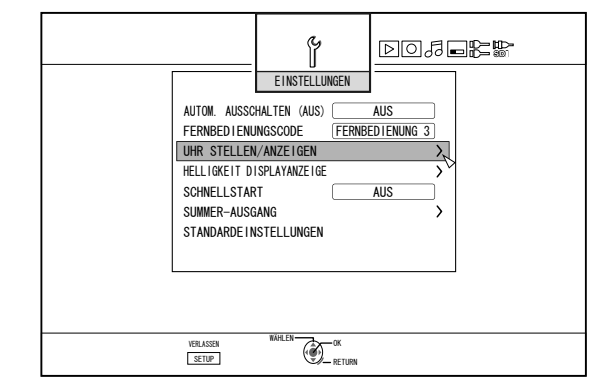

- *4* **Wählen Sie "DATUMSANZEIGE" und drücken Sie die Taste [OK]**
- <sup>v</sup> Das Datumsanzeigemenü erscheint.

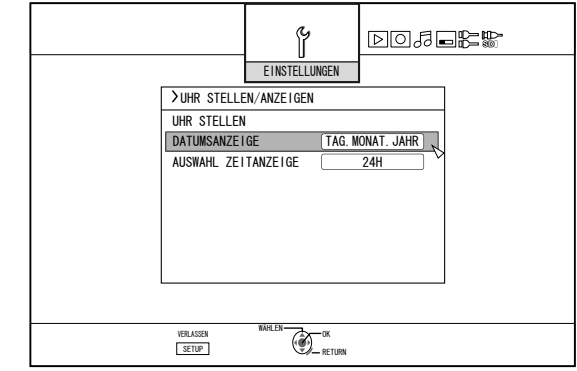

*5* **Wählen Sie den Stil der Datumsanzeige aus.**

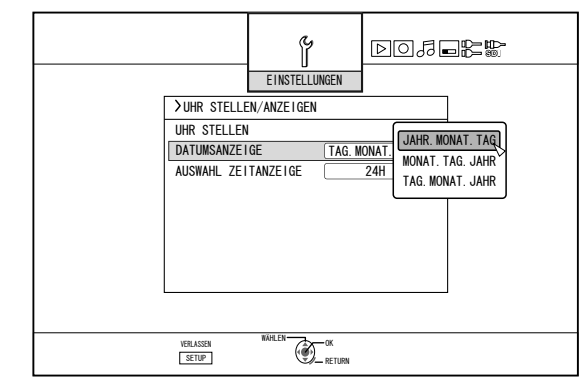

- <sup>v</sup> Wählen Sie aus den folgenden Optionen einen Datumsanzeigestil aus.
- JAHR.MONAT.TAG : Datumsanzeige in der Reihenfolge Jahr/Monat/Tag. MONAT.TAG.JAHR : Datumsanzeige in der Reihenfolge Monat/Tag/Jahr.
- TAG.MONAT.JAHR : Datumsanzeige in der Reihenfolge Tag/Monat/Jahr.
- *6* **Drücken Sie nach der Auswahl die Taste [OK]**
- Der Datumsanzeigestil wird gespeichert.

## **Einstellen und Anzeige von Datum/Zeit (Fortsetzung)**

#### **Notiz:**

- Der gewählte Datumsanzeigestil wird in den folgenden Informationsanzeigen genutzt werden.
	- <sup>v</sup> Aufnahmedatum des im Wiedergabesteuerungsbildschirm angezeigten Titels (Wurde kein Titel eingegeben, wird das Aufnahmedatum angezeigt.).
	- Datum, das im Titel-Informationsanzeigebildschirm gezeigt wird

## **Ändern des Stils der Zeitanzeige**

Sie können den Stil der Zeitanzeige wie folgt festlegen.

- *1* **Drücken Sie die Taste [SET UP] auf der Fernbedienung**
- *2* **Wählen Sie "EINSTELLUNGEN" und drücken Sie die Taste [OK]**
- Der Einstellungsmenübildschirm wird angezeigt.

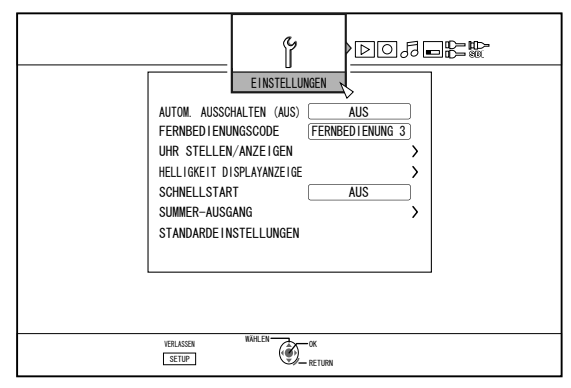

#### *3* **Wählen Sie "UHR STELLEN/ANZEIGEN" und drücken Sie die Taste [OK]**

Der Menübildschirm Uhrzeiteinstellung/Display wird angezeigt.

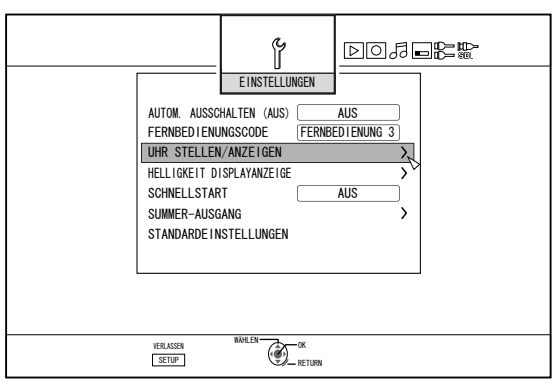

- *4* **Wählen Sie "AUSWAHL ZEITANZEIGE" und drücken Sie die Taste [OK]**
- <sup>v</sup> Das Zeitanzeigemenü erscheint.

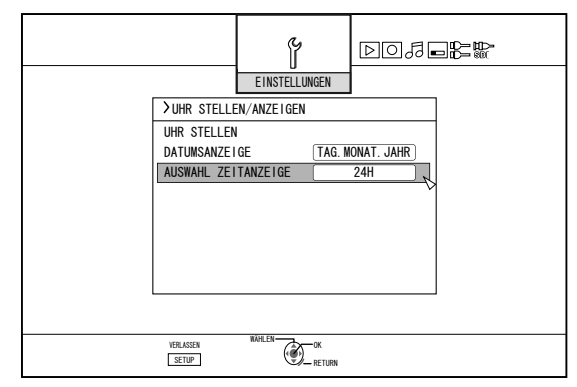

*5* **Wählen Sie den Zeitanzeigestil aus**

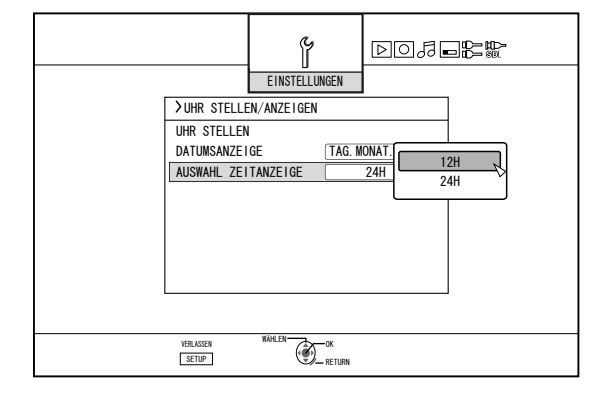

Wählen Sie "12H" oder "24H" aus.

- 12H : Anzeige der Zeit im AM/PM-Format.
- 24H : Anzeige der Zeit im 24-Stunden-Format.
- *6* **Drücken Sie nach der Auswahl die Taste [OK]**
- Der Zeitanzeigestil wird gespeichert.

#### **Notiz:**

- Der Zeitanzeigestil wird für die folgenden Vorgänge genutzt.
	- Aktuelle Zeit
	- Auf der Disc gespeicherte/s Datum/Zeit
	- Aufnahmezeit des Titels, der im Wiedergabesteuerungsbildschirm angezeigt wird (Wurde kein Titel eingegeben, wird anstelle des Titels die Aufnahmezeit eingeblendet.)
- Aufnahmezeit, die im Titel-Informationsanzeigebildschirm gezeigt wird

## <span id="page-23-0"></span>**Einstellen des Timecodes**

Sie können einen Timecode hinzufügen, während Sie SDI-Eingangssignale mit diesem Gerät aufnehmen.

- **Notiz:**
- Bei Aufnahme mit hinzugefügtem Timecode werden Timecode und Video zusammen aufgenommen. In diesem Fall können Sie die Timecodeanzeige im aufgenommenen Film nicht verbergen.

## **Einstellen des Timecode-Eingangs**

- *1* **Drücken Sie die Taste [SET UP] auf der Fernbedienung**
- Der Einstellungsmenübildschirm wird angezeigt.

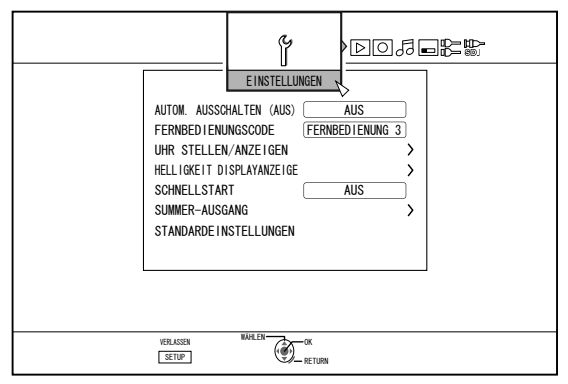

#### 2 Drücken Sie die Taste [▶ ] und wählen Sie "SDI-**ANSCHLUSS"**

Der Bildschirm "SDI-ANSCHLUSS" wird eingeblendet.

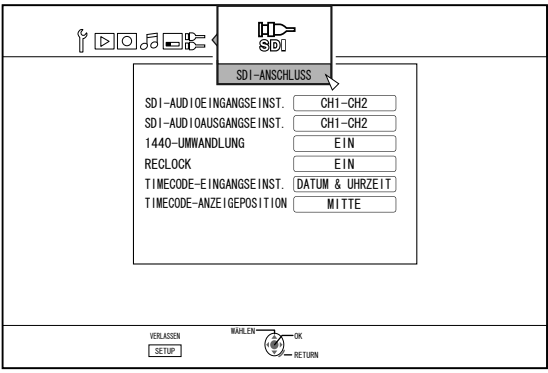

*3* **Betätigen Sie die Taste [** J **] oder [** K **], wählen** Sie "TIMECODE-EINGANGSEINST." und drücken **Sie die Taste [OK]**

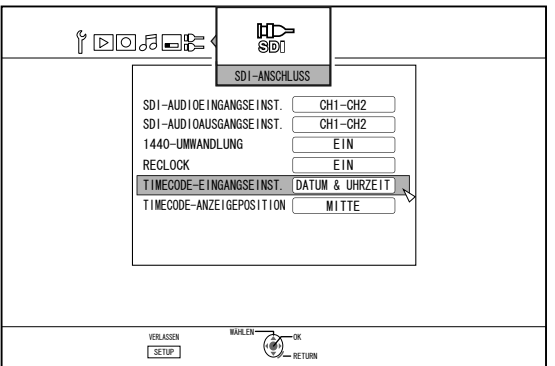

*4* **Wählen Sie "TIMECODE" oder "DATUM & UHRZEIT"**

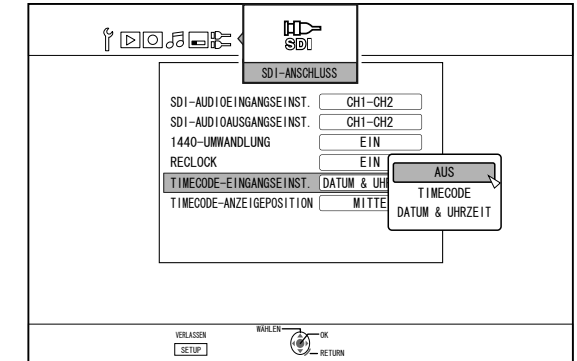

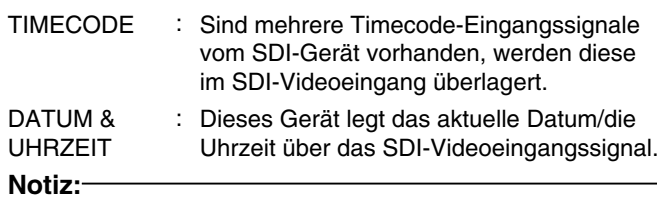

• Wählen Sie "AUS", wenn Sie den Timecode nicht anzeigen möchten.

#### *5* **Drücken Sie die Taste [OK], nachdem Sie eine Auswahl getroffen haben**

Die Timecode-Einstellung wurde gespeichert.

**Notiz:**

Die Einstellung ist nun abgeschlossen. Werden mehrere Timecode-Eingangssignale unter den SDI-Signalen erkannt, wird der Timecode (TC\*\*:\*\*:\*\*:\*\*) angezeigt, falls "TIMECODE" eingestellt wurde. Haben Sie "DATUM & UHRZEIT" eingestellt, wird das

aktuelle Datum und die Uhrzeit angezeigt.

Beispiele : 2012.JAN.01 12:34:56

• Für ausführliche Informationen zu den "TIMECODE-ANZEIGEPOSITION" Einstellungen siehe ["Einstellen](#page-24-0) der ["TIMECODE-ANZEIGEPOSITION"" \(](#page-24-0) $\mathfrak{g}$  S. 25).

### <span id="page-24-0"></span>**Einstellen der "TIMECODE-ANZEIGEPOSITION"**

- *1* **Drücken Sie die Taste [SET UP] auf der Fernbedienung**
- <sup>v</sup> Der Einstellungsmenübildschirm wird angezeigt.

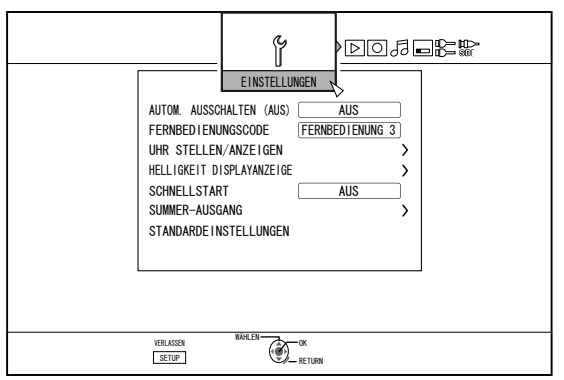

2 Drücken Sie die Taste [▶ ] und wählen Sie "SDI-**ANSCHLUSS"**

Der Bildschirm "SDI-ANSCHLUSS" wird eingeblendet.

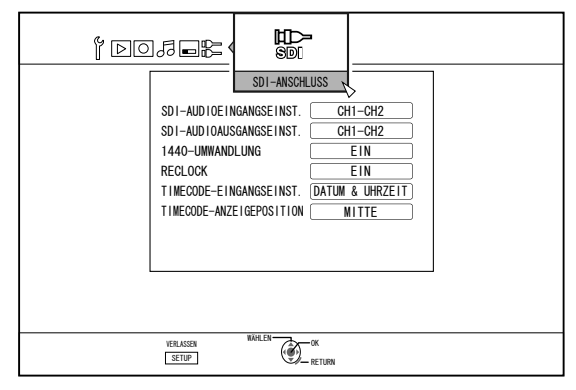

*3* **Betätigen Sie die Taste [** J **] oder [** K **], wählen** Sie "TIMECODE-ANZEIGEPOSITION" und **drücken Sie die Taste [OK]**

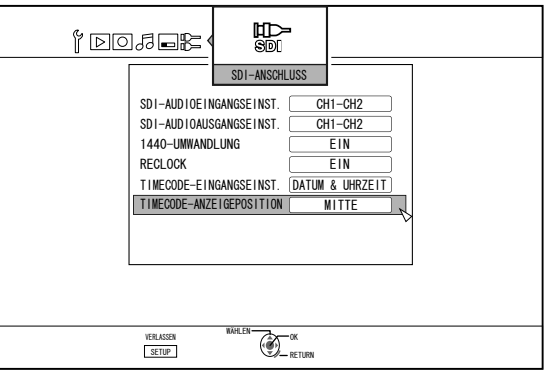

*4* **Betätigen Sie die Taste [** J **] oder [** K **], um die Anzeigeposition auszuwählen**

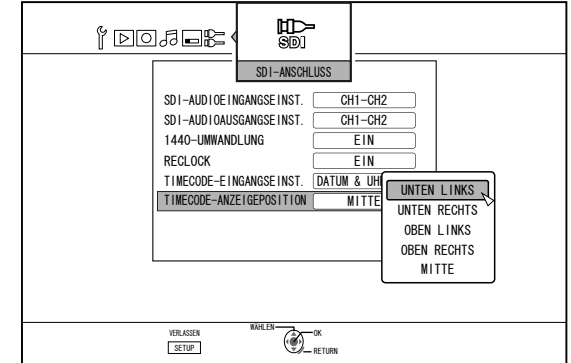

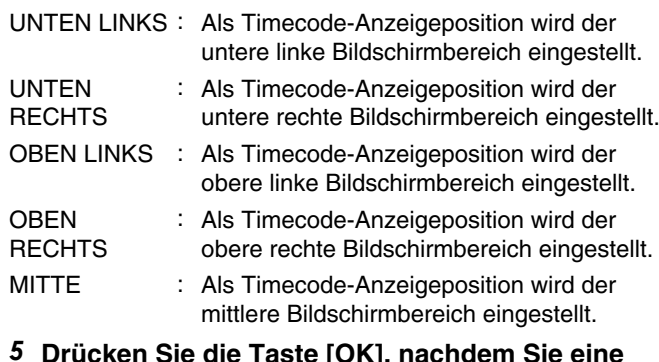

*5* **Drücken Sie die Taste [OK], nachdem Sie eine Auswahl getroffen haben**

Die Timecode-Anzeigeposition wurde gespeichert. **Notiz:**

- <sup>v</sup> Die Einstellung ist nun abgeschlossen. Werden im SDI-Signal nicht mehrere Timecode-Eingangssignale erkannt, wird der Timecode als "TC--:--:--:--" angezeigt.
- Haben Sie nach der Auswahl von "DATUM & UHRZEIT" und dem Abschluss der Einstellung kein Datum festgelegt, wird der Timecode als "--:--:--:--" angezeigt.
- Der Timecode wird nicht angezeigt, wenn der Monitor mit der [SDI OUT THROUGH]-Buchse verbunden ist.

## <span id="page-25-0"></span>**Überspielen/Importieren**

Mit diesem Gerät können Sie ohne Zuhilfenahme weiterer Geräte von HDD auf BD/DVD und umgekehrt überspielen. Sie können außerdem Daten von einer per i: LINK oder USB-Kabel angeschlossenen Videokamera auf die Festplatte importieren.

## **Überspielen von HDD auf BD/DVD**

### <sup>m</sup> **Schnellüberspielfunktion**

Wählen Sie diese Option, wenn Sie die Überspielzeit erheblich verkürzen möchten. Nutzen Sie dazu eine BD/DVD Disc, die Aufnahmen mit Schnellüberspielfunktion (High Speed Dubbing) unterstützt.

#### <sup>m</sup> **Überspielen in einem bestimmten Aufnahmemodus**

Wählen Sie diese Option, wenn Sie den Aufnahmemodus für das Überspielen festlegen möchten. Das Überspielen kann in dem von Ihnen gewünschten Aufnahmemodus erfolgen, je nach dem, ob Sie "die hohe Bildqualität beibehalten" oder "so viele Titel wie möglich" aufnehmen möchten.

Weitere Details finden Sie im ["Aufnahmemodi" \(](#page-30-0) $\mathfrak{g}$  S. 31).

#### **Notiz:**

- Die Bildqualität wird jedoch nicht verbessert, wenn Sie einen Aufnahmemodus mit einer höheren Bildqualität als der Original-Aufnahmemodus wählen.
- <sup>v</sup> Durch das Überspielen mit einem bestimmten Aufnahmemodus wird die Disc neu verschlüsselt.

#### **Andere Optionen für den Datenimport auf HDD**

## ■ Import von Daten von BD/DVD auf HDD

Sie können Titel von einer BD/DVD importieren.

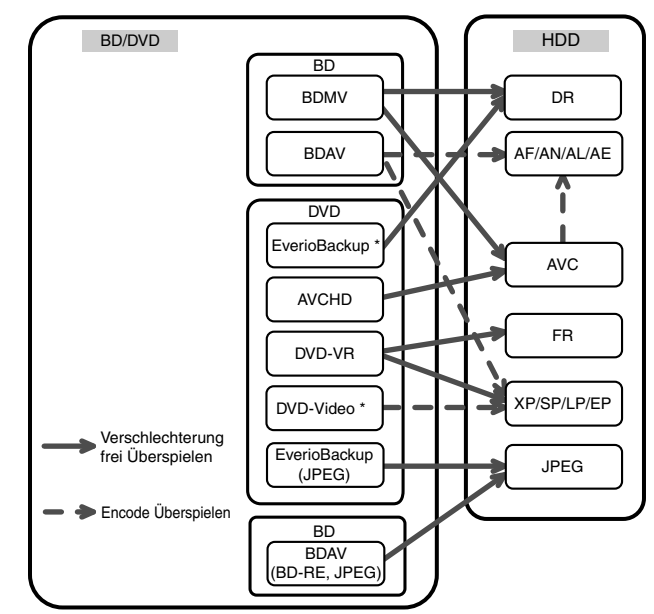

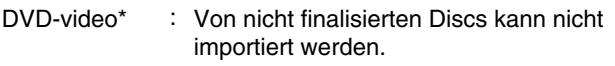

EverioBackup\* : Datendisc mit hochauflösenden Videos, die im MPEG2-Format mithilfe eines DVD-Recorders für Everio aufgenommen wurden.

### ■ Import von Daten von SDHC/SD auf HDD

Mit einer Videokamera aufgenommene Videos können Sie auf die Festplatte übertragen, indem Sie die SDHC/SD-Karte einsetzen, auf der die Videos gespeichert sind.

#### ■ Import von Daten einer Videokamera auf **HDD**

Mit einer Videokamera aufgenommene Daten können auf die Festplatte importiert werden.

Dieses Gerät unterstützt den Anschluss von Videokameras mittels i.LINK und USB-Kabel.

#### **Notiz:**

• Videos im MOV-Format sind nur kompatibel, wenn es sich um im MOV-Format (SP-Modus und HQ-Modus) mit dem JVC ProHD Camcorder GY-HM700/100 aufgenommene Videos handelt. Der Import von Videos, die mit Videokameras anderer Hersteller aufgenommen wurden, kann nicht garantiert werden.

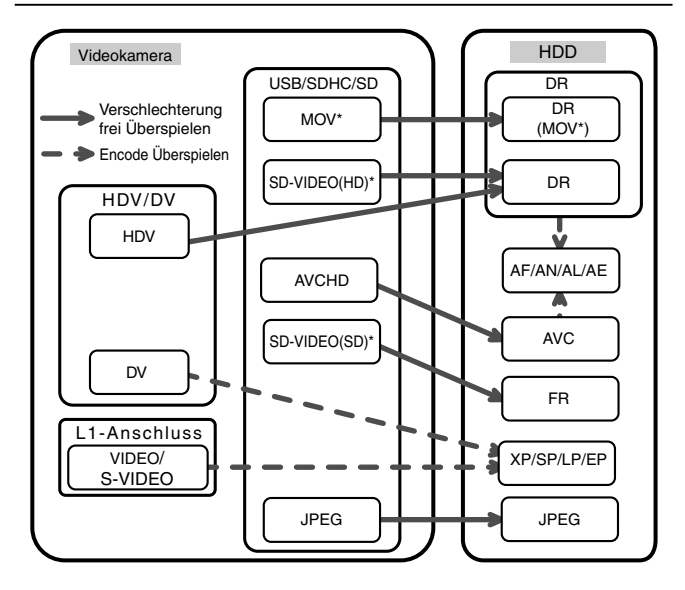

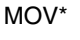

: MOV-Dateien im SP-Modus und HQ-Modus, aufgenommen mithilfe des JVC ProHD Camcorders GY-HM700/100

SD-VIDEO(HD)\*: SD-VIDEO(JVC Everio MPEG2 TS)

SD-VIDEO(SD)\* : SD-VIDEO(JVC Everio MPEG2 PS)

#### ■ Import von Daten eines Videorecorders

Sie können Daten eines angeschlossenen Videorecorders auf die Festplatte importieren, indem Sie das externe Gerät per Komponenten-Videokabel oder an den S-Videoeingang anschließen.

Weitere Details finden Sie im ["Aufnahme über externe](#page-50-0) [Eingänge" \(](#page-50-0) $\mathbb{R}$  S. 51).

**Notiz:**

- <sup>v</sup> Kopiergeschützte Videos können nicht importiert werden.
- Motion JPEG wird nicht unterstützt

## <span id="page-26-0"></span>**Übersicht zum Überspielen**

<sup>m</sup> **Überspielen der Videodaten von HDD**

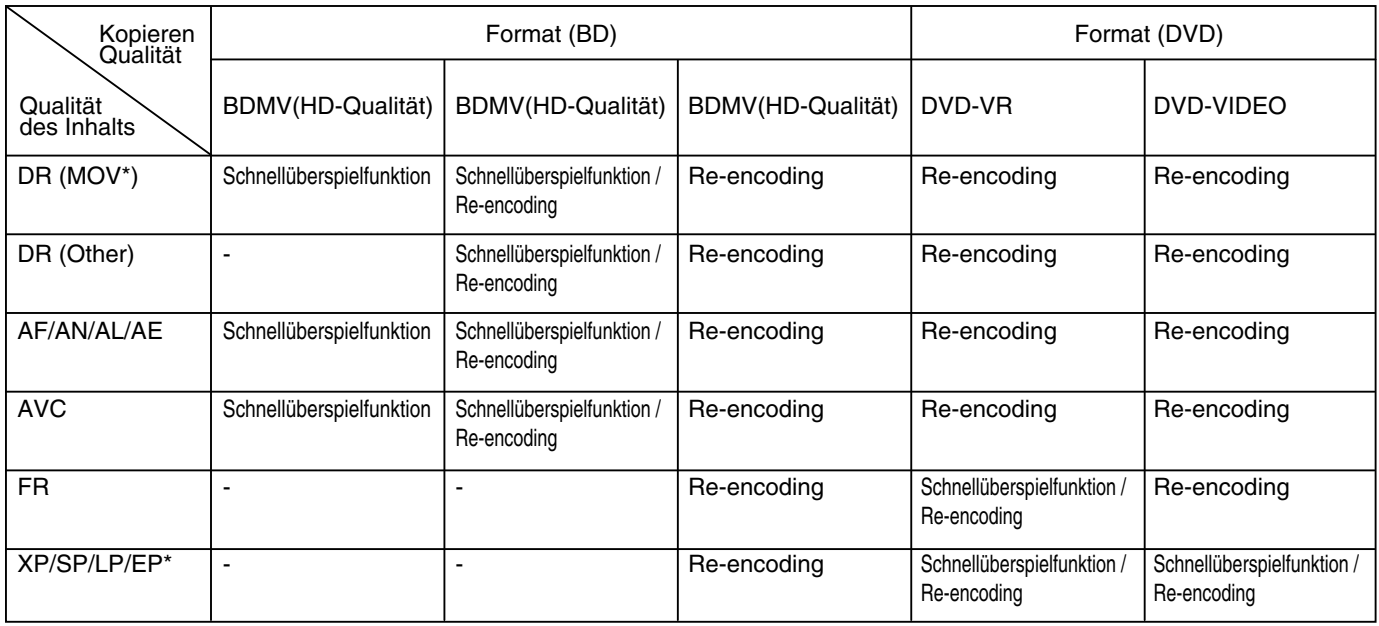

#### **Notiz:**

EP\* : Schnellüberspielen eines Titel im EP-Modus auf Discs im DVD-VIDEO-Format Um einen EP-Modus-Titel per Schnellüberspielen auf eine Disc im DVD-VIDEO-Format zu kopieren, wählen Sie vor dem Überspielen oder Import für ["SCHNELLKOPIEREN" \(](#page-81-0)[§ S. 82) im Einstellungsmenü die Option "4:3". Wird ein Titel überspielt, der mit einer anderen Einstellung als "4:3" aufgenommen oder importiert wurde, erfolgt lediglich eine Neuverschlüsselung.

MOV\* : MOV-Dateien im SP-Modus und HQ-Modus, aufgenommen mithilfe des JVC ProHD Camcorders GY-HM700/100

#### <sup>m</sup> **Überspielen der Bilddaten von HDD**

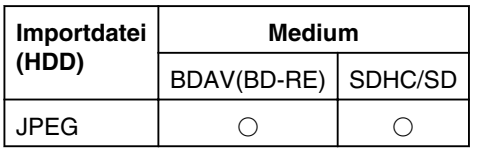

#### **Notiz:**

<sup>v</sup> Videobilder werden in den folgenden Situationen gegebenenfalls verzerrt angezeigt, wenn gleichzeitig neu verschlüsselt/ überspielt wird, wenn das Anzeigegerät (Fernsehgerät) mit einem HDMI-Kabel an dieses Gerät angeschlossen oder wenn die Bildschirmauflösung auf 1080p eingestellt wurde.

<sup>v</sup> Fortsetzen des Überspielens vom Menübildschirm aus

<sup>v</sup> Rückkehr zum normalen Bildschirm nach Ende des Überspielens

<sup>v</sup> Es handelt sich dabei nicht um eine Fehlfunktion. Wählen Sie eine andere Bildschirmauflösung als 1080p, wenn Sie sich dadurch gestört fühlen.

## <span id="page-27-0"></span>**Formatierung**

Unbenutzte Discs oder SD-Karten müssen in einigen Fällen formatiert werden.

Sollte dies der Fall sein, formatieren Sie die Disc bzw. SD-Karte entsprechend.

#### **Notiz:**

- <sup>v</sup> Beim Formatieren einer Disc bzw. SD-Karte werden alle auf dem Medium vorhandenen Daten gelöscht. Prüfen Sie diese Daten vor dem Formatieren sicherheitshalber noch einmal, damit Sie keine wichtigen Titel löschen.
- Wenn Sie eine DVD-R Disc im Videomodus benutzen, ist keine Formatierung erforderlich.

## **Formatübersicht**

In der nachstehenden Tabelle finden Sie Informationen zu den Disctypen und Formaten beim Formatieren einer Disc. **Hinweis:**

• Wurde eine Disc mit einem nicht von JVC hergestellten Gerät formatiert, kann sie möglicherweise nicht richtig gelesen werden, obwohl sie den Angaben in der nachstehenden Tabelle entspricht.

Sollte dies der Fall sein, formatieren Sie die Disc mit diesem Gerät erneut oder verwenden Sie eine andere leere Disc.

#### **Notiz:**

- BD-R und DVD-R Discs können nur einmal formatiert werden.
- Wird eine Disc in ein anderes Format umformatiert, entnehmen Sie die Disc und legen Sie sie erneut ein.

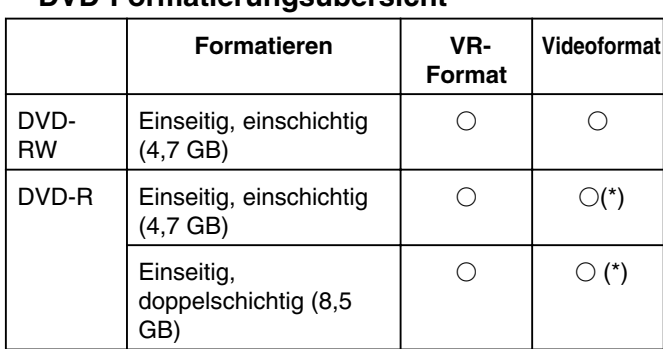

## <sup>m</sup> **DVD-Formatierungsübersicht**

 $\bigcirc$ : Format unterstützt.

\* : Formatierung nicht erforderlich.

#### ■ **BD-Formatierungsübersicht**

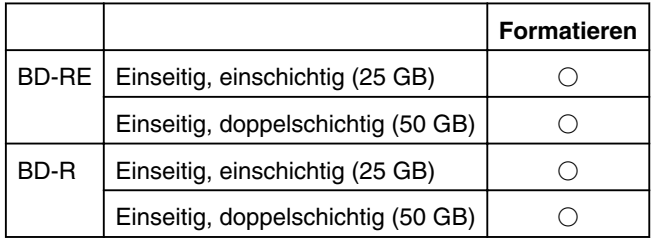

 $\bigcirc$ : Format unterstützt.

#### **Formatieren einer Disc**

- *1* **Legen Sie die zu formatierende DVD oder BD in das Discfach ein**
- *2* **Drücken Sie die Taste [MEDIA MANAGE] auf der Fernbedienung**
- <sup>v</sup> Der Menübildschirm des Medienmanagers wird angezeigt.

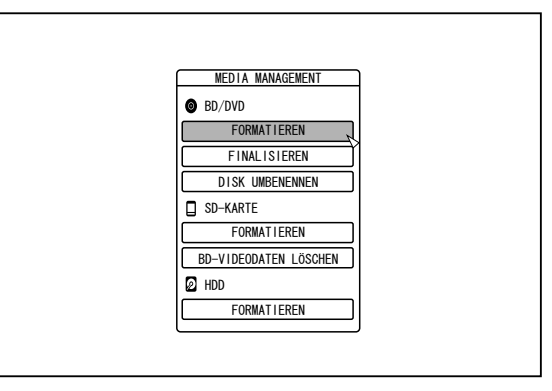

#### *3* **Wählen Sie unter "BD/DVD" die Option "FORMATIEREN"**

- DVD : Ein Formatauswahlbildschirm wird eingeblendet.
- BD : Ein Bestätigungsbildschirm zur Ausführung der Formatierung wird angezeigt.
- *4* **Wählen Sie im Formatauswahlbildschirm einen Formatmodus aus**

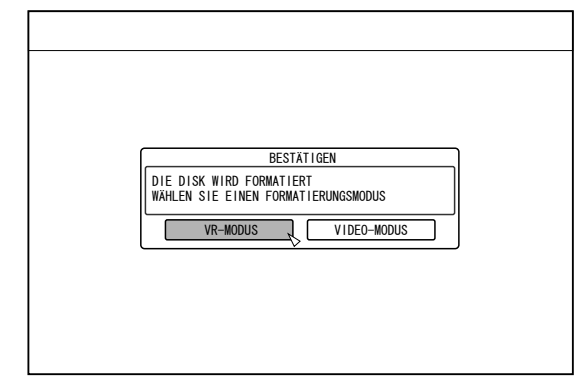

DVD-RW : Wählen Sie den "Formatmodus" VR-MODUS" oder "VIDEO-MODUS".

#### **Notiz:**

• Dieser Bildschirm wird nicht angezeigt, wenn eine BD oder DVD-R Disc verwendet wird.

## **Formatierung (Fortsetzung)**

*5* **Wählen Sie "JA" und drücken Sie im Formatbestätigungsbildschirm die Taste [OK]**

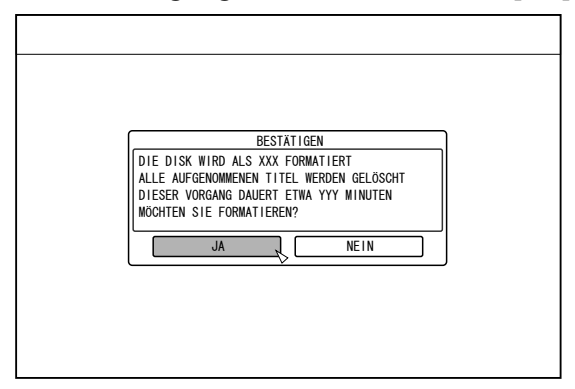

- Die Formatierung beginnt.
- <sup>v</sup> Wenn die Formatierung abgeschlossen ist, erscheint die Meldung "DIE DISK WURDE FORMATIERT" und der normale Bildschirm wird wieder eingeblendet.

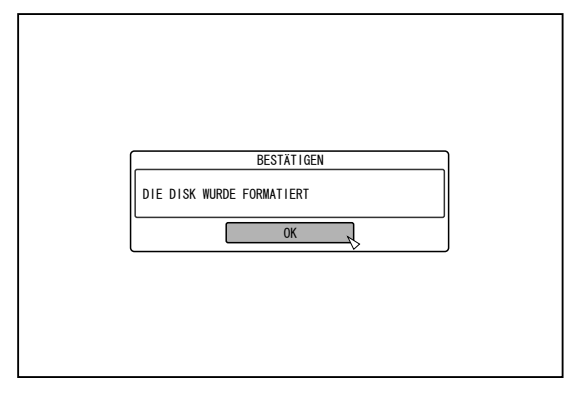

#### **Notiz:**

• Um zum Anfangsbildschirm zurückzukehren, ohne die Disc zu formatieren, wählen Sie "NICHT FORMATIEREN" und drücken die Taste [OK].

Alternativ können Sie die Taste [RETURN] drücken, um ohne Formatierung zum Anfangsbildschirm zurückzukehren.

**Hinweis:**

- Schalten Sie das Gerät nicht aus bzw. ziehen Sie nicht das Netzkabel ab, während die Meldung "FORMATTING DISC…" angezeigt wird.
- <sup>v</sup> Beachten Sie, dass beim Formatieren einer Disc mit kopiergeschützten Titeln alle Titel von der Disc gelöscht werden.
- Formatierung abbrechen
- *1* **Drücken Sie während der Formatierung die Taste [OPTION]**

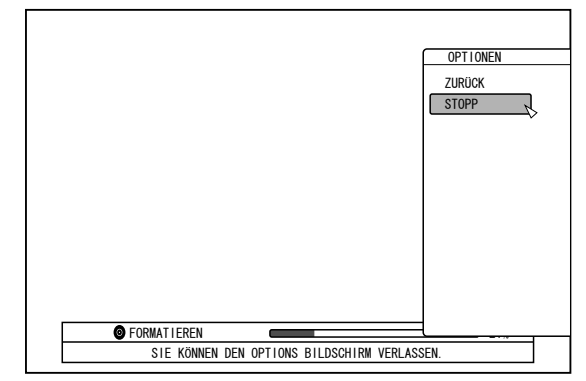

- *2* **Wählen Sie "STOPP" und drücken Sie die Taste [OK]**
- <sup>v</sup> Ein Bestätigungsbildschirm zum Abbrechen der Formatierung wird angezeigt.
- *3* **Wählen Sie auf dem Bestätigungsbildschirm die Option "JA" und drücken Sie die Taste [OK]**

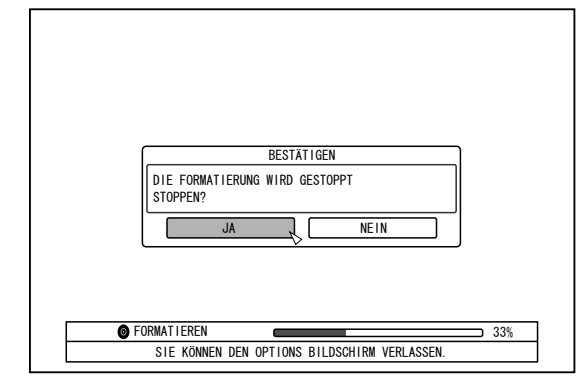

- Die Formatierung wurde gestoppt.
- **Hinweis:**
- Die Formatierung kann gestoppt werden, wenn sie zu lange anzudauern scheint (länger als zwei Minuten).
- Kann die Formatierung aus irgendeinem Grund nicht gestoppt werden, wird der Bestätigungsbildschirm zum Stoppen der Formatierung nicht erscheinen, selbst wenn Sie die Taste [OPTION] drücken.

### **Formatierung einer SD-Karte**

- *1* **Stecken Sie die zu formatierende SD-Karte in den [SD SLOT]**
- Führen Sie die SD-Karte mit der Anschlussseite nach unten ein, bis Sie ein Klickgeräusch hören.

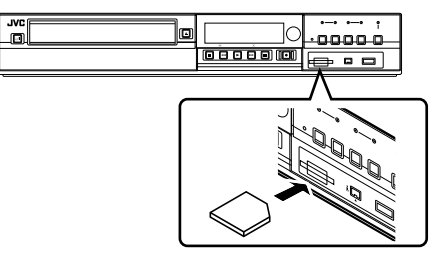

#### **Hinweis:**

- <sup>v</sup> Die Formatierung kann nicht ausgeführt werden, wenn die SD-Karte schreibgeschützt ist. In diesem Fall heben Sie den Schreibschutz vor dem Einsetzen der SD-Karte auf.
- *2* **Drücken Sie die Taste [MEDIA MANAGE] auf der Fernbedienung**
- Der Menübildschirm des Medienmanagers wird angezeigt.

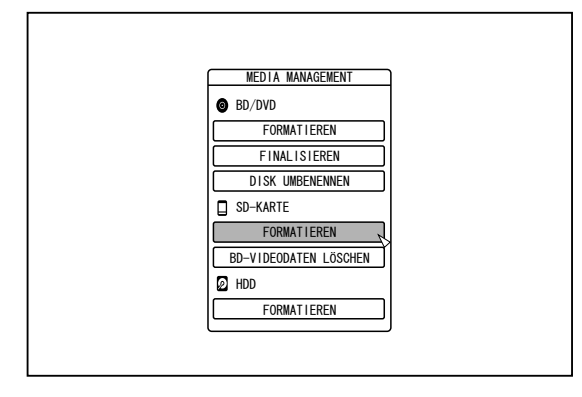

- *3* **Wählen Sie unter "SD-KARTE" die Option "FORMATIEREN"**
- <sup>v</sup> Ein Bestätigungsbildschirm zur Ausführung der Formatierung wird angezeigt.

*4* **Wählen Sie "JA" und drücken Sie die Taste [OK]**

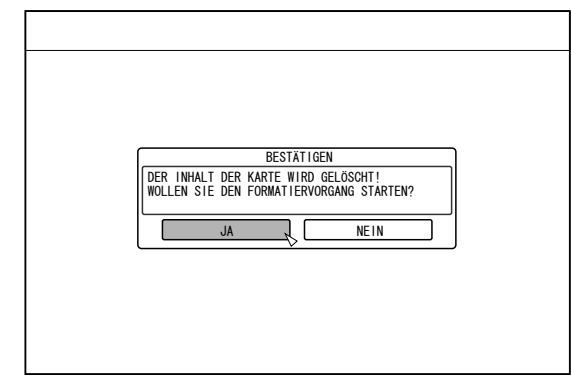

- Die Formatierung beginnt.
- <sup>v</sup> Wenn die Formatierung abgeschlossen ist, erscheint die Meldung "DIE SD-KARTE WURDE FORMATIERT" und der normale Bildschirm wird wieder eingeblendet.

#### **Notiz:**

<sup>v</sup> Um zum Anfangsbildschirm zurückzukehren, ohne die Disc zu formatieren, wählen Sie "NEIN" und drücken die Taste [OK].

Alternativ können Sie die Taste [RETURN] drücken, um ohne Formatierung zum Anfangsbildschirm zurückzukehren.

#### **Hinweis:**

- Schalten Sie das Gerät nicht aus bzw. ziehen Sie nicht das Netzkabel ab, während die Meldung "SD-KARTE WIRD FORMATIERT..." angezeigt wird. Entnehmen Sie auch nicht die SD-Karte. Dies könnte die SD-Karte beschädigen.
- Beachten Sie, dass beim Formatieren einer Disc mit kopiergeschützten Titeln alle Titel von der Disc gelöscht werden.
- Hat die Formatierung der SD-Karte begonnen, kann sie nicht gestoppt werden.

## <span id="page-30-0"></span>**Aufnahmemodi**

## **Maximale Aufnahmezeit pro Aufnahmemodus**

Sie können je nach beabsichtigter Verwendung einen Aufnahmemodus festlegen. Das Einstellen einer hohen Bildqualität verkürzt die maximale Aufnahmezeit, während die Wahl einer niedrigen Bildqualität die Aufnahmezeit verlängert. In der nachstehenden Tabelle finden Sie die maximalen Aufnahmezeiten pro Modus. Alle in der Tabelle dargestellten Daten sind Näherungswerte.

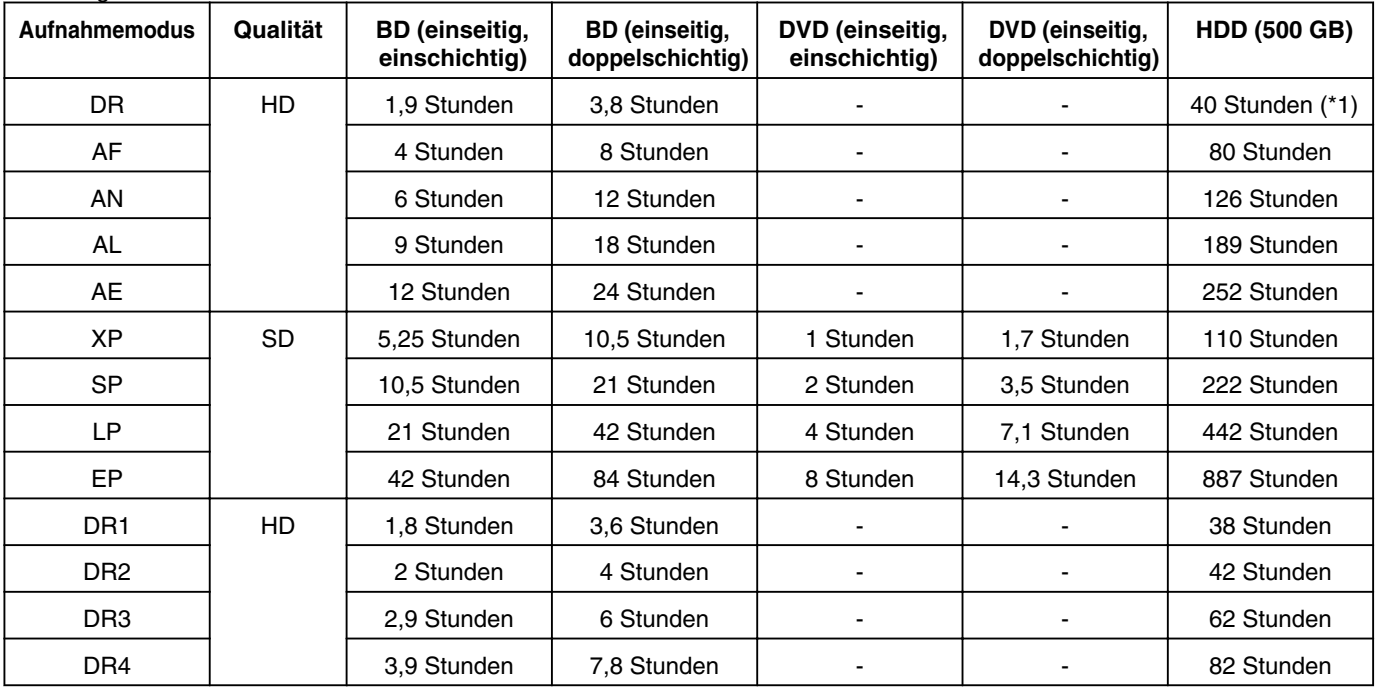

\*1 : Ein Schätzwert, wenn HDV importiert wurde.

#### **Notiz:**

• DR-Modus

Abkürzung für Direktaufnahme (Direct Recording) Videos werden in der original Bildqualität aufgenommen.

• AF/AN/XP/SP-Modus

Empfohlen für die Aufnahme von Videos, die schnelle Bewegungen enthalten, wie Sportvideos.

- <sup>v</sup> Der AF/AN-Modus dient der Aufnahme von Bildern auf hoch qualitativem HD-Niveau.
- <sup>v</sup> Der XP/SP-Modus dient der Aufnahme von Bildern auf hoch qualitativem SD-Niveau.
- AL/AE/LP-Modus

Empfohlen für die Aufnahme von Videos, die langsame Bewegungen enthalten, wie z. B. Fernsehfilme.

- <sup>v</sup> Der AL/AE-Modus dient der Aufnahme von Bildern auf HD-Niveau niedrigerer Qualität.
- <sup>v</sup> Der LP-Modus dient der Aufnahme von Bildern auf SD-Niveau niedrigerer Qualität.
- EP-Modus

Empfohlen für die Aufnahme von Bildern mit scharfen Konturen, wie z. B. Trickfilme, und bei eingeschränkter Aufnahmezeit (verbleibende Aufnahmezeit).

<sup>v</sup> DR1/DR2/DR3/DR4-Modus

Die Auswahl ist nur möglich, wenn Sie HD-Aufnahmen über die SDI-Eingangsbuchse importieren. Wählen Sie DR1, um in der höchsten und DR4, um in der niedrigsten Bildqualität aufzunehmen. In der DR4-Qualität ist die Aufnahmezeit am längsten, in der DR1-Qualität am kürzesten.

- <sup>v</sup> Einstellen des DR1/DR2/DR3/DR4-Aufnahmemodus Wenn Sie DR1/DR2/DR3/DR4 als Aufnahmemodus einstellen, kann es einen kurzen Moment dauern, bis die Einstellung ausgeführt wird. Eingangssignale werden in der Zwischenzeit gegebenenfalls nicht angezeigt.
- Sie können den Aufnahmemodus ändern, indem Sie die Taste [OPTION] auf der Fernbedienung drücken, wenn nicht wiedergegeben, kopiert oder bearbeitet wird.
	- ① **Drücken Sie die Taste [OPTION] auf der Fernbedienung**
	- ② **Wählen Sie "AUFNAHMEMODUS" und drücken Sie die Taste [OK] auf der Fernbedienung**
	- ③ **Wählen Sie für "AUFNAHMEMODUS" den von Ihnen gewünschten Modus aus und drücken Sie die Taste [OK] auf der Fernbedienung**

### **HD-Bildqualität**

<sup>v</sup> Bei Verwendung einer BD ist das Überspielen in HD-Bildqualität möglich. Um auf Festplatte importierte Titel in HD-Bildqualität zu überspielen, verwenden Sie bitte eine BD.

#### **Hinweis:**

<sup>v</sup> Das Überspielen auf DVD in HD-Bildqualität ist nicht möglich.

#### **DR-Modus**

- HDV, MOV\* und SD-VIDEO (JVC Everio MPEG2 TS) werden mithilfe des DR-Modus importiert.
- MOV\* : MOV-Dateien im SP-Modus und HQ-Modus, aufgenommen mithilfe des JVC ProHD Camcorders GY-HM700/100

### **FR-Modus**

In den folgenden Fällen wird als Aufnahmemodus der FR-Modus angezeigt.

- <sup>v</sup> FR-Modus während des Imports auf HDD Während des Imports von SD-VIDEOS (JVC Everio MPEG2 PS) mithilfe der Schnellüberspielfunktion. Während des Datenimports von DVD-VRs mithilfe der Schnellüberspielfunktion, wenn die Disc mit einem anderen Gerät aufgenommen wurde.
- <sup>v</sup> FR-Modus während des Überspielens von HDD Bei der automatischen Auswahl des geeignetsten Modus (XP oder EP) entsprechend der verbleibenden Speicherkapazität der Disc.

## <span id="page-32-0"></span>**Import von Daten von BD/ DVD auf HDD**

Daten von einer BD/DVD können wie folgt auf die Festplatte importiert werden.

• Importierbare Dateiformate

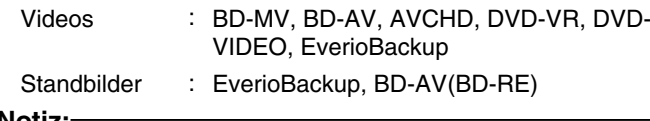

**Notiz:** • Titel, die mit "VOLLSTÄNDIGER IMPORT" importiert und in einem Titel zusammengefasst wurden.

Dieses Gerät unterstützt nach Abschluss des Imports nicht das Zusammenfassen von Titeln während des Editierens. Zum Zusammenfassen und Importieren von Daten wählen Sie "VOLLSTÄNDIGER IMPORT".

- Bei Daten, die per "TITEL WÄHLEN(VIDEO)" für den Import ausgewählt wurden, werden Titel mit dem selben Aufnahmedatum zusammengefasst.
- Titel von zwei oder mehreren Szenen können nicht zusammengefasst werden, wenn die Aufnahmekriterien, wie die Videogröße, unterschiedlich sind.

#### **Hinweis:**

- Es können nur Titel importiert werden, die nicht kopiergeschützt sind.
- Das Erkennen des Geräts und der Datenimport kann je nach der Menge der Dateien auf dem Gerät längere Zeit in Anspruch nehmen.

### <sup>m</sup> **Vorbereitungen**

- *1* **Legen Sie eine BD oder DVD in das Discfach ein**
- *2* **Drücken Sie die Taste [DUBBING] auf der Fernbedienung**
- Der Importbildschirm wird eingeblendet.

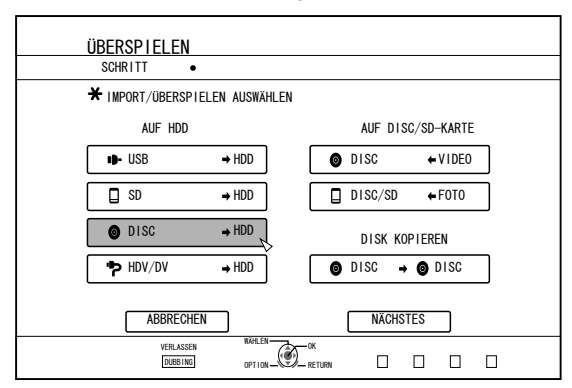

- **3** Wählen Sie im Importbildschirm "DISC⇒HDD" **und drücken Sie die Taste [OK]**
- Der Menüpunkt "DISC⇒HDD" wird mit einer Markierung versehen.
- *4* **Wählen Sie "NÄCHSTES" und drücken Sie die Taste [OK]**
- Der Importbildschirm wird eingeblendet.

### **Notiz:**

Wird ein DVD-VIDEO erkannt, erscheint anstelle des Importbildschirms das Menü zur Aufnahmemodusauswahl. Weitere Details finden Sie im ["Import eines DVD-](#page-34-0)**VIDEOS**" ( $\mathbb{R}$  S. 35).

## **Vollständiger Import**

- *1* **Wählen Sie im Importauswahlbildschirm "VOLLSTÄNDIGER IMPORT" und drücken Sie die Taste [OK]**
- Der Menüpunkt "VOLLSTÄNDIGER IMPORT" wird mit einer Markierung versehen.
- *2* **Wählen Sie "NÄCHSTES" und drücken Sie die Taste [OK]**

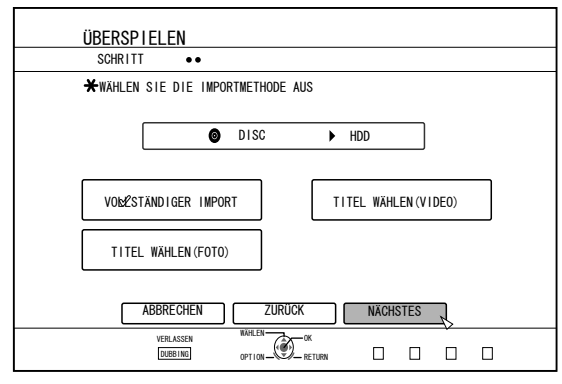

- Im Menü wird "START" anstelle von "NÄCHSTES" angezeigt, wenn die Disc nicht dem Format "BD-AV" entspricht. Sollte dies der Fall sein, gehen Sie weiter zu Schritt 5.
- *3* **Wählen Sie "AUFNAHMEMODUS" und drücken Sie die Taste [OK]**
- Ein Dialogfenster wird eingeblendet.

#### *4* **Wählen Sie die Option "AUFNAHMEMODUS"**

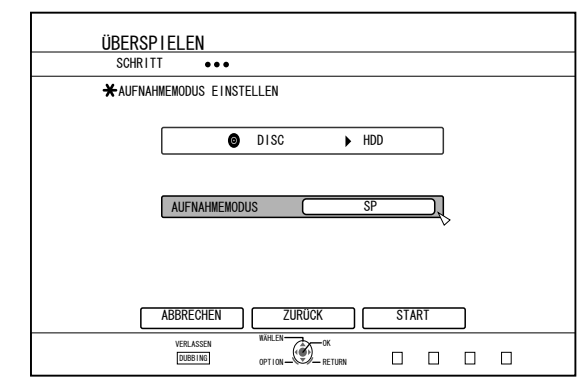

Weitere Details finden Sie im ["Aufnahmemodi" \(](#page-30-0) $\mathfrak{g}$  S. 31).

- *5* **Wählen Sie "START" und drücken Sie die Taste [OK]**
- Der Import der Titel beginnt.
- Nachdem die Titel erfolgreich importiert wurden, wird die Meldung "ÜBERSPIELEN ABGESCHLOSSEN" auf dem Bildschirm eingeblendet.

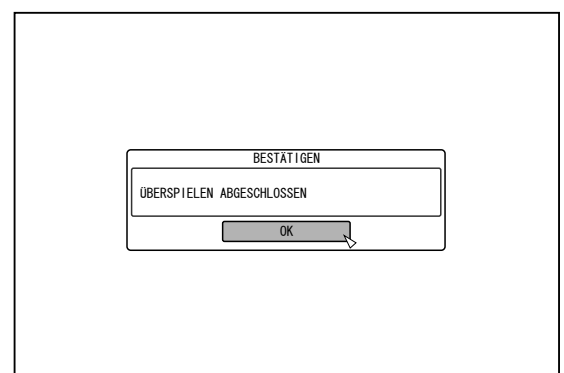

## **Einen Titel auswählen**

- **1** Wählen Sie im Importauswahlbildschirm "TITEL **WÄHLEN(VIDEO)" und drücken Sie die Taste [OK]**
- Der Menüpunkt "TITEL WÄHLEN(VIDEO)" wird mit einer Markierung versehen.
- *2* **Wählen Sie "NÄCHSTES" und drücken Sie die Taste [OK]**

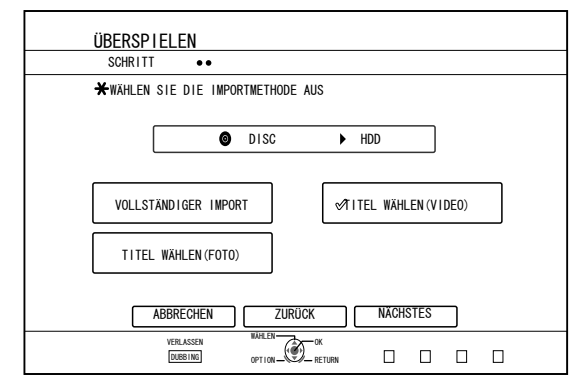

- Wurde eine "BD-AV" Disc eingelegt, erscheint der Bildschirm zur Aufnahmemodusauswahl.
- Entspricht die Disc nicht dem Format "BD-AV", wird ein Bildschirm zum Erstellen einer Importliste eingeblendet. Gehen Sie weiter zu Schritt 5.

#### *3* **Wählen Sie "AUFNAHMEMODUS" und drücken Sie die Taste [OK]**

• Ein Dialogfenster wird eingeblendet.

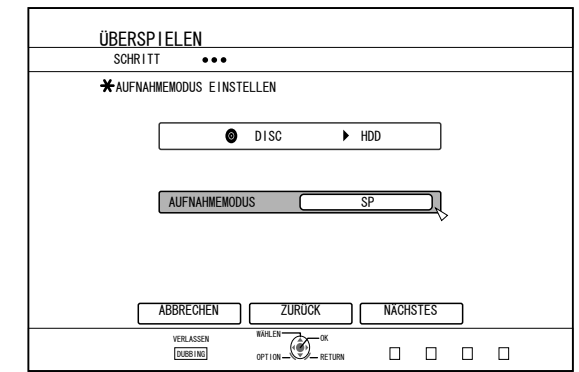

#### *4* **Wählen Sie die Option "AUFNAHMEMODUS".**

Weitere Details finden Sie im ["Aufnahmemodi" \(](#page-30-0) $\mathfrak{g}$  S. 31).

- *5* **Wählen Sie "NÄCHSTES" und drücken Sie die Taste [OK]**
- <sup>v</sup> Ein Bildschirm zum Erstellen der Importliste wird eingeblendet.
- *6* **Erstellen einer Importliste**
- Folgen Sie den nachstehenden Schritten, um eine Importliste zu erstellen.
	- ① **Wählen Sie "TITELLISTE FÜR DAS ÜBERSPIELEN HINZUFÜGEN" und drücken Sie die Taste [OK]** Der Titellistenbildschirm wird angezeigt.
	- ② **Wählen Sie die zu importierenden Titel aus und drücken Sie die Taste [OK]**

Die ausgewählten Titel werden der Liste hinzugefügt.

#### **Notiz:**

- <sup>v</sup> Drücken Sie die Taste [MARK]. Neben dem Titel wird eine Markierung sichtbar. Alle Titel mit einer Markierung können der Liste gleichzeitig
- hinzugefügt werden. <sup>v</sup> Wählen Sie einen Titel aus der Überspielliste aus und
- drücken Sie die Taste [OK], um die folgenden Änderungen auszuführen.
	- Löschen des ausgewählten Titels aus der Liste
- <sup>v</sup> Je nach verwendeter Disc werden Miniaturbilder während der Titelauswahl eventuell nicht angezeigt.

## <span id="page-34-0"></span>**Import von Daten von BD/ DVD auf HDD (Fortsetzung)**

*7* **Wählen Sie "START" und drücken Sie die Taste [OK]**

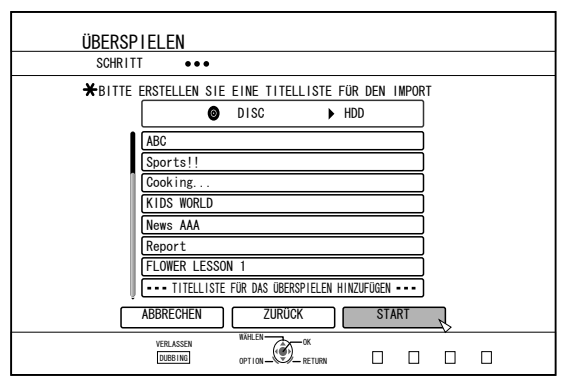

- Der Import der Titel beginnt entsprechend der in der Titelliste erstellten Reihenfolge.
- Nachdem die Titel erfolgreich importiert wurden, wird die Meldung "ÜBERSPIELEN ABGESCHLOSSEN" auf dem Bildschirm eingeblendet.

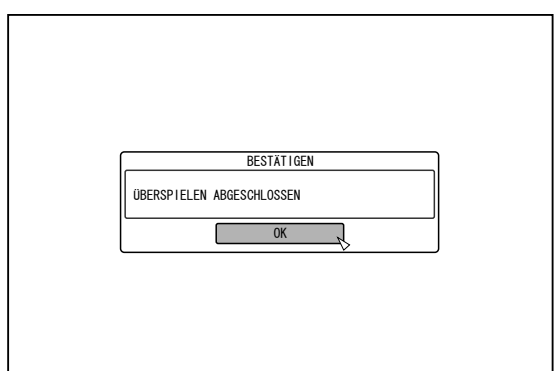

#### **Hinweis:**

- "START" kann in den folgenden Fällen nicht gewählt werden.
	- Es wurde ein Titel ausgewählt, der nicht überspielt werden kann
	- Nicht genügend freier Speicherplatz auf der Festplatte
	- Die Anzahl der Titel auf der Festplatte hat den Höchstwert erreicht
- <sup>v</sup> Es wurde keine Überspielliste erstellt

## **Import eines DVD-VIDEOS**

Wird ein DVD-VIDEO erkannt, erscheint ein Bildschirm zur Aufnahmemodusauswahl.

Folgen Sie den nachstehenden Schritten, um ein DVD-VIDEO auf HDD zu importieren.

- *1* **Wählen Sie "AUFNAHMEMODUS", drücken Sie die Taste [OK] und wählen Sie im Bildschirm Aufnahmemodusauswahl "AUFNAHMEMODUS"**
- Wählen Sie die Option "AUFNAHMEMODUS".

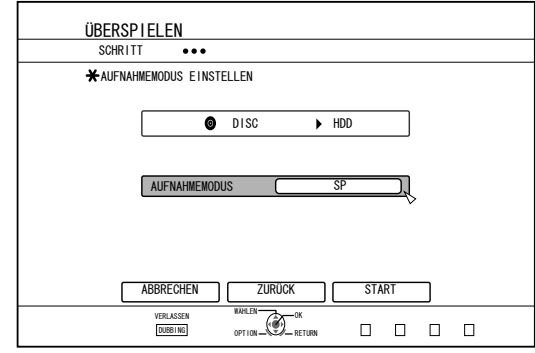

Weitere Details finden Sie im ["Aufnahmemodi" \(](#page-30-0) $\mathfrak{g}$  S. 31).

- *2* **Wählen Sie "START" und drücken Sie die Taste [OK]**
- Der Import der Titel beginnt.
- Nachdem die Titel erfolgreich importiert wurden, wird die Meldung "ÜBERSPIELEN ABGESCHLOSSEN" auf dem Bildschirm eingeblendet.

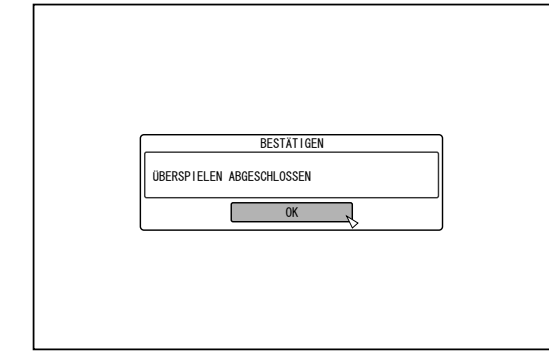

#### **Notiz:**

• Wurde die erste Wiedergabeeinstellung des DVD-Videos mit Hauptmenü oder anderen Einstellungen festgelegt, wird der Titel nicht wiedergegeben. Startet die Wiedergabe nicht, drücken Sie die

Wiedergabetaste oder spielen das DVD-Video ab.

### **Import abbrechen**

#### ■ Abbruch des Imports vor Importbeginn

- Wählen Sie im Menü "ABBRECHEN" und drücken Sie die Taste [OK], um den Import einer Datei abzubrechen.
- Alternativ können Sie die Taste [RETURN] drücken, um den Import abzubrechen und zum Anfangsbildschirm zurückzukehren.

#### ■ Abbruch des Imports in Ausführung

Drücken Sie die Taste [OPTION], um das Dialogfenster einzublenden. Wählen Sie im Dialogfenster "ABBRECHEN" aus und

drücken Sie die Taste [OK]. Die Datenübertragung auf die Disc erfolgt bis zu dem Zeitpunkt, an dem der Import abgebrochen wurde.

• Der Import wird auch dann abgebrochen, wenn die Taste [ $\blacksquare$ ] gedrückt wird, um die Wiedergabe zu stoppen.

## <span id="page-35-0"></span>**Import von Daten von einem USB-Gerät auf HDD**

Daten von Geräten, die per USB-Kabel angeschlossen wurden, können wie folgt auf die Festplatte importiert werden. • Importierbare Dateiformate

- AVCHD, SD-VIDEO (JVC Everio MPEG2 TS, PS), MOV\* und JPEG
- MOV\* : MOV-Dateien im SP-Modus und HQ-Modus, aufgenommen mithilfe des JVC ProHD Camcorders GY-HM700/100

#### **Notiz:**

- Titel, die mit "VOLLSTÄNDIGER IMPORT" importiert und in einem Titel zusammengefasst wurden. Dieses Gerät unterstützt nach Abschluss des Imports nicht das Zusammenfassen von Titeln während des Editierens. Zum Zusammenfassen und Importieren von Daten wählen Sie "VOLLSTÄNDIGER IMPORT".
- Bei Daten, die per "TITEL WÄHLEN(VIDEO)" für den Import ausgewählt wurden, werden Titel mit dem selben Aufnahmedatum zusammengefasst.
- Titel von zwei oder mehreren Szenen können nicht zusammengefasst werden, wenn die Aufnahmekriterien, wie die Videogröße, unterschiedlich sind.
- Der Import von MOV-Dateien, die im JVC GY-HM700/100 SP-Modus 1080i (25 Mbps) aufgenommen wurden, dauert etwa 1,3 Mal länger als ein herkömmlicher Datenimport.

#### **Hinweis:**

- Schalten Sie dieses Gerät und das anzuschließende Gerät aus, bevor Sie die Geräte mittels USB-Kabel verbinden.
- Ziehen Sie nicht das USB-Kabel ab, während ein Titel importiert wird. Dies kann zum Verlust oder zur Beschädigung von Titeln führen.
- Es können nur Titel importiert werden, die nicht kopiergeschützt sind.
- Videos im MOV-Format sind nur kompatibel, wenn es sich um im MOV-Format (SP-Modus und HQ-Modus) mit dem JVC ProHD Camcorder GY-HM700/100 aufgenommene Videos handelt. Der Import von Videos, die mit Videokameras anderer Hersteller aufgenommen wurden, kann nicht garantiert werden.
- <sup>v</sup> Das Erkennen des Geräts und der Datenimport kann je nach der Menge der Dateien auf dem USB-Gerät längere Zeit in Anspruch nehmen.
- <sup>v</sup> Bei Nutzung des USB-Anschlusses erkennt dieses Gerät nur eines aller Aufnahmegeräte. In Abhängigkeit von der Videokamera wird der Speicherkartensteckplatz erkannt werden, der interne Speicher jedoch nicht. Gehen Sie zur Lösung dieses Problems folgendermaßen vor.
	- <sup>v</sup> Wird der interne Speicher nicht erkannt: Kopieren Sie die Daten vom internen Speicher der Kamera auf HDD oder auf SD-Karte.
	- Bei Verwendung eines JVC Camcorders mit zwei Speicherkartensteckplätzen: Setzen Sie die Speicherkarte mit den gewünschten Daten in Steckplatz A ein.
- <sup>v</sup> Wird das Zielgerät über den USB-Anschluss nicht erkannt, benutzen Sie den Brenner des Camcorders oder ein ähnliches Gerät, um die Disc zunächst zu überspielen, bevor Sie die Daten auf dieses Gerät importieren. Weitere Details finden Sie im ["Import von Daten von BD/DVD auf HDD" \(](#page-32-0) $\mathfrak{g}$  S. 33).
- Beim Import von Videos von einem per USB angeschlossenen Camcorder kann es zu Problemen beim Lesen des internen Speichers des Camcorders kommen. Sind sowohl der interne Speicher des Camcorders als auch eine SD-Karte verfügbar, wird die SD-Karte gegebenenfalls zuerst erkannt. Um dies zu verhindern, entnehmen Sie bitte die SD-Karte, bevor Sie die Daten vom internen Speicher abrufen.

### <sup>m</sup> **Vorbereitungen**

*1* **Schließen Sie das USB-Gerät (Everio, usw.) über ein USB-Kabel an dieses Gerät an**

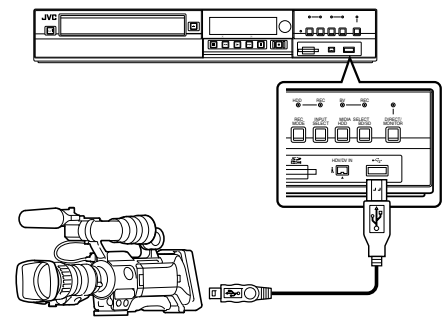

#### **Notiz:**

- Schalten Sie die Kamera ein, nachdem Sie sie per USB-Kabel angeschlossen haben, und wählen Sie an der Kamera den entsprechenden Modus. (Stellen Sie "Anschluss an einen Computer" oder eine
- ähnliche Option ein. Ausführliche Informationen finden Sie in der Bedienungsanleitung der Kamera.)
- "USB RDY" wird im Gerätedisplay angezeigt, wenn ein USB-Gerät erkannt wird.
- *2* **Drücken Sie die Taste [DUBBING] auf der Fernbedienung**
- Der Importbildschirm wird eingeblendet.

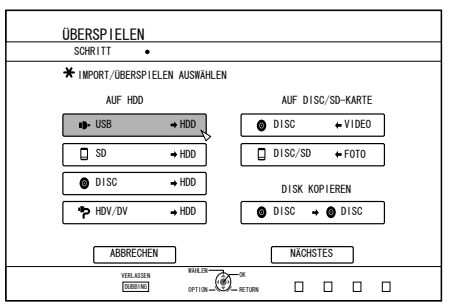

- **3** Wählen Sie im Importbildschirm "USB⇒HDD" **und drücken Sie die Taste [OK]**
- Der Menüpunkt "USB $\Rightarrow$ HDD" wird mit einer Markierung versehen.
- *4* **Wählen Sie "NÄCHSTES" und drücken Sie die Taste [OK]**
- Der Importbildschirm wird eingeblendet.

## **Vollständiger Import**

- *1* **Wählen Sie im Importauswahlbildschirm "VOLLSTÄNDIGER IMPORT" und drücken Sie die Taste [OK]**
- Der Menüpunkt "VOLLSTÄNDIGER IMPORT" wird mit einer Markierung versehen.
- *2* **Wählen Sie "START" und drücken Sie die Taste [OK]**

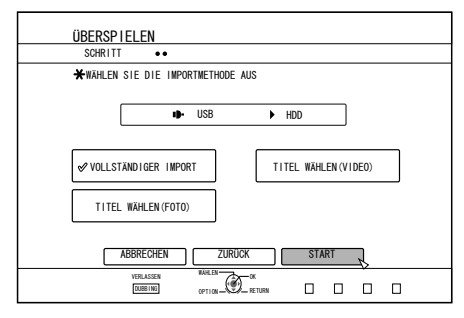

• Der Import der Titel beginnt.
## **Import von Daten von einem USB-Gerät auf HDD (Fortsetzung)**

Nachdem die Titel erfolgreich importiert wurden, wird die Meldung "ÜBERSPIELEN ABGESCHLOSSEN" auf dem Bildschirm eingeblendet.

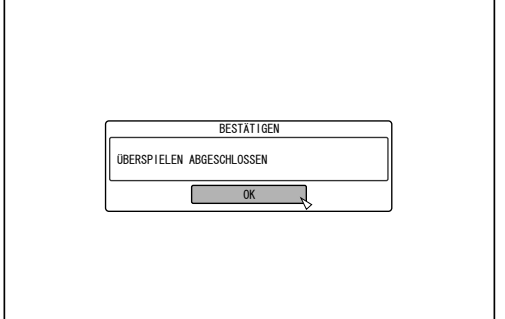

## **Einen Titel auswählen**

- *1* **Wählen Sie im Importauswahlbildschirm "TITEL WÄHLEN(VIDEO)" und drücken Sie die Taste [OK]**
- Der Menüpunkt "TITEL WÄHLEN(VIDEO)" wird mit einer Markierung versehen.
- *2* **Wählen Sie "NÄCHSTES" und drücken Sie die Taste [OK]**

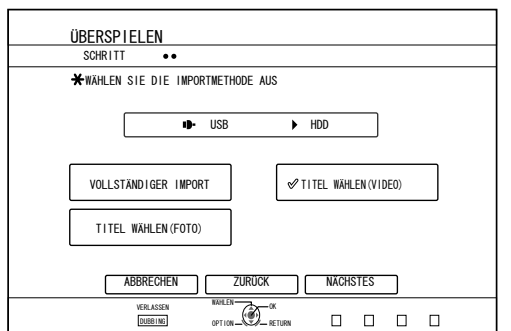

• Ein Bildschirm zum Erstellen der Importliste wird eingeblendet.

#### *3* **Erstellen einer Importliste**

- Folgen Sie den nachstehenden Schritten, um eine Importliste zu erstellen.
	- ① **Wählen Sie "TITELLISTE FÜR DAS ÜBERSPIELEN HINZUFÜGEN" und drücken Sie die Taste [OK]**
	- Der Titellistenbildschirm wird angezeigt.
	- ② **Wählen Sie die zu importierenden Titel aus und drücken Sie die Taste [OK]**
- Die ausgewählten Titel werden der Liste hinzugefügt. **Notiz:**
- Drücken Sie die Taste [MARK]. Neben dem Titel wird eine Markierung sichtbar. Alle Titel mit einer Markierung können der Liste gleichzeitig hinzugefügt werden.
- Nach Auswahl eines Titels aus der Überspielliste und Betätigen der Taste [OK] können Sie den Titel wie folgt bearbeiten. • Löschen des ausgewählten Titels aus der Liste
- Miniaturbilder werden nicht angezeigt, wenn ein Titel ausgewählt wurde.

*4* **Wählen Sie "START" und drücken Sie die Taste [OK]**

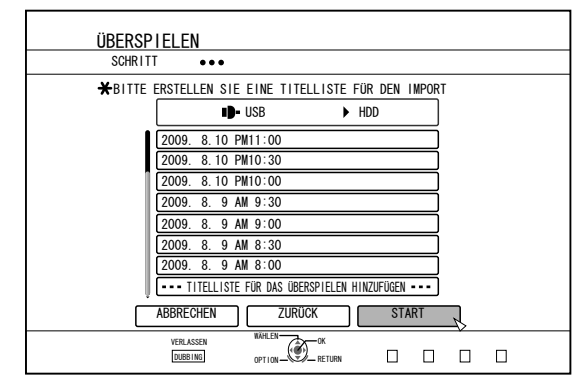

- Der Import der Titel beginnt entsprechend der in der Titelliste erstellten Reihenfolge.
- Nachdem die Titel erfolgreich importiert wurden, wird die Meldung "ÜBERSPIELEN ABGESCHLOSSEN" auf dem Bildschirm eingeblendet.

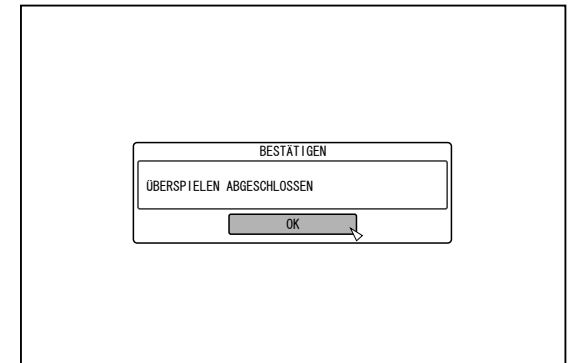

#### **Hinweis:**

- "START" kann in den folgenden Fällen nicht gewählt werden.
- Es wurde ein Titel ausgewählt, der nicht überspielt werden kann
- Nicht genügend freier Speicherplatz auf der Festplatte Die Anzahl der Titel auf der Festplatte hat den
- Höchstwert erreicht
- <sup>v</sup> Es wurde keine Überspielliste erstellt

## **Import abbrechen**

#### ■ Abbruch des Imports vor Importbeginn

- Wählen Sie im Menü "ABBRECHEN" und drücken Sie die Taste [OK], um den Import einer Datei abzubrechen.
- Alternativ können Sie die Taste [RETURN] drücken, um den Import abzubrechen und zum Anfangsbildschirm zurückzukehren.

### ■ Abbruch des Imports in Ausführung

• Drücken Sie die Taste [OPTION]. Wählen Sie im Menü Import abbrechen "ABBRECHEN" aus und drücken Sie die Taste [OK]. Auf diese Weise werden Daten auf die HDD bis zu der Position importiert, an der Sie Stopp gedrückt haben.

## <span id="page-37-0"></span>**Import von Daten von einer SD-Karte auf HDD**

Daten von einer SD (SDHC)-Karte können wie folgt auf die Festplatte importiert werden.

- Importierbare Dateiformate AVCHD, SD-VIDEO (JVC Everio MPEG2 TS, PS), MOV\* und JPEG
	- MOV\* : MOV-Dateien im SP-Modus und HQ-Modus, aufgenommen mithilfe des JVC ProHD Camcorders GY-HM700/100

#### **Notiz:**

- Titel, die mit "VOLLSTÄNDIGER IMPORT" importiert und in einem Titel zusammengefasst wurden. Dieses Gerät unterstützt nach Abschluss des Imports nicht das Zusammenfassen von Titeln während des Editierens. Zum Zusammenfassen und Importieren von Daten wählen Sie "VOLLSTÄNDIGER IMPORT".
- Bei Daten, die per "TITEL WÄHLEN(VIDEO)" für den Import ausgewählt wurden, werden Titel mit dem selben Aufnahmedatum zusammengefasst.
- Titel von zwei oder mehreren Szenen können nicht zusammengefasst werden, wenn die Aufnahmekriterien, wie die Videogröße, unterschiedlich sind.
- Der Import von MOV-Dateien, die im JVC GY-HM700/100 SP-Modus 1080i (25 Mbps) aufgenommen wurden, dauert etwa 1,3 Mal länger als ein herkömmlicher Datenimport.

#### **Hinweis:**

- Entnehmen Sie nicht die SD-Karte, während sich ein Import in Ausführung befindet bzw. wenn der Importbildschirm angezeigt wird. Dies kann zum Verlust oder zur Beschädigung von Titeln führen.
- Videos im MOV-Format sind nur kompatibel, wenn es sich um im MOV-Format (SP-Modus und HQ-Modus) mit dem JVC ProHD Camcorder GY-HM700/100 aufgenommene Videos handelt. Der Import von Videos, die mit Videokameras anderer Hersteller aufgenommen wurden, kann nicht garantiert werden.
- Es können nur Titel importiert werden, die nicht kopiergeschützt sind.

#### <sup>m</sup> **Vorbereitungen**

### *1* **Stecken Sie die SD (SDHC)-Karte in den [SD SLOT]**

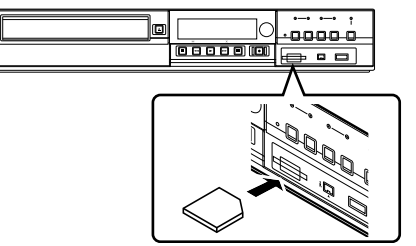

#### **Notiz:**

- "SD RDY" wird im Gerätedisplay angezeigt, wenn eine SD-Karte erkannt wird.
- *2* **Drücken Sie die Taste [DUBBING] auf der Fernbedienung**

• Der Importbildschirm wird eingeblendet.

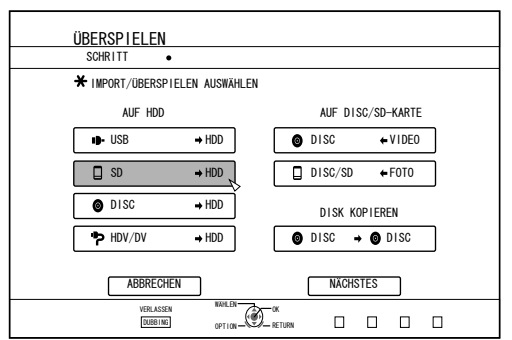

- **3** Wählen Sie im Importbildschirm "SD⇒HDD" und **drücken Sie die Taste [OK]**
- Der Menüpunkt "SD⇒HDD" wird mit einer Markierung versehen.
- *4* **Wählen Sie "NÄCHSTES" und drücken Sie die Taste [OK]**
- Der Importbildschirm wird eingeblendet.

## **Vollständiger Import**

- *1* **Wählen Sie im Importauswahlbildschirm "VOLLSTÄNDIGER IMPORT" und drücken Sie die Taste [OK]**
- Der Menüpunkt "VOLLSTÄNDIGER IMPORT" wird mit einer Markierung versehen.
- *2* **Wählen Sie "START" und drücken Sie die Taste [OK]**

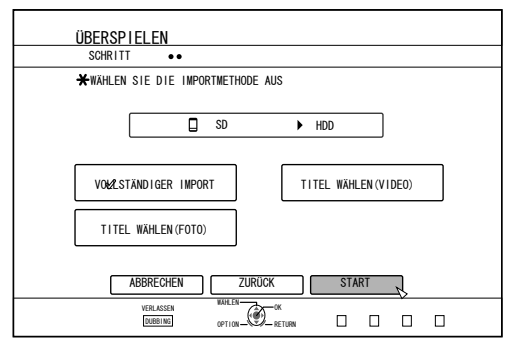

- Der Import der Titel beginnt.
- Nachdem die Titel erfolgreich importiert wurden, wird die Meldung "ÜBERSPIELEN ABGESCHLOSSEN" auf dem Bildschirm eingeblendet.

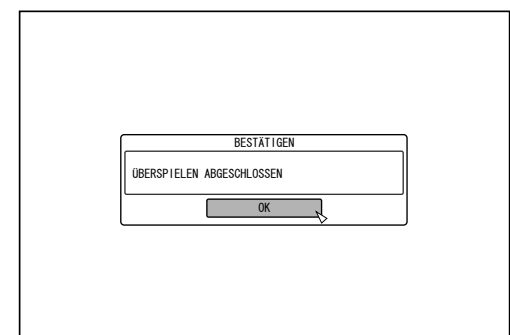

- **Notiz:**
- <sup>v</sup> Wählen Sie im Menü die Option "ZURÜCK" und drücken Sie die Taste [OK], um zum vorigen Bildschirm zurückzukehren.

## **Import von Daten von einer SD-Karte auf HDD (Fortsetzung)**

## **Einen Titel auswählen**

- *1* **Wählen Sie im Importauswahlbildschirm "TITEL WÄHLEN(VIDEO)" und drücken Sie die Taste [OK]**
- Der Menüpunkt "TITEL WÄHLEN(VIDEO)" wird mit einer Markierung versehen.
- *2* **Wählen Sie "NÄCHSTES" und drücken Sie die Taste [OK]**

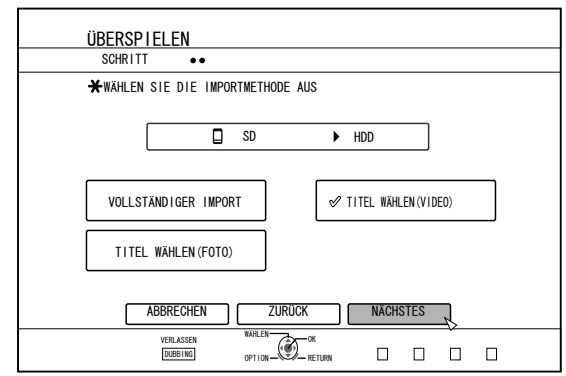

• Ein Bildschirm zum Erstellen der Importliste wird eingeblendet.

#### *3* **Erstellen einer Importliste**

- Folgen Sie den nachstehenden Schritten, um eine Importliste zu erstellen.
	- ① **Wählen Sie "TITELLISTE FÜR DAS ÜBERSPIELEN HINZUFÜGEN" und drücken Sie die Taste [OK]** Der Titellistenbildschirm wird angezeigt.
	- ② **Wählen Sie die zu importierenden Titel aus und drücken Sie die Taste [OK]**
- Die ausgewählten Titel werden der Liste hinzugefügt.

#### **Notiz:**

Drücken Sie die Taste [MARK]. Neben dem Titel wird eine Markierung sichtbar.

Alle Titel mit einer Markierung können der Liste gleichzeitig hinzugefügt werden.

- Nach Auswahl eines Titels aus der Überspielliste und Betätigen der Taste [OK] können Sie den Titel wie folgt bearbeiten.
	- Löschen des ausgewählten Titels aus der Liste
- Enthält die SD-Karte Dateien verschiedener Formate (AVCHD, SD-VIDEO, MOV\*) drücken Sie die Taste [RED], um das Format auszuwählen, das Sie anzeigen möchten.
	- MOV\* : MOV-Dateien im SP-Modus und HQ-Modus, aufgenommen mithilfe des JVC ProHD Camcorders GY-HM700/100

*4* **Wählen Sie "START" und drücken Sie die Taste [OK]**

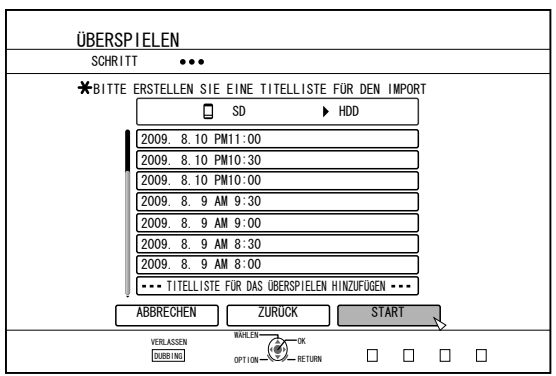

- Der Import der Titel beginnt entsprechend der in der Titelliste erstellten Reihenfolge.
- Nachdem die Titel erfolgreich importiert wurden, wird die Meldung "ÜBERSPIELEN ABGESCHLOSSEN" auf dem Bildschirm eingeblendet.

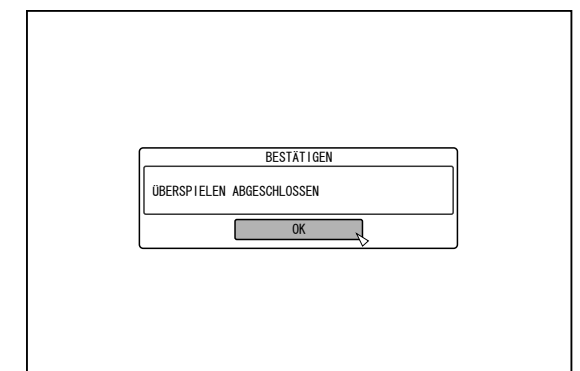

#### **Notiz:**

Wählen Sie im Menü die Option "ZURÜCK" und drücken Sie die Taste [OK], um zum vorigen Bildschirm zurückzukehren.

#### **Hinweis:**

- "START" kann in den folgenden Fällen nicht gewählt werden.
	- Es wurde ein Titel ausgewählt, der nicht überspielt werden kann
	- Nicht genügend freier Speicherplatz auf der Festplatte
	- Die Anzahl der Titel auf der Festplatte hat den Höchstwert erreicht
	- Es wurde keine Überspielliste erstellt
- Miniaturbilder werden nicht angezeigt, wenn ein Titel ausgewählt wurde.

## **Import abbrechen**

#### ■ Abbruch des Imports vor Importbeginn

- Wählen Sie im Menü "ABBRECHEN" und drücken Sie die Taste [OK], um den Import einer Datei abzubrechen.
- Alternativ können Sie die Taste [RETURN] drücken, um den Import abzubrechen und zum Anfangsbildschirm zurückzukehren.

#### ■ Abbruch des Imports in Ausführung

• Drücken Sie die Taste [OPTION]. Wählen Sie im Menü Import abbrechen "ABBRECHEN" aus und drücken Sie die Taste [OK]. Auf diese Weise werden Daten auf die HDD bis zu der Position importiert, an der Sie Stopp gedrückt haben.

## **Import von Daten von einem i.LINK-Gerät auf HDD**

Daten von Geräten, die per i.LINK angeschlossen wurden, können wie folgt auf die Festplatte importiert werden.

• Importierbare Videoformate: DV- und HDV-Inhalt

## **Notiz:**

- Es können nur Titel importiert werden, die nicht kopiergeschützt sind.
- Geräte mit integriertem Kopierschutz, wie D-VHS und Digitaltuner, können nicht angeschlossen werden. Mit diesem Gerät können nur Daten von Bandmedien importiert werden.
- Der Import wird nicht ausgeführt werden, wenn kein Band in die HDV/DV-Kamera eingesetzt wurde.
- Der Import wird abgebrochen, wenn der Modus von HDV auf DV oder umgekehrt umgeschaltet wird.
- <sup>v</sup> Nutzen Sie bei Camcordern, die sowohl HDV als auch DV unterstützen, nur einen der Modi für Aufnahme und Wiedergabe.
- Das Bearbeiten mithilfe eines angeschlossenen Computers wird nicht unterstützt.
- Es kann nur jeweils ein i.LINK-Gerät an dieses Gerät angeschlossen werden.

#### **Hinweis:**

- Schalten Sie dieses Gerät aus, bevor Sie es an ein i.LINKkompatibles Gerät anschließen.
- Ziehen Sie nicht das i.LINK-Kabel ab, während auf die Festplatte importiert wird. Dies kann zum Verlust oder zur Beschädigung von Titeln führen.
- So wird der Beginn eines Bildes während des vollständigen Imports von HDV-Inhalten des JVC GY-HD100 per i.Link-Anschluss nicht aufgenommen, wenn der GY-HD100 nicht wie folgt eingestellt wurde.

(1) Stellen Sie den [IEEE1394]-Schalter auf der Rückseite des GY-HD100 je nach aufgenommenem Inhalt auf [HDV] oder [DV]. (2) Wählen Sie für [MENÜ]/[VIDEOFORMAT]/[PB-BAND] am GY-HD100 die Option [HDV] oder [DV].

(Wie bei (1) je nach aufgenommenem Inhalt. Die Einstellung [AUTO] ist nicht möglich.)

(3) Prüfen Sie, dass die Leuchtanzeige für [HDV] bzw. [DV] auf der Geräteseite des GY-HD100 leuchtet.

(Vergewissern Sie sich, dass die Leuchtanzeige der Einstellung unter (1) und (2) entspricht.)

Wenn Sie von einem Band importieren, das Inhalte im HDV- oder DV-Aufnahmemodus enthält, ändern Sie die Einstellung der Videokamera entsprechend dem jeweiligen Aufnahmemodus, prüfen, dass die entsprechende Leuchtanzeige (3) leuchtet, und starten den Import von der aktuellen Position.

## <sup>m</sup> **Vorbereitungen**

*1* **Schließen Sie das Gerät (Kamera, usw.) über ein i.LINK-Kabel an dieses Gerät an**

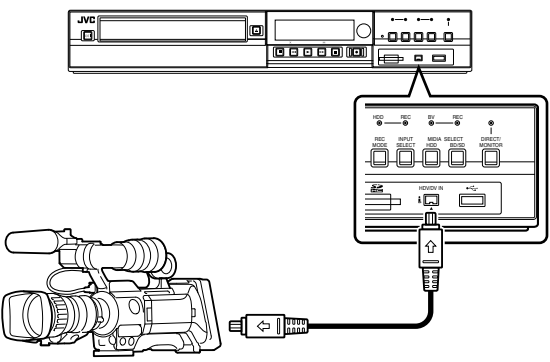

## **Notiz:**

- Schalten Sie das Gerät nach dem Anschluss des i.LINK-Geräts (Kamera, usw.) ein und wählen Sie den Wiedergabemodus. (siehe die Bedienungsanleitung des anderen Geräts (Kamera, usw.) für mehr Informationen.)
- "HDV/DV RDY" wird im Gerätedisplay angezeigt, wenn ein iLINK-Gerät erkannt wird.
- *2* **Drücken Sie die Taste [DUBBING] auf der Fernbedienung**
- Der Importbildschirm wird eingeblendet.

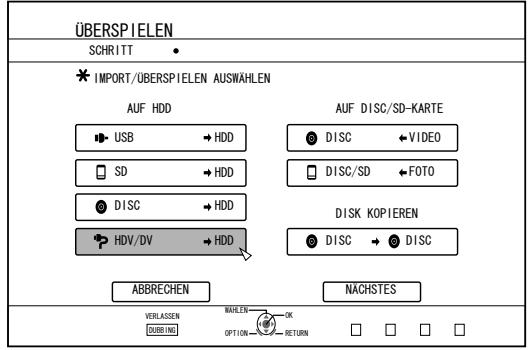

- **3** Wählen Sie im Importbildschirm "HDV/DV⇒HDD" **und drücken Sie die Taste [OK]**
- Der Menüpunkt "HDV/DV⇒HDD" wird mit einer Markierung versehen.
- *4* **Wählen Sie "NÄCHSTES" und drücken Sie die Taste [OK]**
- Der Importbildschirm wird eingeblendet.

## **Import der Daten von Beginn an**

Sie können Videos vom Anfang bis zum Ende wie folgt importieren. Befindet sich die aktuelle Position mitten im Band, spulen Sie zunächst zum Beginn des Videos zurück, bevor Sie importieren.

- *1* **Wählen Sie "IMPORT VON BEGINN AN" und drücken Sie die Taste [OK]**
- Der Menüpunkt "IMPORT VON BEGINN AN" wird mit einer Markierung versehen.
- *2* **Wählen Sie "NÄCHSTES" und drücken Sie die Taste [OK]**

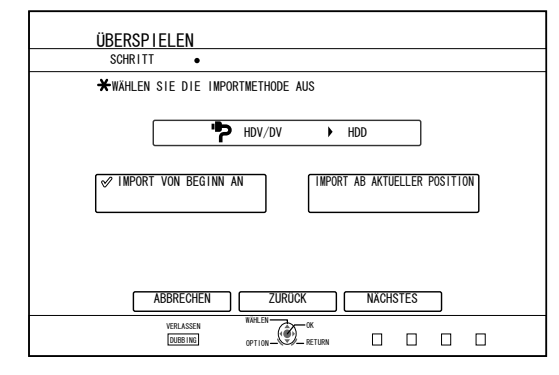

- <sup>v</sup> Ein Bildschirm zur Aufnahmemodusauswahl wird eingeblendet.
- *3* **Wählen Sie "AUFNAHMEMODUS", drücken Sie die Taste [OK] und treffen Sie im Dialogfenster Ihre Auswahl**

## **Import von Daten von einem i.LINK-Gerät auf HDD (Fortsetzung)**

● Wählen Sie "XP", "SP", "LP" oder "EP" in der Option "AUFNAHMEMODUS".

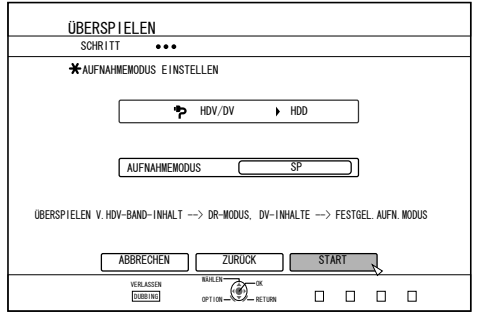

#### **Notiz:**

• HDV-Inhalte werden im DR-Modus importiert. Weitere Details finden Sie im ["Aufnahmemodi" \(](#page-30-0) $\mathbb{R}$  S. 31)

- *4* **Wählen Sie "START" und drücken Sie die Taste [OK]**
- Der Import der Titel beginnt.
- Nachdem die Titel erfolgreich importiert wurden, wird die Meldung "ÜBERSPIELEN ABGESCHLOSSEN" auf dem Bildschirm eingeblendet.

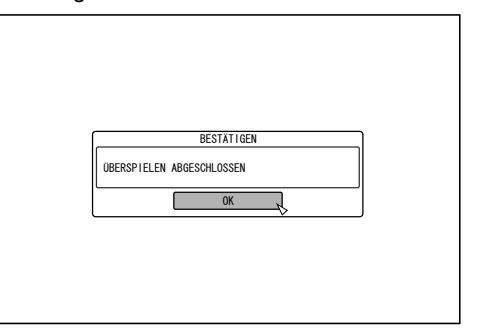

## **Importiert Daten ab der aktuellen Position**

Nachstehend wird erläutert, wie Sie Videos ab der aktuellen Position bis zum Ende importieren können.

- *1* **Wählen Sie "IMPORT AB AKTUELLER POSITION" und drücken Sie die Taste [OK]**
- Der Menüpunkt "IMPORT AB AKTUELLER POSITION" wird mit einer Markierung versehen.
- *2* **Wählen Sie "NÄCHSTES" und drücken Sie die Taste [OK]**

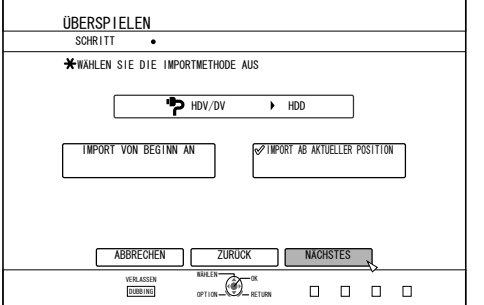

• Ein Bildschirm zur Aufnahmemodusauswahl wird eingeblendet.

- *3* **Wählen Sie "AUFNAHMEMODUS" und drücken Sie die Taste [OK], um das Dialogfenster anzuzeigen**
- Wählen Sie "XP", "SP", "LP" oder "EP" in der Option "AUFNAHMEMODUS".

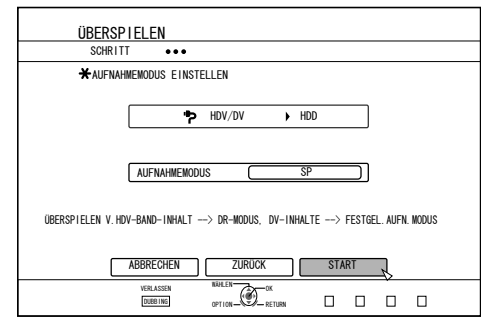

#### **Notiz:**

<sup>v</sup> HDV-Inhalte werden im DR-Modus importiert. Weitere Details finden Sie im ["Aufnahmemodi" \(](#page-30-0) $\sqrt{s}$  S. 31).

- *4* **Wählen Sie "START" und drücken Sie die Taste [OK]**
- Der Import der Titel beginnt.
- Nachdem die Titel erfolgreich importiert wurden, wird die Meldung "ÜBERSPIELEN ABGESCHLOSSEN" auf dem Bildschirm eingeblendet.

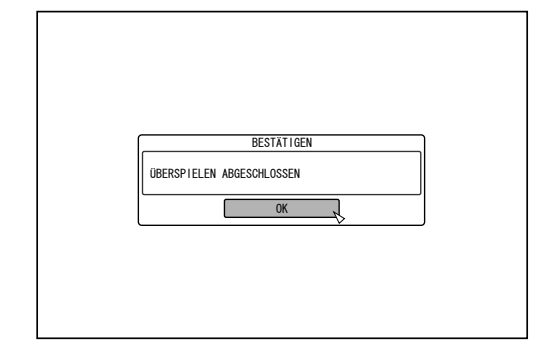

## **Überspielen abbrechen**

#### ■ Abbruch des Imports vor Importbeginn

- Wählen Sie im Menü "ABBRECHEN" und drücken Sie die Taste [OK], um den Import einer Datei abzubrechen.
- Alternativ können Sie die Taste [RETURN] drücken, um den Import abzubrechen und zum Anfangsbildschirm zurückzukehren.
- Abbruch des Imports in Ausführung
- Drücken Sie die Taste [OPTION]. Wählen Sie im Menü Import abbrechen "ABBRECHEN" aus und drücken Sie die Taste [OK]. Auf diese Weise werden Daten auf die HDD bis zu der Position importiert, an der Sie Stopp gedrückt haben.

## <span id="page-41-0"></span>**Überspielen eines Titels von HDD auf BD/DVD**

Auf HDD gespeicherte Titel können wie folgt auf eine BD/ DVD überspielt werden.

#### **Notiz:**

Für das Überspielen mit diesem Gerät verwendbare Disctypen: BD-RE, BD-R, DVD-RW und DVD-R.

Weitere Details finden Sie im ["Discs, die Überspielen und](#page-10-0) [Wiedergabe zulassen" \(](#page-10-0) $\mathbb{R}$  S. 11).

• HD-Inhalte, von denen Sie Szenen gelöscht haben, können nicht auf BDMV überspielt werden. Führen Sie die Seamless-Umwandlung aus, bevor Sie das Überspielen starten.

Einzelheiten dazu finden Sie unter ["Modusumwandlung" \(](#page-77-0) $\mathfrak{g}$  S. 78).

#### **Hinweis:**

- Die folgenden Dateien mit hohen Bitraten entsprechen möglicherweise nicht den Standards einer Blu-ray Disc, wenn sie auf eine BD überspielt werden.
- Beim Erstellen einer BDAV/BDMV-Disc (Schnellüberspielen) durch den Import von Daten, die im JVC GY-HM700/100 SP-Modus und HQ-Modus aufgenommen wurden.
- <sup>v</sup> Beim Erstellen einer BDAV-Disc (Schnellüberspielen) durch den Import von Daten, die im JVC GZ-HD7/6 usw. FHD-Modus aufgenommen wurden.
- <sup>v</sup> Beim Erstellen einer BDAV/BDMV-Disc, die durch den Import von Daten erstellt wird, die mit einer anderen Videokamera bei einer max. Bitrate von mehr als 28,8 Mbps aufgenommen wurden.
- Entsprechen die Daten nicht den Standards einer Blu-ray Disc, kann die Wiedergabe auf einem anderen Abspielgerät fehlschlagen. Um sicherzustellen, dass die Standards eingehalten werden, sollten Sie die Schnellüberspielfunktion nur nach der Umwandlung des Aufnahmemodus nutzen oder beim Überspielen einen bestimmten Aufnahmemodus festlegen.

## **Überspielen von HDD auf BD/DVD**

### <sup>m</sup> **Vorbereitung**

#### *1* **Legen Sie eine BD oder DVD in das Discfach ein Notiz:**

- In den folgenden Fällen, in denen eine Disc nicht beschrieben werden kann, erscheint eine Meldung auf dem Bildschirm. Ergreifen Sie die der Meldung entsprechenden Maßnahmen.
	- Wenn eine nicht kompatible Disc eingelegt wird
	- <sup>v</sup> Wenn nicht ausreichend Speicherplatz auf der eingelegten Disc vorhanden ist
	- Wenn eine finalisierte Disc eingelegt wird
- *2* **Drücken Sie die Taste [DUBBING] auf der Fernbedienung**
- <sup>v</sup> Der Überspielmenübildschirm wird angezeigt.

**3** Wählen Sie in diesem Bildschirm "DISC⇔VIDEO"

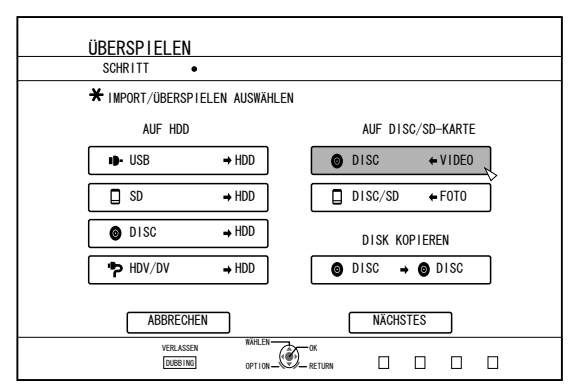

• Der Menüpunkt "DISC $\Leftrightarrow$ VIDEO" wird mit einer Markierung versehen.

#### *4* **Wählen Sie "NÄCHSTES" und drücken Sie die Taste [OK]**

- **Notiz:**
- Das Überspielen kann auch im Bildschirm
- Wiedergabesteuerung gestartet werden.
- ① **Wählen Sie die zu importierenden Titel aus und drücken Sie die Taste [OPTION]**
- ② **Wählen Sie "ÜBERSPIELEN" und drücken Sie die Taste [OK]**
- <sup>3</sup> Folgen Sie den Schritten 3 bis 4 der "Vorbereitung"

#### ■ Überspielen von Titeln

*1* **Wählen Sie "AUFNAHMEFORMAT" und drücken Sie die Taste [OK]**

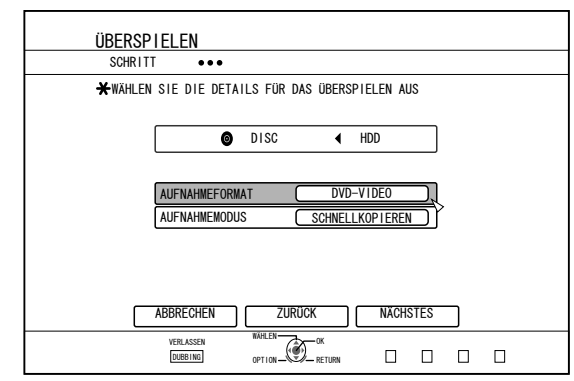

- Wählen Sie ein Format
- Weitere Details finden Sie im ["Formatübersicht" \(](#page-27-0) $\sqrt{8}$  S. 28).
- *2* **Wählen Sie "AUFNAHMEMODUS" und drücken Sie die Taste [OK]**

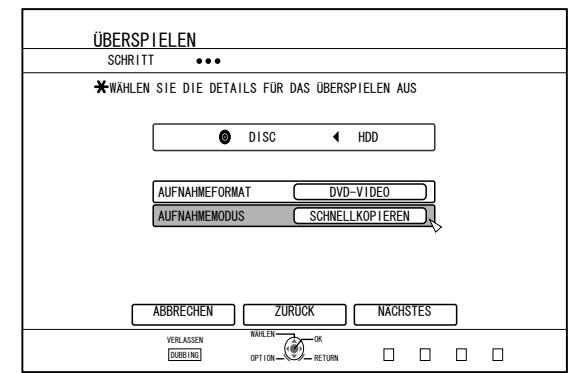

Wählen Sie "SCHNELLKOPIEREN" oder einen beliebigen Aufnahmemodus.

## Überspielen eines Titels von HDD auf BD/DVD (Fortsetzung)

#### Notiz:

- Schnellüberspielfunktion Wählen Sie diese Option, wenn Sie die Überspielzeit erheblich verkürzen möchten.
- Nutzen Sie dazu eine Disc. die Aufnahmen mit
- Schnellüberspielfunktion (High Speed Dubbing) unterstützt. • AF/AN/AL/AE
	- Kann für BD-R und BD-RE gewählt werden. Das Überspielen erfolgt in HD-Bildqualität.
- XP/SP/LP/EP
- Das Überspielen erfolgt in SD-Bildgualität.
- $\cdot$  FR

Entsprechend dem verbleibenden Speicherplatz auf der Disc wird automatisch ein Modus zwischen XP und EP gewählt.

Einzelheiten dazu finden Sie unter "Überspielen der

Videodaten von HDD" (x S. 27) und "Aufnahmemodi" (x S. 31)

#### 3 Wählen Sie "NÄCHSTES" und drücken Sie die Taste [OK]

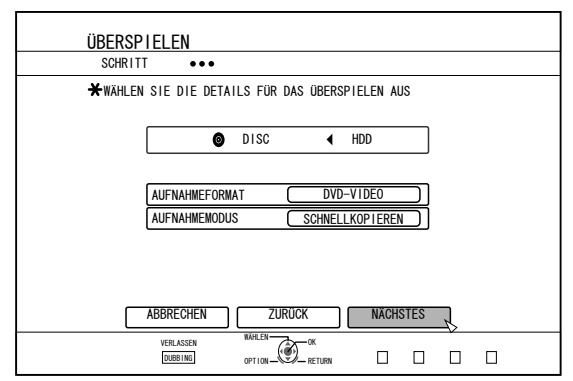

• Ein Bildschirm zum Erstellen der Überspielliste wird eingeblendet.

### 4 Erstellen einer Überspielliste

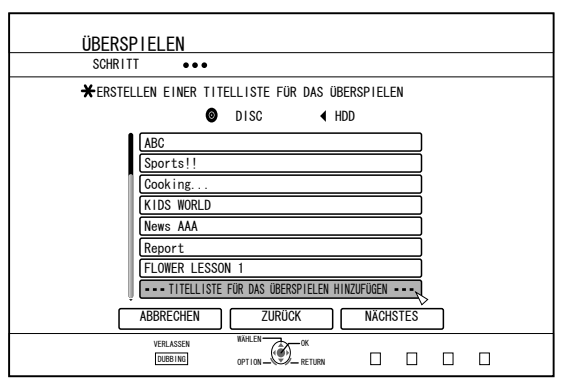

- Folgen Sie den nachstehenden Schritten, um eine Überspielliste zu erstellen.
	- 1 Wählen Sie "TITELLISTE FÜR DAS ÜBERSPIELEN HINZUFÜGEN" und drücken Sie die Taste [OK]
	- 2 Wählen Sie die zu importierenden Titel aus und drücken Sie die Taste [OK]

#### Notiz:

- Drücken Sie die Taste [MARK]. Neben dem Titel wird eine Markierung sichtbar. Alle Titel mit einer Markierung können der Liste gleichzeitig hinzugefügt werden.
- Nach Auswahl eines Titels aus der Überspielliste und Betätigen der Taste [OK] können Sie den Titel wie folgt bearbeiten.
	- Löschen des ausgewählten Titels aus der Liste
	- Ändern der Listengestaltung
	- Namen des ausgewählten Titels ändern Wählen Sie "TITEL UMBENENNEN" und drücken Sie die Taste [OK], um den Titel der Überspielquelle zu ändern.

Das Überspielen des neuen Titels wird ausgeführt.

#### 5 Wählen Sie "NÄCHSTES" und drücken Sie die Taste [OK]

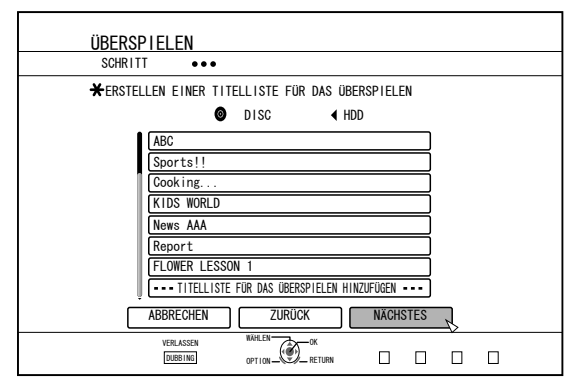

#### **Hinweis:**

- "NÄCHSTES" kann in den folgenden Fällen nicht gewählt werden.
- Es wurde ein Titel ausgewählt, der nicht überspielt  $\bullet$ werden kann
- Nicht genügend freier Speicherplatz auf der Disc
- Es wurde keine Überspielliste erstellt

- Die Schritte 6 und 7 gelten nicht für das "BDAV" und "DVD-VR" Discformat. Gehen Sie weiter zu Schritt 8.
- 6 Wählen Sie ein Hintergrundbild für das Discmenü

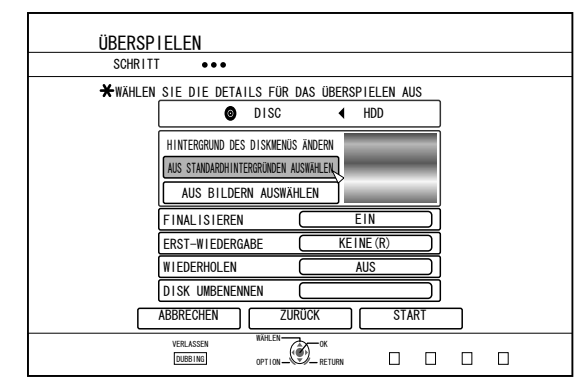

- · Wählen Sie unter "Hintergrund" oder "Standbild" ein Hintergrundbild für das Discmenü aus.
	- "AUS STANDARDHINTERGRÜNDEN AUSWÄHLEN" Es wird ein Standardhintergrund für das Discmenü verwendet.
	- "AUS BILDERN AUSWÄHLEN" Verwenden Sie ein auf Festplatte gespeichertes Standbild für das Discmenü. Ein als Hintergrundmotiv verwendbares Standbild darf höchstens 5120x3840 Pixel groß ein.

#### Notiz:

- Das Hintergrundbild des Discmenüs kann ausgewählt werden (nur für DVD-Video und BD-MV).
- Für Standbilder empfehlen sich die folgenden Größen. **RD**  $: 1920 \times 1080$ 
	- DVD: 720 x 576
- · Wird ein Standbild verwendet, werden die vertikalen und horizontalen Ränder entsprechend der kürzeren Seite des Bildseitenverhältnisses des zu überspielenden Videos abgeschnitten.

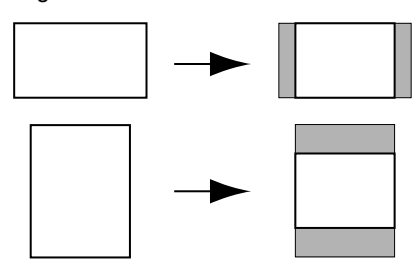

#### **Beispiel des Standbildschnitts**

#### 7 Vorbereiten des Finalisierens

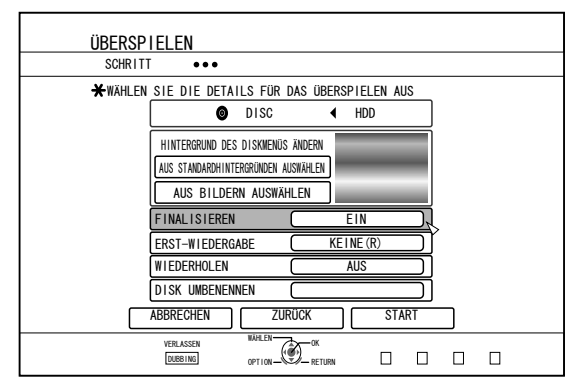

- Nach dem Überspielen wird die Finalisierung durchgeführt, wenn für "FINALISIEREN" die Option "EIN" gewählt wurde. Wird auf eine BD-MV Disc überspielt, kann für "FINALISIEREN" nicht die Option "AUS" gewählt werden. Sobald auf die BD-MV Disc überspielt wurde, kann sie nicht wieder beschrieben werden.
- Wird auf eine DVD-Video oder BD-MV Disc überspielt, können die Einstellungen für "ERST-WIEDERGABE", "WIEDERHOLEN" und "DISK UMBENENNEN" geändert werden
	- 1 Wählen Sie "ERST-WIEDERGABE" und anschließend entweder "KEINE(R)", "HAUPTMENÜ" oder "TITEL 1"
		- $\bullet$  "KEINE(R)"

Eine finalisierte Disc wird nicht automatisch wiedergegeben, wenn sie in ein anderes Gerät eingelegt wird.

• "HAUPTMENÜ"

Das Discmenü wird automatisch angezeigt, wenn eine finalisierte Disc in ein anderes Gerät eingelegt wird.

• "TITEL 1"

Der erste Titel einer finalisierten Disc wird automatisch wiedergegeben, wenn sie in ein anderes Gerät eingelegt wird. **Notiz:** 

"KEINE(R)" im Menüpunkt "ERST-WIEDERGABE" kann nicht für BD-MV Disc ausgewählt werden.

#### 2 Wählen Sie "WIEDERHOLEN" und entweder "AUS" oder ..EIN"

#### $\bullet$  .AUS"

Nachdem alle Titel wiedergegeben wurden, wird die Disc gestoppt und das Menü angezeigt.

 $\bullet$  "EIN"

Wurden alle Titel wiedergegeben, beginnt die Wiederholung ab dem ersten Titel automatisch.

- 3 Wählen Sie "DISK UMBENENNEN" und drücken Sie die Taste [OK]
	- · Ändern Sie den Discnamen, nachdem die Finalisierung abgeschlossen wurde.

#### 8 Wählen Sie "START" und drücken Sie die Taste **TOK1**

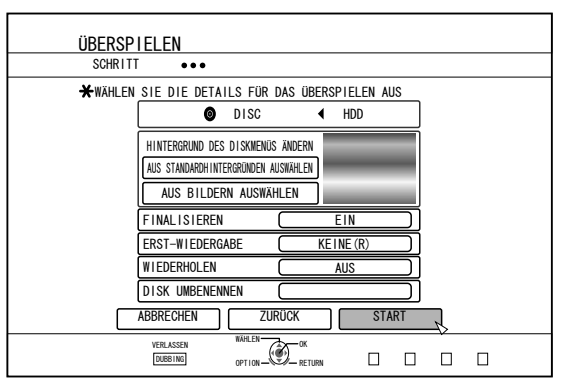

- Das Überspielen beginnt. Während des Überspielvorgangs wird eine Fortschrittsanzeige eingeblendet.
- Nachdem vollständigen Überspielen wird die Meldung "ÜBERSPIELEN ABGESCHLOSSEN" auf dem Bildschirm eingeblendet.

#### Notiz:

Wählen Sie im Menü die Option "ZURÜCK" und drücken Sie die Taste [OK], um zum vorigen Bildschirm zurückzukehren.

## ■ Überspielen abbrechen

Abbruch des Überspielens vor Beginn des Vorgangs

- Wählen Sie im Menü "ABBRECHEN" und drücken Sie die Taste [OK], um das Überspielen abzubrechen.
- Alternativ können Sie die Taste [RETURN] drücken, um das Überspielen abzubrechen und zum Anfangsbildschirm zurückzukehren.

Abbruch des Überspielens in Ausführung

· Drücken Sie die Taste [OPTION]. Wählen Sie im Menü Überspielen abbrechen "ABBRECHEN" aus und drücken Sie die Taste [OK].

#### Notiz:

Beim Überspielen auf eine BD-R oder DVD-R wird der Discspeicher reduziert, da die Daten bis zum Ende des Überspielvorgangs geschrieben werden.

## Überspielen von Standbildern von HDD

Auf der integrierten Festplatte gespeicherte Standbilder können wie folgt auf eine BD-RE oder eine SD-Karte überspielt werden.

#### Notiz:

· Es wird nur das Bildformat "JPEG" unterstützt.

Weitere Details finden Sie im "Überspielen der Bilddaten von HDD" (28 S. 27).

## ■ Vor dem Überspielen

- Überspielen auf eine Disc Legen Sie die für das Überspielen zu verwendende BD-RE ins Discfach ein
- Überspielen auf eine SD-Karte Stecken Sie die für das Überspielen zu verwendende SD-Karte in den [SD SLOT]

## ■ Überspielen von Standbildern

- 1 Drücken Sie die Taste [DUBBING] auf der Fernbedienung
- Der Überspielmenübildschirm wird angezeigt.
- 2 Wählen Sie in diesem Bildschirm ..DISC/ SD⇔FOTO"

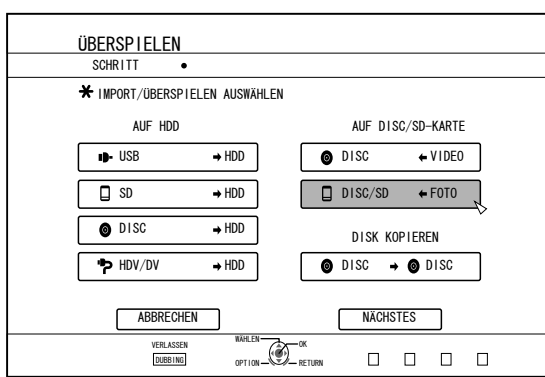

- $\boldsymbol{\mathcal{S}}$ Wählen Sie im Medienauswahlbildschirm das Medium aus, auf das Sie überspielen möchten
- Das ausgewählte Medium wird mit einer Markierung versehen.

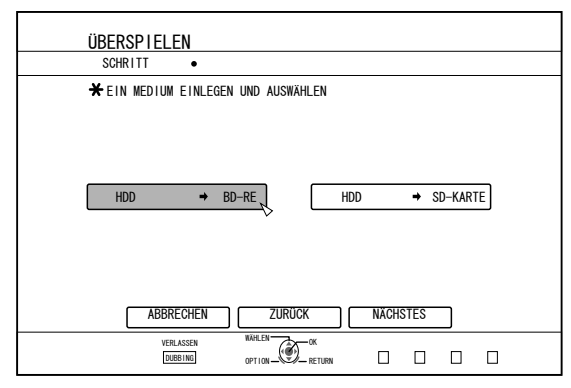

#### 4 Wählen Sie "NÄCHSTES" und drücken Sie die Taste [OK]

#### Notiz:

- Auf dem Bildschirm wird eine Meldung angezeigt, wenn in den folgenden Fällen nicht überspielt werden kann. Tritt ein solcher Fall ein, ersetzen Sie die Disc bzw. SD-Karte mit einer brauchbaren Disc bzw. SD-Karte.
	- Wenn eine nicht kompatible Disc oder SD-Karte verwendet wurde
	- Wenn nicht ausreichend Speicherplatz auf der verwendeten Disc bzw. SD-Karte vorhanden ist
	- Wenn eine nicht formatierte Disc bzw. SD-Karte verwendet wurde

Einzelheiten dazu finden Sie unter "Formatieren einer Disc" (¤ S. 28) und "Formatierung einer SD-Karte" (¤ S.  $30<sub>0</sub>$ 

#### 5 Wählen Sie die zu überspielenden Standbilder aus und drücken Sie die Taste [MARK]

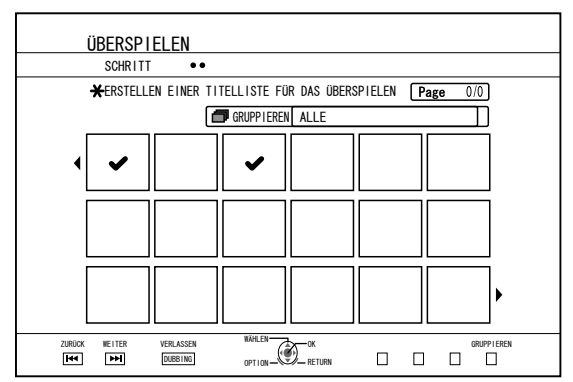

• Durch Drücken der Taste [MARK] wird das ausgewählte Bild mit einer Markierung versehen.

Alle Standbilder mit Markierung werden überspielt.

#### Notiz:

- Um die Markierung aufzuheben, wählen Sie das entsprechende Standbild aus und drücken die Taste [MARK].
- · Drücken Sie die Taste [OPTION], um das Dialogfenster einzublenden.

Über das Dialogfenster können Sie die folgenden Aktionen ausführen.

**ZURÜCK** Schließt das Dialogfenster und kehrt zum Anfangsbildschirm zurück.

ALLE Wählt alle Standbilder innerhalb der selben **AUSWÄHLEN** Gruppe aus. **ALLE** : Hebt die Markierung aller Standbilder **ABWÄHLEN** innerhalb der selben Gruppe auf. Hinweis<sup>.</sup>

• Wenn das ausgewählte Standbild nicht auf die Disc passt, erscheint eine Meldung. Wenn nicht genügend Speicherplatz auf der Disc vorhanden ist, kann das entsprechende Standbild nicht markiert werden.

*6* **Wählen Sie "START" und drücken Sie die Taste [OK]**

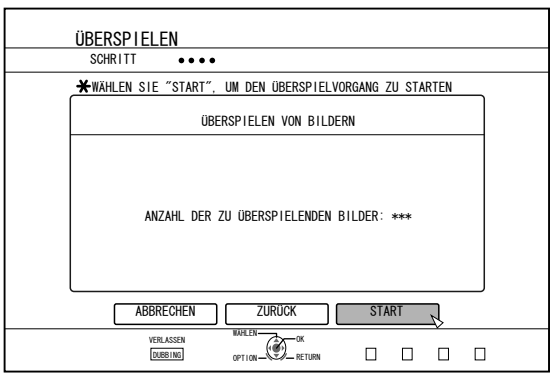

- <sup>v</sup> Das Überspielen beginnt. Während des Überspielvorgangs wird eine Fortschrittsanzeige eingeblendet.
- <sup>v</sup> Nachdem vollständigen Überspielen wird die Meldung "ÜBERSPIELEN ABGESCHLOSSEN" auf dem Bildschirm eingeblendet.

#### **Notiz:**

Auf dem Medium wird ein Verzeichnis mit der folgenden Konfiguration erstellt. Die Standbilder werden mit Dateinamen von "PIC\_0001.jpg" bis "PIC\_9999.jpg" versehen.

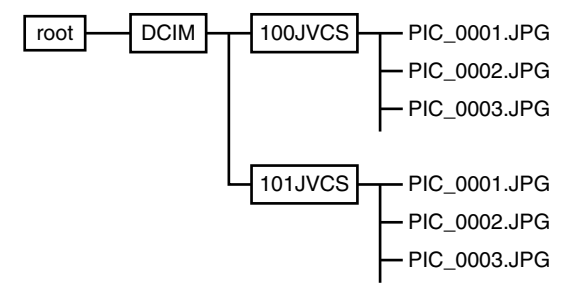

### <sup>m</sup> **Überspielen mithilfe der Wiedergabesteuerung**

Das Überspielen kann auch im Bildschirm Wiedergabesteuerung gestartet werden.

*1* **Wählen Sie die zu überspielenden Standbilder aus und drücken Sie die Taste [OPTION]**

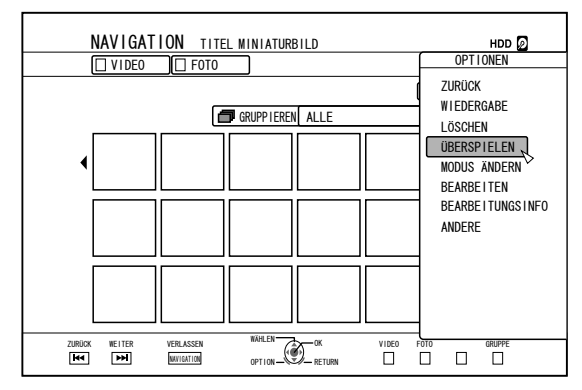

- *2* **Wählen Sie "ÜBERSPIELEN" und drücken Sie die Taste [OK]**
- *3* **Folgen Sie den Schritten 3 bis 5 unter "Standbilder überspielen"**

#### **Notiz:**

Markierungen für Standbilder im Wiedergabesteuerungsbildschirm bleiben auch im Standbildauswahlbildschirm bestehen.

### <sup>m</sup> **Überspielen abbrechen**

Abbruch des Überspielens vor Beginn des Vorgangs

- Wählen Sie im Menü "ABBRECHEN" und drücken Sie die Taste [OK], um das Überspielen abzubrechen.
- <sup>v</sup> Alternativ können Sie die Taste [RETURN] drücken, um das Überspielen abzubrechen und zum Anfangsbildschirm zurückzukehren.

Abbruch des Überspielens in Ausführung

<sup>v</sup> Drücken Sie die Taste [OPTION]. Wählen Sie im Menü Überspielen abbrechen "ABBRECHEN" aus und drücken Sie die Taste [OK].

## Wiedergabe auf anderen Geräten ermöglichen (Finalisierung)

DVD-R und DVD-RW Discs müssen gegebenenfalls finalisiert werden, bevor sie auf anderen DVD-Playern wiedergegeben werden können.

#### Notiz:

- Discs im Videomodus werden nach dem Finalisieren im DVD-Videoformat mit Titelmenü gespeichert.
- Discs mit DVD-Videodaten können Sie finalisieren, indem Sie die Einstellungen für den Disc-Betrieb entsprechend festlegen, wenn die Disc in dieses Gerät eingelegt wird.
- Nach dem Finalisieren ist die Aufnahme auf die Disc bzw. das Bearbeiten der Disc nicht mehr möglich.
- Wurde eine im VR-Modus aufgenommene DVD finalisiert, kann die Disc nur auf Geräten wiedergegeben werden, die mit dem VR-Modus kompatibel sind.

## **Finalisieren**

- <sup>1</sup> Legen Sie die zu finalisierende BD oder DVD in das Discfach ein
- 2 Drücken Sie die Taste [MEDIA MANAGE] auf der Fernbedienung
- Der Menübildschirm des Medienmanagers wird angezeigt.

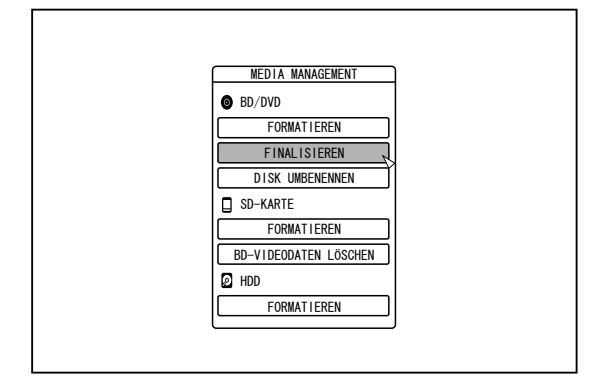

- 3 Wählen Sie unter "BD/DVD" die Option "FINALISIEREN"
- $\overline{\mathbf{4}}$ Wählen Sie "JA" und drücken Sie die Taste [OK]
- Der Einstellungsbildschirm für das Hauptmenü wird angezeigt.

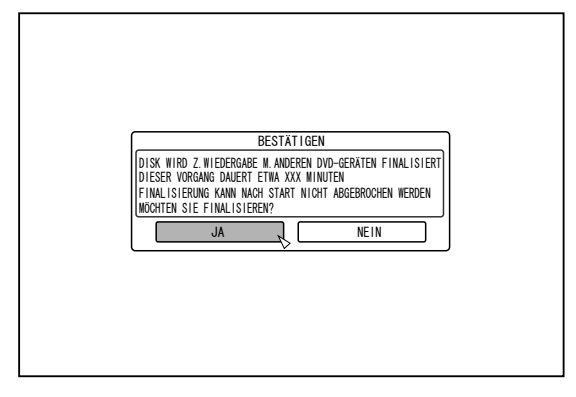

#### Notiz:

• Um die Finalisierung abzubrechen, wählen Sie "NEIN" und drücken die Taste [OK].

### 5 Einstellen des Hauptmenüs

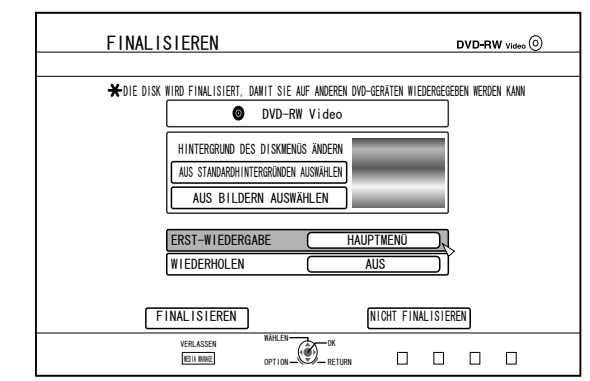

- Legen Sie vor der Finalisierung "ERST-WIEDERGABE", "WIEDERHOLEN" und "HINTERGRUND DES DISKMENÜS ÄNDERN" entsprechend fest. Folgen Sie zum Einstellen den nachstehenden Schritten.
	- 10 Wählen Sie "ERST-WIEDERGABE" und legen Sie eine beliebige Einstellung für die Erstanzeige fest
	- Dieser Menüpunkt wird zur Einstellung des Disc-Betriebs genutzt, wenn eine finalisierte Disc in ein anderes Gerät eingelegt wird.
	- $KEINE(R)$ : Eine finalisierte Disc wird nicht automatisch wiedergegeben, wenn sie in ein anderes Gerät eingelegt wird.
	- HAUPTMENÜ: Das Discmenü wird automatisch angezeigt, wenn eine finalisierte Disc in ein anderes Gerät eingelegt wird.
	- TITEL 1 Der erste Titel einer finalisierten Disc wird automatisch wiedergegeben, wenn sie in ein anderes Gerät eingelegt wird.
	- 2 Wählen Sie "WIEDERHOLEN" und legen Sie eine beliebige Einstellung für die Wiederholung fest
	- Legen Sie fest, welche Aktion die Disc nach dem Abspielen aller Titel ausführen soll.
	- AUS : Nachdem alle Titel wiedergegeben wurden, wird die Disc gestoppt und das Menü angezeigt.
	- **EIN** Wurden alle Titel wiedergegeben, beginnt die  $\sim$ Wiederholung ab dem ersten Titel automatisch.
- 3 Wählen Sie "HINTERGRUND DES DISKMENÜS ÄNDERN", um ein Hintergrundbild für das Hauptmenü auszuwählen
- Sie können ein Hintergrundbild Ihrer Wahl registrieren und als Präferenz festlegen.

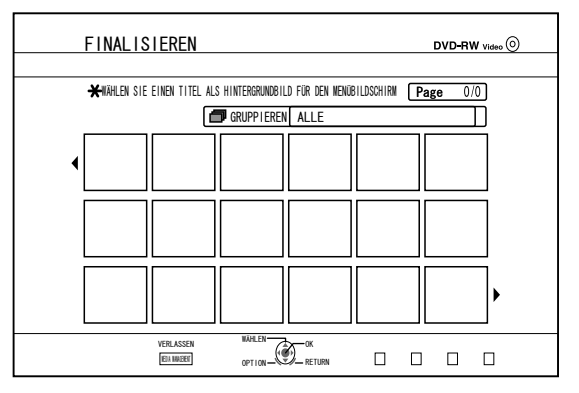

#### Notiz:

- Die Menüpunkte für "ERST-WIEDERGABE" "WIEDERHOLEN" und "HINTERGRUND DES DISKMENÜS ÄNDERN" können auch über "Überspielen eines Titels von HDD auf BD/DVD" (Loss S. 42) eingestellt werden.
- 6 Wählen Sie "FINALISIEREN" und drücken Sie die Taste [OK]

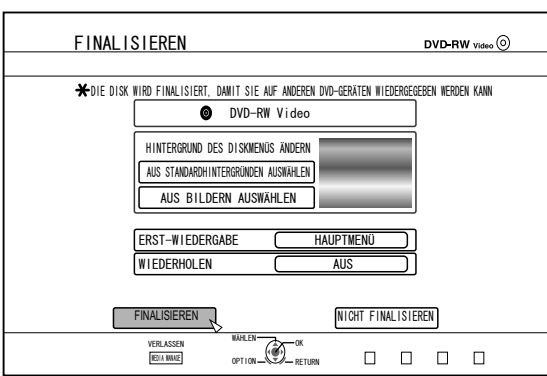

- Die Finalisierung beginnt.
- $\bullet$ Nachdem die Finalisierung beendet ist, wird die Meldung "DIE DISK WURDE FINALISIERT" auf dem Bildschirm eingeblendet.

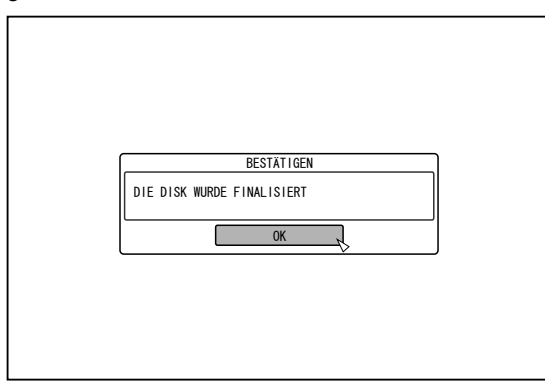

## Finalisierung einer Disc rückgängig machen

Eine Finalisierung kann nur rückgängig gemacht werden, wenn es sich um eine DVD-RW Disc handelt, die auf diesem Gerät finalisiert wurde.

Wurde die Finalisierung rückgängig gemacht, können neue Titel auf die Disc überspielt und der Inhalt bearbeitet werden. Hinweis:

- Das Rückgängigmachen der Finalisierung ist nur bei DVD-RW (VR-Modus) Discs möglich.
- So machen Sie die Finalisierung einer Disc rückgängig
- $\mathbf{I}$ Legen Sie eine DVD-RW in das Discfach ein, die mit diesem Gerät finalisiert wurde
- 2 Drücken Sie die Taste [MEDIA MANAGE] auf der Fernbedienung
- Der Menübildschirm des Medienmanagers wird angezeigt.

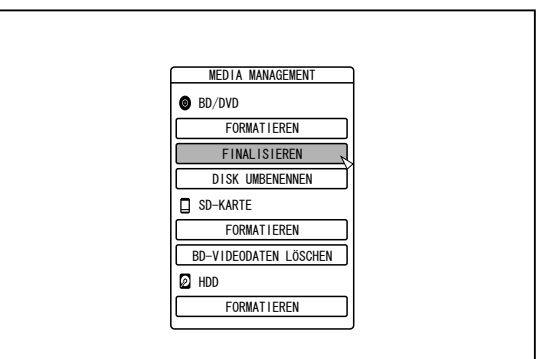

- 3 Wählen Sie unter "BD/DVD" die Option "FINALISIEREN"
- 4 Wählen Sie "JA" und drücken Sie die Taste [OK]

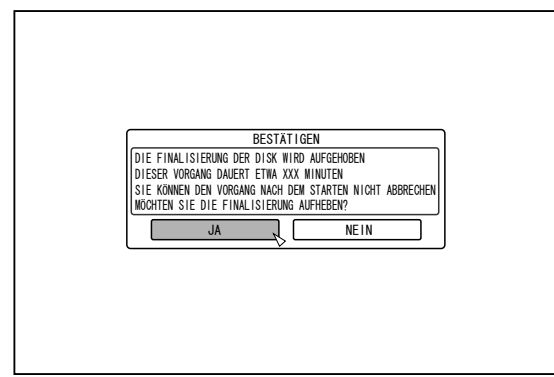

- Das Rückgängigmachen der Finalisierung beginnt.
- Nachdem Rückgängigmachen der Finalisierung wird die Meldung "DIE FINALISIERUNG DER DISK WURDE AUFGEHOBEN" auf dem Bildschirm eingeblendet.

## **Kopieren einer** vollständigen Disc

Durch das Kopieren der gesamten Disc kann der gesamte Inhalt einer BD (BDMV) oder DVD (AVCHD, DVD-Video) auf eine andere Disc kopiert werden.

#### Hinweis<sup>.</sup>

- Der Inhalt kann nicht auf eine formatierte BD-R oder DVD-R  $\bullet$ Disc kopiert werden. Nutzen Sie eine nicht formatierte Disc.
- Verwenden Sie im Fall einer zu kopierenden BD Disc eine DVD-R/-RW anstelle einer BD-R/-RE.
- Die Disc, auf die der Inhalt kopiert werden wird, wird nach  $\bullet$ dem Kopiervorgang formatiert. Vergewissern Sie sich im Fall einer BD-RE oder einer DVD-RW, dass die Disc vorher nicht benutzt wurde bzw. dass die sich darauf befindlichen Daten gelöscht werden können.
- Im Fall einer BD werden Lautstärke-Kennzeichnungen nicht mit kopiert.
- Wird eine nicht unterstützte Disc eingelegt, erscheint<br>"IMPORT VON DISK NICHT MÖGLICH" oder "ES KONNTE NICHT AUF DIE DISK ÜBERSPIELT WERDEN LEGEN SIE EINE ANDERE DISK EIN" auf dem Bildschirm. Verwenden Sie eine Disc, die von diesem Gerät unterstützt wird.

Einzelheiten zu Discs, die von diesem Gerät unterstützt werden, finden Sie unter im Abschnitt "Discs, die Überspielen und Wiedergabe zulassen" (xx S. 11) und "Discs, die nur die Wiedergabe ermöglichen" (Ex S. 11)

#### 7 Drücken Sie die Taste [DUBBING] auf der Fernbedienung

• Der Überspielbildschirm wird eingeblendet.

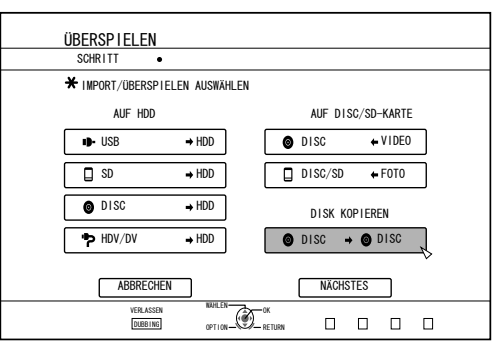

#### 2 Wählen Sie "DISC $\Rightarrow$ DISC" und drücken Sie die Taste [OK]

· Ein Menüfenster für das Kopieren der gesamten Disc erscheint. Notiz:

- Während die gesamte Disc kopiert wird, speichert das Gerät die Daten zeitweise auf der internen Festplatte.
- Es können nur Discs kopiert werden, die nicht kopiergeschützt sind.
- 3 Legen Sie die Anzahl der zu kopierenden Discs fest und kopieren Sie mithilfe der Tasten [ A / ▼ ]
- Sie können bis zu höchstens 10 Discs festlegen.

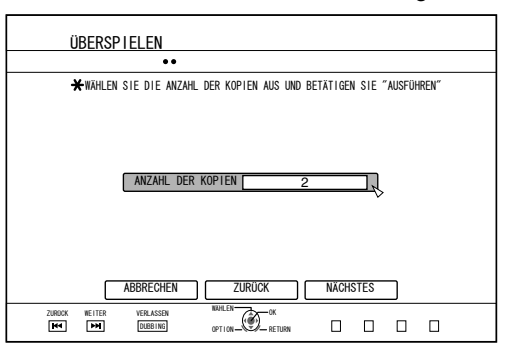

- 4 Wählen Sie "NÄCHSTES" und drücken Sie die Taste [OK]
- Das Discfach öffnet sich automatisch.
- 5 Legen Sie die zu kopierende BD oder DVD in das Discfach ein
- Wählen Sie "START" und drücken Sie die Taste 6  $[OK]$

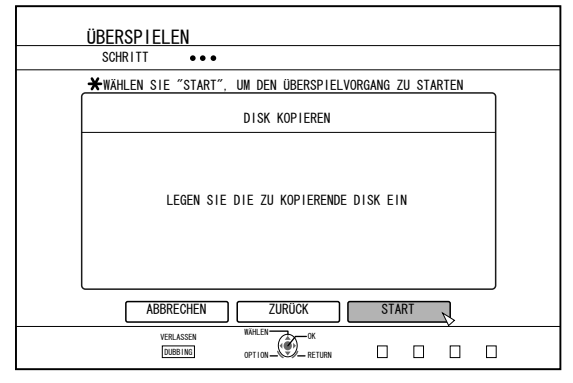

- Das Discfach schließt sich automatisch. Die zu kopierende BD oder DVD wird gelesen und der Inhalt auf die interne Festplatte kopiert.
- Ist der Kopiervorgang abgeschlossen, öffnet sich das Discfach automatisch und auf dem Bildschirm wird "ZUM KOPIEREN BEREIT. LEGEN SIE DIE DISK ZUM KOPIEREN EIN" angezeigt.

Notiz:

- Falls der Kopiervorgang unterbrochen wird, prüfen Sie bitte, ob auf der Festplatte genügend Speicherplatz vorhanden ist.
- 7 Legen Sie eine BD oder DVD in das Discfach ein, auf die kopiert werden soll
- 8 Wählen Sie "START" und drücken Sie die Taste  $[OK]$

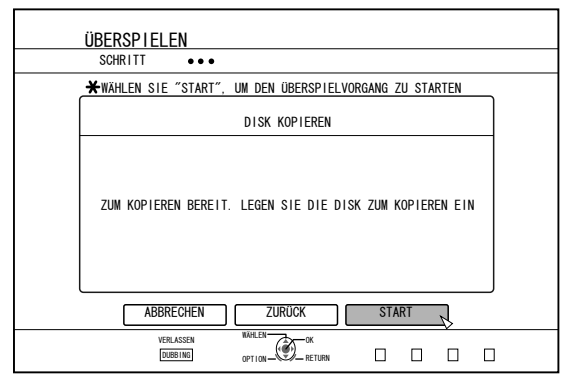

• Das Discfach schließt sich automatisch. Die BD oder DVD wird gelesen und der auf die Festplatte kopierte Inhalt wird auf die Disc übertragen.

Notiz:

• Der Kopiervorgang wird nicht ausgeführt, wenn nicht mehr genügend Speicherplatz zur Verfügung steht.

- *9* **Ende des Kopiervorgangs einer gesamten Disc**
- Nachdem die gesamte Disc kopiert wurde, öffnet sich das Discfach automatisch. Der Kopiervorgang ist abgeschlossen.

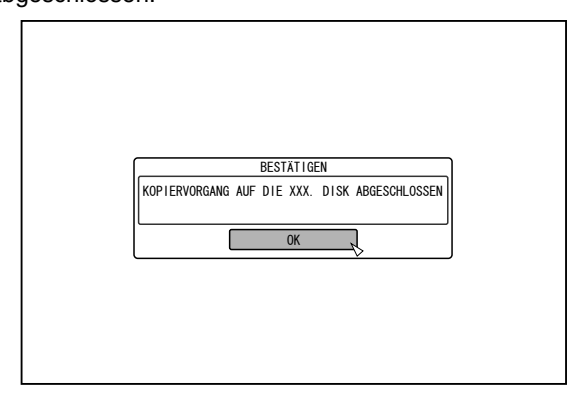

## **Notiz:**

Der Bildschirm, durch den Sie aufgefordert werden, eine neue Disc einzulegen, erscheint wiederholt, bis die von Ihnen in Schritt 3 gewählte Anzahl zu kopierender Discs erreicht wurde. Legen Sie bei Anzeige der Meldung eine neue BD oder DVD in das Discfach ein und wählen Sie "START". Drücken Sie anschließend die Taste [OK].

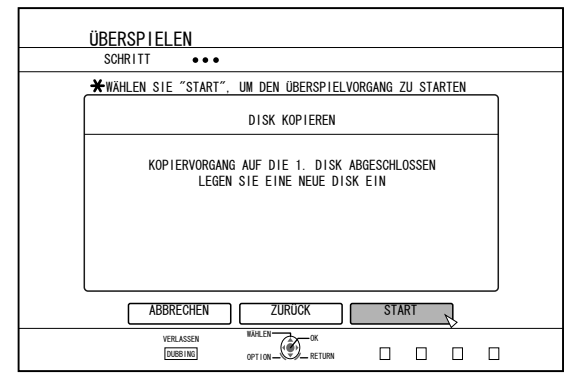

- Nach Abschluss des Kopiervorgangs werden die kopierten Daten von der Festplatte gelöscht.
- Wählen Sie im Menü "ABBRECHEN" und drücken Sie die Taste [OK], um das Kopieren abzubrechen.

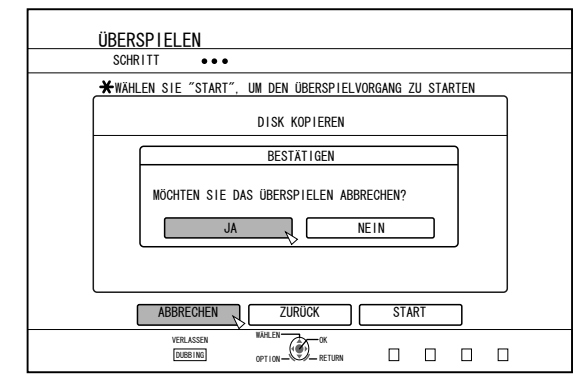

## **Direktaufnahme auf Discs**

Das Video kann vom externen Gerät direkt auf die optische Disc aufgenommen werden.

- *1* **Drücken Sie die Taste [BD/SD] am Gerät oder auf** der Fernbedienung, um die "BD" als **Aufnahmemedium festzulegen**
- *2* **Drücken Sie die Taste [** M **] am Gerät oder auf der Fernbedienung, um eine DISC in das Discfach einzulegen**
- *3* **Formatieren Sie die DISC**
- <sup>v</sup> Weitere Details zum Formatieren finden Sie unter .Formatierung" ( $\sqrt{3}$  S. 28).
- *4* **Drücken Sie die Taste [INPUT SELECT] am Gerät oder auf der Fernbedienung, um das aufzunehmende Video zu starten**
- **5** Drücken Sie gleichzeitig die Tasten [ ] und [ ▶ ] **am Gerät oder auf der Fernbedienung, um die Aufnahme zu starten**

#### **Notiz:**

- Unterstützt werden die Discs BD-R/RE und DVD-R/RW.
- <sup>v</sup> Um eine BD-R/RE zu verwenden, formatieren Sie die Disc im BDAV-Modus.
- Wenn Sie eine DVD-R/RW verwenden, formatieren Sie die Disc im VR-Modus.

## **Aufnahme über externe Eingänge**

Sie können Videos auf Festplatte aufnehmen, die sich auf einem per i.LINK (HDV/DV) oder per Video/S-Video-Anschluss angeschlossenem externen Gerät befinden. Aufnahmen auf BD und DVD können über [VIDEO]/[S-VIDEO] oder den SDI-Eingang erfolgen.

#### **Notiz:**

- Es können nur Titel importiert werden, die nicht kopiergeschützt sind.
- *1* **Drücken Sie die [HDD]- oder [BD/SD]-Taste, um den Ort für die Aufnahme der Datei auszuwählen**
- *2* **Drücken Sie die Taste [INPUT SELECT] auf der Fernbedienung und wählen Sie den externen Eingang (SDI oder HDV/DV oder L-1)**
- *3* **Drücken Sie die Taste [REC MODE] und wählen Sie einen Aufnahmemodus**
- *4* **Drücken Sie die Tasten [** R **] und [** I **] gleichzeitig, um den Aufnahmevorgang zu starten**
- Sie können die Aufnahme auch starten, indem Sie die Taste [ ● ] an diesem Gerät drücken.
- *5* **Bedienen Sie das externe Gerät über den i.LINK (HDV/DV), den Video/S-Video-Anschluss oder den SDI-Anschluss, um die aufzunehmenden Videos auszugeben**
- *6* **Drücken Sie an diesem Gerät oder auf der Fernbedienung** die Taste [ ■ ], um das Dialogfenster aufzurufen, wählen **Sie "STOPP" und drücken Sie die Taste [OK]**
- <sup>v</sup> Beenden Sie die Aufnahme.
- **Notiz:**
- Bei der Aufnahme von Bildern über eine Videokamera mithilfe des i.LINK-Anschlusses ist es möglich, dass die Aufnahme stoppt, wenn im Aufnahmemodus eine DV-Kassette in die Videokamera eingesetzt wird. Entnehmen Sie die DV-Kassette in einem solchen Fall vor der Aufnahme.
- Die Aufnahme wird gestoppt, wenn die maximale Aufnahmezeit erreicht wurde bzw. wenn das Medium nicht über ausreichend freien Speicherplatz verfügt.
- <sup>v</sup> Bei HDV-Inhalten wird anstelle des gewählten Aufnahmemodus "DR" für die Aufnahme verwendet.
- **MAXIMALE UNUNTERBROCHENE AUFNAHMEZEIT**
- HDD : 24 Stunden (\*1)
- DVD-RW : 8 Stunden
- BD-RE : 8 Stunden
- \*1: Der Titel wird automatisch in Zeitabschnitte von 8 Stunden geteilt. Der Zeitpunkt der Teilung wird nicht aufgenommen.

Einzelheiten zu den Aufnahmemodi und der maximalen Aufnahmezeit pro Disc finden Sie unter ["Aufnahmemodi" \(](#page-30-0) $\mathbb{R}$  S. 31)

- Prüfung der Aufnahmefähigkeit der SDI-**Eingangssignale**
- *1* **Drücken Sie die Taste [OPTION] auf der Fernbedienung und wählen Sie "SDI-EINGANGSSIGNAL"**

Es wird ein Bildschirm mit Details der SDI-Eingangssignale angezeigt.

*2* **Prüfen Sie, ob für "AUFNAHME" die Anzeige "MÖGLICH" zu sehen ist**

Wird "NICHT MÖGLICH" angezeigt, ist die Aufnahme nicht möglich.

- **Notiz:**
- Nach dem Betätigen der Taste dauert es eine Weile, bis die Aufnahme beginnt.

### <sup>m</sup> **AUFNAHMEMEDIEN**

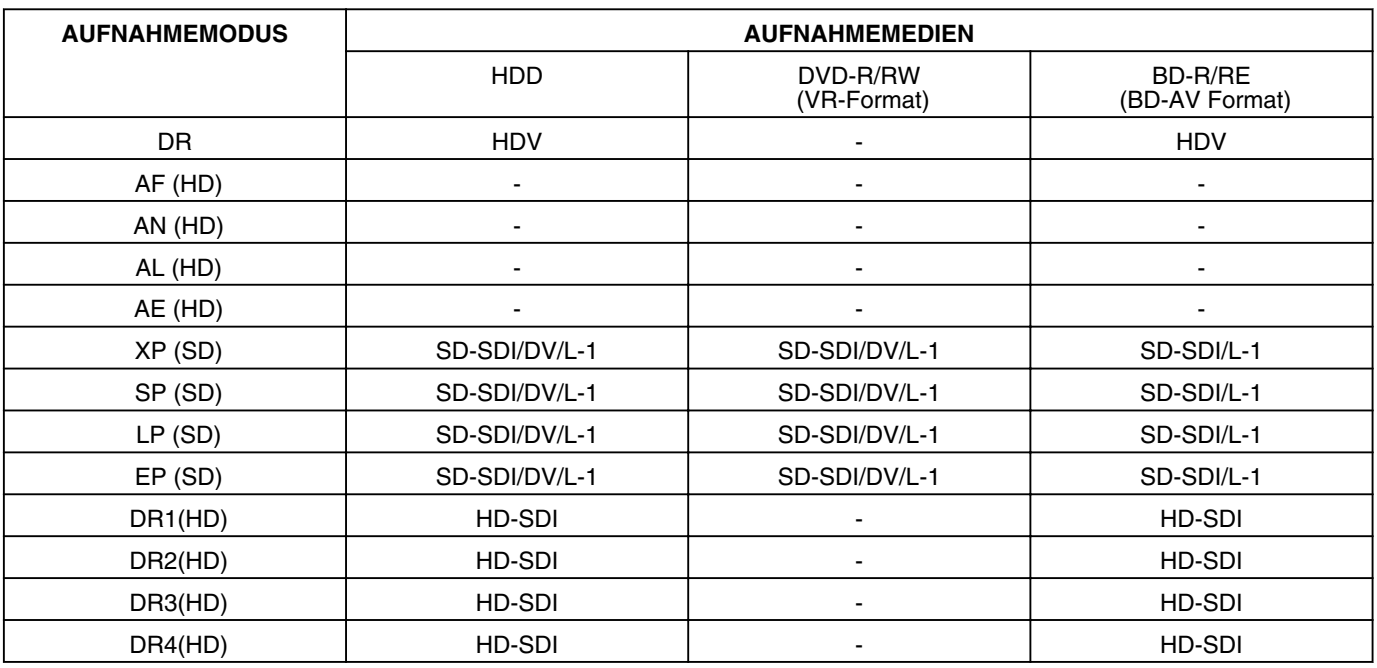

## <sup>m</sup> **Aufnehmbare (darstellbare) SDI-Signale**

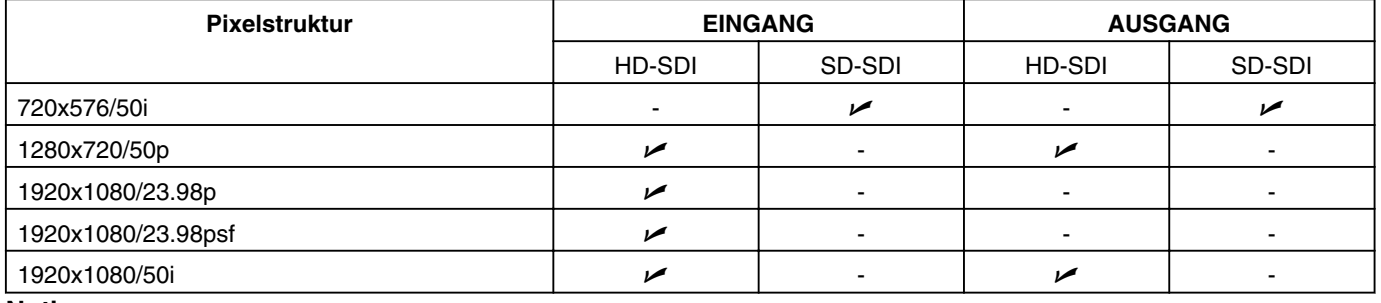

**Notiz:**

<sup>v</sup> Entsprechen die SDI-Eingangssignale "23.98p/23.98psf", können die Signale nicht auf HDD aufgenommen werden. Die Direktaufnahme auf BD-R/RE(BDAV) als "59.94i" ist möglich.

● Die folgenden Tasten sind deaktiviert, wenn die SDI-Eingangssignale 23.98p/23.98psf entsprechen und wenn "SDI" als Eingangsauswahl festgelegt wurde.

[DUBBING], [NAVIGATION] , [EDIT] , [INFORMATION CORRECT] , [SETUP] , [PROGRESSIVE SCAN]

Ändern Sie die SDI-Signale oder wählen Sie eine andere Eingangsauswahl als "SDI", um die Tasten zu aktivieren.

## **Hinweise zur Wiedergabe**

Auf der internen Festplatte gespeicherte Videos oder bearbeitete Videos sowie auf einer Disc oder SD-Karte gespeicherte Videos können mit diesem Gerät wiedergegeben werden.

Die folgenden Medientypen können auf diesem Gerät abgespielt werden.

- Auf der internen Festplatte gespeicherte Videos und **Standbilder**
- Auf verschiedenen Disctypen gespeicherte Videos
- Videos und Standbilder auf Datensicherungsdiscs, erstellt mit dem "Everio Writer"
- Auf SD-Karten gespeicherte Videos und Standbilder

Diese Videos können zur Ansicht einfach mithilfe der "Wiedergabesteuerung" wiedergegeben werden. Diese Software ist Bestandteil dieses Geräts. Einzelheiten zur "Wiedergabesteuerung" finden Sie unter "Benutzung der Wiedergābesteuerung" (☞ S. 53) .

#### **Notiz:**

- <sup>v</sup> DivX-Videos werden von diesem Gerät nicht unterstützt.
- Bei der Wiedergabe von AVCHD-Dateien als Miniaturbild können je nach Videoauflösung links und rechts schwarze Balken an den Rändern auftreten.
- Um MOV\*-Dateien, die auf einer SD-Karte gespeichert sind, über die Wiedergabesteuerung anzuzeigen, nutzen Sie die Listenansicht. Die Miniaturbildanzeige wird nicht unterstützt. Dateien auf der SD-Karte können nicht direkt wiedergegeben werden. Um diese Dateien wiederzugeben, müssen sie auf die Festplatte importiert werden.
- Einzelheiten zum Import von MOV\*-Dateien von einer SD-Karte finden Sie unter ["Import von Daten von einer SD-Karte auf](#page-37-0)  $HDD''$  ( $\sqrt{3}$  S. 38)
- MOV\* : MOV-Dateien im SP-Modus und HQ-Modus, aufgenommen mithilfe des JVC ProHD Camcorders GY-HM700/100

## **Anzeigesymbole auf dem Wiedergabesteuerungsbildschirm**

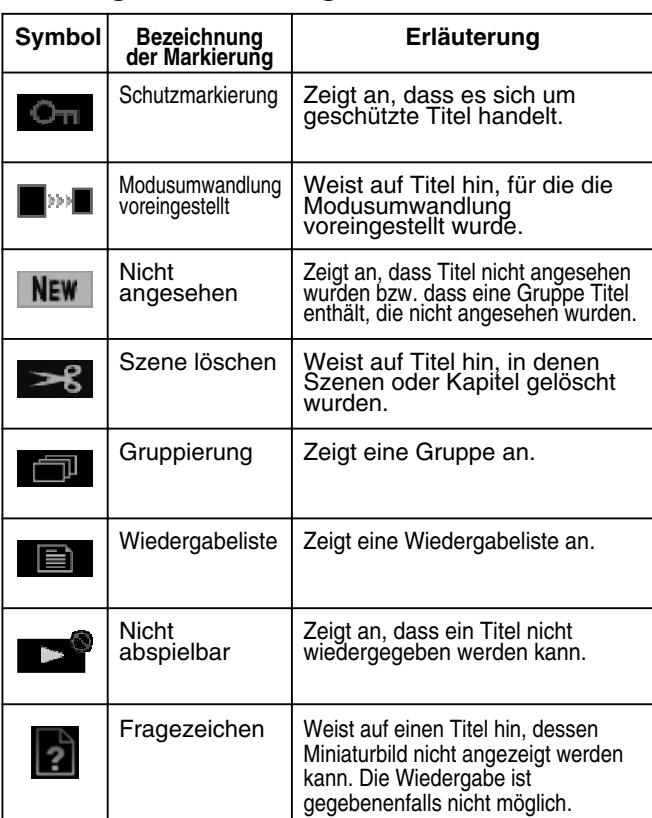

## **Benutzung der Wiedergabesteuerung**

Videos können zur Ansicht einfach mithilfe der Funktion "Wiedergabesteuerung" wiedergegeben werden, die Bestandteil dieses Geräts ist.

## **Anzeigen des Wiedergabesteuerungsbildschirms**

- *1* **Wählen Sie den Speicherort der Wiedergabedatei**
- Drücken Sie die Taste [HDD] auf der Fernbedienung Spielen Sie auf Festplatte gespeicherte Videos oder Standbilder ab.
- Drücken Sie die Taste [BD/SD] auf der Fernbedienung. Geben Sie auf BD/DVD oder einer SD-Karte gespeicherte Videos oder Standbilder wieder.
- *2* **Drücken Sie die Taste [NAVIGATION] auf der Fernbedienung**
- Der Wiedergabesteuerungsbildschirm wird angezeigt. **Notiz:**
- Durch wiederholtes Drücken der Taste [BD/SD] wird das Wiedergabemedium zwischen BD/DVD und SD-Karte umgeschaltet.
- Sie können das Wiedergabemedium auch umschalten, indem Sie die Taste [HDD] oder [BD/SD] drücken, wenn der Wiedergabesteuerungsbildschirm angezeigt wird.

## **Bedienung der Wiedergabesteuerung**

### ■ Wiedergabe eines Videos/Standbilds

Gibt das ausgewählte Video/Standbild wieder.

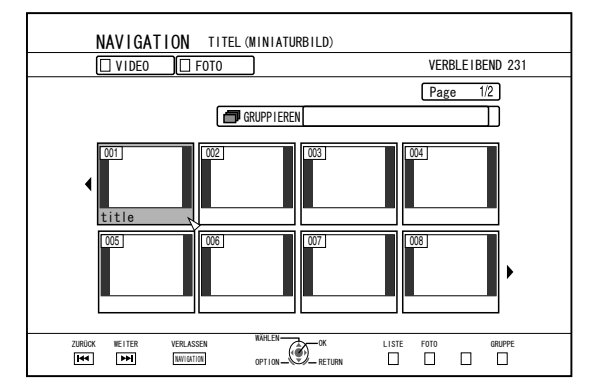

• Wählen Sie einen wiederzugebenden Titel aus und drücken Sie anschließend die Taste [OK] oder [▶], um das gewünschte Video/Standbild wiederzugeben.

#### **Notiz:**

Wählen Sie eine Gruppe und drücken Sie die Taste [OK], um alle Titel der Gruppe anzuzeigen.

### <sup>m</sup> **Umschalten zwischen Miniaturbild- und Listenanzeige**

Sie können zwischen der Miniaturbildanzeige und der Listenanzeige eines Videos umschalten.

<sup>v</sup> Während der Miniaturbildanzeige des Videos

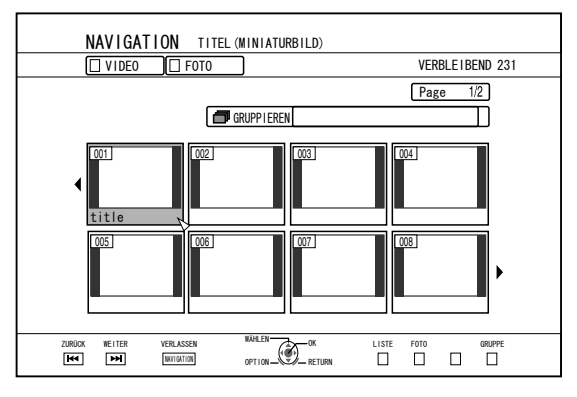

Drücken Sie die Taste [RED], um den Titellistenbildschirm einzublenden.

<sup>v</sup> Während der Titellistenanzeige

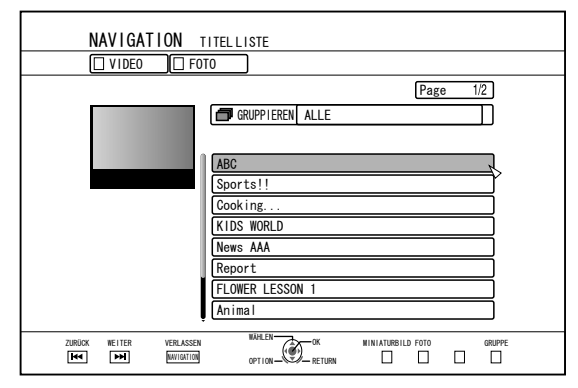

Drücken Sie die Taste [RED], um die Miniaturbildanzeige des Videos einzublenden.

## <sup>m</sup> **Anzeige einer Gruppe/eines Ordners**

Sie können eine Gruppe/einen Ordner anzeigen.

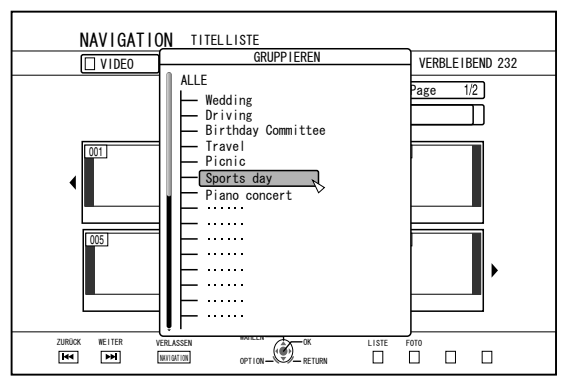

Drücken Sie die Taste [YELLOW], um den Bildschirm Gruppe/Ordner einzublenden.

### ■ Umschalten zwischen Video- und **Standbildanzeige**

Sie können die Anzeige zwischen Video-Miniaturbildliste oder Standbild-Miniaturbildliste umschalten.

<sup>v</sup> Während der Miniaturbildanzeige des Videos

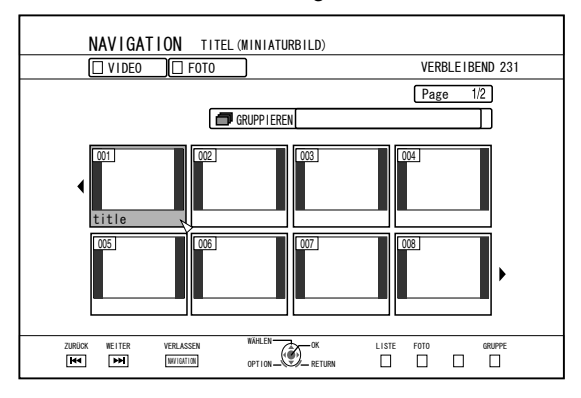

Drücken Sie die Taste [GREEN], um die Standbild-Miniaturbildanzeige einzublenden.

<sup>v</sup> Während der Standbild-Miniaturbildanzeige

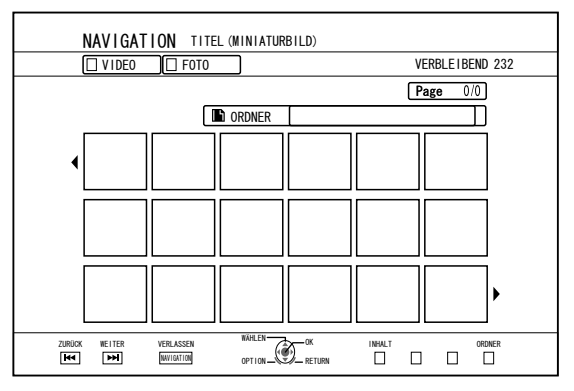

Drücken Sie die Taste [RED], um die Miniaturbildanzeige des Videos einzublenden.

## <sup>m</sup> **Aufrufen des Optionsmenüs**

Durch Anzeige des Optionsmenüs können Sie mit einem ausgewählten Titel/einer Gruppe verschiedene Aktionen durchführen, wie z. B. "ZURÜCK", "WIEDERGABE", "LOSCHEN", "UBERSPIELEN", "GRUPPIEREN", "GRUPPIER. AUFHEBEN", "NICHT GRUPPIEREN", "MODUS ÄNDERN", "BEARBEITEN", "BEARBEITUNGSINFO" und "ANDERE".

- *1* **Wählen Sie einen Titel/eine Gruppe aus und drücken Sie die Taste [OPTION]**
- Ein Optionsmenü wird angezeigt.

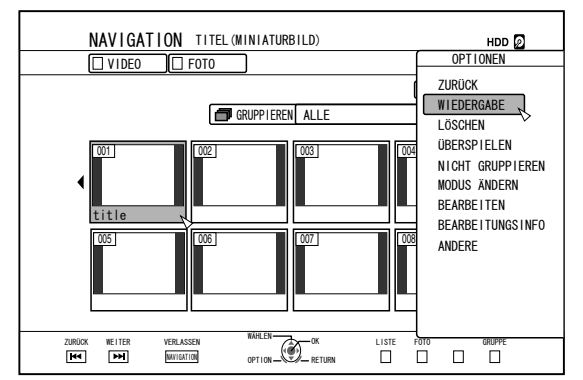

## **Benutzung der Wiedergabesteuerung (Fortsetzung)**

- *2* **Wählen Sie eine Option zur Durchführung aus und drücken Sie die Taste [OK]**
- Nicht bedienbare Optionen sind grau unterlegt und können nicht ausgewählt werden.

Einzelheiten zum Optionsmenü finden Sie in der "Optionsmenüliste" ( $\approx$  S. 55).

## **Optionsmenüliste**

• ZURÜCK

Blättert zum vorherigen Bildschirm zurück.

- WIEDERGABE Gibt den ausgewählten Titel/die Gruppe wieder. Einzelheiten zu den Tastenaktionen während der Wiedergabe finden Sie unter ["Wiedergabe von Videos" \(](#page-55-0) $\mathfrak{g}$  S. 56).
- <sup>v</sup> LÖSCHEN

Löscht den ausgewählten Titel/die Gruppe. Einzelheiten dazu finden Sie unter ["Löschen eines Titels/einer](#page-66-0) [Gruppe" \(](#page-66-0) $\mathbb{R}$  S. 67).

<sup>v</sup> ÜBERSPIELEN

Überspielt den ausgewählten Titel/die Gruppe. Einzelheiten dazu finden Sie unter ["Überspielen/](#page-25-0) [Importieren" \(](#page-25-0) $\mathbb{R}$  S. 26).

- <sup>v</sup> GRUPPIEREN Gruppiert die ausgewählten Titel/Gruppen. Einzelheiten dazu finden Sie unter ["Gruppieren" \(](#page-64-0) $\sqrt{3}$  S. 65).
- <sup>v</sup> GRUPPIER. AUFHEBEN Hebt die Gruppierung einer ausgewählten Gruppe auf. Einzelheiten dazu finden Sie unter ["Gruppierung aufheben" \(](#page-64-0) $\approx$  S. 65).
- NICHT GRUPPIEREN

Entfernt die ausgewählten Titel aus einer Gruppe. Einzelheiten dazu finden Sie unter ["Aus einer Gruppe](#page-65-0) [ausschließen" \(](#page-65-0) $\mathbb{R}$  S. 66).

• MODUS ÄNDERN

Ändert den Modus des ausgewählten Titels/der Gruppe. Einzelheiten dazu finden Sie unter ["Modusumwandlung" \(](#page-77-0) $\mathbb{R}$  S. 78).

• KAPITELLISTE

Zeigt die Kapitel eines ausgewählten Titels an.

- <sup>v</sup> BEARBEITEN
	- Schaltet um zum Menübildschirm der Untermenüpunkte.
	- <sup>v</sup> KAPITEL BEARBEITEN

Schaltet um zum Kapitelbearbeitungsbildschirm des ausgewählten Titels. Einzelheiten dazu finden Sie unter ["Bearbeiten eines](#page-71-0)

[Kapitels" \(](#page-71-0) $\mathbb{R}$  S. 72).

- WIEDERGABELISTE BEARBEITEN Schaltet um zum Bearbeitungsbildschirm der Wiedergabeliste des ausgewählten Titels. Einzelheiten dazu finden Sie unter ["Erstellen einer](#page-69-0) [Wiedergabeliste" \(](#page-69-0) $\mathbb{R}$  S. 70).
- SZENE LÖSCHEN Schaltet um zur Szenenlöschung für den ausgewählten Titel. Einzelheiten dazu finden Sie unter ["Löschen von](#page-74-0) [Szenen" \(](#page-74-0) $\mathbb{R}$  S. 75).
- **TEILEN**

Schaltet um zum Teilungsbildschirm für den ausgewählten Titel. Einzelheiten dazu finden Sie unter ["Teilen" \(](#page-73-0) $\mathbb{R}$  S. 74).

• BEARBEITUNGSINFO

Schaltet um zum Menübildschirm der Untermenüpunkte.

TITELNAMEN ÄNDERN/GRUPPENNAMEN ÄNDERN Schaltet um zum Bildschirm für die Umbenennung des ausgewählten Titel-/Gruppennamens. Einzelheiten dazu finden Sie unter ["Ändern des](#page-66-0)

[Titelnamens/Gruppennamens" \(](#page-66-0) $\mathbb{F}$  S. 67).

- <sup>v</sup> MINIATURBILD ÄNDERN Schaltet um zum Bearbeitungsbildschirm der Miniaturbilder des ausgewählten Titels. Einzelheiten dazu finden Sie unter ["Bearbeiten eines](#page-70-0) [Miniaturbilds" \(](#page-70-0) $\mathbb{R}$  S. 71).
- DATUM ÄNDERN

Schaltet um zum Bearbeitungsbildschirm des Aufnahmedatums des ausgewählten Titels. Einzelheiten dazu finden Sie unter ["Ändern von](#page-76-0) [Aufnahmedatum/-Zeit" \(](#page-76-0)<a> S. 77).

• SCHÜTZEN

Schaltet um zum Einstellungsbildschirm für die Schutzfunktion des ausgewählten Titels/der Gruppe. Einzelheiten dazu finden Sie unter ["Titel/Gruppe](#page-67-0) [schützen" \(](#page-67-0) $\mathbb{R}$  S. 68).

SCHUTZ AUFHEBEN

Schaltet um zum Einstellungsbildschirm für die Aufhebung der Schutzfunktion des ausgewählten Titels/ der Gruppe. Einzelheiten dazu finden Sie unter ["Schutz für Titel/](#page-68-0) [Gruppe aufheben" \(](#page-68-0) $\sqrt{4}$  S. 69).

<sup>v</sup> ANDERE

Schaltet um zum Menübildschirm der sonstigen Einstellungen.

- $\bullet$  KAPITELLISTE
- DETAILS
- MINIATURBILD
- <sup>v</sup> LISTE
- <sup>v</sup> VIDEO
- $\cdot$  FOTO
- <sup>v</sup> GRUPPIEREN
- ORDNERAUSWAHL
- <sup>v</sup> INHALT

## <span id="page-55-0"></span>**Wiedergabe von Videos Häufig genutzte Tastenaktionen**

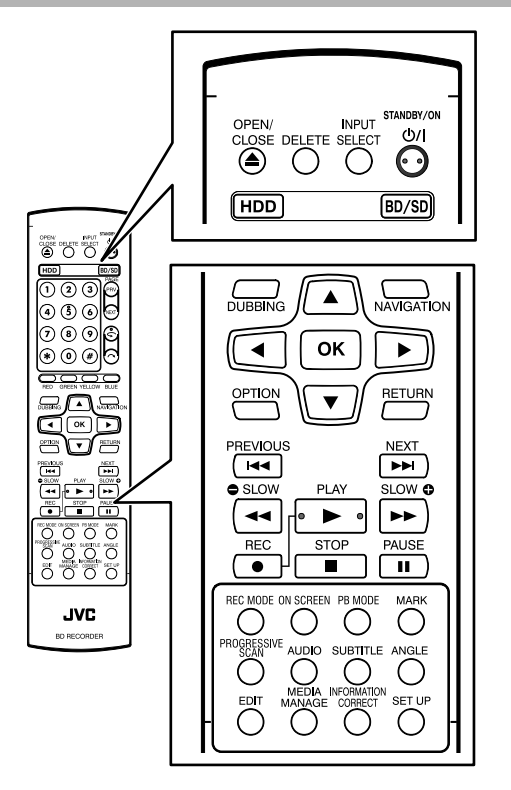

### <sup>m</sup> **[** I **]-Taste**

- Wurde die Stoppposition (Fortsetzungspunkt) des ausgewählten Videos gespeichert, erfolgt die Wiedergabe des Videos nach Drücken der Taste ab diesem Punkt. Entsprechend des verwendeten Mediums und der gewählten Einstellungen wird die Wiedergabe gegebenenfalls nicht fortgesetzt. Siehe "FORTSETZEN" ( $\overline{\text{MS}}$  S. 82).
- <sup>v</sup> Wenn Sie die Wiedergabe angehalten haben (Pausenmodus), wird diese durch Drücken der Taste fortgesetzt.

## <sup>m</sup> **[** o **]-Taste**

- Das Drücken der Taste stoppt die Wiedergabe und speichert die Stoppposition (Fortsetzungspunkt).
- Das wiederholte Drücken der Taste nach dem Stoppen der Wiedergabe löscht die gespeicherte Stoppposition (Fortsetzungspunkt).

## <sup>m</sup> **[** W **]-Taste**

<sup>v</sup> Durch Drücken der Taste wird die Wiedergabe angehalten.

#### <sup>m</sup> **[** N **]-Taste**

- Das einmalige Drücken der Taste während der Wiedergabe erhöht die Wiedergabegeschwindigkeit auf das 1,3-fache (mit Audio).
- Das Drücken der Taste während der Wiedergabe mit 1,3facher Geschwindigkeit oder im Vorspulmodus aktiviert das schnellere Vorspulen des Videos. Durch wiederholtes Drücken der Taste wird die Suchgeschwindigkeit umgeschaltet.  $(5x \Rightarrow 10x \Rightarrow 30x \Rightarrow 60x)$

### **Notiz:**

- Die für Suche und Zeitlupe angegebenen Geschwindigkeiten sind Näherungswerte.
- Durch Drücken der Taste im Pausenmodus wird das Video Bild für Bild vorgespult.
- <sup>v</sup> Halten Sie die Taste im Pausenmodus gedrückt, erfolgt die Wiedergabe in Zeitlupe. Das Drücken der Taste während der Zeitlupenwiedergabe schaltet die Wiedergabegeschwindigkeit um. Die Geschwindigkeit ändert sich mit jedem Tastendruck. (1/24x⇔1/16x⇔1/8x⇔1/2x)

#### <sup>m</sup> **[** O **]-Taste**

- <sup>v</sup> Während der normalen Wiedergabe, der Wiedergabe mit 1,3 facher Geschwindigkeit, dem schnellen Vor- oder Zurückspulen wird das Video durch Drücken der Taste zurückgespult. Durch wiederholtes Drücken der Taste wird die Suchgeschwindigkeit umgeschaltet.  $(1x \Rightarrow 5x \Rightarrow 10x \Rightarrow 30x)$
- Durch Drücken der Taste im Pausenmodus wird das Video Bild für Bild zurückgespult.
- Halten Sie die Taste im Pausenmodus gedrückt, wird das Video in Zeitlupe zurückgespult. Das Drücken der Taste während der Zeitlupenwiedergabe schaltet die Wiedergabegeschwindigkeit um. Die Geschwindigkeit ändert sich mit jedem Tastendruck.  $(1/24x \Rightarrow 1/16x \Rightarrow 1/8x \Rightarrow 1/2x)$

#### **Notiz:**

Die für Suche und Zeitlupe angegebenen Geschwindigkeiten sind Näherungswerte.

### <sup>m</sup> **[** T **] / [** S **]-Taste**

Durch Drücken einer beliebigen Taste wird die Kapitelposition verschoben.

#### <sup>m</sup> **[MARK]-Taste**

Durch Drücken dieser Taste können Sie einem Titel eine Kapitelmarkierung hinzufügen.

## **Wiedergabe von Videos (Fortsetzung)**

## <sup>m</sup> **[** v **]-Taste**

- <sup>v</sup> Während der normalen Wiedergabe, der Wiedergabe mit 1,3-facher Geschwindigkeit, der Zeitlupenwiedergabe und dem schnellen Vor- oder Zurückspulen wird die Wiedergabeposition durch Drücken dieser Taste um etwa 30 Sekunden weiter nach vorne verlegt. Das mehrfache Drücken der Taste bewegt die Wiedergabeposition entsprechend der Anzahl der Tastenbetätigungen um je 30 Sekunden weiter.
- Die normale Wiedergabe wird fortgesetzt, nachdem die Wiedergabeposition verändert wurde. Durch Drücken der Taste während der Wiedergabe mit 1,3-facher Geschwindigkeit wird die Wiedergabe nach Verschieben des Wiedergabepunktes mit 1,3-facher Geschwindigkeit fortgesetzt. Je nach Discart bzw. Discinhalt erfolgt die Wiedergabe im normalen Wiedergabemodus.
- Das Drücken der Taste im Pausenmodus bewegt die aktuelle Pausenposition bei aktiviertem Pausenmodus um etwa 30 Sekunden vorwärts.

## <sup>m</sup> **[** w **]-Taste**

• Während der normalen Wiedergabe, der Wiedergabe mit 1,3-facher Geschwindigkeit, der Zeitlupenwiedergabe und dem schnellen Vor- oder Zurückspulen wird die Wiedergabeposition durch Drücken dieser Taste um etwa sieben Sekunden zurück verlegt. Das mehrfache Drücken der Taste verschiebt die Wiedergabeposition entsprechend der Anzahl der

Tastenbetätigungen um je sieben Sekunden.

- Die normale Wiedergabe wird fortgesetzt, nachdem die Wiedergabeposition verändert wurde. Durch Drücken der Taste während der Wiedergabe mit 1,3-facher Geschwindigkeit wird die Wiedergabe nach Verschieben des Wiedergabepunktes mit 1,3-facher Geschwindigkeit fortgesetzt. Je nach Discart bzw. Discinhalt erfolgt die Wiedergabe im normalen Wiedergabemodus.
- Das Drücken der Taste im Pausenmodus bewegt die aktuelle Pausenposition bei aktiviertem Pausenmodus um etwa sieben Sekunden zurück.

## <sup>m</sup> **[HDD]-Taste**

Während der Wiedergabe von Videos von "BD/DVD" oder "SD" wird die aktuelle Wiedergabe durch Drücken der Taste gestoppt und in den "HDD"-Modus umgeschaltet. Drücken Sie die Taste, während die Wiedergabesteuerung angezeigt wird, schaltet der Bildschirm in die Wiedergabesteuerung für den "HDD"-Modus um.

## <sup>m</sup> **[BD/SD]-Taste**

Während der Wiedergabe von Videos von "BD/DVD" oder "SD" wird die aktuelle Wiedergabe durch Drücken der Taste gestoppt und vom "BD/DVD" in den "SD"-Modus oder umgekehrt umgeschaltet.

Drücken Sie die Taste, während die Wiedergabesteuerung angezeigt wird, schaltet der Bildschirm in die Wiedergabesteuerung für das andere Medium um. Während der Wiedergabe von Videos von "HDD" wird die aktuelle Wiedergabe durch Drücken der Taste gestoppt und in den "BD/DVD"-Modus umgeschaltet.

#### **Notiz:**

Die Anzeige schaltet nur dann automatisch in den SD-Modus um, wenn die eingesetzte SD-Karte abspielbare Videos oder Standbilder enthält.

## **Nützliche Tastenaktionen**

## <sup>m</sup> **[PB MODE]-Taste**

<sup>v</sup> Blendet den Bildschirm Wiedergabeeinstellungen ein, in dem Sie die Einstellungen verändern können. Einzelheiten dazu finden Sie unter "Ändern der Wiedergabeeinstellungen".

### <sup>m</sup> **[AUDIO]-Taste**

- Schaltet den Audiokanal um.
- <sup>m</sup> **[SUB TITLE]-Taste**
- Schaltet die Untertitelanzeige um.
- <sup>m</sup> **[ANGLE]-Taste**
- Schaltet den Kamerawinkel um.
- **Notiz:** Das Drücken der Tasten [AUDIO], [SUB TITLE] oder [ANGLE] hat keinerlei Wirkung, wenn die entsprechende Auswahl für das wiedergegebene Video nicht verfügbar ist.

## **Wiedergabe von Videos einer BD/DVD**

Die Wiedergabe startet automatisch, nachdem eine BD/DVD eingelegt wurde.

Ist die automatische Wiedergabefunktion deaktiviert, starten Sie die Wiedergabe über die Wiedergabesteuerung.

#### **Notiz:**

• Einzelheiten zu den Tastenaktionen während der Wiedergabe finden Sie unter ["Wiedergabe von Videos" \(](#page-55-0) $\sqrt{a}$ [S. 56\)](#page-55-0) .

#### **Wiedergabe einer Disc mit aktivierter automatischer Wiedergabefunktion**

#### *1* **Legen Sie eine BD oder DVD in das Discfach ein**

• Die automatische Wiedergabe beginnt.

#### **Wiedergabe einer Disc mit deaktivierter automatischer Wiedergabefunktion**

- *1* **Legen Sie eine BD oder DVD in das Discfach ein**
- *2* **Drücken Sie die Taste [NAVIGATION]**
- Der Wiedergabesteuerungsbildschirm wird angezeigt.

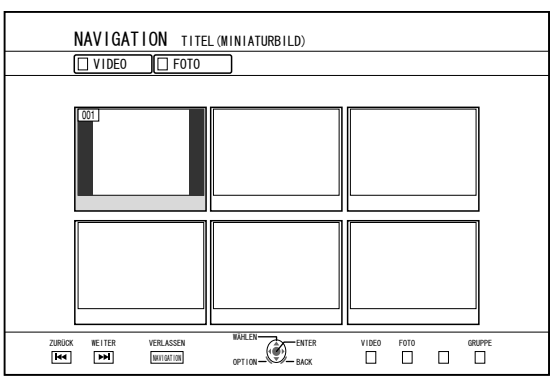

- *3* **Wählen Sie einen Titel aus und drücken Sie die Taste [OK]**
- Die Wiedergabe des gewählten Titels beginnt.

#### **Notiz:**

- Erfolgt die aktuelle Wiedergabe von Festplatte oder SD-Karte, drücken Sie die Taste [BD/SD] auf der Fernbedienung, um auf BD/DVD umzuschalten.
- Videos können ebenfalls ohne Starten der Wiedergabesteuerung abgespielt werden. Durch Drücken der Taste [▶] startet die Wiedergabe an der Stoppposition (Fortsetzungspunkt) der Disc. Wurde die Stoppposition (Fortsetzungspunkt) nicht gespeichert oder keine Fortsetzungseinstellungen festgelegt, wird die Disc von Anfang an wiedergegeben.

## **Wiedergabe einer EverioBackup Disc\***

EverioBackup\* : Datendisc mit hochauflösenden Videos, die im MPEG2-Format mithilfe eines DVD-Recorders für Everio aufgenommen wurden.

- *1* **Legen Sie die Disc in das Discfach ein**
- *2* **Drücken Sie die Taste [NAVIGATION]**
- Der Wiedergabesteuerungsbildschirm wird angezeigt.
- *3* **Wählen Sie einen Titel aus und drücken Sie die Taste [OK]**
- Die Wiedergabe des gewählten Titels beginnt.
- **Notiz:**
- <sup>v</sup> Erfolgt die aktuelle Wiedergabe von Festplatte oder SD-Karte, drücken Sie die Taste [BD/SD] auf der Fernbedienung, um auf BD/DVD umzuschalten.
- Videos können ebenfalls ohne Starten der Wiedergabesteuerung abgespielt werden. Durch Drücken von [▶] wird die Wiedergabe der Titel ab der Datei mit dem ältesten Aufnahmedatum gestartet.

#### **Wiedergabe von Video-Discs, die mit PC erstellt wurden**

Auf einem PC erstellte Videos können über die Wiedergabesteuerung abgespielt werden.

- *1* **Legen Sie die Disc in das Discfach ein**
- *2* **Drücken Sie die Taste [NAVIGATION]**
- Der Wiedergabesteuerungsbildschirm wird angezeigt.
- *3* **Wählen Sie einen Titel aus und drücken Sie die Taste [OK]**
- Die Wiedergabe des gewählten Titels beginnt.

- Das Gerät kann die Formate BDAV, BDMV, DVD-Video und DVD-VR (CPRM-kompatibel) wiedergeben.
- <sup>v</sup> Erfolgt die aktuelle Wiedergabe von Festplatte oder SD-Karte, drücken Sie die Taste [BD/SD] auf der Fernbedienung, um auf BD/DVD umzuschalten.
- <sup>v</sup> Videos können ebenfalls ohne Starten der Wiedergabesteuerung abgespielt werden. Durch Drücken der Taste [>] startet die Wiedergabe an der Stoppposition (Fortsetzungspunkt) der Disc. Wurde die Stoppposition (Fortsetzungspunkt) nicht gespeichert oder keine Fortsetzungseinstellungen festgelegt, wird die Disc von Anfang an wiedergegeben.
- <sup>v</sup> Bei Kompatibilitätsproblemen kann möglicherweise keine Wiedergabe erfolgen.

## **Wiedergabe von Videos auf HDD**

Auf Festplatte gespeicherte Titel können über die Wiedergabesteuerung abgespielt werden. Sie können wählen, ob ein Video aus einem "Titel", einer "Gruppe" oder einer "Wiedergabeliste" wiedergegeben

#### **Notiz:**

werden soll.

Einzelheiten zu den Tastenaktionen während der Wiedergabe finden Sie unter ["Wiedergabe von Videos" \(](#page-55-0) $\sqrt{4}$ [S. 56\)](#page-55-0) .

### **Wiedergabe von auf HDD gespeicherten Titeln**

- *1* **Drücken Sie die Taste [NAVIGATION]**
- Der Wiedergabesteuerungsbildschirm wird angezeigt.
- *2* **Wählen Sie die wiederzugebenden Titel aus und drücken Sie die Taste [**I**]**
- Die Wiedergabe des gewählten Titels beginnt.

#### **Notiz:**

- Erfolgt die aktuelle Wiedergabe von "BD/DVD" oder "SD-KARTE", drücken Sie die Taste [HDD] auf der Fernbedienung, um das Gerät auf "HDD" umzuschalten.
- Um bestimmte Titel einer Gruppe wiederzugeben, wählen Sie die Gruppe aus, drücken die Taste [OK] und wählen den gewünschten Titel.
- Videos können ebenfalls ohne Starten der Wiedergabesteuerung abgespielt werden. Das Betätigen der Taste [ $\blacktriangleright$ ] startet die Wiedergabe des zuletzt abgespielten Titels. Sind keine zuletzt abgespielten Titel vorhanden, wird der Titel mit dem neuesten Aufnahmedatum zuerst wiedergegeben.

## **Wiedergabe von Videos auf einer SD-Karte**

Auf SD-Karte gespeicherte Titel können über die Wiedergabesteuerung abgespielt werden. Sie können wählen, ob ein Video aus einem "Titel" wiedergegeben werden soll.

#### *1* **Stecken Sie eine SD-Karte in den [SD SLOT]**

• Schalten Sie die Wiedergabequelle auf "SD-KARTE", nachdem die SD-Karte vom Gerät erkannt wurde.

#### *2* **Drücken Sie die Taste [NAVIGATION]**

• Der Wiedergabesteuerungsbildschirm wird angezeigt.

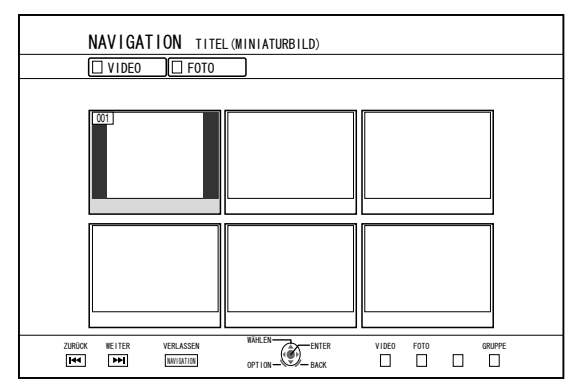

#### *3* **Wählen Sie einen Titel aus und drücken Sie die Taste [OK]**

- Die Wiedergabe des gewählten Titels beginnt.
- **Notiz:**
- Die Wiedergabesteuerung zeigt AVCHD-Dateien auf der SD-Karte in Titeln an und nicht in Szenen (Kapiteln). Die Titel werden entsprechend Datum, Aufnahmemodus oder Szenenanzahl gruppiert. Nutzen Sie die Miniaturbildanzeige, um Titel anzuzeigen. Die Listenanzeige wird nicht unterstützt.
- Das Gerät kann die Formate AVCHD und SD-VIDEO wiedergeben. Bei der Wiedergabe von AVCHD-Dateien als Miniaturbild können je nach Videoauflösung links und rechts schwarze Balken an den Rändern auftreten.
- Enthält die SD-Karte Dateien verschiedener Formate (AVCHD, SD-VIDEO, MOV\*) drücken Sie die Taste [RED], um das Format auszuwählen, das Sie anzeigen möchten.
	- MOV\* : MOV-Dateien im SP-Modus und HQ-Modus, aufgenommen mithilfe des JVC ProHD Camcorders GY-HM700/100
- Videos können ebenfalls ohne Starten der Wiedergabesteuerung abgespielt werden. Das Betätigen der Taste [D] startet die Wiedergabe an der Stoppposition (Fortsetzungspunkt) der Disc. Wurde die Stoppposition (Fortsetzungspunkt) nicht gespeichert, erfolgt die Wiedergabe ab Beginn des abspielbaren Inhalts. Wurde für "SCHNELLSTART" die Option "AUS" gewählt,

wird der Fortsetzungspunkt nicht gespeichert, wenn das Gerät ausgeschaltet wird.

Einzelheiten zu den Tastenaktionen während der Wiedergabe finden Sie unter ["Wiedergabe von Videos" \(](#page-55-0) $\mathbb{F}$  S. 56).

## **Wiedergabe von Standbildern (JPEG)**

Auf HDD/BD/DVD/SD-Karte gespeicherte Standbilder können mithilfe der Wiedergabesteuerung abgespielt werden.

## **Wiedergabe von Standbildern**

### *1* **Wählen Sie die Wiedergabequelle aus**

- HDD : Erfolgt die aktuelle Wiedergabe von "BD/DVD" oder "SD-KARTE", drücken Sie die Taste [HDD] auf der Fernbedienung, um das Gerät auf "HDD" umzuschalten.
- BD/DVD: Erfolgt die aktuelle Wiedergabe von "HDD" oder "SD-KARTE", drücken Sie die Taste [BD/SD] auf der Fernbedienung, um das Gerät auf "BD/DVD" umzuschalten.
- SD-: Erfolgt die aktuelle Wiedergabe von "HDD" oder
- Karte "BD/DVD", drücken Sie die Taste [BD/SD] auf der Fernbedienung, um das Gerät auf "SD-KARTE" umzuschalten.

#### *2* **Legen Sie das Medium ein**

• Um von einem anderen Medium als "HDD" wiederzugeben, legen bzw. setzen Sie das Medium mit den gespeicherten Standbildern ein.

BD/DVD : Legen Sie eine BD oder DVD in das Discfach ein

- SD-Karte : Stecken Sie eine SD-Karte in den [SD SLOT]
- *3* **Wählen Sie die wiederzugebenden Standbilder aus und drücken Sie die Taste [▶]**
- Die ausgewählten Bilder werden in Form einer Diashow abgespielt.

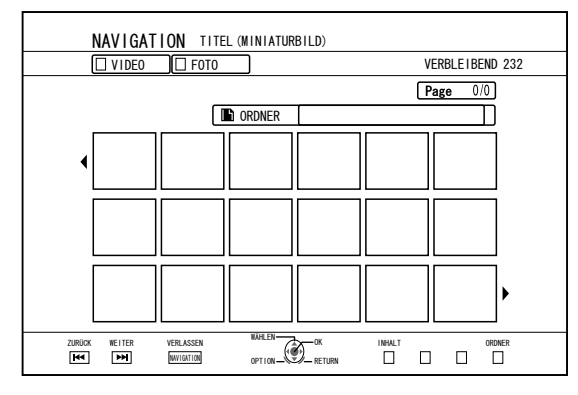

### **Notiz:**

- Die Diashow gibt Bilder entsprechend des Aufnahmedatums der Datei wieder.
- Ist ein Ordner vorhanden, werden die Dateien im ausgewählten Ordner wiedergegeben.
- Im Wiedergabeeinstellungsmenü können Sie "WIEDERHOLEN", "DIASHOW-INTERVALL" und "DIASHOW-EFFEKTE" festlegen. Einzelheiten finden Sie unter "WIEDERHOLEN" ( $\mathbb{R}$  [S.](#page-60-0) [61\)](#page-60-0) , "DIASHOW-INTERVALL" (Loss [S. 61\) u](#page-60-0)nd "DIASHOW-EFFEKTE" ( $\mathbb{R}$  [S. 61\) i](#page-60-0)n den "Wiedergabeeinstellungen".

### **Mögliche Tastenaktionen während der Standbildwiedergabe**

## <sup>m</sup> **[** I **]-Taste**

• Nach Auswahl eines Titels/einer Gruppe wird durch Drücken dieser Taste die Wiedergabe der Standbilder des Titels/der Gruppe als Diashow gestartet.

## <sup>m</sup> **[** o **]-Taste**

• Durch Drücken der Taste wird die Diashow gestoppt und der Wiedergabesteuerungsbildschirm wird angezeigt.

## <sup>m</sup> **[** W **]-Taste**

• Durch Drücken der Taste wird die Diashow angehalten.

### <sup>m</sup> **[** S **] / [** T **]-Taste**

• Drücken Sie diese Taste, um das vorherige oder das nächste Standbild einzublenden.

## ■ **[ ⑦/| ]-Taste**

<sup>v</sup> Betätigen Sie diese Taste, um die Wiedergabe der Standbilder zu beenden und das Gerät auf "Aus" zu schalten.

- <sup>v</sup> Mithilfe der folgenden Tasten können Sie die Standbilder bei angehaltener Diashow ein- und auszoomen oder drehen.
	- $\bullet$  [  $\bigcap$  ] / [BLUE]-Taste Dreht das Standbild um 90° entgegen dem Uhrzeigersinn.
	- $\cdot$  [ $\bigodot$ ] / [YELLOW]-Taste Dreht das Standbild um 90° im Uhrzeigersinn.
	- [OK] / [RED]-Taste Vergrößert das Standbild.
	- [RETURN] / [GREEN]-Taste Verkleinert das Standbild.
	- $\cdot$  [A /  $\nabla$  /  $\blacktriangleleft$  /  $\blacktriangleright$  ]-Taste Verlegt die Anzeigeposition in die auf der Taste angegebene Richtung.
- <sup>v</sup> Dieses Gerät verfügt nicht über eine Bearbeitungsfunktion für Standbilder. Standbilder können nicht gespeichert werden, wenn sie herangezoomt oder gedreht wurden.
- Anzeigepriorität hat das Medium ("BD/DVD" oder "SD-KARTE"), das abspielbare Standbilder enthält. Enthalten sowohl "BD/DVD" als auch "SD-KARTE" abspielbare Videos, wird das zuletzt genutzte Medium zuerst abgespielt.

## <span id="page-60-0"></span>**Ändern der Wiedergabeeinstellungen**

#### **Aufrufen des Wiedergabeeinstellungsmenüs**

- *1* **Drücken Sie während der Wiedergabe eines Titels die Taste [PB MODE] auf der Fernbedienung**
- Der Einstellungsmenübildschirm wird angezeigt.
- Das Wiedergabeeinstellungsmenü kann nur während der Wiedergabe eines Titels eingeblendet werden.
- Im Wiedergabeeinstellungsmenü können nur die Einstellungen verändert werden, die vom aktuell wiedergegebenen Titel unterstützt werden. Grau unterlegte Menüpunkte können nicht verändert werden.

# **Wiedergabeeinstellungsmenü**

## **Audio/Untertitel-Einstellungen**

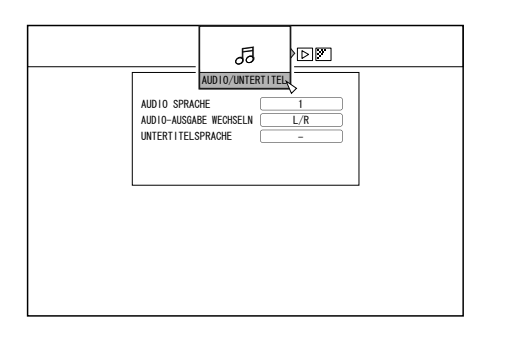

#### **Notiz:**

"AUDIO/UNTERTITEL" werden nur angezeigt, wenn sie Bestandteil des Videoinhalts sind. Der Einstellungswert variiert je nach Inhalt. Einstellungen, die nicht Bestandteil des Inhalts sind, können nicht vorgenommen werden.

### <sup>m</sup> **AUDIO SPRACHE**

<sup>m</sup> **AUDIO-AUSGABE WECHSELN**

## <sup>m</sup> **SIGNALTYP (BD-ROM)**

- HAUPTVIDEO
- **HAUPTAUDIO**
- SEKUNDÄRES VIDEO
- SEKUNDÄRES VIDEO WECHSELN
- SEKUNDÄR AUDIO
- SEKUNDÄRE AUDIOSPRACHE
- <sup>m</sup> **UNTERTITELSPRACHE**
- <sup>m</sup> **UNTERTITELTYP**
- <sup>m</sup> **WINKEL ÄNDERN**

## **Wiedergabeeinstellungen**

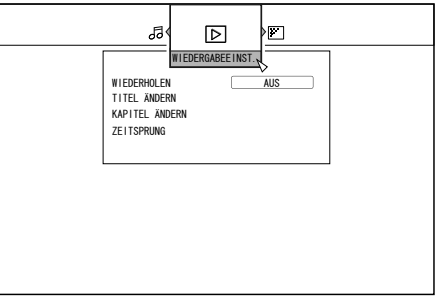

## <sup>m</sup> **WIEDERHOLEN**

Die folgenden Einstellungen können vorgenommen werden. Einstellungen, die nicht vorgenommen werden können, werden nicht angezeigt.

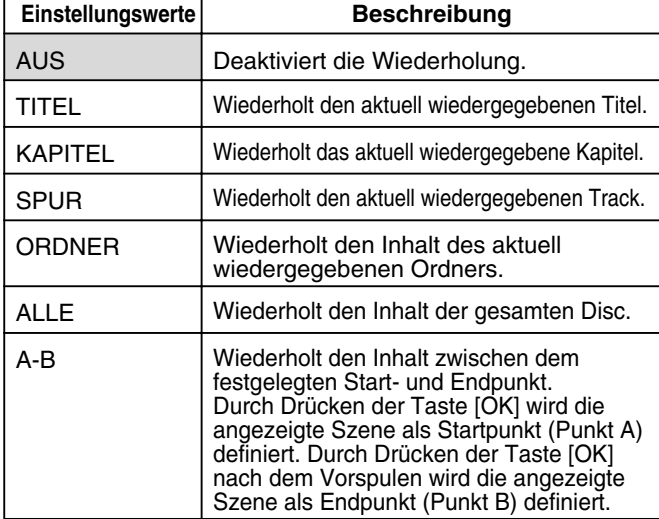

## <sup>m</sup> **TITEL ÄNDERN**

Durch die Eingabe der entsprechenden Nummer können Sie zu einem anderen Titel wechseln. Werte, die größer sind als die Anzahl der Titel, können nicht eingegeben werden.

## <sup>m</sup> **KAPITEL ÄNDERN**

Durch die Eingabe der entsprechenden Nummer können Sie zu einem anderen Kapitel wechseln. Werte, die größer sind als die Anzahl der Kapitel, können nicht eingegeben werden.

## **E** ZEITSPRUNG

Sie können auch eine Zeit eingeben, um zu einem bestimmten Wiedergabepunkt zu gelangen. Ist die eingegebene Zeit ungültig, funktioniert dies nicht.

### $\blacksquare$  **DIASHOW-INTERVALL**

Die folgenden Einstellungen können vorgenommen werden. 3SEK./5SEK./10SEK./20SEK./30SEK.-Modi

### <sup>m</sup> **DIASHOW-EFFEKTE**

Die folgenden Einstellungen können vorgenommen werden.

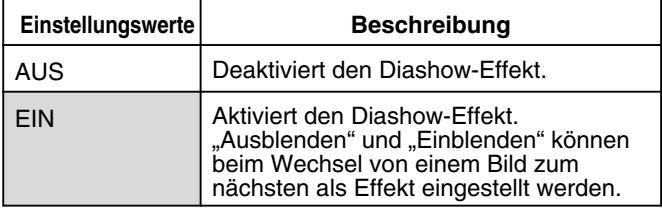

## **Videoeinstellungen**

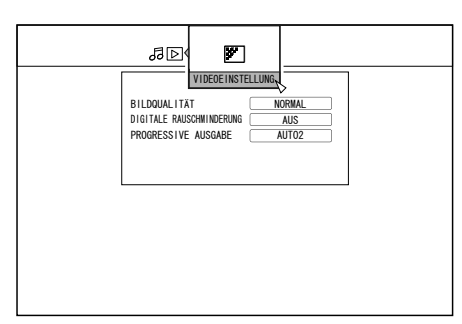

## <sup>m</sup> **BILDQUALITÄT**

Die folgenden Einstellungen können vorgenommen werden.

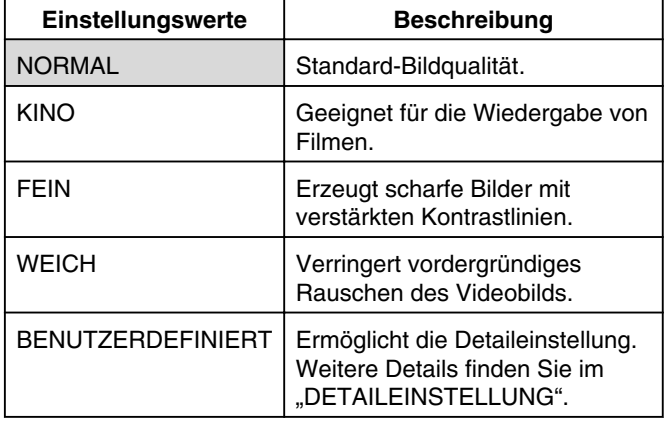

### <sup>m</sup> **DETAILEINSTELLUNG**

Die folgenden Einstellungen können vorgenommen werden. Wählen Sie eine Option und drücken Sie [OK], um die entsprechenden Werte einzustellen.

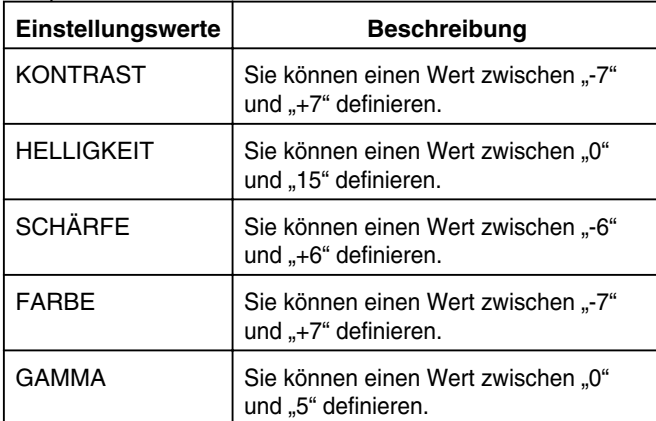

## <sup>m</sup> **DIGITALE RAUSCHMINDERUNG**

Die folgenden Einstellungen können vorgenommen werden.

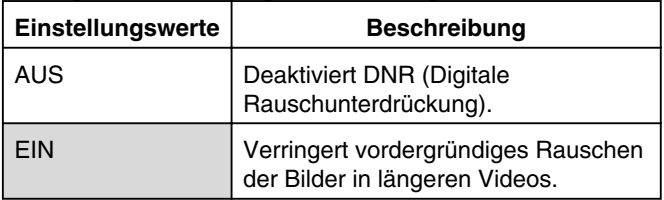

## <sup>m</sup> **PROGRESSIVE AUSGABE**

Die folgenden Einstellungen können vorgenommen werden.

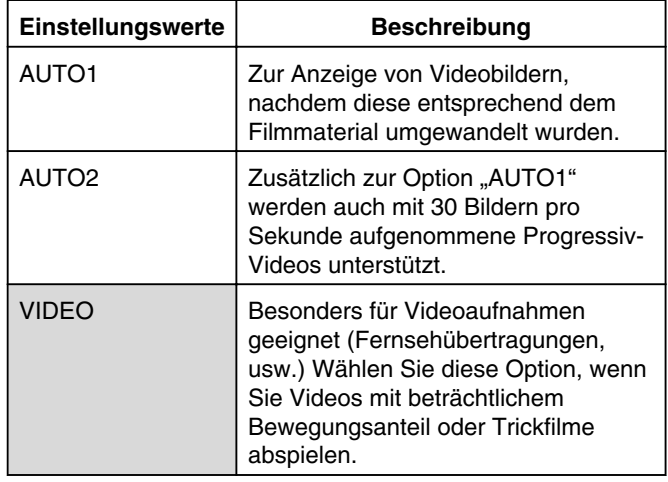

## **Bearbeiten**

## **Vor dem Bearbeiten**

Mit diesem Gerät können Videos hauptsächlich dann bearbeitet werden, wenn sie auf der Festplatte gespeichert sind. Um auf einer Disc oder SD-Karte befindliche Videos zu bearbeiten, müssen Sie diese zunächst auf die Festplatte importieren. Daten auf einer finalisierten Disc können nicht bearbeitet werden. Um Daten einer finalisierten Disc zu bearbeiten, müssen Sie die Finalisierung rückgängig machen, bzw. die Daten zunächst auf die Festplatte importieren. **Notiz:**

<sup>v</sup> Die Finalisierung kann nur rückgängig gemacht werden, wenn es sich um eine Disc handelt, die auf diesem Gerät finalisiert wurde.

#### **Bearbeitungsoptionen für die unterschiedlichen Medien**

Die Optionen zur Bearbeitung variieren entsprechend dem Medientyp, auf dem die Videodaten gespeichert sind. Einzelheiten können Sie der nachstehenden Übersicht entnehmen.

#### <sup>m</sup> **Medienübersicht**

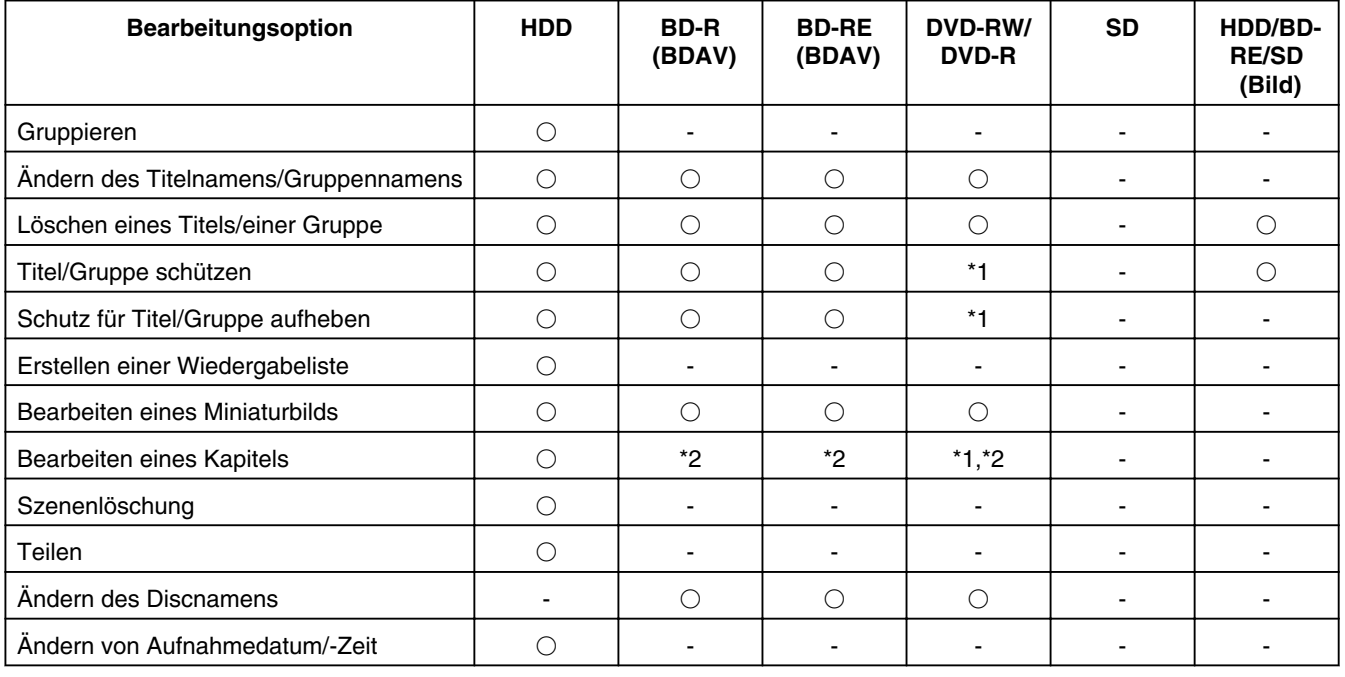

#### **Notiz:**

\*1 : Unterstützt nur den "VR-MODUS".

\*2 : Unterstützt nur das Teilen und Zusammenfügen von Kapiteln.

## <span id="page-63-0"></span>**Eingabe von Zeichen**

Namen können geändert bzw. Videos oder Gruppen mit Namen versehen werden.

Sie können Zeichen eingeben und die Eingabe auf dem Anzeigegerät kontrollieren.

## **Zeicheneingabebildschirm**

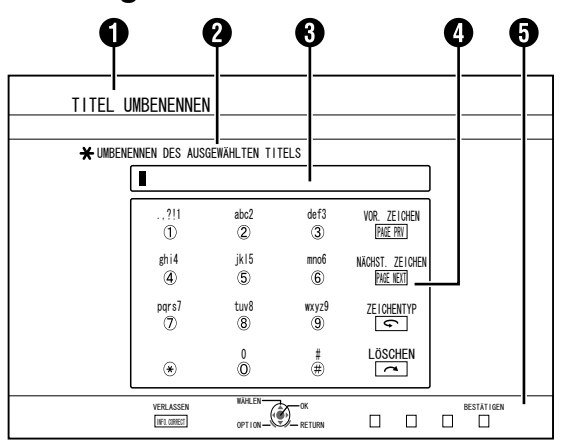

## **O** Funktionsnamenfeld

<sup>2</sup> Bildschirmbeschreibung

## **B** Eingabefenster

Eingegebene Zeichen erscheinen im Eingabefenster.

#### **@** Aktionsassistent 1

Die Tasten [0]-[9], [ $\angle$ ], [#], [PAGE PRV ], [ $\curvearrowleft$ ] und [ $\curvearrowright$ ] werden angezeigt.

### **6** Aktionsassistent 2

 $[ A / \nabla / 4 /$  ], [OK], [RETURN], [OPTION], [BLUE], [RED], [GREEN] und [YELLOW] werden angezeigt.

#### **6** Zeicheneingabetastatur

Während der Eingabe eines Symbols wird eine Zeicheneingabetastatur eingeblendet. Sie können Zeichen eingeben, indem Sie sie entsprechend auf der Tastatur auswählen.

## **Zeichentabelle**

## **Eingabe von Zeichen**

- *1* **Geben Sie die Zeichen mithilfe der Tasten [0]-[9], [**Z**] oder [#] ein**
- *2* **Drücken Sie nach Abschluss der Zeicheneingabe die Taste [BLUE]**

#### **Notiz:**

- Durch Drücken der Taste [ $\bigcirc$ ] können Sie zwischen alphanumerischen Zeichen und Symbolen umschalten.
- Einzelheiten zu den einzelnen Tasten und Eingabezeichen finden Sie in der "Zeichenliste".
- Drücken Sie die Taste [  $\bigcap$  ], um ein Eingabezeichen zu löschen. Halten Sie die Taste [  $\bigcap$  ] gedrückt, um alle eingegebenen Zeichen zu löschen.
- Durch Drücken der Taste [RETURN] rufen Sie den Bestätigungsdialog zum Abbruch der Zeicheneingabe auf. Um die Zeicheneingabe abzubrechen und zum Anfangsbildschirm zurückzukehren, wählen Sie "JA" und drücken die Taste [OK]. Um zum Zeicheneingabebildschirm zurückzukehren, wählen Sie "NEIN" und drücken die Taste [OK].
- Im Disc-Menü einer BDMV bzw. DVD-VIDEO-Disc können bis zu 20 alphanumerische Zeichen angezeigt werden. (Die Anzahl der Zeichen, die angezeigt werden können, variiert je nach den verwendeten Zeichen.)

#### **Hinweis:**

- <sup>v</sup> Wenn Sie den Bildschirm wechseln, bevor Sie die Zeicheneingabe bestätigt haben, wird eine Meldung eingeblendet. Um die Zeicheneingabe abzubrechen und die Bildschirmanzeige zu wechseln, wählen Sie "JA" und drücken die Taste [OK]. Um zum Zeicheneingabebildschirm zurückzukehren, wählen Sie "NEIN" und drücken die Taste [OK].
- <sup>v</sup> Wenn die umgewandelten Zeichen die Höchstzahl der Eingabezeichen übersteigen, wird eine Meldung im Bildschirm eingeblendet. Wählen Sie "OK" und drücken Sie die Taste [OK], um die überzähligen Zeichen zu löschen und die verbleibenden Zeichen

einzugeben. Wählen Sie "ZURÜCK" und drücken Sie die Taste [OK], um die

nicht bestätigten Zeichen wieder herzustellen. <sup>v</sup> Wurde die maximale Zeichenanzahl erreicht, können keine weiteren Zeichen mehr eingegeben werden.

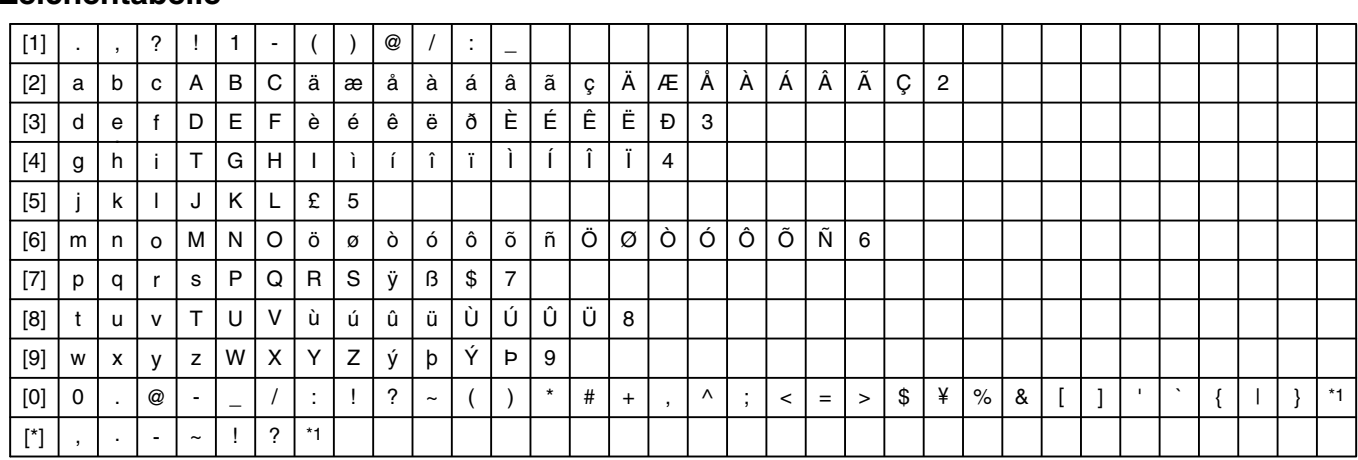

#### \*1: Ein Byte - Leerzeichen

\*2: Drücken Sie die Taste [#], um zum vorigen Eingabezeichen zurückzukehren.

## <span id="page-64-0"></span>**Gruppieren**

Mehrere auf HDD gespeicherte Titel können zu einer Gruppe zusammengefasst werden.

#### **Notiz:**

Es können nur auf HDD gespeicherte Videodaten gruppiert werden.

### **Gruppieren**

- *1* **Drücken Sie die Taste [NAVIGATION] auf der Fernbedienung**
- Der Wiedergabesteuerungsbildschirm wird angezeigt.
- *2* **Wählen Sie die zu gruppierenden Titel bzw. Gruppen aus und drücken Sie die Taste [MARK]**
- Durch Drücken der Taste [MARK] werden die ausgewählten Titel/Gruppen mit einer Markierung versehen.

Alle Titel bzw. Gruppen mit Markierung werden gemeinsam gruppiert.

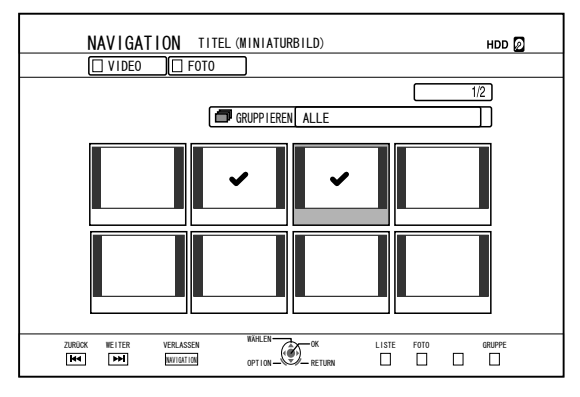

- *3* **Drücken Sie die Taste [OPTION] auf der Fernbedienung**
- Ein Dialogfenster mit Optionsliste erscheint.
- *4* **Wählen Sie "GRUPPIEREN" und drücken Sie die Taste [OK]**
- Ein Gruppierungsbestätigungsbildschirm wird eingeblendet.

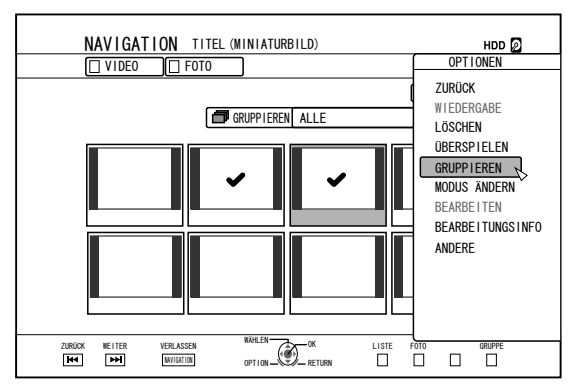

- *5* **Wählen Sie "GRUPPIEREN" und drücken Sie die Taste [OK]**
- Die ausgewählten Titel bzw. Gruppen sind gemeinsam gruppiert worden.

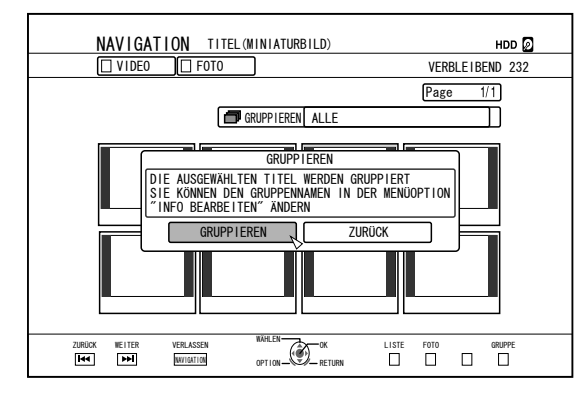

#### **Notiz:**

- Um das Gruppieren abzubrechen, wählen Sie "ZURÜCK" und drücken die Taste [OK].
- Alternativ können Sie die Taste [RETURN] drücken, um das Gruppieren abzubrechen und zum Anfangsbildschirm zurückzukehren.

## **Gruppierung aufheben**

- *1* **Drücken Sie die Taste [NAVIGATION] auf der Fernbedienung**
- Der Wiedergabesteuerungsbildschirm wird angezeigt.
- *2* **Wählen Sie die Titel aus, deren Gruppierung sie aufheben möchten, und drücken Sie die Taste [OPTION]**
- Ein Dialogfenster mit Optionsliste erscheint.
- *3* **Wählen Sie "GRUPPIER. AUFHEBEN" und drücken Sie die Taste [OK]**
- <sup>v</sup> Ein Bestätigungsbildschirm für das Aufheben der Gruppierung wird eingeblendet.

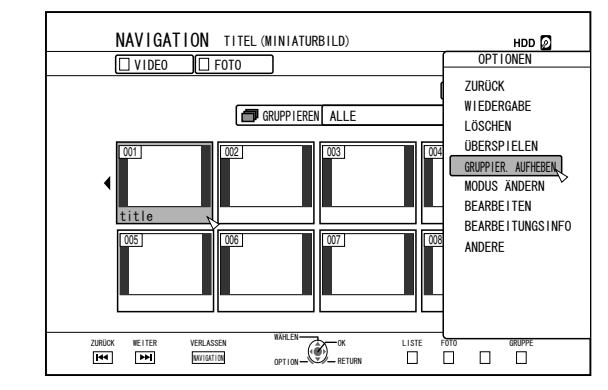

#### **Notiz:**

• Mehrere Gruppierungen können nicht gleichzeitig aufgehoben werden. Wurden mehrere Gruppen ausgewählt, wird der Menüpunkt "GRUPPIER. AUFHEBEN" nicht in der Optionsliste angezeigt.

- <span id="page-65-0"></span>*4* **Wählen Sie "JA" und drücken Sie die Taste [OK]**
- Die Gruppierung aller Titel in der ausgewählten Gruppe wird aufgehoben.

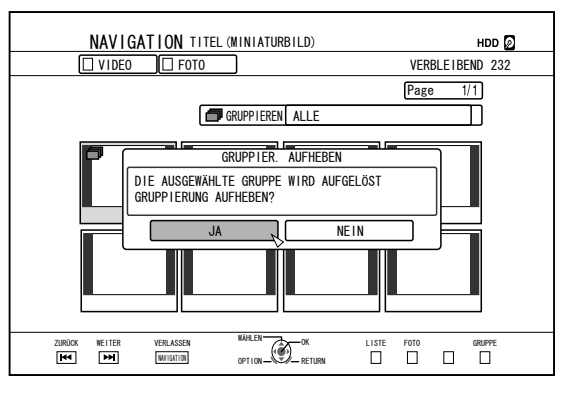

#### **Notiz:**

- Um das Aufheben der Gruppierung abzubrechen, wählen Sie "NEIN" und drücken die Taste [OK].
- Alternativ können Sie die Taste [RETURN] drücken, um das Aufheben der Gruppierung abzubrechen und zum Anfangsbildschirm zurückzukehren.

## **Aus einer Gruppe ausschließen**

Sie können Titel auswählen, die Sie aus einer Gruppe ausschließen möchten.

- *1* **Drücken Sie die Taste [NAVIGATION] auf der Fernbedienung**
- Der Wiedergabesteuerungsbildschirm wird angezeigt.
- *2* **Wählen Sie die aus der Gruppe auszuschließenden Titel aus und drücken Sie die Taste [MARK]**
- Durch Drücken der Taste [MARK] werden die ausgewählten Titel/Gruppen mit einer Markierung versehen.

Alle mit einer Markierung versehenen Titel werden aus der Gruppe ausgeschlossen.

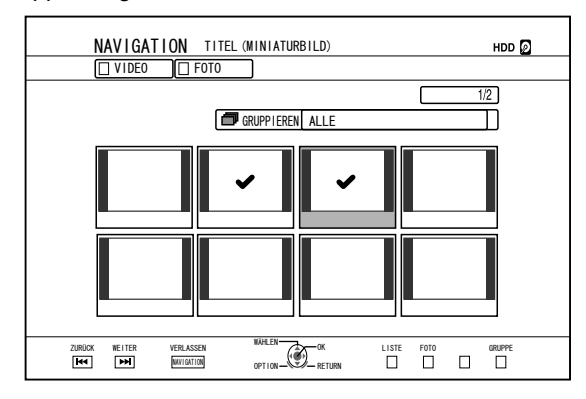

- *3* **Drücken Sie die Taste [OPTION] auf der Fernbedienung**
- <sup>v</sup> Ein Dialogfenster mit Optionsliste erscheint.
- *4* **Wählen Sie "NICHT GRUPPIEREN" und drücken Sie die Taste [OK]**
- <sup>v</sup> Ein Bestätigungsbildschirm für den Ausschluss aus der Gruppe wird angezeigt.
- *5* **Wählen Sie "JA" und drücken Sie die Taste [OK]**
- Die ausgewählten Titel wurden aus der Gruppe ausgeschlossen.

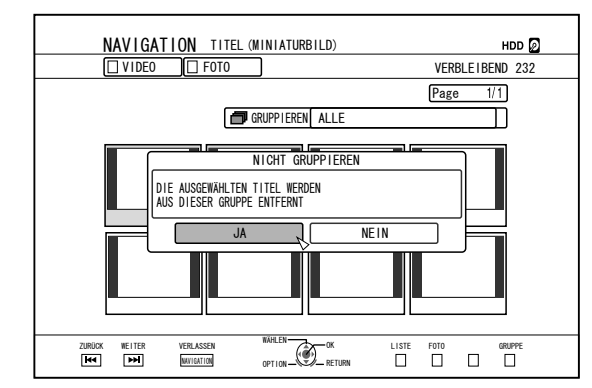

- Um abzubrechen, wählen Sie "NEIN" und drücken die Taste [OK].
- <sup>v</sup> Alternativ können Sie die Taste [RETURN] drücken, um das Ausschließen aus der Gruppe abzubrechen und zum Anfangsbildschirm zurückzukehren.

## <span id="page-66-0"></span>**Ändern des Titelnamens/ Gruppennamens**

Der gespeicherte Titel-/Gruppenname kann wie folgt geändert werden.

#### **Notiz:**

- Sie können Videodaten, die auf HDD, BD-RE, BD-R, DVD-RW oder DVD-R gespeichert sind, Titel-/Gruppennamen hinzufügen und diese ändern.
- Auf einer DVD-RW oder DVD-R im Videomodus gespeicherte Videodaten können nicht verändert werden.
- *1* **Drücken Sie die Taste [NAVIGATION] auf der Fernbedienung**
- <sup>v</sup> Der Wiedergabesteuerungsbildschirm wird angezeigt.
- *2* **Wählen Sie den Titel/die Gruppe aus, dessen/ deren Namen Sie ändern möchten und drücken Sie die Taste [OPTION]**
- Ein Dialogfenster mit Optionsliste erscheint.
- *3* **Wählen Sie "BEARBEITUNGSINFO" und drücken Sie die Taste [OK]**
- Ein Informationsbearbeitungsbildschirm wird eingeblendet.

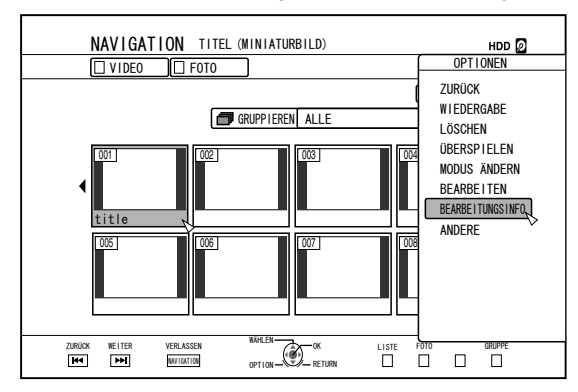

#### *4* **Wählen Sie "TITELNAMEN ÄNDERN" oder "GRUPPENNAMEN ÄNDERN" und drücken Sie die Taste [OK]**

<sup>v</sup> Ein Bearbeitungsbildschirm für den Titel-/Gruppennamen wird eingeblendet.

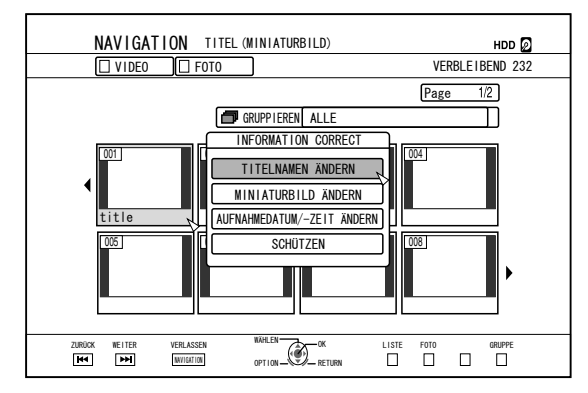

### *5* **Modifizieren Sie den Titel-/Gruppennamen**

- Der geänderte Titel-/Gruppenname wurde gespeichert. **Notiz:**
- Einzelheiten zur Zeicheneingabe finden Sie unter ["Eingabe](#page-63-0) [von Zeichen" \(](#page-63-0) $\mathbb{R}$  S. 64).

## **Löschen eines Titels/einer Gruppe**

Titel/Gruppen können gelöscht werden. Wenn Sie eine Gruppe löschen, werden auch alle Titel gelöscht, die in der Gruppe enthalten sind.

#### **Notiz:**

• Wird ein Titel/eine Gruppe von HDD, BD-RE oder DVD-RW gelöscht, erhöht sich der verbleibende Speicherplatz auf dem Medium entsprechend der Größe des gelöschten Titels bzw. der Gruppe.

Das Löschen eines Titels/einer Gruppe von BD-R oder DVD-R hat keine Auswirkungen auf den verfügbaren Speicherplatz der Disc.

- *1* **Drücken Sie die Taste [NAVIGATION] auf der Fernbedienung**
- Der Wiedergabesteuerungsbildschirm wird angezeigt.
- *2* **Wählen Sie die zu löschenden Titel/Gruppen aus und drücken Sie die Taste [OPTION]**
- Ein Dialogfenster mit Optionsliste erscheint.
- *3* **Wählen Sie "LÖSCHEN" und drücken Sie die Taste [OK]**
- Ein Bestätigungsbildschirm für das Löschen des Titels/der Gruppe wird angezeigt.

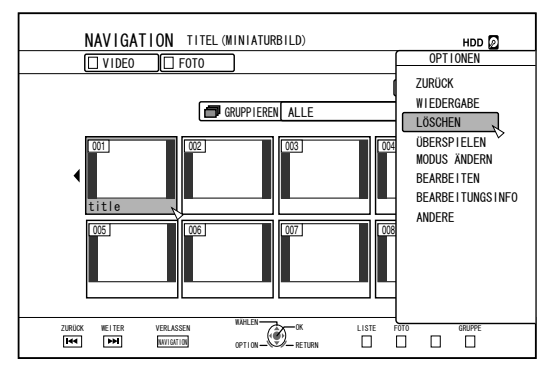

- *4* **Wählen Sie "LÖSCHEN" und drücken Sie die Taste [OK]**
- Die ausgewählten Titel/Gruppen wurden gelöscht.

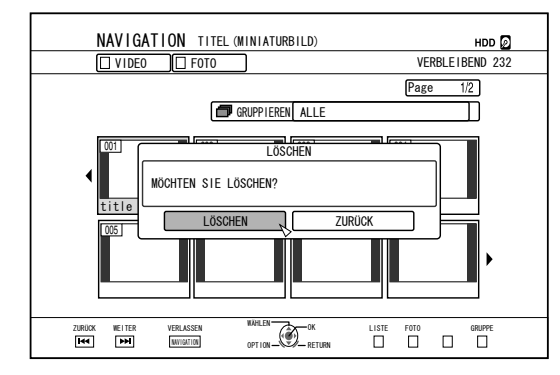

- Um das Löschen des Titels/der Gruppe abzubrechen, wählen Sie "ZURÜCK" und drücken die Taste [OK].
- Alternativ können Sie die Taste [RETURN] drücken, um das Löschen abzubrechen und zum Anfangsbildschirm zurückzukehren.

## <span id="page-67-0"></span>**Titel/Gruppe schützen**

Titel/Gruppen können geschützt werden. Geschützte Titel/Gruppen können nicht bearbeitet bzw. gelöscht werden.

- Der Schutz eines Titels/einer Gruppe kann für Videos eingerichtet werden, die auf HDD, BD-RE (BDAV), BD-R (BDAV) und DVD-RW (VR) gespeichert sind.
- *1* **Drücken Sie die Taste [NAVIGATION] auf der Fernbedienung**
- Der Wiedergabesteuerungsbildschirm wird angezeigt.
- *2* **Wählen Sie die zu schützenden Titel/Gruppen aus und drücken Sie die Taste [OPTION]**
- Ein Dialogfenster mit Optionsliste erscheint.

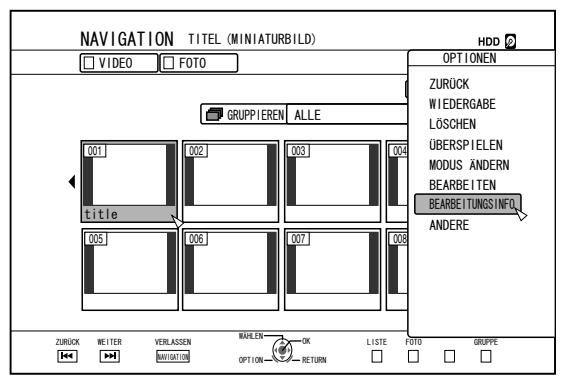

- *3* **Wählen Sie "BEARBEITUNGSINFO" und drücken Sie die Taste [OK]**
- Ein Informationsbearbeitungsbildschirm wird eingeblendet.

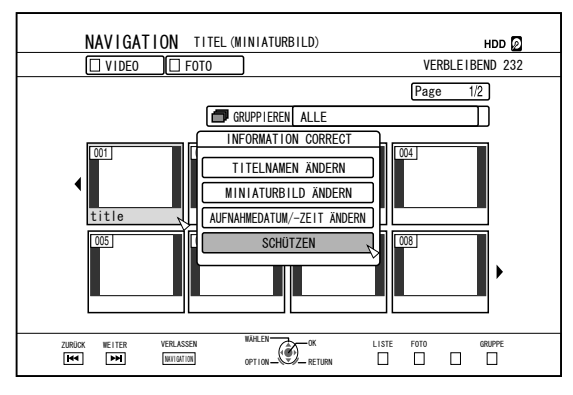

### *4* **Wählen Sie "SCHÜTZEN" und drücken Sie die Taste [OK]**

<sup>v</sup> Wurde nur ein einziger Titel in Schritt 2 ausgewählt, erscheint ein Bestätigungsbildschirm für die Aktivierung des Schutzes.

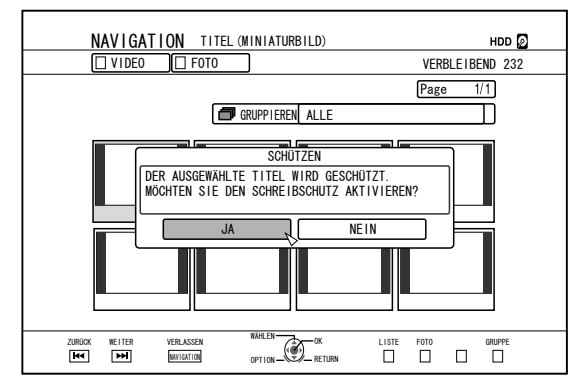

- Wurden in Schritt 2 mehrere Titel ausgewählt, wird "SCHÜTZEN" und "SCHUTZ AUFHEBEN" angezeigt.
- *5* **Wählen Sie "JA" oder "SCHÜTZEN" und drücken Sie die Taste [OK]**
- Die ausgewählten Titel/Gruppen sind nun geschützt.

- Bei Auswahl mehrerer Titel oder Gruppen werden alle ausgewählten Titel und Gruppen geschützt.
- Um den Schutz eines Titels/einer Gruppe aufzuheben. wählen Sie "NEIN" und drücken die Taste [OK].
- <sup>v</sup> Alternativ können Sie die Taste [RETURN] drücken, um den Schutz aufzuheben und zum Anfangsbildschirm zurückzukehren.

## <span id="page-68-0"></span>**Schutz für Titel/Gruppe aufheben**

Der Schutz eines Titels/einer Gruppe kann aufgehoben werden.

Titel/Gruppen können bearbeitet und gelöscht werden, nachdem ihr Schutz aufgehoben wurde.

- Der Schutz eines Titels/einer Gruppe kann für solche Videos aufgehoben werden, die auf HDD, BD-RE (BDAV), BD-R (BDAV) und DVD-RW (VR) gespeichert sind.
- *1* **Drücken Sie die Taste [NAVIGATION] auf der Fernbedienung**
- <sup>v</sup> Der Wiedergabesteuerungsbildschirm wird angezeigt.
- *2* **Wählen Sie die Titel/Gruppen aus, deren Schutz aufgehoben werden soll, und drücken Sie die Taste [OPTION]**
- Ein Dialogfenster mit Optionsliste erscheint.

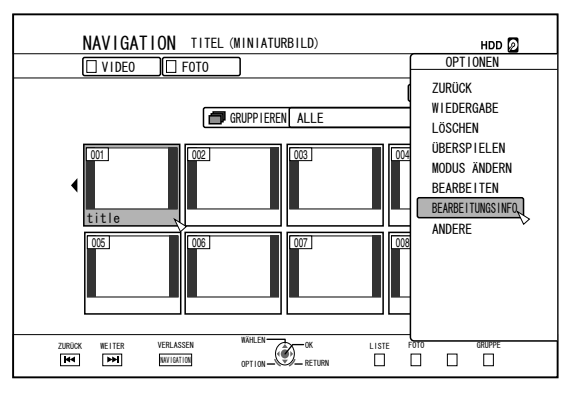

- *3* **Wählen Sie "BEARBEITUNGSINFO" und drücken Sie die Taste [OK]**
- Ein Informationsbearbeitungsbildschirm wird eingeblendet.

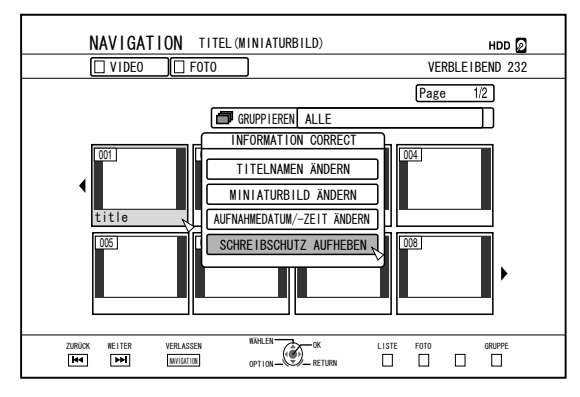

#### *4* **Wählen Sie "SCHUTZ AUFHEBEN" und drücken Sie die Taste [OK]**

• Wurde nur ein einziger Titel in Schritt 2 ausgewählt, erscheint ein Bestätigungsbildschirm für das Aufheben des Schutzes.

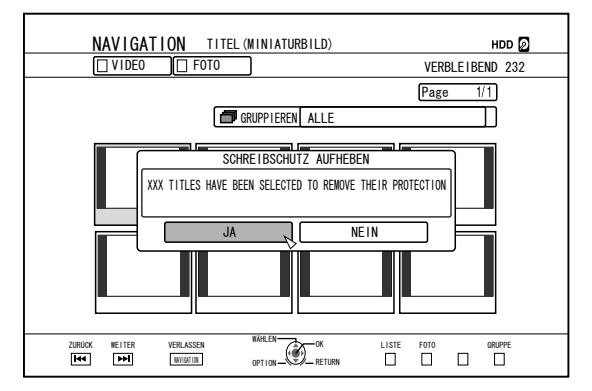

- Wurden in Schritt 2 mehrere Titel ausgewählt, wird "SCHUTZ AUFHEBEN" und "SCHÜTZEN" angezeigt.
- *5* **Wählen Sie "JA" und drücken Sie die Taste [OK]**
- <sup>v</sup> Der Schutz für den ausgewählten Titel/die Gruppe ist nun aufgehoben.

- Bei der Auswahl mehrere Titel oder Gruppen wird der Schutz für alle ausgewählten Titel und Gruppen aufgehoben.
- Wenn Sie den Schutz eines Titels/einer Gruppe nicht aufheben möchten, wählen Sie "NEIN" und drücken die Taste [OK].
- Alternativ können Sie die Taste [RETURN] drücken, um das Aufheben des Schutzes abzubrechen und zum Anfangsbildschirm zurückzukehren.

## <span id="page-69-0"></span>**Erstellen einer Wiedergabeliste**

Die Videotitel auf der Festplatte können in einer Wiedergabeliste zusammengefasst werden.

- <sup>v</sup> Wiedergabelisten können nur für Titel erstellt werden, die auf Festplatte gespeichert sind.
- Wiedergabeliste: Ermöglicht Ihnen die Erstellung eines Programms, indem Sie Kapitel bestimmter Titel auswählen und die Wiedergabereihenfolge bearbeiten.

#### **Notiz:**

Die Wiedergabeliste ist praktisch für die Wiedergabe und das Überspielen auf eine Disc.

## **Erstellen einer Wiedergabeliste**

- *1* **Drücken Sie die Taste [NAVIGATION] auf der Fernbedienung**
- Der Wiedergabesteuerungsbildschirm wird angezeigt.
- *2* **Wählen Sie den Titel aus, für den Sie eine Wiedergabeliste erstellen möchten, und drücken Sie die Taste [OPTION]**
- *3* **Wählen Sie "BEARBEITEN" und drücken Sie die Taste [OK]**
- Der Bearbeitungsmenübildschirm wird angezeigt.

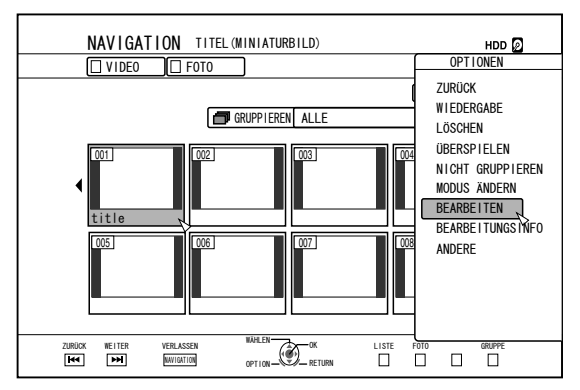

#### *4* **Wählen Sie "WIEDERGABELISTE BEARBEITEN" und drücken Sie die Taste [OK]**

Der Bearbeitungsmenübildschirm für Wiedergabelisten wird angezeigt.

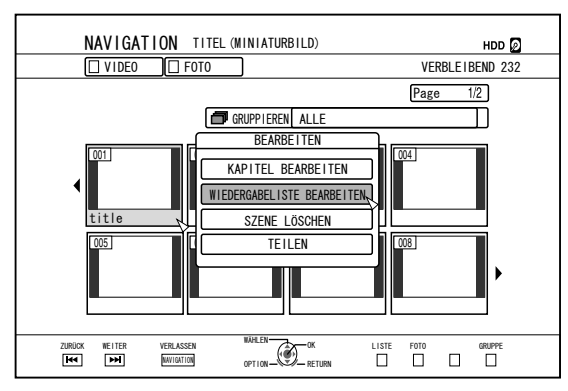

- *5* **Bearbeiten Sie die Wiedergabeliste wie gewünscht, indem Sie aus dem Quelltitel beliebig Kapitel auswählen**
- <sup>v</sup> Bearbeiten Sie die Wiedergabeliste. Einzelheiten dazu finden Sie unter "Bearbeiten der Wiedergabeliste".

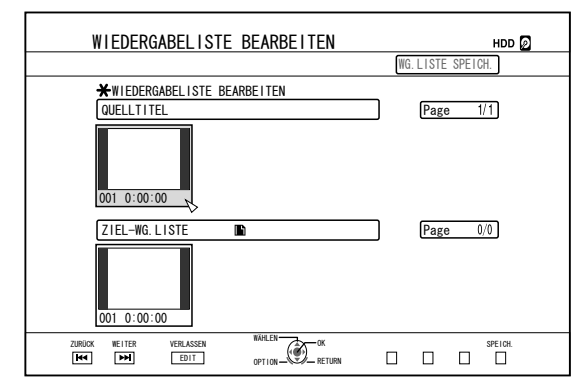

- *6* **Drücken Sie die Taste [BLUE] auf der Fernbedienung**
- Eine Wiedergabeliste wurde erstellt.

## **Bearbeiten der Wiedergabeliste**

#### <sup>m</sup> **Kapitel einfügen**

- ① **Wählen Sie das einzufügende Kapitel aus den Miniaturbildern unter "QUELLTITEL" aus und drücken Sie die Taste [OK]**
- ② **Wählen Sie die Einfügeposition für das Kapitel unter "ZIEL-WG.LISTE" aus und drücken Sie die Taste [OK]**

### <sup>m</sup> **Kapitel löschen**

- ① **Wählen Sie das zu löschende Kapitel aus den Miniaturbildern unter "ZIEL-WG.LISTE" aus und drücken Sie die Taste [OK]**
- ② **Wählen Sie "LÖSCHEN" und drücken Sie die Taste [OK]**

#### ■ Eingabe des Namens der Wiedergabeliste

- ① **Wählen Sie "ZIEL-WG.LISTE" und drücken Sie die Taste [OK].**
- ② **Geben Sie den Namen der Wiedergabeliste ein und drücken Sie die Taste [OK]**

#### **Notiz:**

Einzelheiten zur Zeicheneingabe finden Sie unter "Eingabe von Zeichen".

#### **Hinweis:**

• Das Löschen der ursprünglichen Titelliste hat auch das Löschen der Wiedergabeliste zur Folge. Das Bearbeiten der ursprünglichen Titelliste bzw. das Ändern des Aufnahmemodus kann dazu führen, dass die Wiedergabeliste gelöscht wird.

## <span id="page-70-0"></span>**Bearbeiten eines Miniaturbilds**

Miniaturbilder (Indexbilder) können je nach Wunsch in ein Standbild umgewandelt werden.

#### **Notiz:**

- Miniaturbilder von auf HDD, BD-RE, BD-R, DVD-RW und DVD-R gespeicherten Titeln können bearbeitet werden.
- Auf SD-Karte oder einer finalisierten Disc gespeicherte Miniaturbilder von Titeln können jedoch nicht bearbeitet werden.
- *1* **Drücken Sie die Taste [INFORMATION CORRECT] auf der Fernbedienung**
- Ein Informationsbearbeitungsbildschirm wird eingeblendet.

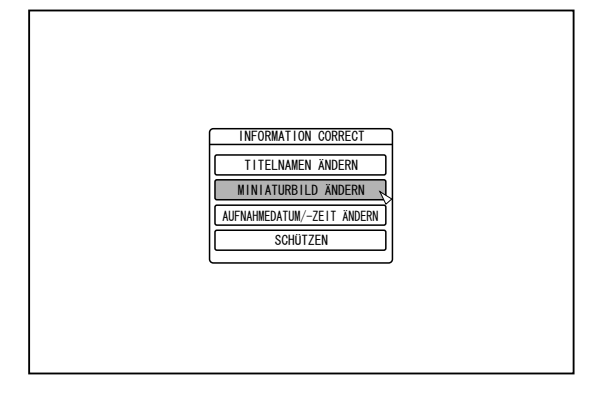

- 2 Wählen Sie "MINIATURBILD ÄNDERN" und **drücken Sie die Taste [OK]**
- Ein Bearbeitungsbildschirm für Standbilder wird eingeblendet.
- *3* **Geben Sie das Video wieder und drücken Sie in der Szene, die Sie als Miniaturbildanzeige definieren möchten, die Taste [**W**]**

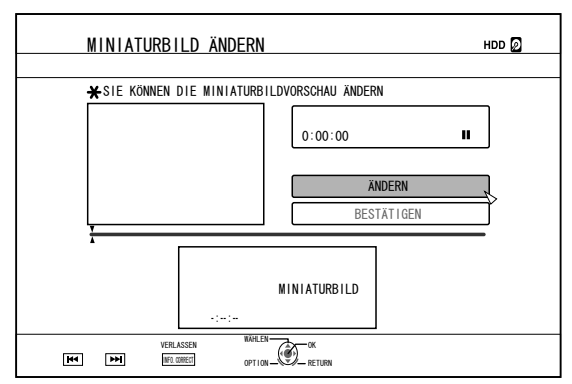

**Notiz:**

• Einzelheiten zur Wiedergabe von Videos finden Sie unter ., Wiedergabe von Videos" ( $\mathbb{R}$  S. 56).

- *4* **Wählen Sie "ÄNDERN" und drücken Sie die Taste [OK]**
- Das angezeigte Standbild wird nun als Miniaturbild genutzt.
- *5* **Wählen Sie "BESTÄTIGEN" und drücken Sie die Taste [OK]**
- Dieser Vorgang beendet die Miniaturbildbearbeitung.

- Sie können den Miniaturbildbearbeitungsbildschirm auch von der Wiedergabesteuerung aus aufrufen.
	- ① **Wählen Sie den Titel aus, dessen Miniaturbild Sie ändern möchten, und drücken Sie die Taste [OPTION]**
	- ② **Wählen Sie "BEARBEITUNGSINFO" und drücken Sie die Taste [OK]**
	- Ein Informationsbearbeitungsbildschirm wird eingeblendet.

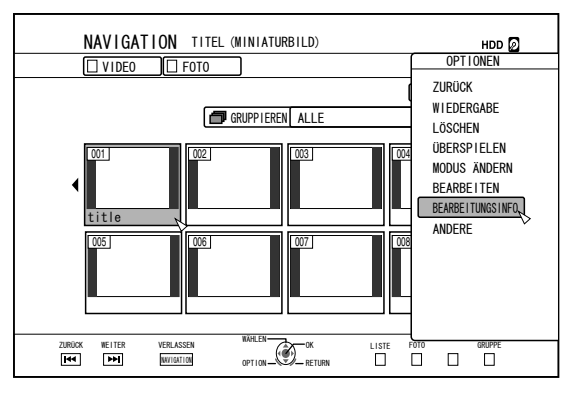

- ③ **Wählen Sie "MINIATURBILD ÄNDERN" und drücken Sie die Taste [OK]**
- Ein Bearbeitungsbildschirm für Standbilder wird eingeblendet.

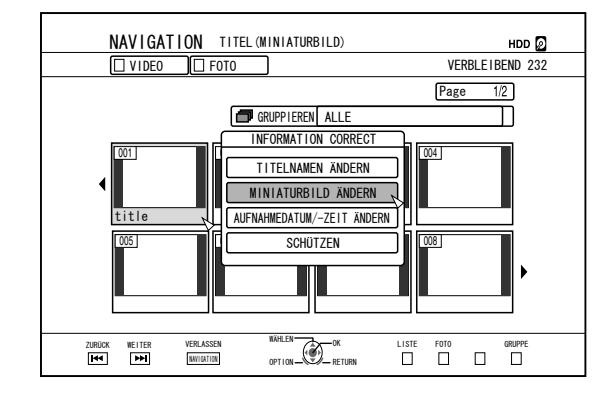

## <span id="page-71-0"></span>**Bearbeiten eines Kapitels**

Das Erstellen einer Kapitelmarkierung für einen gespeicherten Titel ermöglicht es Ihnen, eine bestimmte Szene innerhalb des Titels zu finden.

#### **Notiz:**

- Alle Kapitelbearbeitungsoptionen stehen für Titel zur Verfügung, die auf der Festplatte gespeichert sind. Kapitel von auf BD-RE (BDAV), BD-R (BDAV), DVD-R (VR) oder DVD-RW (VR) gespeicherten Titeln können lediglich geteilt oder zusammengefügt werden.
- Kapitel von auf SD-Karte oder einer finalisierten Disc gespeicherten Titeln können nicht bearbeitet werden.
- Auch geschützte Titel können nicht bearbeitet werden. Um die Kapitel eines Titels zu bearbeiten, heben Sie bitte zunächst den Schutz auf.

Einzelheiten zum Aufheben des Schutzes eines Titels finden Sie unter ["Schutz für Titel/Gruppe aufheben" \(](#page-68-0) $\mathbb{R}$  S. 69).

## **Kapitelbearbeitungsfunktionen**

- Einfügen einer Kapitelmarkierung (Kapitel teilen) Teilt ein Kapitel durch Einfügen einer Kapitelmarkierung.
- Löschen einer Kapitelmarkierung (Kapitel zusammenfügen) Fügt Kapitel durch Löschen der Kapitelmarkierung zusammen.
- Kapitel löschen Löscht ein bestimmtes Kapitel.

## **Bearbeiten eines Kapitels**

- *1* **Drücken Sie die Taste [EDIT] auf der Fernbedienung**
- <sup>v</sup> Der Bearbeitungsmenübildschirm wird angezeigt.
- *2* **Wählen Sie "KAPITEL BEARBEITEN" und drücken Sie die Taste [OK]**
- Der Titelbildschirm wird eingeblendet.

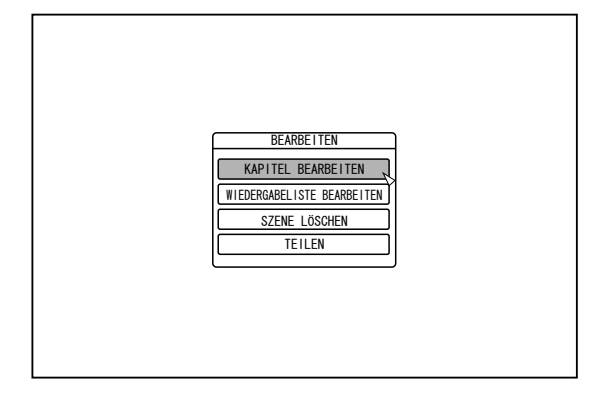

*3* **Wählen Sie einen Titel aus und drücken Sie die Taste [OK]**

#### **Notiz:**

- <sup>v</sup> Der Kapitelbearbeitungsbildschirm kann auch über die Wiedergabesteuerung aufgerufen werden.
	- ① **Wählen Sie den Titel aus, dessen Kapitel Sie bearbeiten möchten, und drücken Sie die Taste [OPTION]**

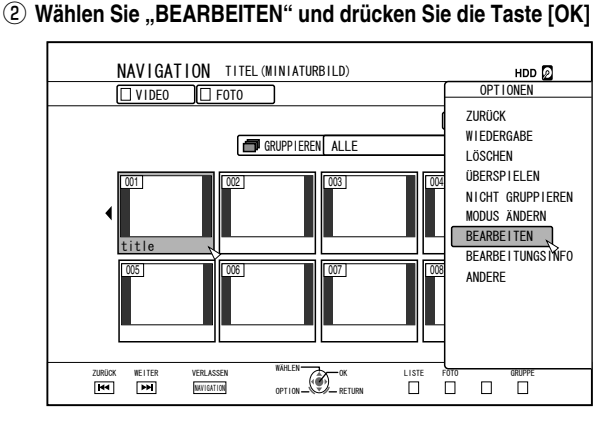

③ **Wählen Sie "KAPITEL BEARBEITEN" und drücken Sie die Taste [OK]**

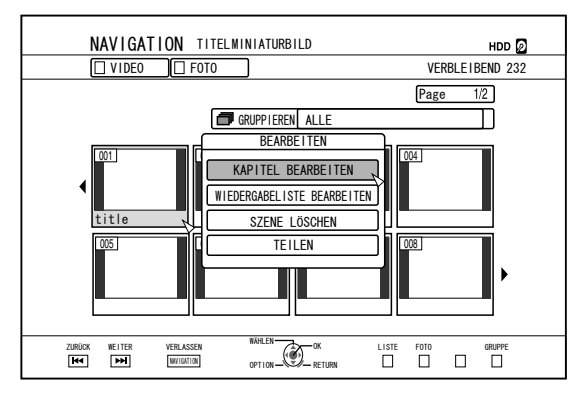

- <sup>v</sup> Einzelheiten zur Wiedergabe von Videos finden Sie unter .Wiedergabe von Videos" ( $\mathbb{R}$  S. 56).
- Das Verschieben von Bildern im Kapitelbearbeitungsbildschirm kann unabhängig von der Einstellung unter "STANDBILDMODUS" ( $\text{F}$ S. 82) nur jeweils mit einem Bild erfolgen.
## <span id="page-72-0"></span>**Bearbeiten eines Kapitels (Fortsetzung)**

- Einfügen einer Kapitelmarkierung (Kapitel teilen)
- *1* **Geben Sie das Video wieder und drücken Sie bei der Szene, der Sie eine Kapitelmarkierung hinzufügen möchten, die Taste [**W**]**
- *2* **Drücken Sie die Taste [MARK] auf der Fernbedienung**
- Die angehaltene Szene wird mit einer Kapitelmarkierung versehen.

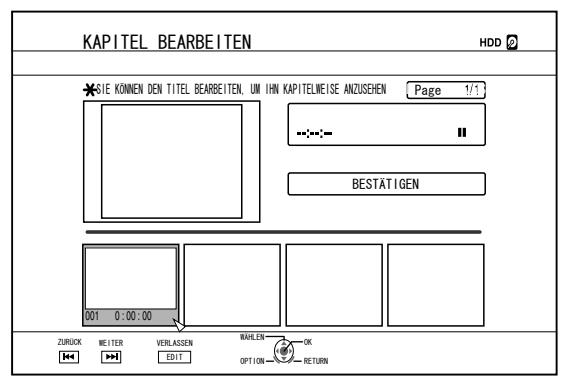

#### **Notiz:**

- Das Kapitel wurde an der Stelle, an der Sie die Kapitelmarkierung eingefügt haben, in zwei Teile geteilt.
- <sup>m</sup> **Löschen einer Kapitelmarkierung (Kapitel zusammenfügen)**
- *1* **Geben Sie das Video wieder und drücken Sie in der Szene, deren Kapitelmarkierung Sie löschen möchten, die Taste [**W**] und [** H **/** I **]**
- *2* **Drücken Sie die Taste [MARK] auf der Fernbedienung**
- Es wird ein Bestätigungsbildschirm zum Löschen der Kapitelmarkierung eingeblendet.

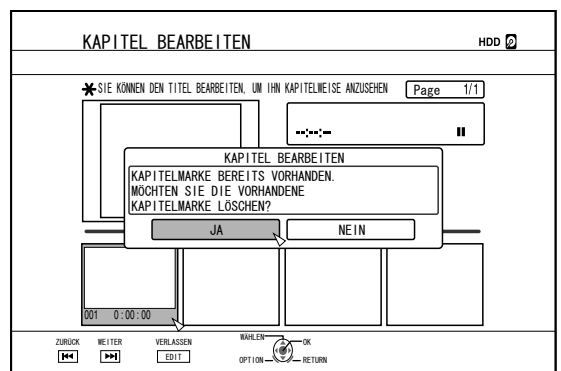

### *3* **Wählen Sie "JA" und drücken Sie die Taste [OK]**

<sup>v</sup> Die Kapitelmarkierung wird aus der ausgewählten Szene entfernt. **Notiz:**

- Die Kapitel vor und hinter der Position der Kapitelmarkierung wurden so zusammengefügt.
- Drücken Sie die Tasten [►►I / I<■], um die nächste/ vorherige Seite anzuzeigen.
- <sup>m</sup> **Löschen eines Videokapitels**
- *1* **Wählen Sie das Kapitel aus, dessen Videoinhalt Sie vom Kapitelbearbeitungsbildschirm löschen möchten**
- *2* **Drücken Sie die Taste [DELETE] auf der Fernbedienung**
- Vor der Löschung wird ein Bestätigungsbildschirm eingeblendet.

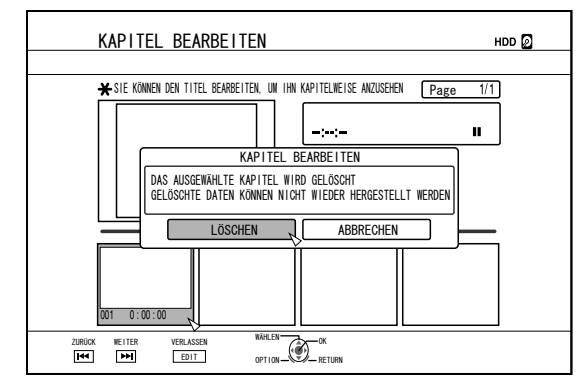

- *3* **Wählen Sie "LÖSCHEN" und drücken Sie die Taste [OK]**
- Das ausgewählte Videokapitel wurde gelöscht.
- **Hinweis:** • Videos können nach dem Löschen nicht wieder hergestellt werden.
- Das Löschen des Videos kann fehlschlagen, wenn das Kapitel zu kurz ist.

## **Kapiteloptionen**

Durch Drücken der Taste [OPTION] auf der Fernbedienung bei Anzeige des Kapitelbearbeitungsbildschirms können Sie die folgenden Bearbeitungsfunktionen ausführen.

### ■ Zusammenfügen mit vorherigem Kapitel

- Fügt das ausgewählte Kapitel mit dem vorherigen Kapitel zusammen.
	- ① **Wählen Sie ein Kapitel und anschließend "Z.FÜG.M.VORIG.K." aus, und drücken Sie die Taste [OK]**
	- Fügt Kapitel zusammen.
- Zusammenfügen mit nächstem Kapitel
- Fügt das ausgewählte Kapitel mit dem nächsten Kapitel zusammen.
- ① **Wählen Sie ein Kapitel und anschließend "Z.FÜG.M.NÄCHS.K." aus, und drücken Sie die Taste [OK]**
- <sup>v</sup> Fügt Kapitel zusammen.

## ■ Zusammenfügen aller Kapitel

- <sup>v</sup> Fügt alle Kapitel zusammen.
	- ① **Wählen Sie "ALLE KAP.Z. FÜG." und drücken Sie die Taste [OK]**
	- Ein Bestätigungsbildschirm für das Zusammenfügen aller Kapitel wird eingeblendet.
	- ② **Wählen Sie "JA" und drücken Sie die Taste [OK]**
	- Fügt alle Kapitel zusammen.

## **Teilen**

Sie können einen gespeicherten Titel auswählen und teilen, so dass zwei Titel entstehen.

#### **Notiz:**

- <sup>v</sup> Es können nur Titel geteilt werden, die auf Festplatte gespeichert sind.
- <sup>v</sup> Geschützte Titel können nicht geteilt werden. Um einen Titel zu teilen, müssen Sie den Schutz aufheben.

Einzelheiten zum Aufheben des Schutzes eines Titels finden Sie unter ["Schutz für Titel/Gruppe aufheben" \(](#page-68-0) $\mathfrak{g}$  S. 69).

## **Teilen**

- *1* **Drücken Sie die Taste [EDIT] auf der Fernbedienung**
- Der Bearbeitungsmenübildschirm wird angezeigt.
- *2* **Wählen Sie "TEILEN" und drücken Sie die Taste [OK]**
- Der Titelbildschirm wird eingeblendet.

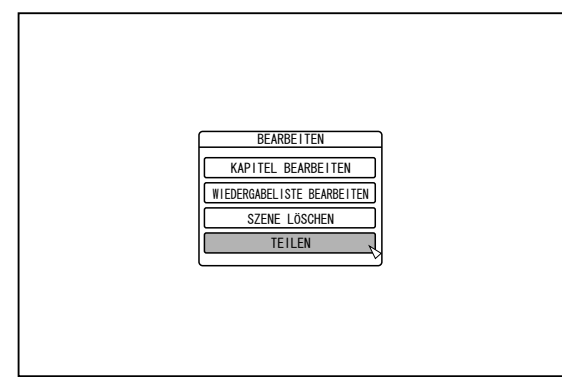

- *3* **Wählen Sie einen Titel aus und drücken Sie die Taste [OK]**
- *4* **Geben Sie das Video wieder und drücken Sie in der Szene, die Sie teilen möchten, die Taste [**W**]**
- *5* **Wählen Sie "TEILUNGSPUNKT" und drücken Sie die Taste [OK]**

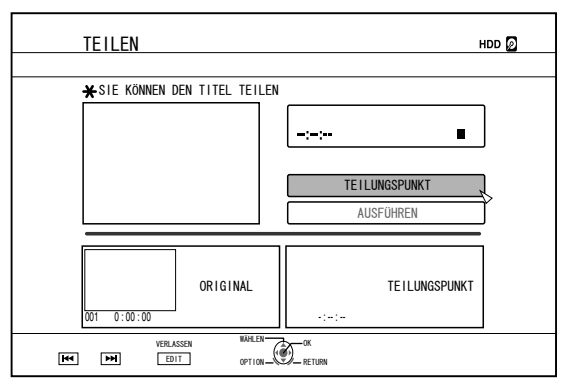

#### **Notiz:**

- Einzelheiten zur Wiedergabe von Videos finden Sie unter ., Wiedergabe von Videos" ( $\sqrt{8}$  S. 56).
- <sup>v</sup> Das Verschieben von Bildern im Kapitelbearbeitungsbildschirm kann unabhängig von der Einstellung unter "STANDBILDMODUS" ( $\text{I}$ ® [S. 82\) n](#page-81-0)ur jeweils mit einem Bild erfolgen.
- *6* **Wählen Sie "AUSFÜHREN" und drücken Sie die Taste [OK]**
- <sup>v</sup> Ein Bestätigungsbildschirm für das Teilen wird angezeigt.

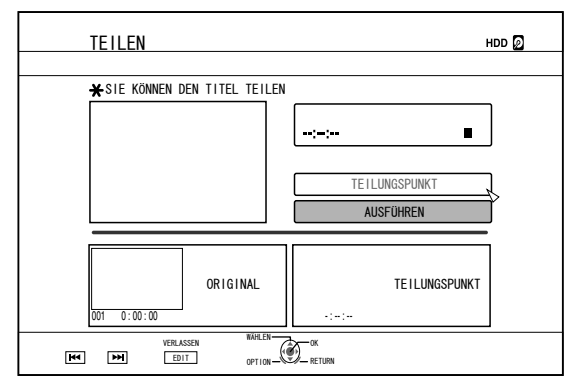

- *7* **Wählen Sie "TEILEN" und drücken Sie die Taste [OK]**
- Das Teilen wird gestartet.

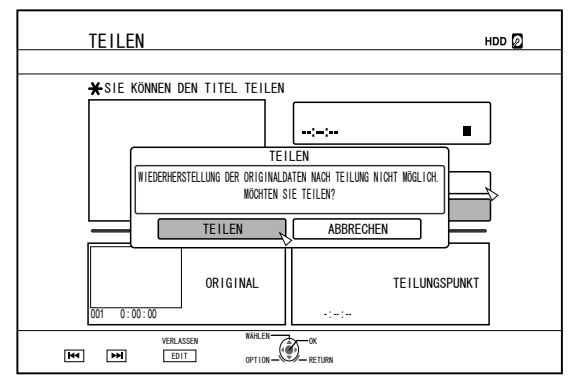

## **Teilen (Fortsetzung)**

#### **Notiz:**

- Um das Teilen abzubrechen, wählen Sie "ABBRECHEN" und drücken die Taste [OK].
- <sup>v</sup> Alternativ können Sie die Taste [RETURN] drücken, um das Teilen abzubrechen und zum Anfangsbildschirm zurückzukehren.
- Der Bearbeitungsbildschirm zum Teilen kann auch über die Wiedergabesteuerung aufgerufen werden.
	- ① **Wählen Sie die zu teilenden Titel aus und drücken Sie die Taste [OPTION]**
	- ② **Wählen Sie "BEARBEITEN" und drücken Sie die Taste [OK]**

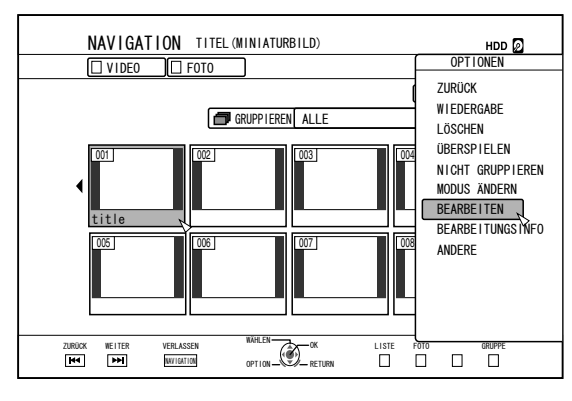

③ **Wählen Sie "TEILEN" und drücken Sie die Taste [OK]**

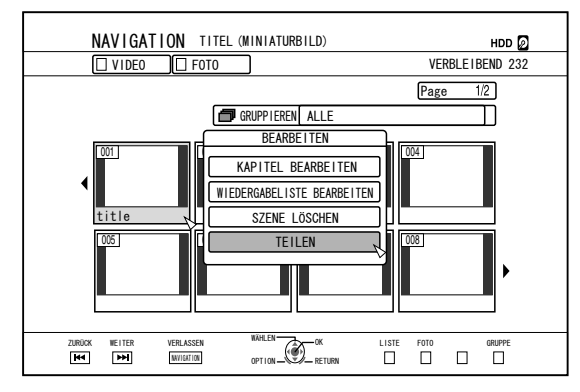

## **Löschen von Szenen**

Nicht gewünschte Szenen eines gespeicherten Titels können gelöscht werden.

Auf diese Weise sorgen Sie für mehr freien Speicherplatz auf der Disc.

**Notiz:**

- Es können nur Szenen von Titeln gelöscht werden, die auf Festplatte gespeichert sind.
- <sup>v</sup> Geschützte Titel können nicht gelöscht werden. Um Szenen eines Titels zu löschen, heben Sie bitte zunächst den Schutz auf.

Einzelheiten zum Aufheben des Schutzes eines Titels finden Sie unter ["Schutz für Titel/Gruppe aufheben" \(](#page-68-0) $\mathbb{F}$ S. 69).

<sup>v</sup> HD-Inhalte, aus denen Sie Szenen gelöscht haben, können nicht auf BDMV überspielt werden. Führen Sie die Seamless-Umwandlung aus, bevor Sie das Überspielen starten.

Einzelheiten dazu finden Sie unter ["Modusumwandlung" \(](#page-77-0) [S. 78\)](#page-77-0) .

## **Löschen von Szenen**

- *1* **Drücken Sie die Taste [EDIT] auf der Fernbedienung**
- Der Bearbeitungsmenübildschirm wird angezeigt.
- *2* **Wählen Sie "SZENE LÖSCHEN" und drücken Sie die Taste [OK]**
- Zum Einblenden des Titelanzeigebildschirms.

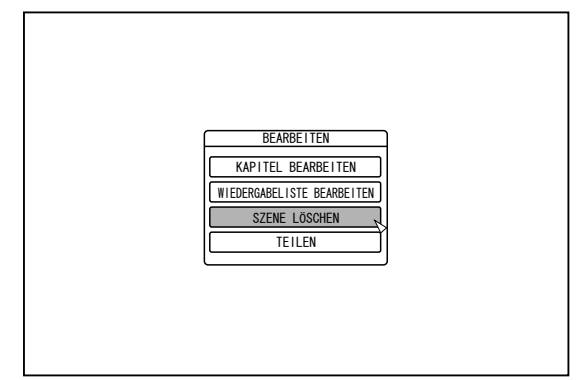

*3* **Wählen Sie einen Titel aus und drücken Sie die Taste [OK]**

#### *4* **Bearbeiten des zu löschenden Szenenabschnitts**

Folgen Sie den nachstehenden Schritten, um den Abschnitt zu bearbeiten, auf den die Szenenlöschung angewandt werden soll.

- ① **Geben Sie das Video wieder und drücken Sie an der Stelle, an der die Löschung beginnen soll, die Taste [**W**]**
- ② **Wählen Sie "START" und drücken Sie die Taste [OK]**

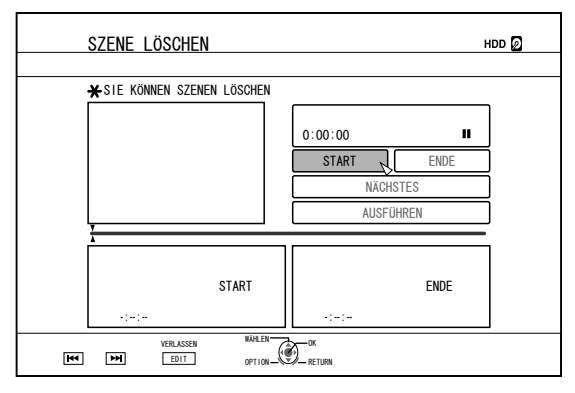

- ③ **Geben Sie das Video wieder und drücken Sie an der Stelle, an der die Löschung enden soll, die Taste [**W**]**
- ④ **Wählen Sie "ENDE" und drücken Sie die Taste [OK]**

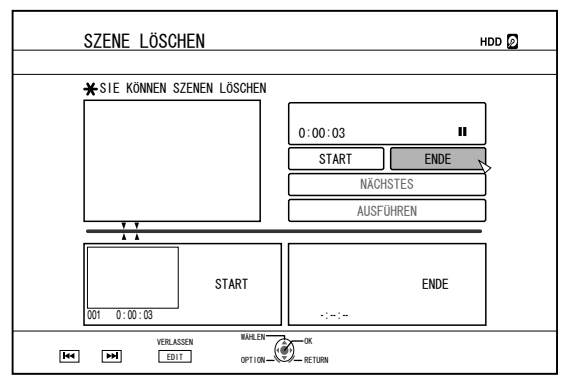

⑤ **Um weitere zu löschende Abschnitte festzulegen,** wählen Sie "NÄCHSTES" und drücken die Taste [OK]

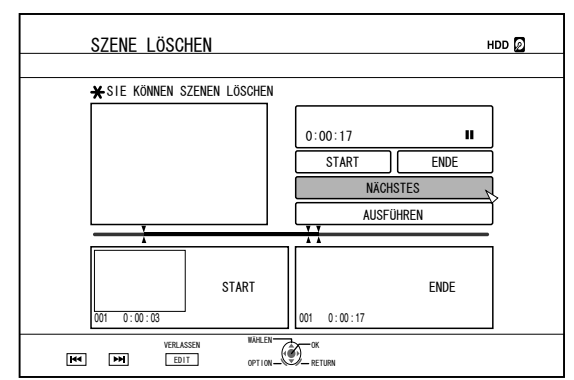

#### ⑥ **Wiederholen Sie die Schritte 1 bis 4, um zu löschende Abschnitte festzulegen**

**Notiz:**

- Einzelheiten zur Wiedergabe von Videos finden Sie unter ., Wiedergabe von Videos" ( $\sqrt{8}$  S. 56).
- Das Verschieben von Bildern im Kapitelbearbeitungsbildschirm kann unabhängig von der Einstellung unter "STANDBILDMODUS" ( $\sqrt{2}$  [S. 82\) n](#page-81-0)ur jeweils mit einem Bild erfolgen.
- *5* **Wählen Sie "AUSFÜHREN" und drücken Sie die Taste [OK]**
- <sup>v</sup> Ein Bestätigungsbildschirm für das Löschen wird angezeigt.
- *6* **Wählen Sie "AUSFÜHREN" und drücken Sie die Taste [OK]**
- Das Löschen der Szenenabschnitte beginnt.

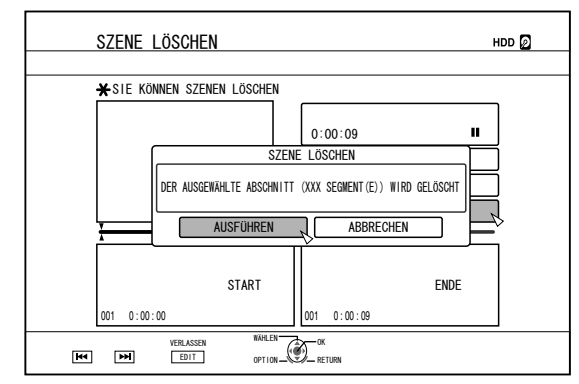

#### **Notiz:**

- Um das Löschen abzubrechen, wählen Sie "ABBRECHEN" und drücken die Taste [OK].
- <sup>v</sup> Alternativ können Sie die Taste [RETURN] drücken, um das Löschen der Szenenabschnitte abzubrechen und zum Anfangsbildschirm zurückzukehren.

## **Ändern des Discnamens**

Der Name einer BD oder DVD Disc kann wie folgt geändert werden.

- *1* **Legen Sie die BD oder DVD Disc, deren Name geändert werden soll, in das Discfach ein**
- *2* **Drücken Sie die Taste [MEDIA MANAGE] auf der Fernbedienung**
- Der Menübildschirm des Medienmanagers wird angezeigt.

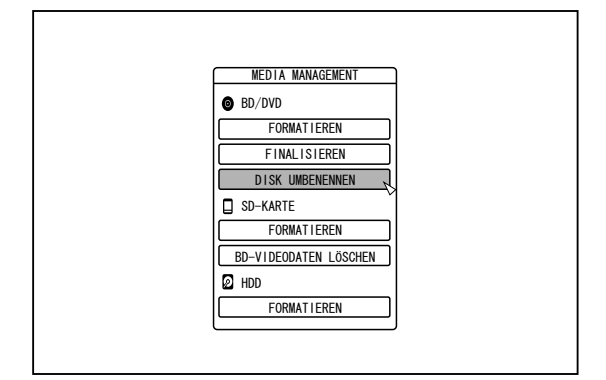

- 3 Wählen Sie "DISK UMBENENNEN" für "BD/DVD" **und drücken Sie die Taste [OK]**
- <sup>v</sup> Ein Bearbeitungsbildschirm für Discnamen wird eingeblendet.

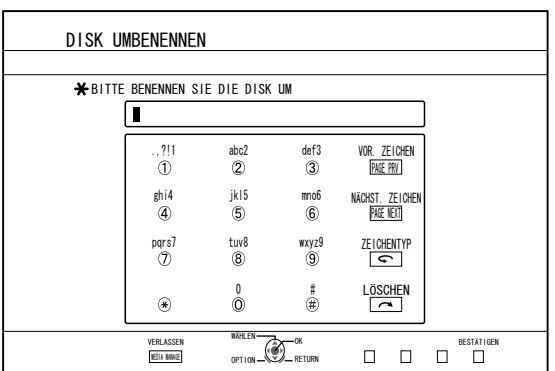

#### *4* **Modifizieren des Discnamens**

- Der neue Discname wurde gespeichert.
- **Notiz:**
- Einzelheiten zur Zeicheneingabe finden Sie unter ["Eingabe](#page-63-0) [von Zeichen" \(](#page-63-0) $\mathbb{R}$  S. 64).

## **Ändern von Aufnahmedatum/-Zeit**

Die Datums-/Zeitangaben gespeicherter Videos können wie folgt geändert werden.

• Datum/Zeit der auf Festplatte gespeicherten Videoaufnahme können geändert werden.

#### *1* **Drücken Sie die Taste [INFORMATION CORRECT] auf der Fernbedienung**

• Ein Informationskorrekturbildschirm wird eingeblendet.

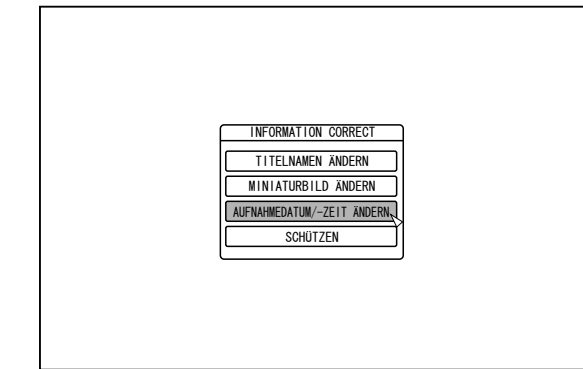

- *2* **Wählen Sie "AUFNAHMEDATUM/-ZEIT ÄNDERN" und drücken Sie die Taste [OK]**
- Ein Bearbeitungsbildschirm für Miniaturbilder wird eingeblendet.
- *3* **Wählen Sie den Titel aus, dessen Informationen zu Aufnahmedatum/-Zeit Sie ändern möchten, und drücken Sie die Taste [OK]**
- <sup>v</sup> Der Bildschirm zum Ändern von Aufnahmedatum/-Zeit wird eingeblendet.
- *4* **Ändern von Aufnahmedatum/-Zeit**
- <sup>v</sup> Führen Sie die folgenden Schritte aus, um Aufnahmedatum/-Zeit zu ändern.

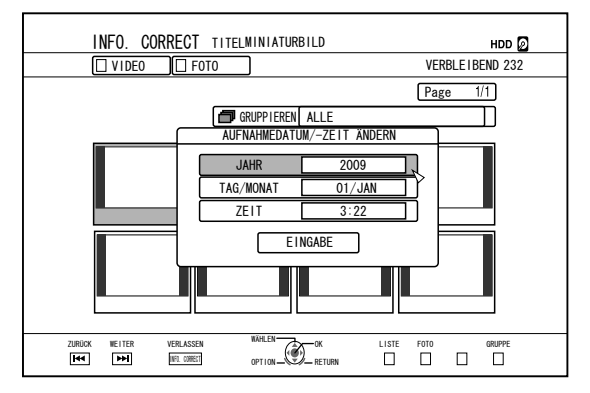

- ① Nutzen Sie die Tasten [ **A** ] und [  $\Psi$  ] um den Cursor **zu dem Menüpunkt zu bewegen, den Sie ändern möchten**
- ② **Drücken Sie die Taste [OK], um das Dialogfenster einzublenden**
- **③ Nutzen Sie die Tasten [ ▲ ] und [ ▼ ], um den gewünschten Wert auszuwählen**
- ④ **Drücken Sie die Taste [OK], um den Wert zu bestätigen**
- ⑤ **Wiederholen Sie die Schritte 1 bis 4, um die Einstellungen je nach Bedarf zu ändern**

#### <span id="page-77-0"></span>*5* **Wählen Sie "EINGABE" und drücken Sie die Taste [OK]**

<sup>v</sup> Die geänderten Aufnahmedatum/-Zeitangaben wurden gespeichert.

#### **Notiz:**

- <sup>v</sup> Alternativ können Sie die Taste [RETURN] drücken, um die Bearbeitung von Aufnahmedatum/-Zeit abzubrechen und zum Anfangsbildschirm zurückzukehren.
- Geänderte Aufnahmedatum/-Zeitdaten haben keine Auswirkungen auf einen überspielten Titel.
- Wenn Sie in der Wiedergabesteuerung anstelle von [OPTION] die Taste [INFORMATION CORRECT] drücken, wird ebenfalls der Bearbeitungsbildschirm für Aufnahmedatum/-Zeit angezeigt.
	- ① **Wählen Sie den Titel aus, dessen Informationen zu Aufnahmedatum/-Zeit Sie ändern möchten, und drücken Sie die Taste [OPTION]**
	- ② **Wählen Sie "BEARBEITUNGSINFO" und drücken Sie die Taste [OK]**

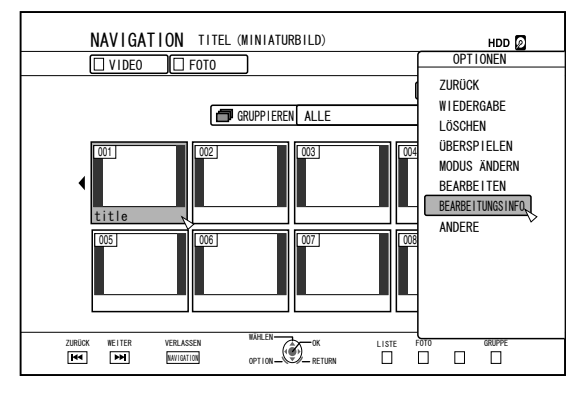

③ **Wählen Sie "AUFNAHMEDATUM/-ZEIT ÄNDERN" und drücken Sie die Taste [OK]**

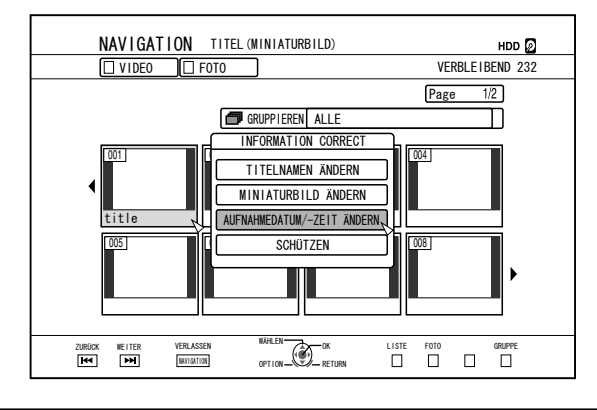

## **Modusumwandlung**

Sie können auf HDD gespeicherte Videotitel in HD-Qualität umwandeln, wenn sie im DR, AVC, AF, AN, AL, oder AE-Modus aufgenommen wurden.

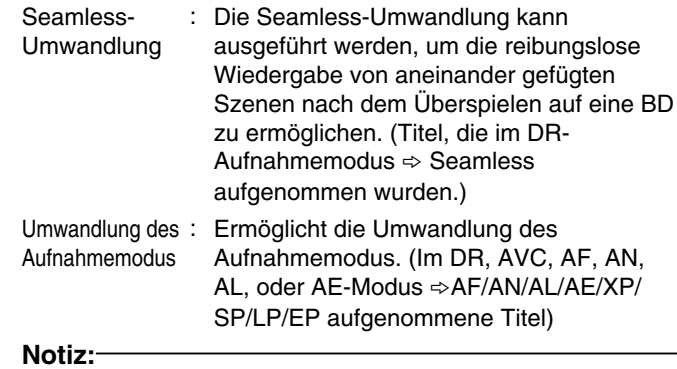

- <sup>v</sup> Eine Seamless-Umwandlung entschlüsselt Video- und Audiodaten nicht erneut. Die Bildqualität wird nicht beeinträchtigt.
- <sup>v</sup> Die Neuverschlüsselung erfolgt während der Umwandlung des Aufnahmemodus.
- <sup>v</sup> Nur Titel, die im DR-Modus aufgenommen wurden, können in den XP/SP/LP/EP-Modus umgewandelt werden.
- Um "MODUS ÄNDERN" nach dem Ausschalten anzuwenden, wählen Sie für "STARTMETHODE" im Menüpunkt "MODUS ÄNDERN" die Option "NACH AUSSCHALTEN".

#### **Hinweis:**

- <sup>v</sup> Bei der Durchführung einer Seamless-Umwandlung werden die Kapitel (ausgenommen Szenenübergänge) kombiniert. Um die Kapitel zu teilen, fügen Sie nach der Seamless-Umwandlung Kapitelmarkierungen ein. Für ausführliche Informationen zur Vorgehensweise beim Teilen von Kapiteln siehe ["Einfügen einer](#page-72-0) [Kapitelmarkierung \(Kapitel teilen\)" \(](#page-72-0) $\sqrt{8}$  S. 73).
- *1* **Drücken Sie die Taste [NAVIGATION] auf der Fernbedienung**
- *2* **Wählen Sie einen Titel/eine Gruppe aus und drücken Sie die Taste [OPTION]**
- *3* **Wählen Sie im Menü Optionen "MODUS ÄNDERN" aus und drücken Sie die Taste [OK]**
- Der Bildschirm "MODUS ÄNDERN" wird eingeblendet.

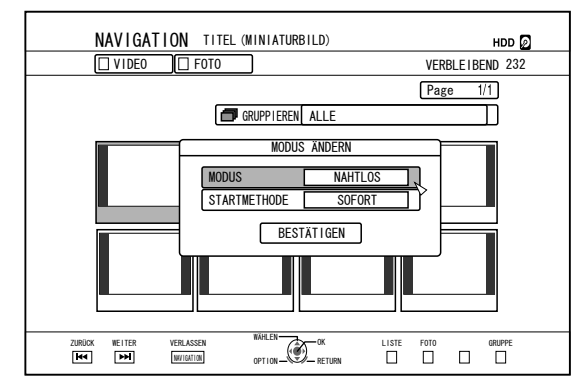

- *4* **Wählen Sie unter "MODUS ÄNDERN" einen Aufnahmemodus aus und drücken Sie die Taste [OK]**
- *5* **Wählen Sie "BESTÄTIGEN" und drücken Sie die Taste [OK]**

## <span id="page-78-0"></span>**Ändern der Geräteeinstellungen**

Im Einstellungsmenübildschirm geänderte Einstellungen werden vom Gerät auch gespeichert, wenn es anschließend ausgeschaltet wird.

## **Aufrufen des Einstellungsmenüs**

*1* **Drücken Sie die Taste [SET UP] auf der Fernbedienung**

<sup>v</sup> Der Einstellungsmenübildschirm wird angezeigt.

#### **Notiz:**

- <sup>v</sup> Durch Drücken dieser Taste wird die Wiedergabe gestoppt und der Einstellungsmenübildschirm angezeigt.
- Der Cursor erscheint an der Stelle, an der er sich befand, als der Bildschirm zuletzt geschlossen wurde.

## **Einstellungsmenüliste**

Die folgenden Einstellungen können vorgenommen werden. Nicht einstellbare Menüpunkte können nicht ausgewählt werden.

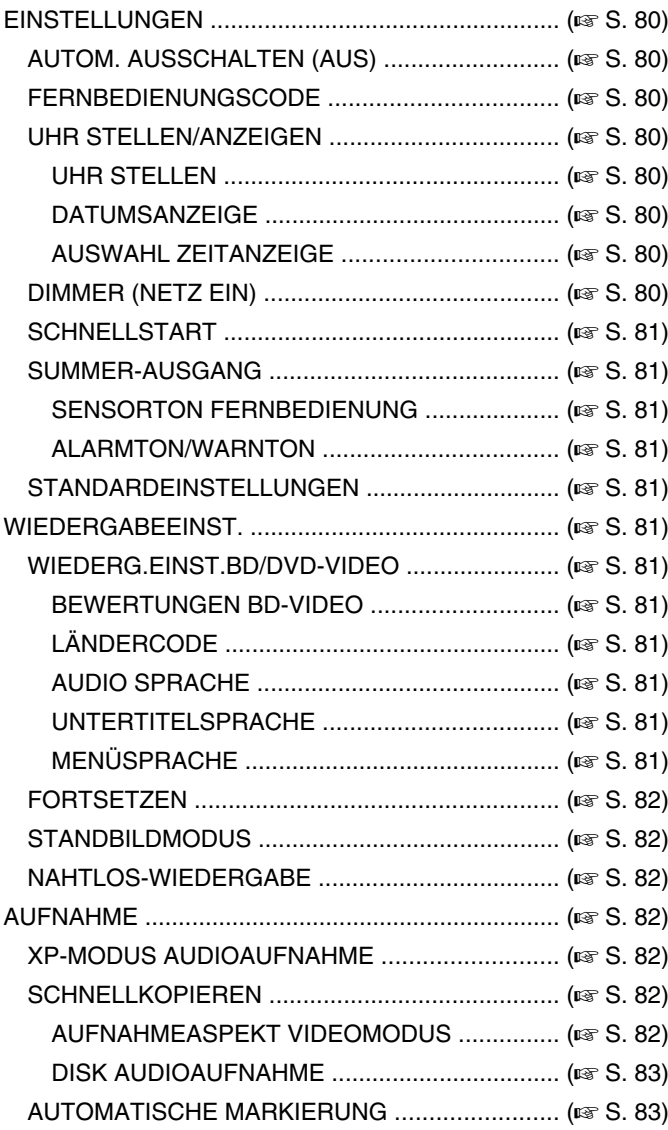

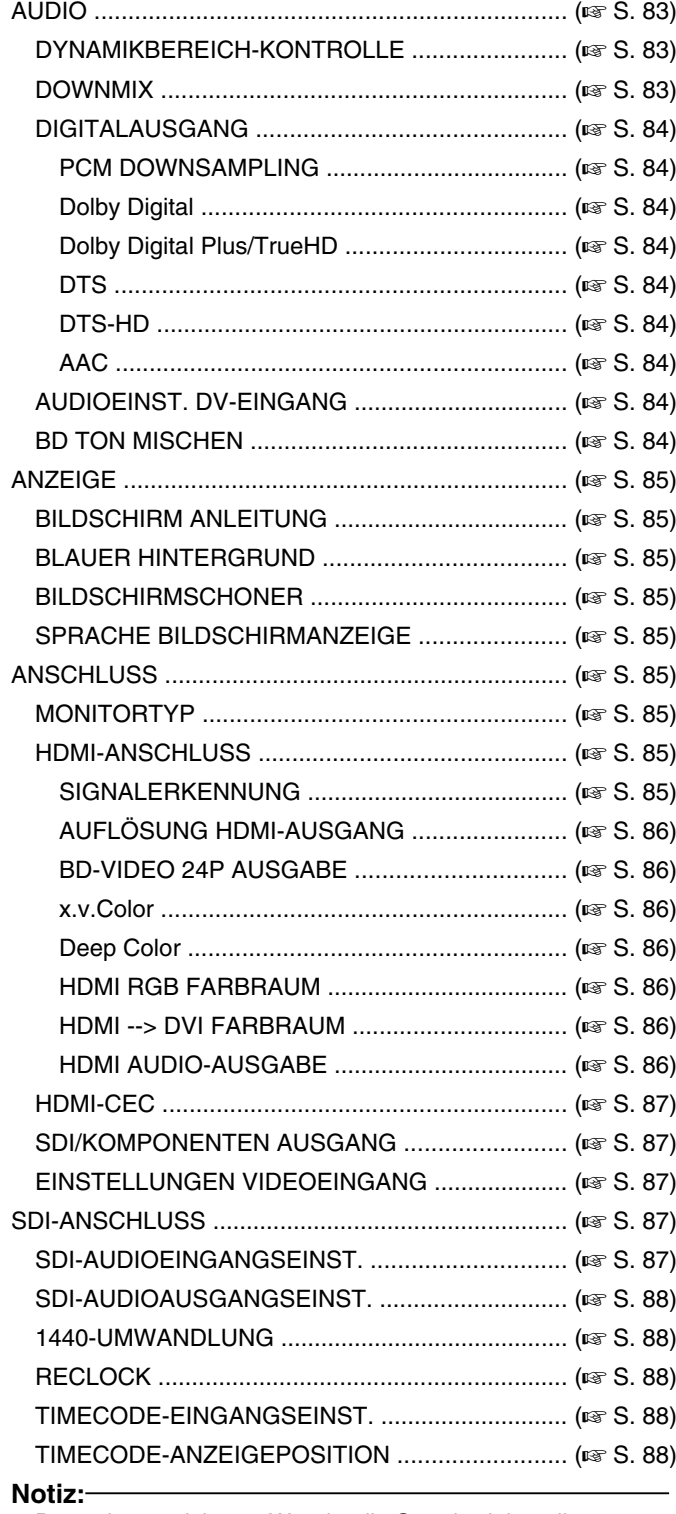

• Der gekennzeichnete Wert ist die Standardeinstellung.

## <span id="page-79-0"></span>**EINSTELLUNGEN**

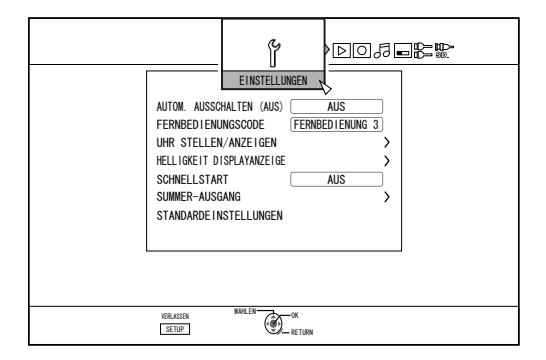

## **E** AUTOM. AUSSCHALTEN (AUS)

Sie können eine Zeit festlegen, zu der das Gerät sich automatisch ausschaltet, wenn es nicht betrieben wird.

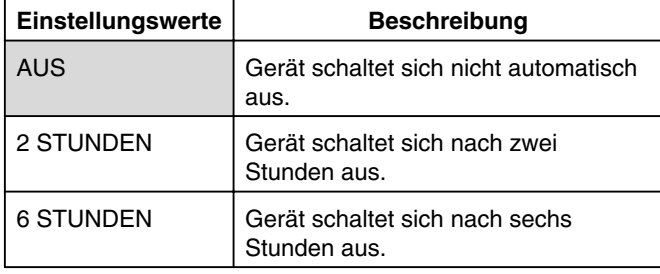

### <sup>m</sup> **FERNBEDIENUNGSCODE**

Der Code von mit JVC-Produkten konformen Fernbedienungen kann angepasst werden, wenn eine solche mit diesem Gerät benutzt wird.

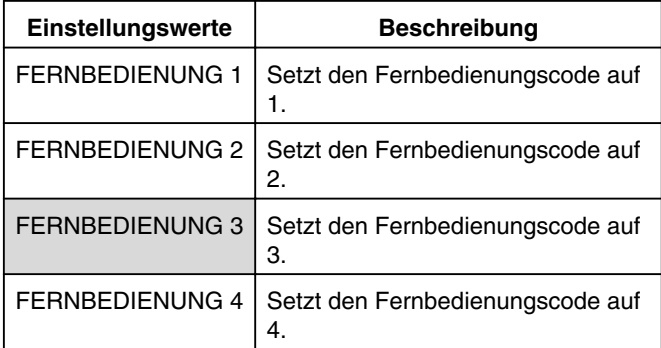

## <sup>m</sup> **UHR STELLEN/ANZEIGEN**

Das aktuelle Datum und die Zeit sowie das Anzeigeformat auf dem Bildschirm können über die Menüpunkte "UHR STELLEN", "DATUMSANZEIGE" und "AUSWAHL ZEITANZEIGE" eingestellt werden.

#### • UHR STELLEN

Stellt das aktuelle Datum und die Zeit ein.

- **Notiz:**
- <sup>v</sup> Für ausführliche Informationen zur Vorgehensweise beim Einstellen siehe ["Einstellen von Datum/Zeit" \(](#page-20-0) $\mathfrak{g}$  S. 21).
- DATUMSANZEIGE

Zum Einstellen des Anzeigeformats des Datums (Jahr, Monat und Tag).

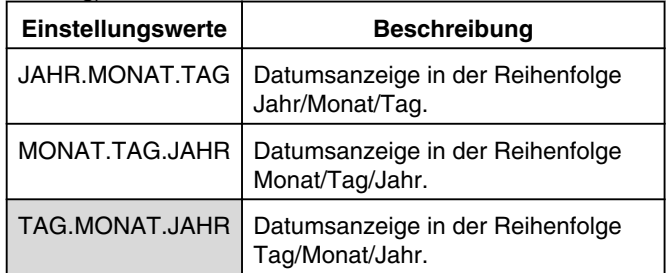

#### • AUSWAHL ZEITANZEIGE

Zum Einstellen des Zeitanzeigeformats.

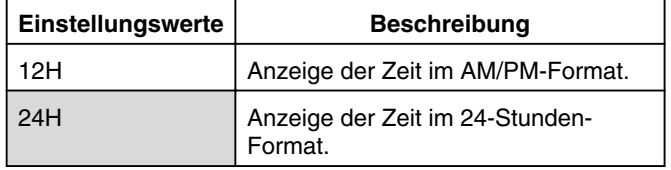

### $\blacksquare$  **DIMMER (NETZ EIN)**

Zum Einstellen der Helligkeit des Gerätedisplays, wenn das Gerät auf "Ein" geschaltet ist.

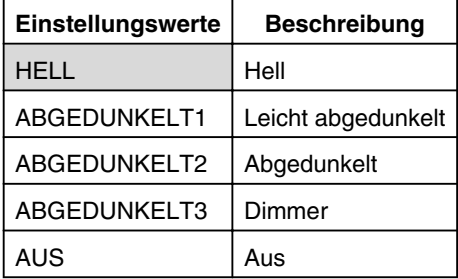

## <span id="page-80-0"></span><sup>m</sup> **SCHNELLSTART**

Zum Ein-/Ausschalten des Gerätedisplays während des Schnellstarts und im Standby-Modus.

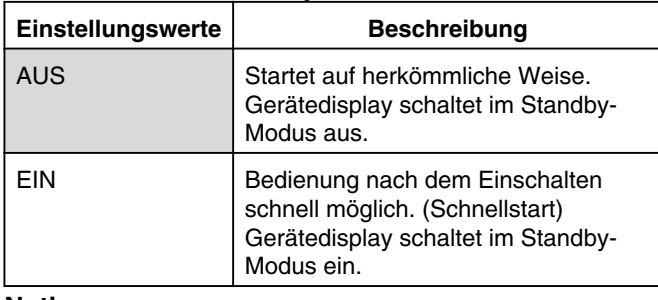

**Notiz:**

- Wird für "SCHNELLSTART" die Option "AUS" gewählt, schaltet sich das Gerätedisplay im Standby-Modus aus Umweltschutzgründen aus. Wählen Sie die Option "EIN", um das Gerätedisplay im Standby-Modus einzuschalten.
- Die Einstellung "EIN" erhöht den Stromverbrauch des Geräts im Standby-Modus.

### <sup>m</sup> **SUMMER-AUSGANG**

Die Signalgebereinstellungen können wie folgt angepasst werden.

**• SENSORTON FERNBEDIENUNG** 

Hiermit wird festgelegt, ob der Signalgeber einen Ton abgibt, wenn der Fernbedienungssensor ein Signal empfängt.

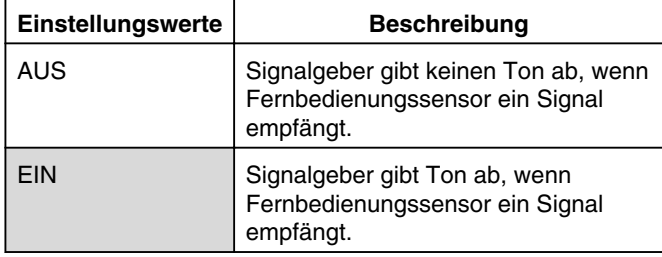

#### • ALARMTON/WARNTON

Hiermit wird festgelegt, ob der Signalgeber einen Ton abgibt, wenn ein Bedienvorgang abgeschlossen wurde oder wenn eine Warnmeldung eingeblendet wird.

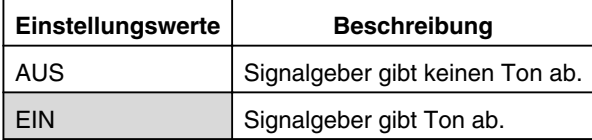

### **E** STANDARDEINSTELLUNGEN

Setzt die Einstellungswerte des Einstellungsbildschirms in die Werkseinstellungen zurück.

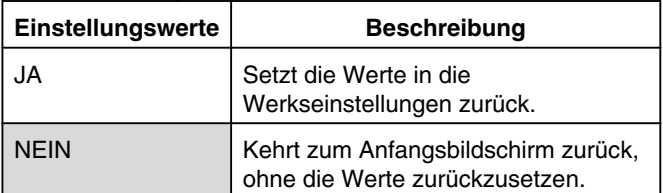

#### **Notiz:**

Die Einstellungen "BEWERTUNGEN BD-VIDEO" und "LÄNDERCODE" können nicht zurückgesetzt werden, nachdem sie festgelegt wurden.

### **WIEDERGABEEINST.**

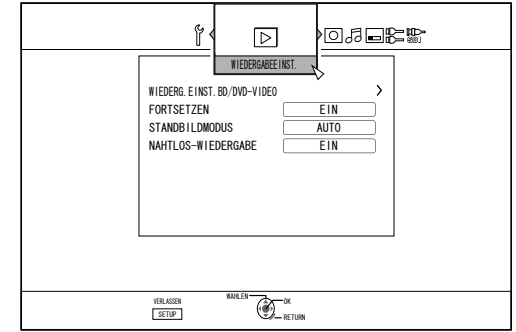

### <sup>m</sup> **WIEDERG.EINST.BD/DVD-VIDEO**

BD-Video und DVD-Video Wiedergabeeinstellungen können über die Menüpunkte "BEWERTUNGEN BD-VIDEO", "LÄNDERCODE", "AUDIO SPRACHE", "UNTERTITELSPRACHE" und "MENÜSPRACHE" angepasst werden.

**• BEWERTUNGEN BD-VIDEO** 

Zum Einstellen des unteren Alterslimits für die BD-Videobewertung.

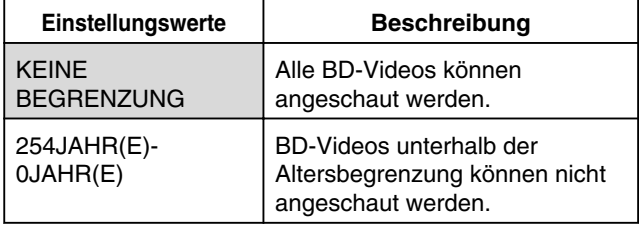

#### **Notiz:**

- Um die Beschränkungen anzupassen, müssen Sie ein vierstelliges Passwort festlegen.
- Der Passwortstatus wird aufgehoben, wenn die entsprechende Einstellung deaktiviert wird. Ein neues Passwort kann nach dem erneuten Einstellen der Altersgrenze festgelegt werden.
- Wir empfehlen Ihnen, das Passwort vorsichtshalber zu notieren, damit Sie es nicht verlieren oder vergessen.

#### LÄNDERCODE

Zum Einstellen des Ländercodes. Einzelheiten zum Ländercode finden Sie in der ["Ländercodeliste" \(](#page-102-0)E S.  $103$ 

#### **Notiz:**

• Wird die Einstellung "BEWERTUNGEN BD-VIDEO" vorgenommen, müssen Sie das für "BEWERTUNGEN BD-VIDEO" festgelegte Passwort eingeben, um den "LÄNDERCODE" zu ändern.

#### • AUDIO SPRACHE

Zum Einstellen des Tons für die Wiedergabe von BD-Video oder DVD-Video. Einzelheiten zum Sprachcode finden Sie in der ["Sprachcodeliste" \(](#page-100-0) $\mathfrak{g}$  S. 101).

• UNTERTITELSPRACHE

Zum Einstellen der Untertitelsprache für die Wiedergabe von BD-Video oder DVD-Video. Einzelheiten zum Sprachcode finden Sie in der ["Sprachcodeliste" \(](#page-100-0) $\mathfrak{g}$  S. [101\)](#page-100-0) .

• MENÜSPRACHE

Zum Einstellen der Menüsprache für die Wiedergabe von BD-Video oder DVD-Video. Einzelheiten zum Sprachcode finden Sie in der ["Sprachcodeliste" \(](#page-100-0) $\mathbb{R}$  S. 101).

### <span id="page-81-0"></span><sup>m</sup> **FORTSETZEN**

Werden ein BD-Video, DVD-Video, BDMV, AVCHD, finalisierte Discs oder SD-Karten während der Wiedergabe gestoppt, wird die Stoppposition gespeichert.

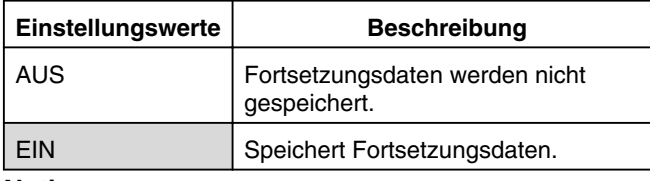

**Notiz:**

- Fortsetzungsdaten werden unabhängig von dieser Einstellung jederzeit für beliebige Discs als auch für HDD gespeichert.
- Wird über die Wiedergabesteuerung ein HDD-Titel ausgewählt, erfolgt dessen Wiedergabe von Beginn an.
- Einige Discs lassen die Wiedergabe von einem Fortsetzungspunkt nicht zu.

### <sup>m</sup> **STANDBILDMODUS**

Zum Einstellen der Anzeigemethode für angehaltene Bilder während der Wiedergabe von HDD oder einer Disc.

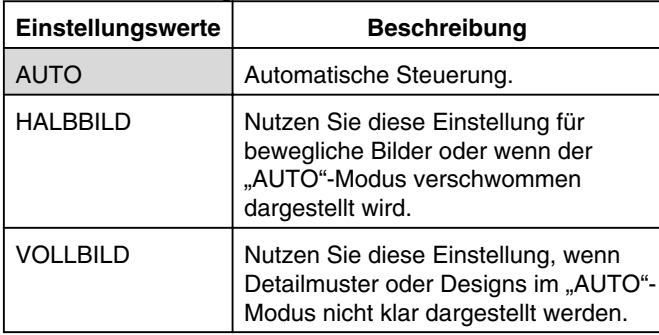

**Notiz:**

• Diese Einstellung ist für Programme im DR-Modus und während der Wiedergabe von AVCHD-Videos deaktiviert.

## <sup>m</sup> **NAHTLOS-WIEDERGABE**

Zum Einstellen der Wiedergabemethode teilweise gelöschter Szenen.

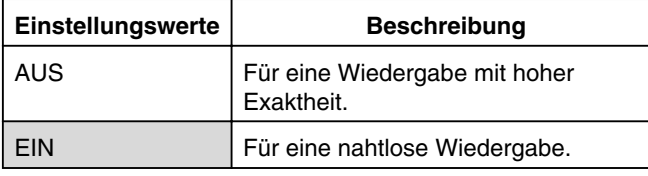

**Notiz:**

- Die SD-Bildqualität bleibt beim Überspielen mit Neuverschlüsselung erhalten.
- Szenenverbindungen, die 15 Sekunden oder kürzer sind, können möglicherweise selbst dann nicht wiedergegeben werden, wenn für die Seamless-Wiedergabe "EIN" gewählt wurde.

Gleiches gilt für das Überspielen mit Neuverschlüsselung in SD-Bildqualität.

## **AUFNAHME**

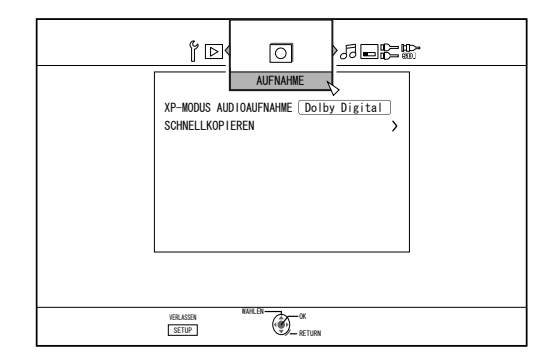

### <sup>m</sup> **XP-MODUS AUDIOAUFNAHME**

Zum Ändern der Einstellungen des Audiomodus während der Aufnahme im XP-Modus.

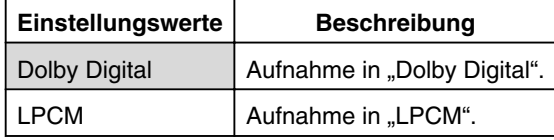

### <sup>m</sup> **SCHNELLKOPIEREN**

Die Einstellungen für "AUFNAHMEASPEKT VIDEOMODUS" und "DISK AUDIOAUFNAHME" können so gewählt werden, dass die Schnellüberspielfunktion unterstützt wird.

• AUFNAHMEASPEKT VIDEOMODUS

Zum Einstellen des Bildseitenverhältnisses während der Aufnahme.

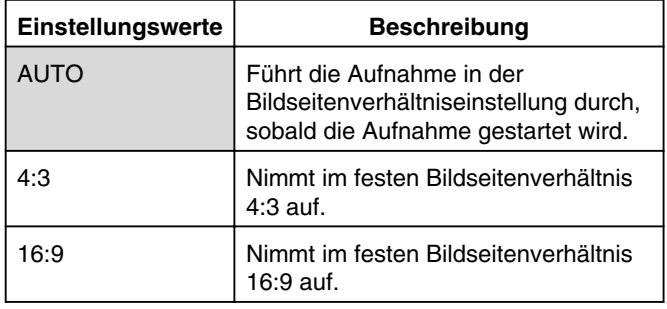

**Notiz:**

• Die Schnellüberspielfunktion kann für DVD-Video Discs nicht genutzt werden, wenn ein Titel verschiedene Bildseitenverhältnisse beinhaltet. Legen Sie in einem solchen Fall das Bildseitenverhältnis 4:3 oder 16:9 fest. Diese Einstellung bleibt während des Überspielens mit Neuverschlüsselung erhalten.

Einzelheiten zur Schnellüberspielfunktion und zum Überspielen mit Neuverschlüsselung finden Sie unter ["Übersicht zum Überspielen" \(](#page-26-0) $\mathbb{F}$  S. 27).

### <span id="page-82-0"></span><sup>v</sup> DISK AUDIOAUFNAHME

Zum Ändern der Einstellungen des auf die Disc aufzunehmenden Tons im AF, AN, AE oder AL-Modus.

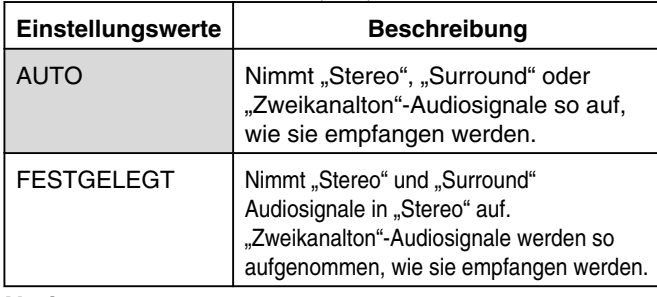

**Notiz:**

<sup>v</sup> Der Surroundton eines Titels wird beim Überspielen mit Neuverschlüsselung in Stereo umgewandelt.

## **E** AUTOMATISCHE MARKIERUNG

Während der Direktaufnahme auf ein Aufnahmemedium (Festplatte oder optische Disc) können Sie Kapitel einstellen, indem Sie im festgelegten Abstand von 10 Minuten eine Markierung hinzufügen.

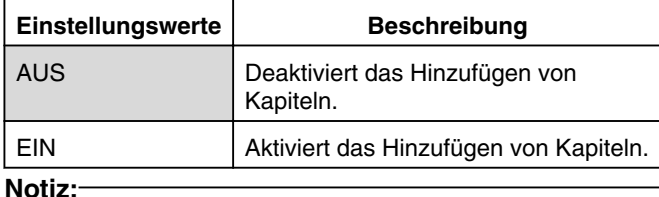

- <sup>v</sup> Das Zeitintervall für jedes Kapitel ist mit 10 Minuten festgelegt. Diese Einstellung kann nicht verändert werden.
- Unabhängig davon, ob für "AUTOMATISCHE MARKIERUNG" die Option "EIN" oder "AUS" gewählt wurde, können Sie mithilfe der Markierungstaste (Mark) auf der Fernbedienung manuelle Markierungen hinzufügen. Während der manuellen Markierung wird eine Bildschirmmeldung angezeigt. Dies geschieht unabhängig von der Einstellung "BILDSCHIRM ANLEITUNG" unter "ANZEIGE".

## **AUDIO**

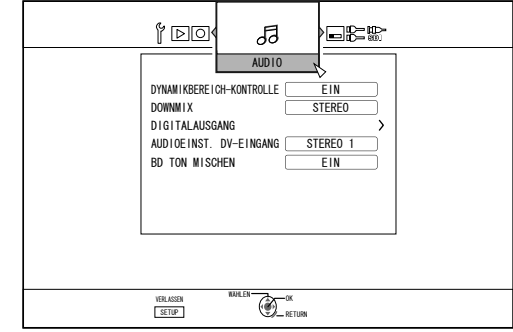

## **E DYNAMIKBEREICH-KONTROLLE**

Zum Einstellen des Komprimierungsverhältnisses des Dynamikbereichs (Verhältnis zwischen höchster und geringster Lautstärke) während der Wiedergabe mit Dolby Digital.

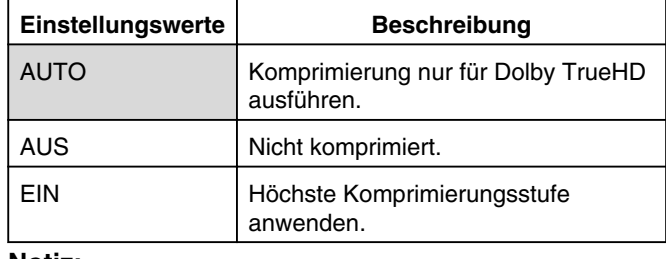

#### **Notiz:**

- Die Einstellung von "AUS" sorgt bei einigen Discs möglicherweise für das gleiche Ergebnis wie die Option "EIN".
- Durch die Komprimierung werden sogar leiseste Töne deutlich hörbar.
- Je nach verwendeter Disc kann der Effekt unterschiedlich ausfallen.

## <sup>m</sup> **DOWNMIX**

Mit dieser Option legen Sie fest, ob Analog-Audio ausgegeben werden soll.

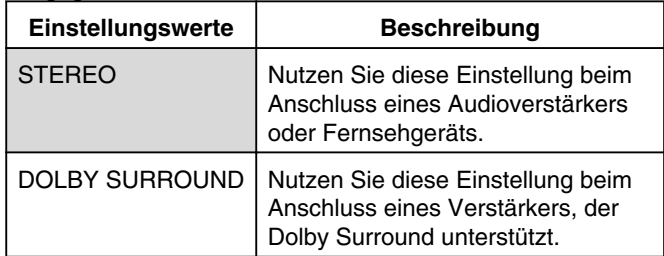

## <span id="page-83-0"></span><sup>m</sup> **DIGITALAUSGANG**

Stellen Sie diesen Menüpunkt entsprechend dem an die digitale Audioausgangsbuchse (optisch digital) angeschlossenen Gerät ein.

• PCM DOWNSAMPLING

Für spezifische Einstellungen betreffend die Umwandlung der Abtastfrequenz.

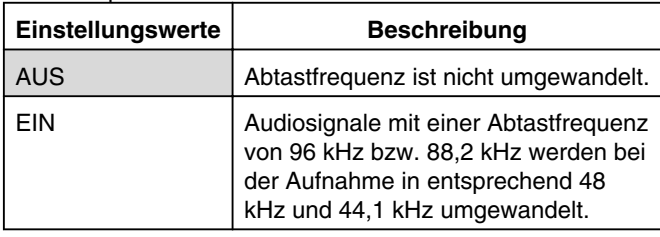

**Notiz:**

• Die Einstellung von "AUS" sorgt bei einigen Discs möglicherweise für das gleiche Ergebnis wie die Option "EIN".

### • Dolby Digital

#### Zum Einstellen des Audioausgangs auf "BITSTREAM" oder "PCM".

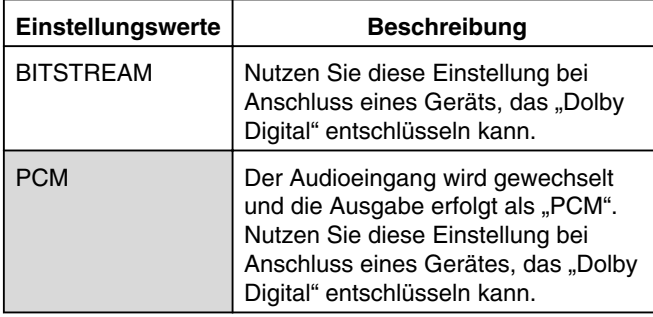

#### • Dolby Digital Plus/TrueHD

#### Zum Einstellen des Audioausgangs auf "BITSTREAM" oder "PCM"

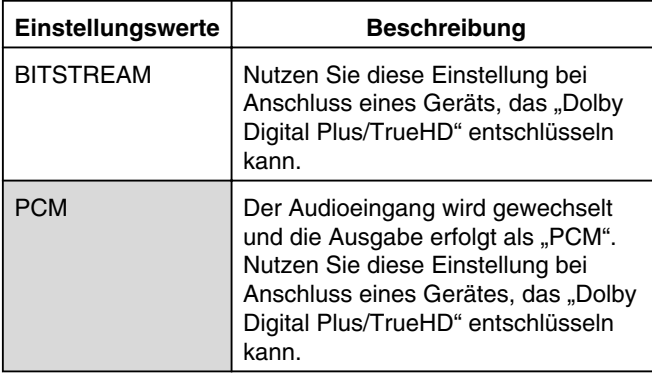

• DTS

Zum Einstellen des Audioausgangs auf "BITSTREAM" oder "PCM"

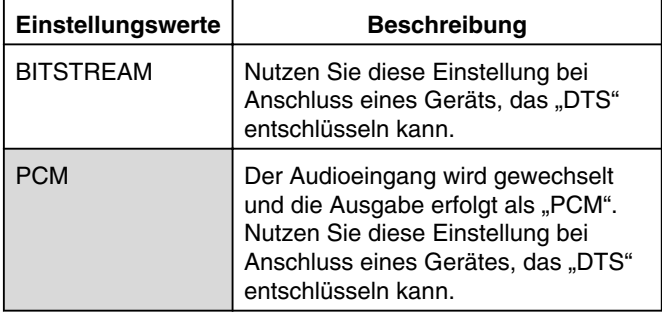

#### • DTS-HD

Zum Einstellen des Audioausgangs auf "BITSTREAM" oder "PCM".

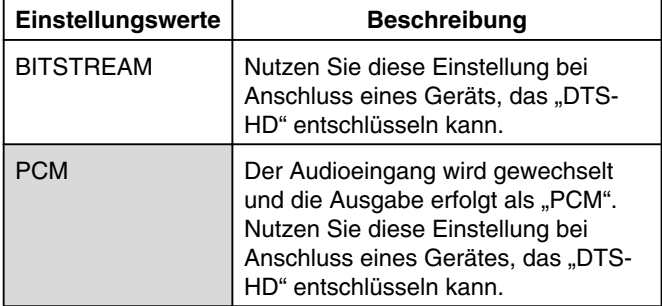

#### $\bullet$  AAC

Zum Einstellen des Audioausgangs auf "BITSTREAM" oder "PCM".

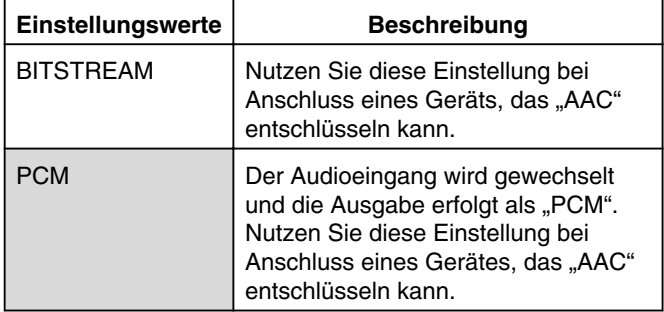

#### **Notiz:**

<sup>v</sup> Audio wird gegebenenfalls nicht richtig wiedergegeben, wenn das benutzte Audiozubehör die "BITSTREAM"-Ausgabe nicht unterstützt. Stellen Sie in einem solchen Fall .PCM<sup>"</sup> ein.

## <sup>m</sup> **AUDIOEINST. DV-EINGANG**

Zum Ändern der Audioaufnahmeeinstellungen bei Nutzung des DV-Eingangs.

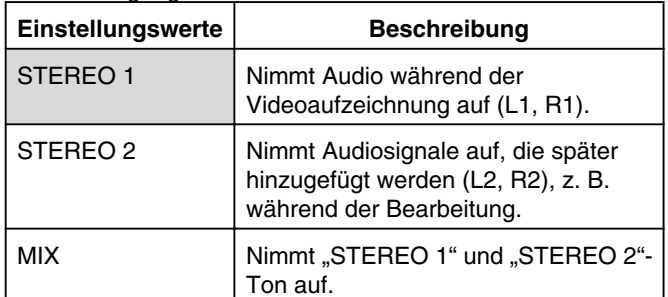

## **BD TON MISCHEN**

Zum Einstellen einer Mischung aus BD-Video Sekundäraudio und Bedientonausgabe.

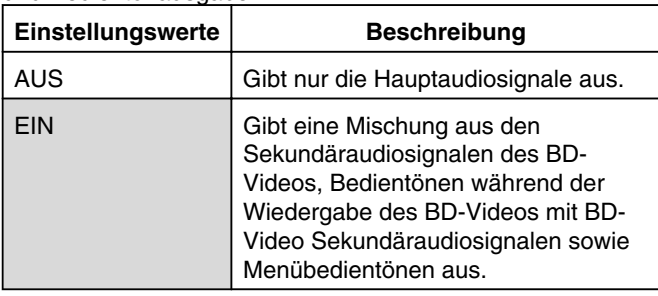

#### **Notiz:**

• Die Ausgabe erfolgt in Dolby Digital oder DTS, je nach Hauptaudiosignalstrom, wenn für den Menüpunkt "DIGITALAUSGANG" die Option "BITSTREAM" gewählt wurde.

## <span id="page-84-0"></span>**ANZEIGE**

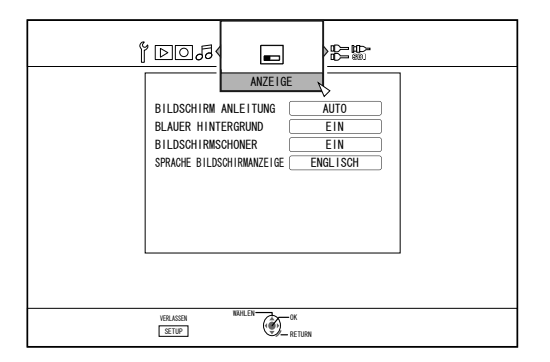

### **E** BILDSCHIRM ANLEITUNG

Zur Anzeige von Details zu Bedienvorgängen.

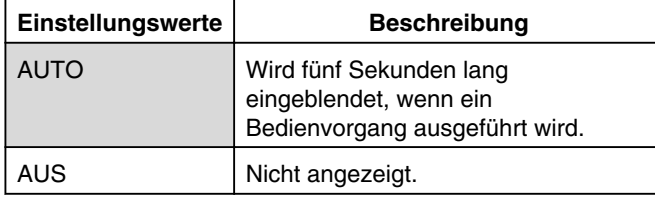

### <sup>m</sup> **BLAUER HINTERGRUND**

Zur Einstellung der Bildschirmanzeige, wenn kein Signaleingang erfolgt.

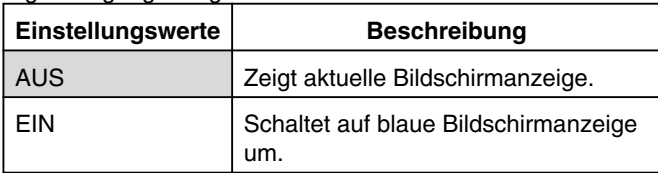

### <sup>m</sup> **BILDSCHIRMSCHONER**

Hiermit legen Sie fest, ob ein Bildschirmschoner verwendet werden soll.

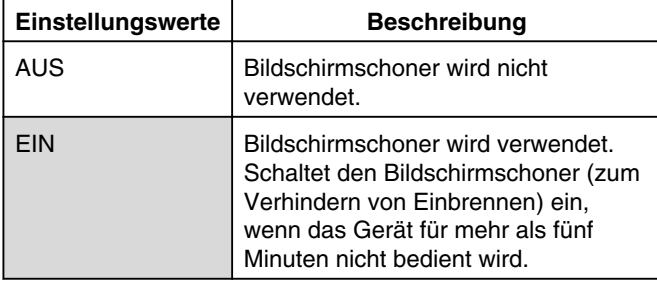

## <sup>m</sup> **SPRACHE BILDSCHIRMANZEIGE**

Zur Einstellung der Sprache von Bildschirmmeldungen.

## **ANSCHLUSS**

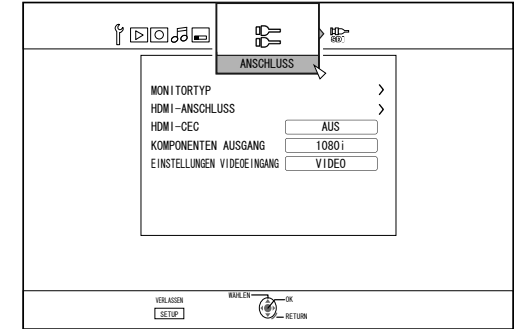

## **MONITORTYP**

Zur Einstellung des Bildseitenverhältnisses entsprechend dem angeschlossenen Anzeigegerät.

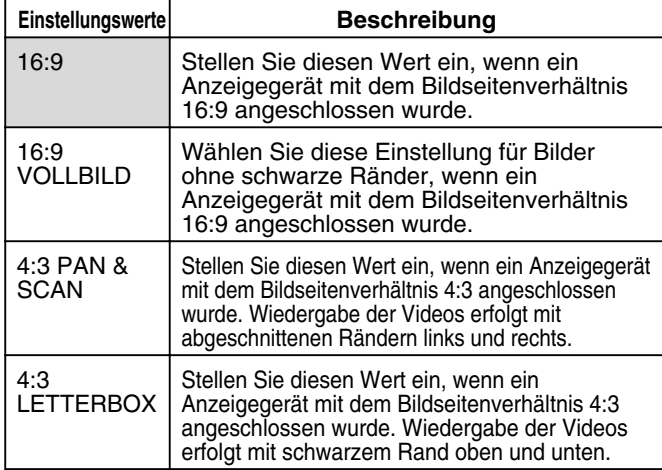

## <sup>m</sup> **HDMI-ANSCHLUSS**

#### • SIGNALERKENNUNG

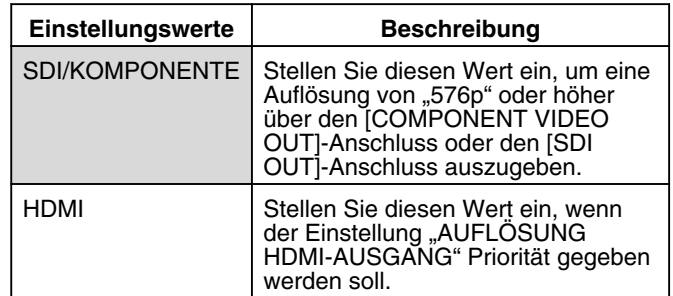

#### **Notiz:**

- Während der Datenausgabe über den [HDMI]-Anschluss werden die Daten bei Einstellung von "SDI/ KOMPONENTE" automatisch in der Einstellung für "SDI/ KOMPONENTEN AUSGANG" ausgegeben. Bei Einstellung von "HDMI" erfolgt die Datenausgabe in der Einstellung für "AUFLOSUNG HDMI-AUSGANG".
- Während der Datenausgabe über den [HDMI] und [COMPONENT VIDEO OUT]-Anschluss werden die Daten bei Einstellung von "SDI/KOMPONENTE" automatisch in der Einstellung für "SDI/KOMPONENTEN AUSGANG" ausgegeben. Das Einstellen von "HDMI" bewirkt die Datenausgabe in der

Auflösung "576i" über den [COMPONENT VIDEO OUT]- Anschluss.

• Sind der [SDI OUT]-Anschluss und der [HDMI]-Anschluss gleichzeitig verbunden, bewirkt die Einstellung von "SDI/ KOMPONENTE" die Datenausgabe über den [SDI OUT]- Anschluss.

#### <span id="page-85-0"></span>• AUFLÖSUNG HDMI-AUSGANG

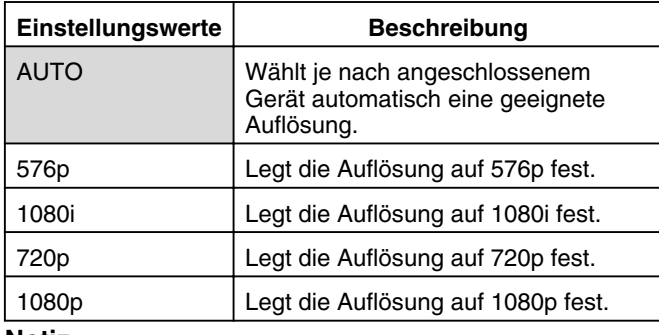

**Notiz:**

- Wird als Auflösung "720p" eingestellt, werden Videos mit einer Auflösung von "1080i" ausgegeben, wenn sie nicht mit "720p" aufgenommen wurden. Dies ist auch dann der Fall, wenn im Display "720p" angezeigt wird.
- In Abhängigkeit von den Umständen (Art des Anzeigegeräts 16:9, Auflösung "720p" und mehr, Bildseitenverhältnis 4:3) werden einige Bildschirmanzeigen über den Komponentenausgang eventuell abgeschnitten. Stellen Sie in einem solchen Fall "SIGNALERKENNUNG" auf "SDI/KOMPONENTE". Die Bildschirmanzeige des [VIDEO OUT]/[S-VIDEO OUT]- Anschlusses wird unter den vorstehenden Bedingungen möglicherweise deaktiviert, selbst wenn "SDI/ KOMPONENTE" eingestellt wurde. Stellen Sie in einem solchen Fall die

Komponentenauflösung auf "576p" oder darunter, oder stellen Sie für das Anzeigegerät ein anderes Bildseitenverhältnis als 16:9 ein.

#### BD-VIDEO 24P AUSGABE

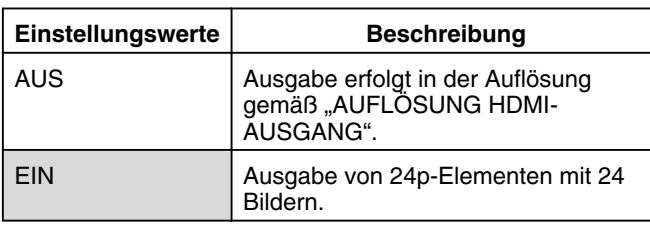

**Notiz:**

- Die Wiedergabe im 24p-Format ist für handelsübliche BD-Videos oder BDMVs möglich, die im 24p-Format aufgenommen wurden. Andere Inhalte, die auf dieses Gerät im 24p-Format überspielt oder aufgenommen werden sowie 24p-Inhalte von SD-Karten werden im Format 50p oder 50i wiedergegeben.
- Dies ailt für BD-ROM und DVD-Videotitel. Steht zur Verfügung, wenn der Anschluss an ein 24pkompatibles Anzeigegerät erfolgt.
- Elemente, die nicht 24p entsprechen, werden als 50p-Bilder ausgegeben.
- <sup>v</sup> Wurde die HDMI-Ausgabeauflösung mit 1080/24p eingestellt, werden über die Ausgänge Video, S-Video und Komponenten keine Videobilder ausgegeben.

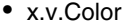

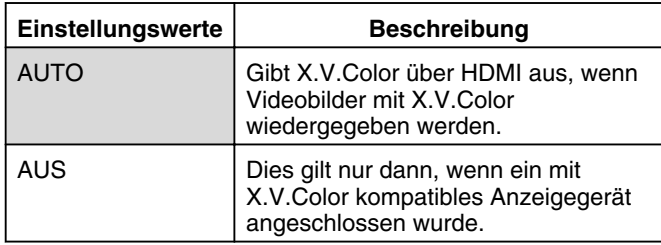

**Notiz:**

Dies gilt nur dann, wenn ein mit x.v.Color kompatibles Anzeigegerät angeschlossen wurde.

#### Deep Color

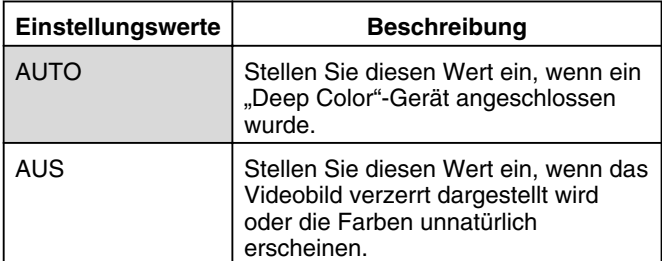

#### **HDMI RGB FARBRAUM**

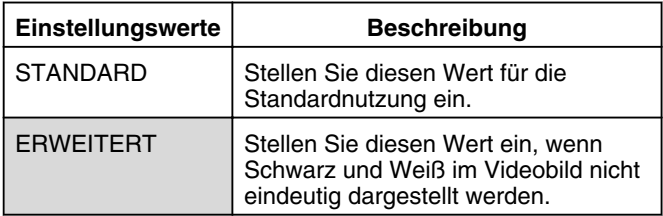

#### **Notiz:**

Diese Option ist verfügbar, wenn ein DVI-Gerät angeschlossen wurde, das nur einen RGB-Eingang unterstützt.

#### HDMI --> DVI FARBRAUM

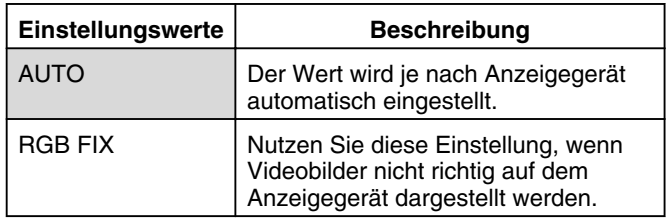

#### **Notiz:**

- Diese Option ist verfügbar, wenn für "x.v.Color" die Einstellung "AUS" gewählt wurde. Wird für "x.v.Color" die Option "AUTO" gewählt, setzt das Gerät diese Einstellung automatisch auf "AUTO".
- Ändern Sie diese Einstellung, wenn bei Anschluss an ein DVI-Gerät kein Videobild angezeigt wird.

#### **• HDMI AUDIO-AUSGABE**

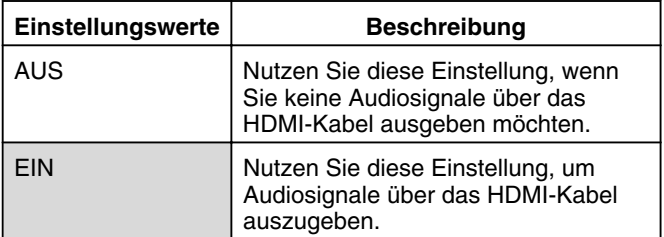

## <span id="page-86-0"></span><sup>m</sup> **HDMI-CEC**

Zur Einstellung der HDMI-CEC Bedienung über das angeschlossene Gerät.

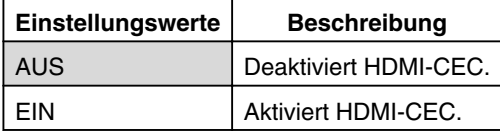

### **E** SDI/KOMPONENTEN AUSGANG

Zur Einstellung der Auflösung der über die [COMPONENT VIDEO OUT]-Buchsen ausgegebenen Videosignale.

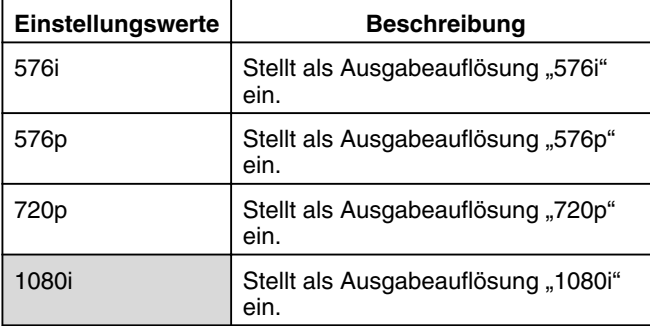

#### **Notiz:**

- Wird als Auflösung "720p" eingestellt, werden Videos mit einer Auflösung von "1080i" ausgegeben, wenn sie nicht mit "720p" aufgenommen wurden. Dies ist auch dann der Fall, wenn im Display "720p" angezeigt wird.
- Dieses Gerät unterstützt nicht den Komponentenanschluss mit "1080p". Um mit "1080p" auszugeben, müssen Sie den HDMI-Anschluss nutzen.
- Wenn für "SIGNALERKENNUNG" die Option "HDMI" gewählt wurde, erfolgt die Ausgabe unabhängig von der aktuellen Einstellung mit "576i".
- Wenn für "SIGNALERKENNUNG" die Option "SDI/ KOMPONENTE" gewählt oder der HDMI-Anschluss verwendet wurde, werden DVD-Videos und BDMV mit "576p" ausgegeben, selbst wenn Sie "720p" oder "1080i" eingestellt haben.
- Das Bildseitenverhältnis des Video/S-Videoausgangs verändert sich je nach der für den Komponentenausgang gewählten Einstellung. Es kann deshalb möglich sein, dass sich das Bildseitenverhältnis des Video/S-Videoausgangs von den vordefinierten Einstellungen des Inhalts unterscheidet.

## **EINSTELLUNGEN VIDEOEINGANG**

Wählen Sie eine Einstellung entsprechend der anzuschließenden Videobuchse, wenn ein externer analoger Eingangsanschluss genutzt wird.

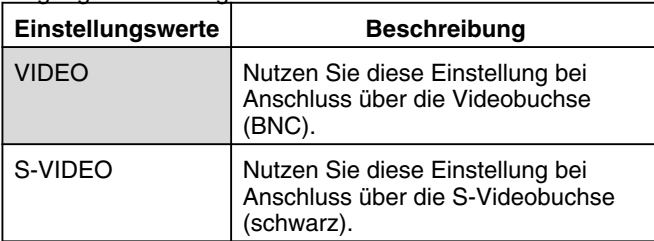

## **SDI-ANSCHLUSS**

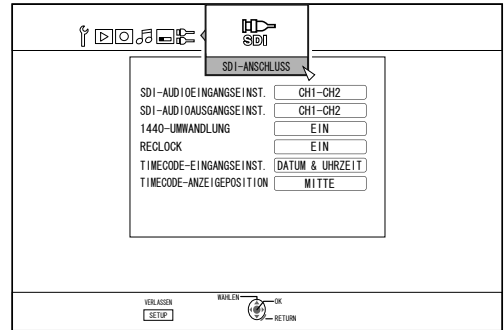

Nähere Erläuterung der Einstellungen für die SDI-Ausgangsbuchse.

#### <sup>m</sup> **SDI-AUDIOEINGANGSEINST.**

Stellen Sie den Kanal (Lch, Rch) ein, auf den die Video/ Audio-Aufnahme der SD-SDI/HD-SDI-Eingangssignale erfolgt.

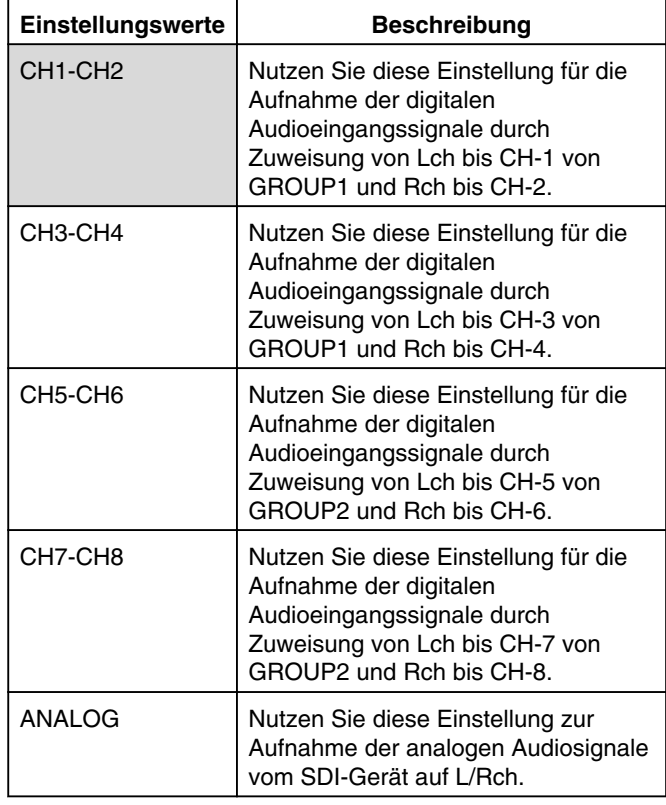

#### **Notiz:**

- Digitale SD-SDI/HD-SDI-Audiosignale (eingebettetes Audio) können zu höchstens vier Gruppen und je zwei Kanalpaaren pro Gruppe aufgenommen werden. (vier Kanäle pro Gruppe)
- Dieses Gerät nutzt Gruppe 1 und Gruppe 2 und nimmt digitale SD-SDI/HD-SDI-Audiosignale in den nachfolgend beschriebenen Kanalkombinationen auf:

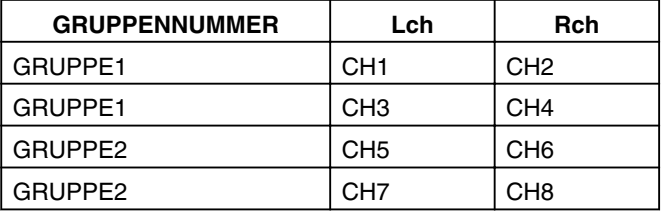

#### <span id="page-87-0"></span>**• SDI-AUDIOAUSGANGSEINST.**

Stellen Sie den Kanal (Lch, Rch) für die Ausgabe der SD-SDI/ HD-SDI-Audiosignale ein.

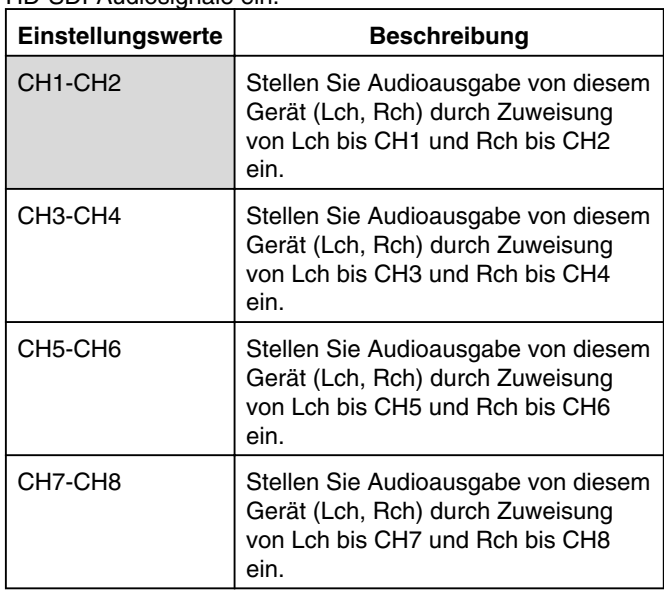

#### • 1440-UMWANDLUNG

Handelt es sich um ein digitales HD-SDI Videoeingangssignal von 1080, können Sie wählen, ob Sie im Format 1920x1080 oder 1440x1080 aufnehmen möchten.

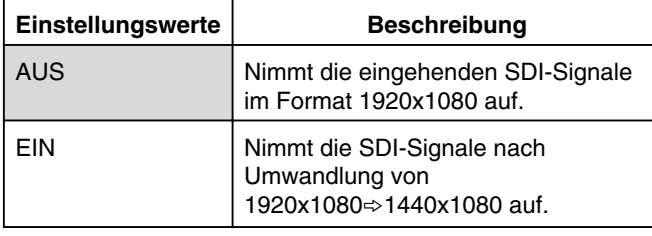

**Notiz:**

- Diese Funktion bezieht sich auf die SDI-Signale 1920x1080/50i.
- Mit diesem Gerät können die folgenden SDI-Signale aufgenommen werden: 1920x1080/50i, 1280x720/50p und 720x576/50i(SD).

#### • RECLOCK

Die Einstellung "EIN" hilft dabei, die [THROUGH OUT]-Ausgabe noch weiter zu stabilisieren.

Zur unveränderten Ausgabe von Eingangssignalen wählen Sie "AUS".

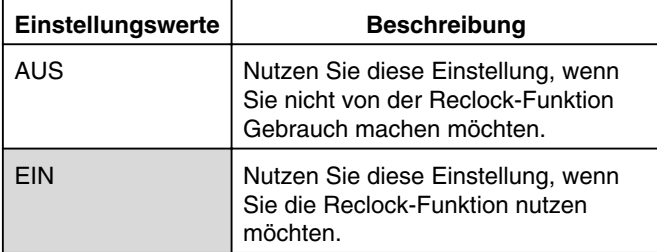

• TIMECODE-EINGANGSEINST.

Sie können wählen, ob Sie einen Timecode hinzufügen möchten, während Sie SDI-Eingangssignale mit diesem Gerät aufnehmen.

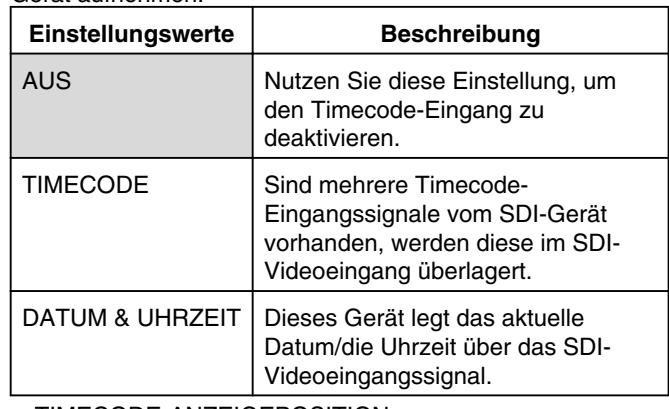

• TIMECODE-ANZEIGEPOSITION

Zum Einstellen der Timecode-Anzeigeposition.

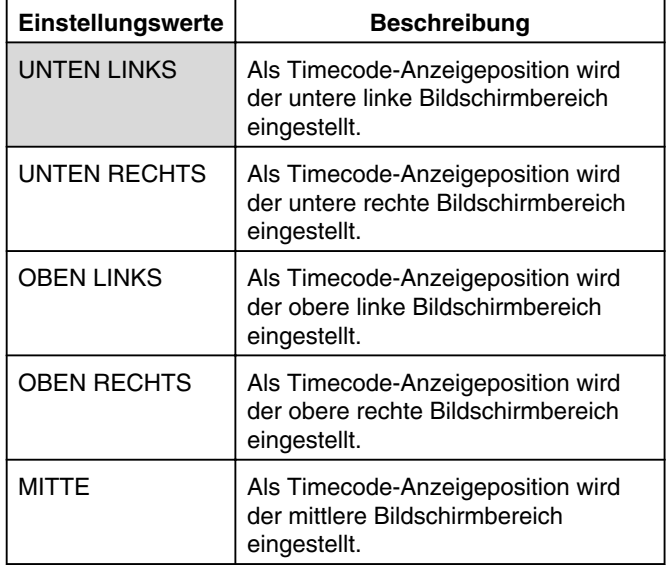

## <span id="page-88-0"></span>**Sperren des Discfachs**

Wenn Sie die Discfachsperre aktivieren, kann das Discfach nicht über die Taste [≜] geöffnet oder geschlossen werden. **Notiz:**

• Wird die Taste [ $\triangle$ ] bei aktivierter Discfachsperre gedrückt, erscheint für etwa drei Sekunden die Meldung "LOCKED" im Gerätedisplay.

## **Sperren des Discfachs**

- *1* **Drücken Sie die Taste [**A**] am Gerät, um das** Gerät auf ..Aus" zu schalten
- *2* **Halten Sie die Taste [**o**] am Gerät gedrückt und drücken Sie anschließend die Taste [**M**]**
- Im Gerätedisplay erscheint die Meldung "LOCKED", die angibt, dass das Discfach gesperrt wurde.

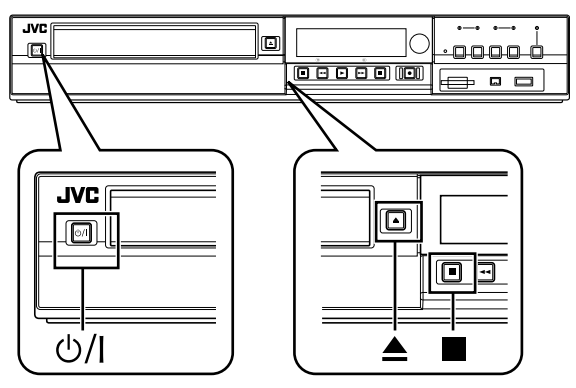

## **Sperre des Discfachs aufheben**

- *1* **Drücken Sie die Taste [**A**] am Gerät, um das Gerät auf "Aus" zu schalten**
- *2* **Halten Sie die Taste [**o**] am Gerät gedrückt und drücken Sie anschließend die Taste [**M**]**
- Im Gerätedisplay erscheint die Meldung "UNLOCK", die angibt, dass die Sperre des Discfachs aufgehoben wurde.

## **Aktivieren der Modussperre**

Die Aktivierung der Modussperre deaktiviert alle Bedienvorgänge mithilfe der Geräte-und Fernbedienungstasten, mit Ausnahme von "Wiedergabe" und "Aufnahme".

**Notiz:**

Wird eine deaktivierte Taste gedrückt, erscheint für etwa drei Sekunden die Meldung "LOCKED" im Gerätedisplay.

## **Aktivieren der Modussperre**

- *1* **Drücken Sie die Taste [**Z**] auf der Fernbedienung für fünf Sekunden oder länger, während Sie sich** im "normalen Aufnahmemodus", im **Stoppmodus" oder im "normalen Wiedergabemodus" befinden**
- Im Gerätedisplay erscheint die Meldung "LOCKED", die angibt, dass die Modussperre aktiviert wurde.

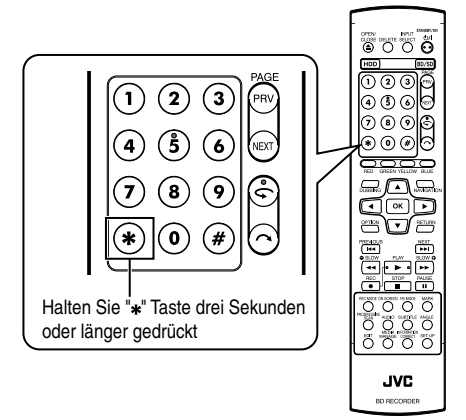

## **Deaktivieren der Modussperre**

- *1* **Drücken Sie bei aktivierter Modussperre die Taste [**Z**] auf der Fernbedienung für fünf Sekunden oder länger**
- <sup>v</sup> Im Gerätedisplay erscheint die Meldung "UNLOCK", die angibt, dass die Modussperre deaktiviert wurde.

## **Speicher der letzten Funktion**

Bei einem Stromausfall oder wenn Sie den Netzstecker aus der Steckdose ziehen, werden Ihre Einstellungen für die folgenden Funktionen gespeichert. Diese Einstellungen sind weiterhin gültig, wenn das Gerät wieder eingeschaltet wird.

- Verschiedene Einstellungsmenüs ( $\sqrt{P}$  Page [79](#page-78-0) [87\)](#page-86-0)
- Deckauswahl: HDD/BD/SD
- Aufnahmemodus: XP, usw. ( $\mathbb{Q}$  [S. 31\)](#page-30-0)
- $\bullet$  Eingangsauswahl: SDI/DV/L-1 ( $\text{I} \text{F}$  [S. 51\)](#page-50-0)
- Wiederholungsfunktion im Wiedergabeeinstellungsmenüs der Disc ( $\mathbb{R}$  [S. 61\)](#page-60-0)

Nur gespeichert für DVD-Video/AVCHD/BDMV und Titel/ Kapitel.

## **RS-232C-Schnittstelle**

## **Befehlstabelle**

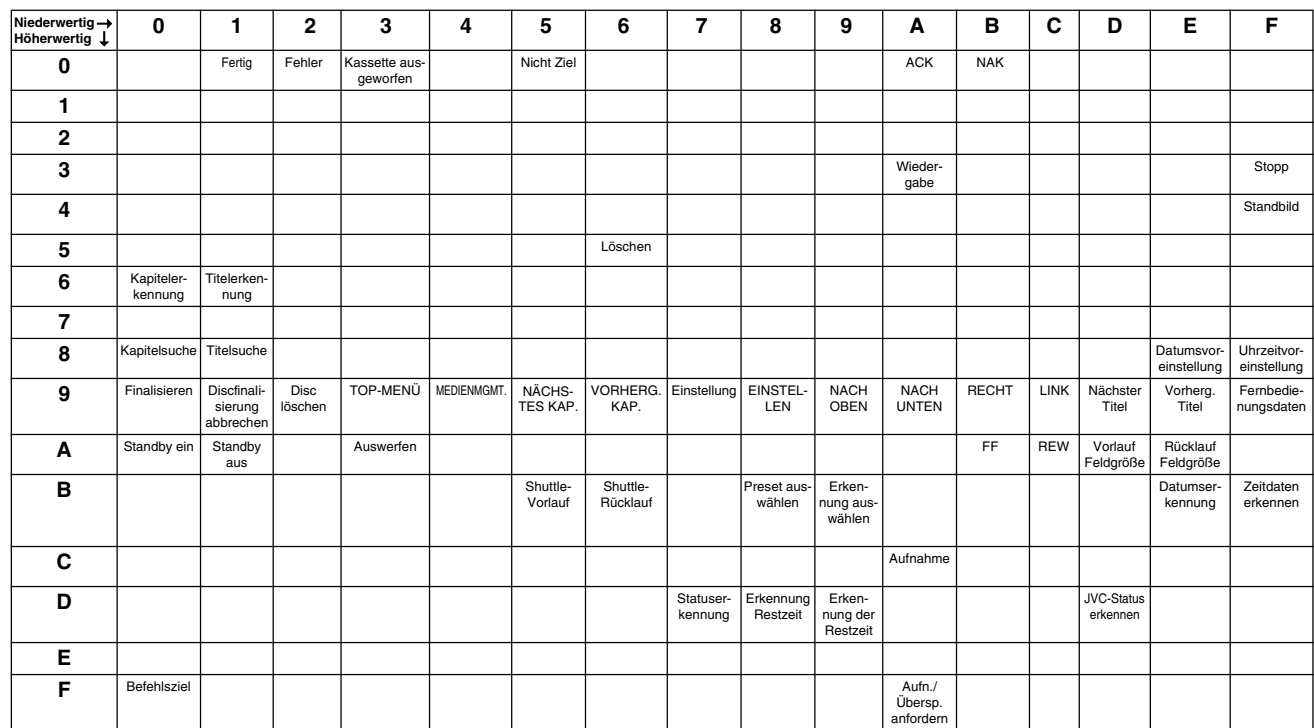

## **Technische Daten**

• Pin-Layout

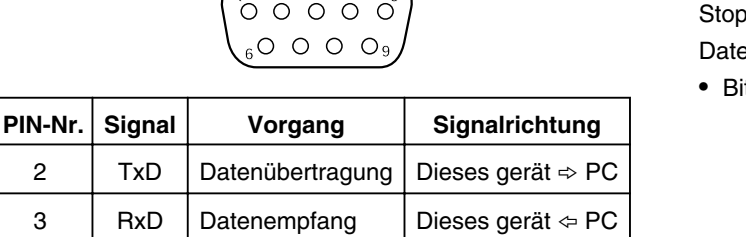

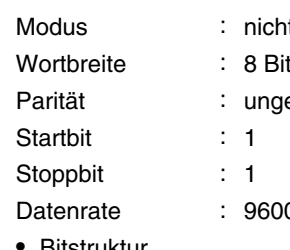

cht synchronisiert

gerade

00 Bit/s

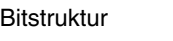

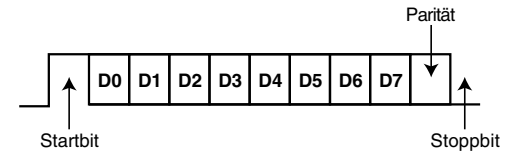

**Notiz:**

- <sup>v</sup> Bei Verwendung des seriellen Steueranschlusses sollte ein RS-232C-Kabel (Durchgangskabel, 3 m oder kürzer) zum Einsatz kommen.
- Bei Nutzung von RS-232C wählen Sie für "SCHNELLSTART" im Einstellungsmenü die Option "EIN".
- <sup>v</sup> Während der Befehlsübertragung ist ein Mindestabstand von etwa 50 ms zwischen zwei Befehlen erforderlich.
- Senden Sie den nächsten Befehl während der Befehlsübertragung erst dann, wenn die ACK (siehe ["Systembefehle" \(](#page-96-0) $\sqrt{a}$  S. [97\)](#page-96-0) ) oder der Abruf (siehe ["Abrufbefehle" \(](#page-96-0) $\sqrt{4}$  S. 97) ) für den Befehl eingegangen ist.
- <sup>v</sup> Nachstehend die empfohlenen maximalen Wartezeiten für ACK bzw. Abruf pro Befehl.
- ACK : Etwa 50 Millisekunden

Abruf : Etwa 5 Sekunden

5 | GND | Signalerde

## **Befehlsliste**

## <sup>m</sup> **Betriebsbefehle**

Befehle für Bedienvorgänge, wie WIEDERGABE und AUFNAHME, auf dem BLU-RAY DISC & HDD-RECORDER

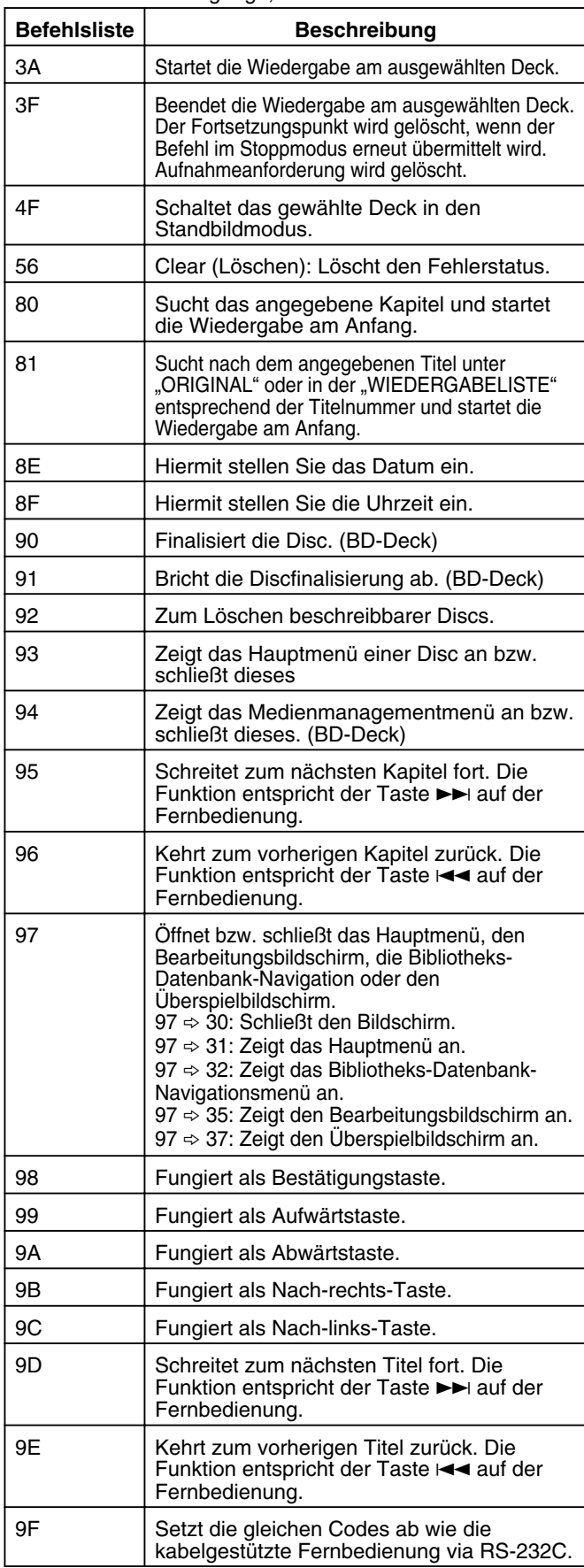

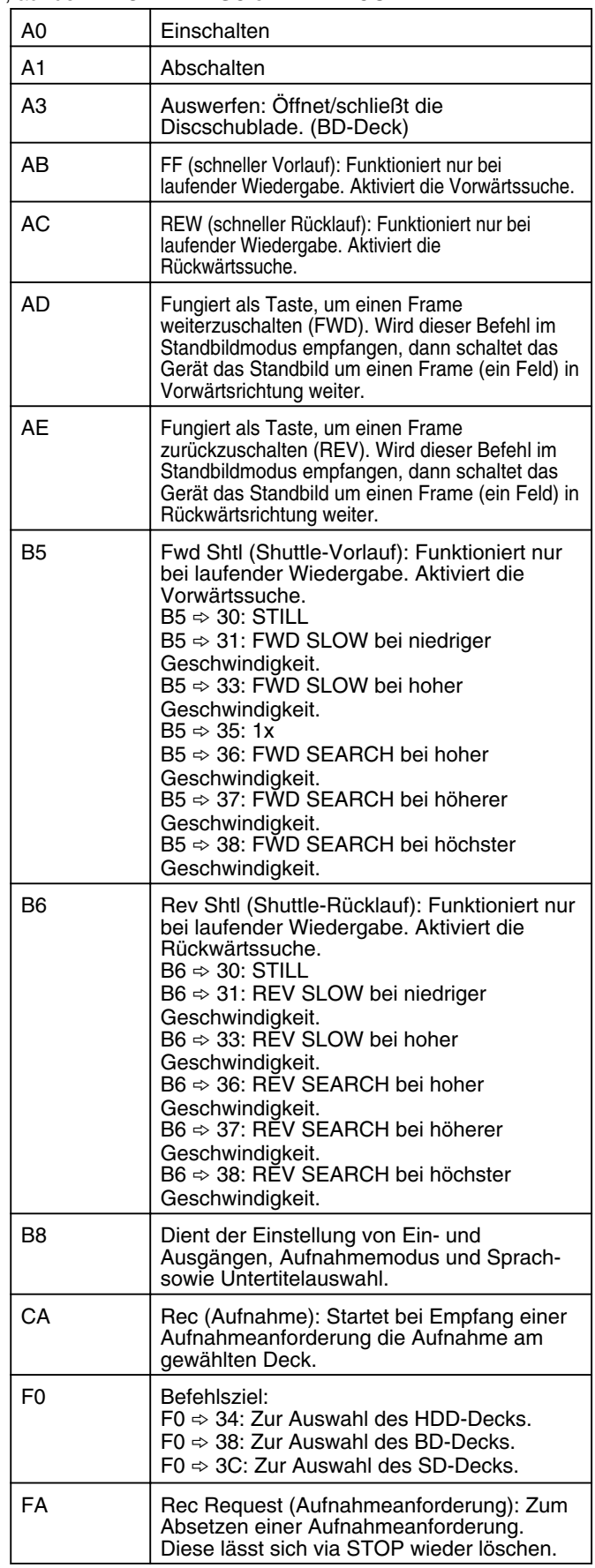

## **80-8F**

80 : Kapitelsuche

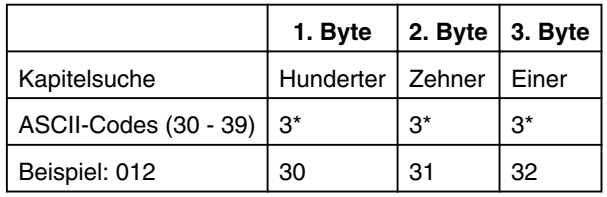

Beispiel : Wenn Sie Kapitel 12 suchen.

81 : Titelsuche unter "ORIGINAL"

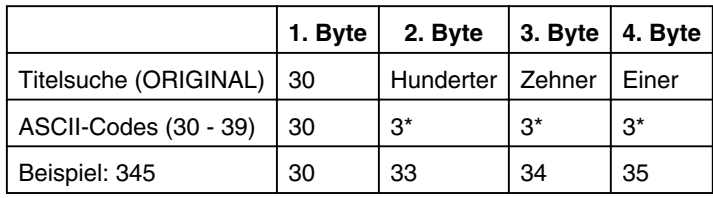

Beispiel : Sie suchen den 345. Titel. Dieser wird als Titelnummer im Index oben rechts unter "ORIGINAL" angezeigt.

#### 81 : Titelsuche in "WIEDERGABELISTE"

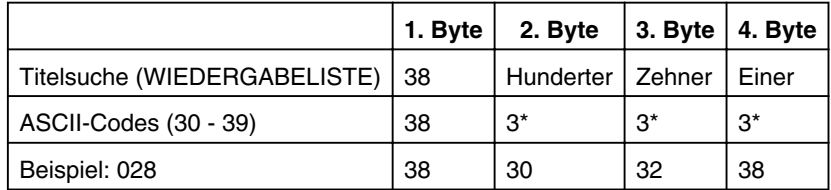

Beispiel : Sie suchen die 28. Wiedergabeliste. Diese wird als Titellistennummer im Index oben rechts in der "WIEDERGABELISTE" angezeigt.

#### 8E : Datumsvoreinstellung

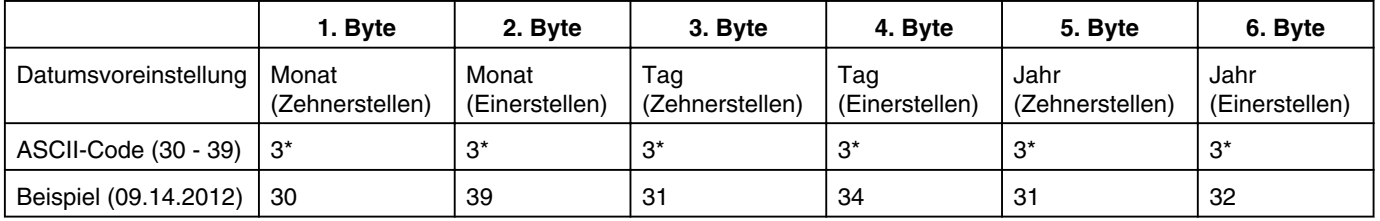

Beispiel : Bei Einstellung des Datums auf den 14. September 2012.

#### 8F : Uhrzeitvoreinstellung

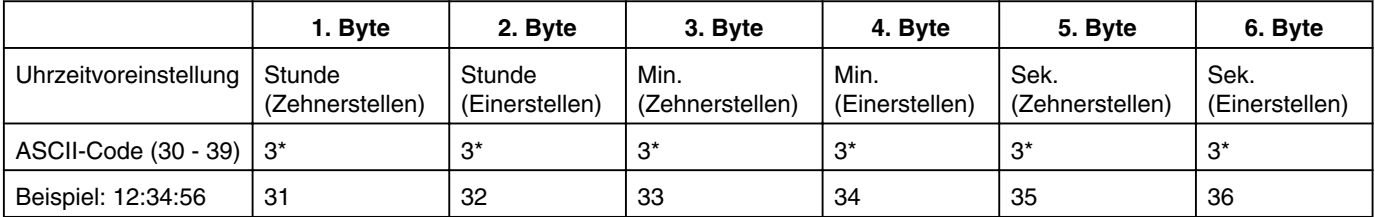

Beispiel : Sie stellen als Uhrzeit 12 Uhr, 34 Minuten und 56 Sekunden ein.

## **9F**

### 9F : Fernbedienungsdaten

Die Fernbedienungscodes zur Steuerung der Kabelfernbedienung über RS-232C finden Sie in der nachstehenden Tabelle. Soweit nicht anders angegeben, beziehen sich die Codes auf alle drei Decks (HDD, BD und SD).

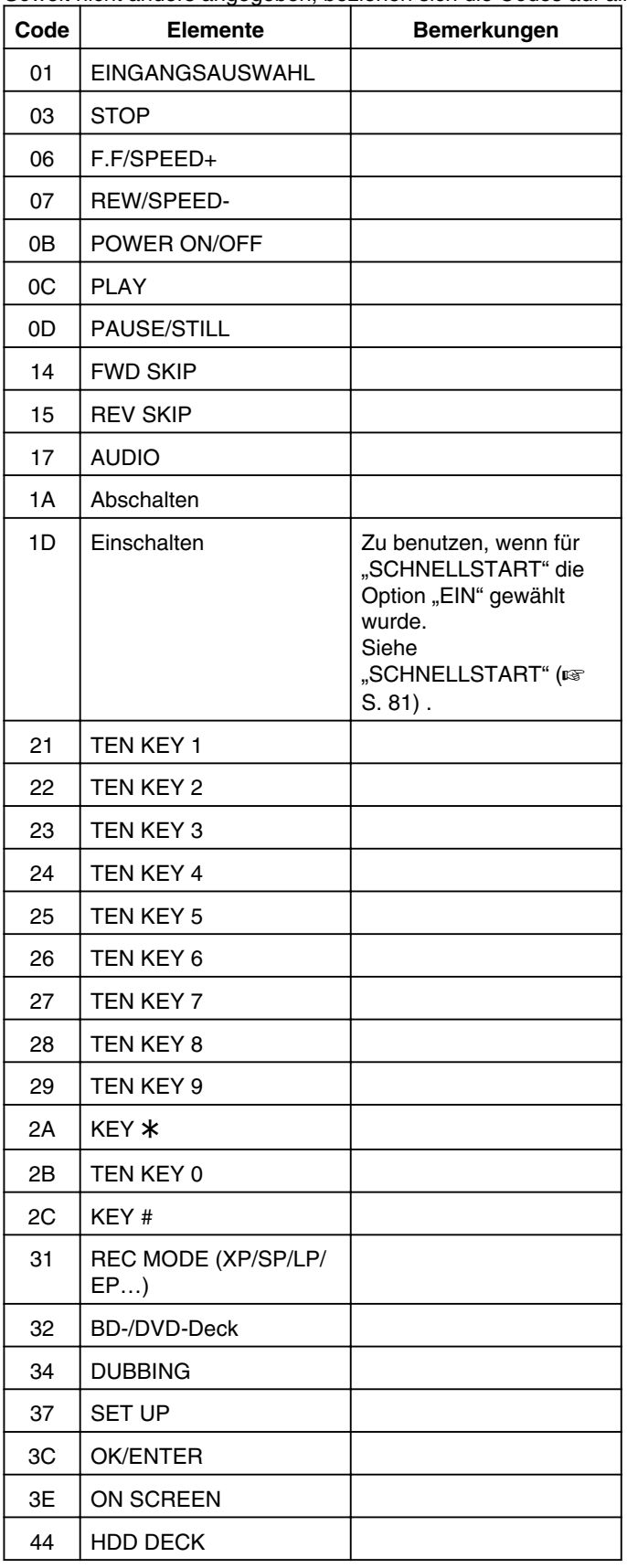

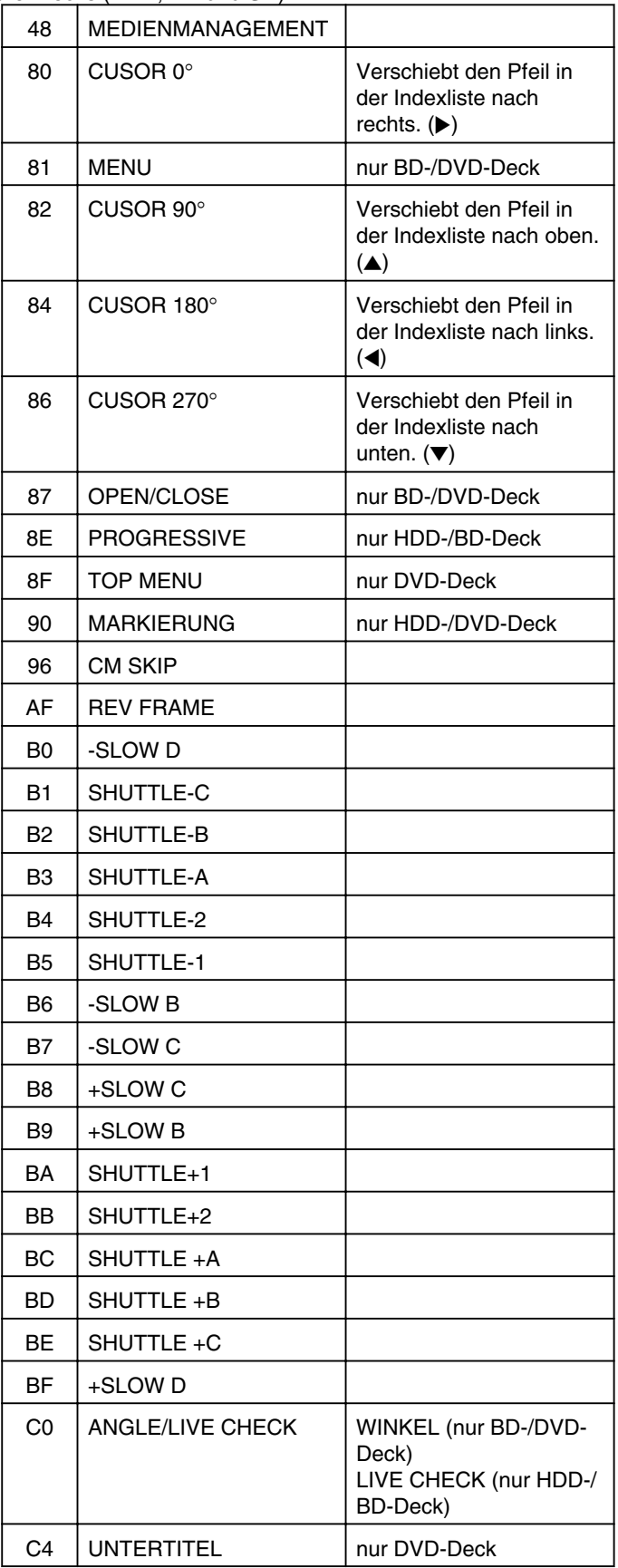

## <span id="page-93-0"></span>**Sonstiges**

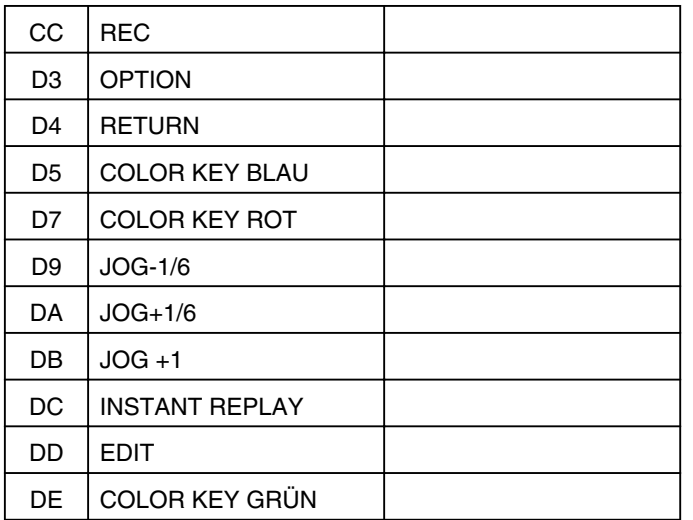

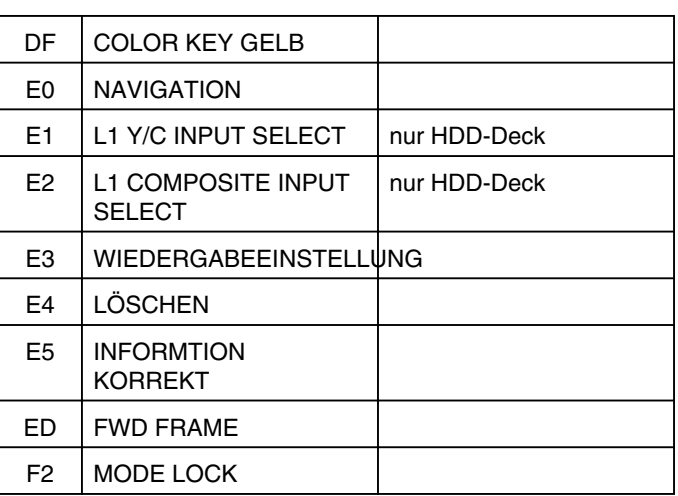

### **B8**

B8 : Eingangs-/Ausgangsauswahl

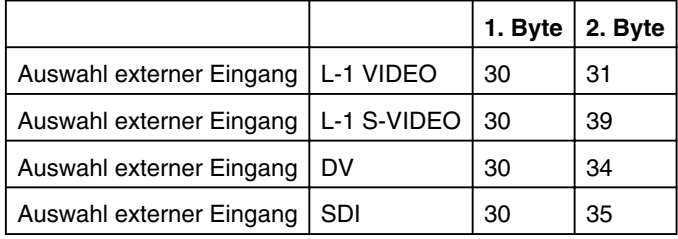

B8 : Auswahl Aufnahmemodus

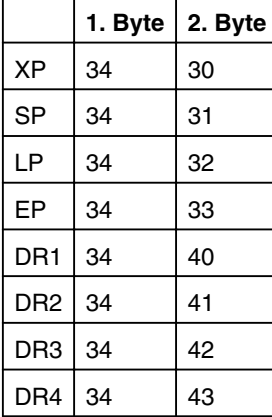

## **Auswahl der Untertitel**

B8 : Auswahl der Untertitel

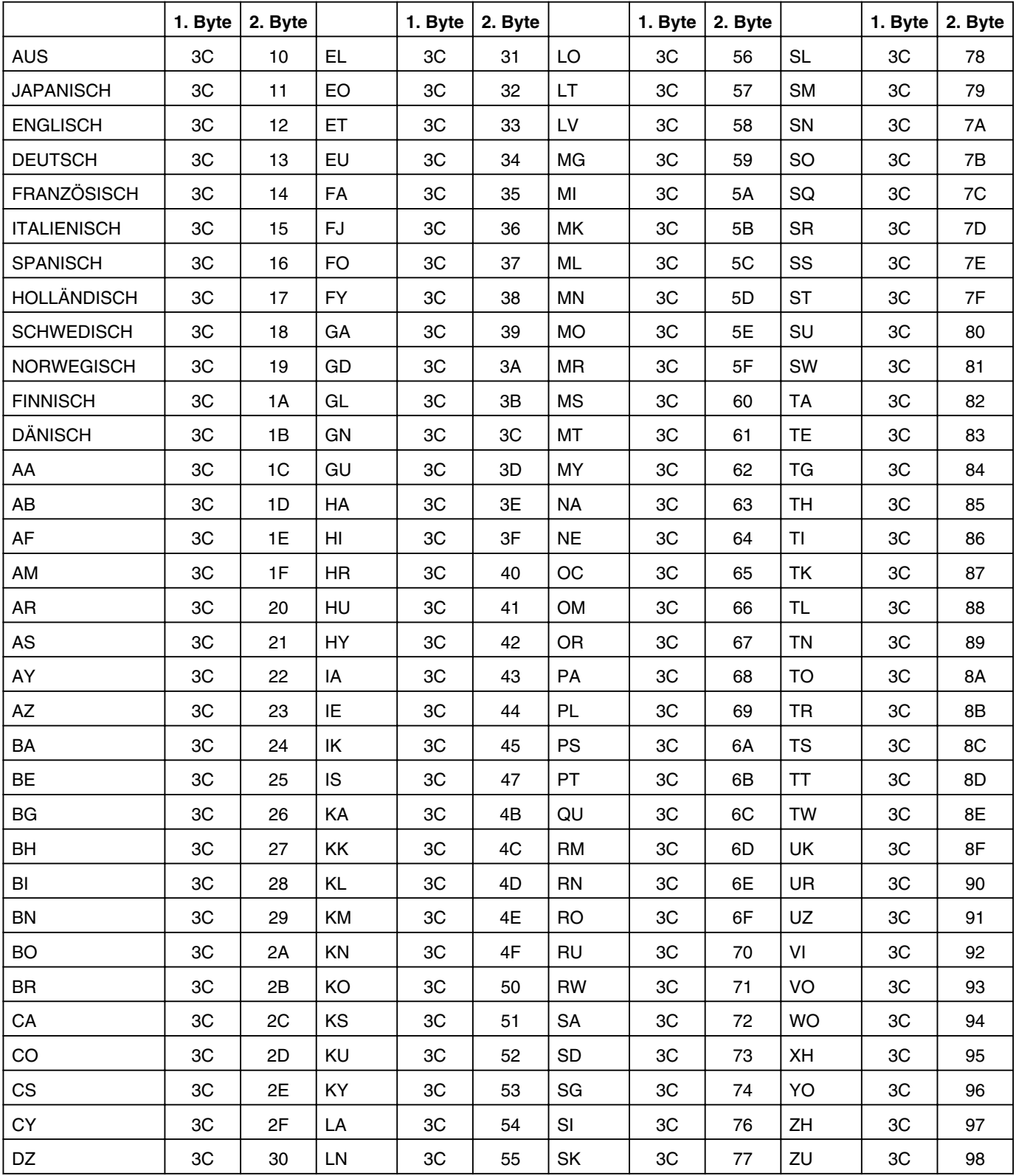

,Sprachcodeliste" ( $\mathfrak{g}$  S. 101)

## <span id="page-95-0"></span>**Auswahl der Audiosprache**

B8 : Auswahl der Audiosprache

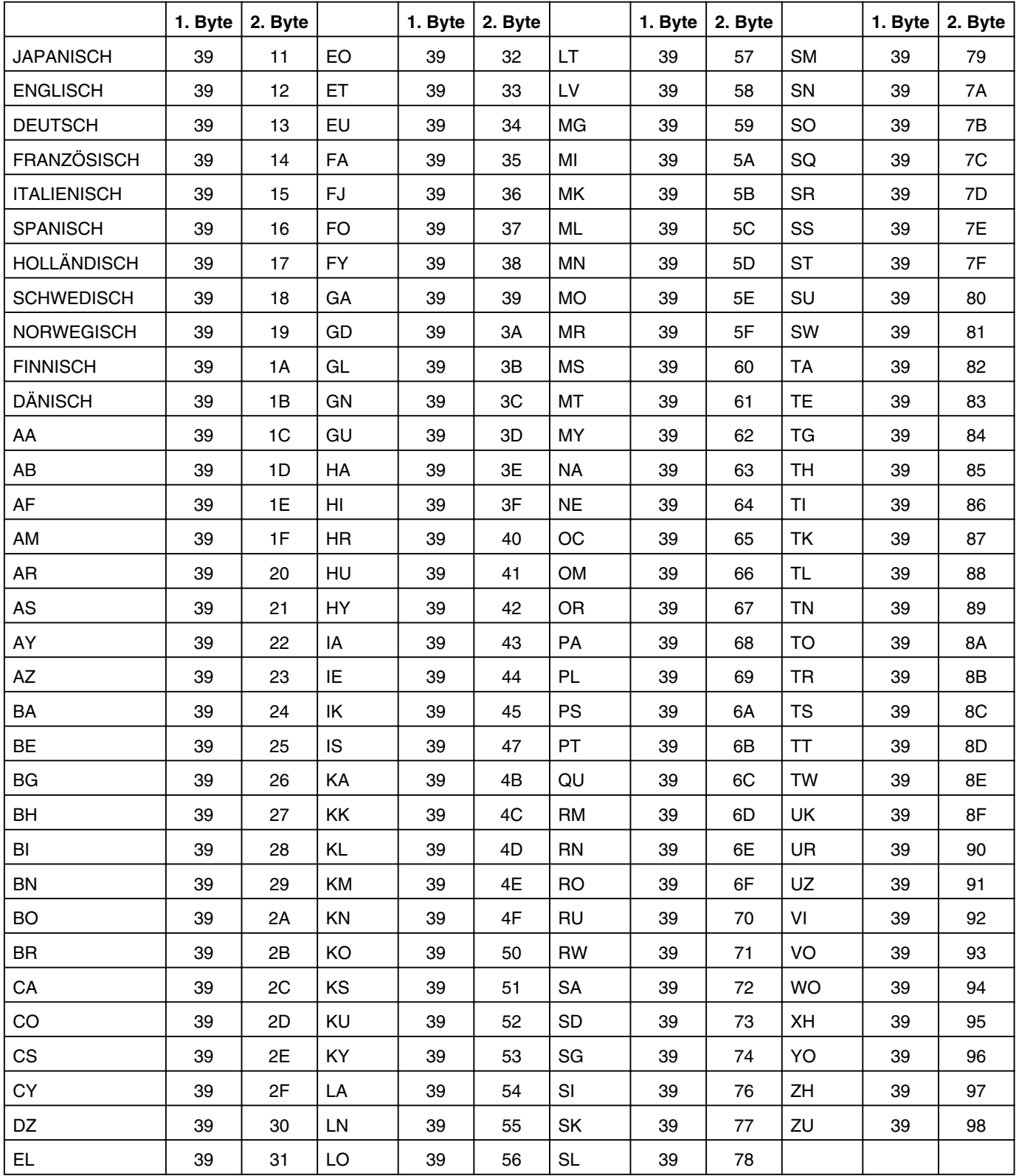

,Sprachcodeliste" ( $\sqrt{S}$  S. 101)

## <span id="page-96-0"></span>**Abrufbefehle**

Befehle für das RS-232C-Steuersystem.

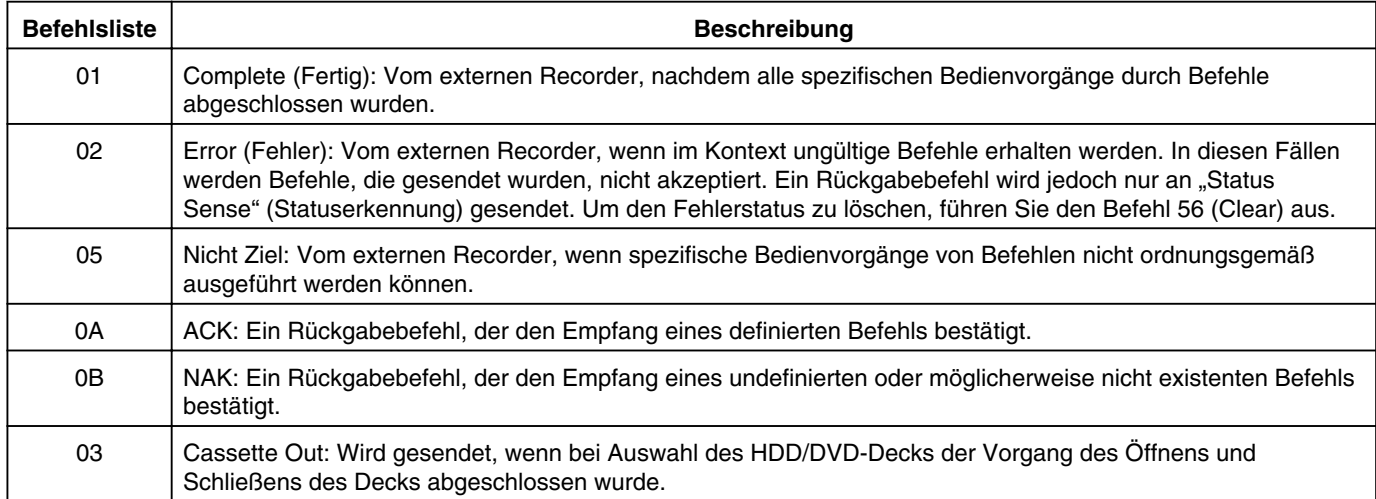

## **Systembefehle**

Befehle zum Abrufen von Daten (z. B. Deckstatus).

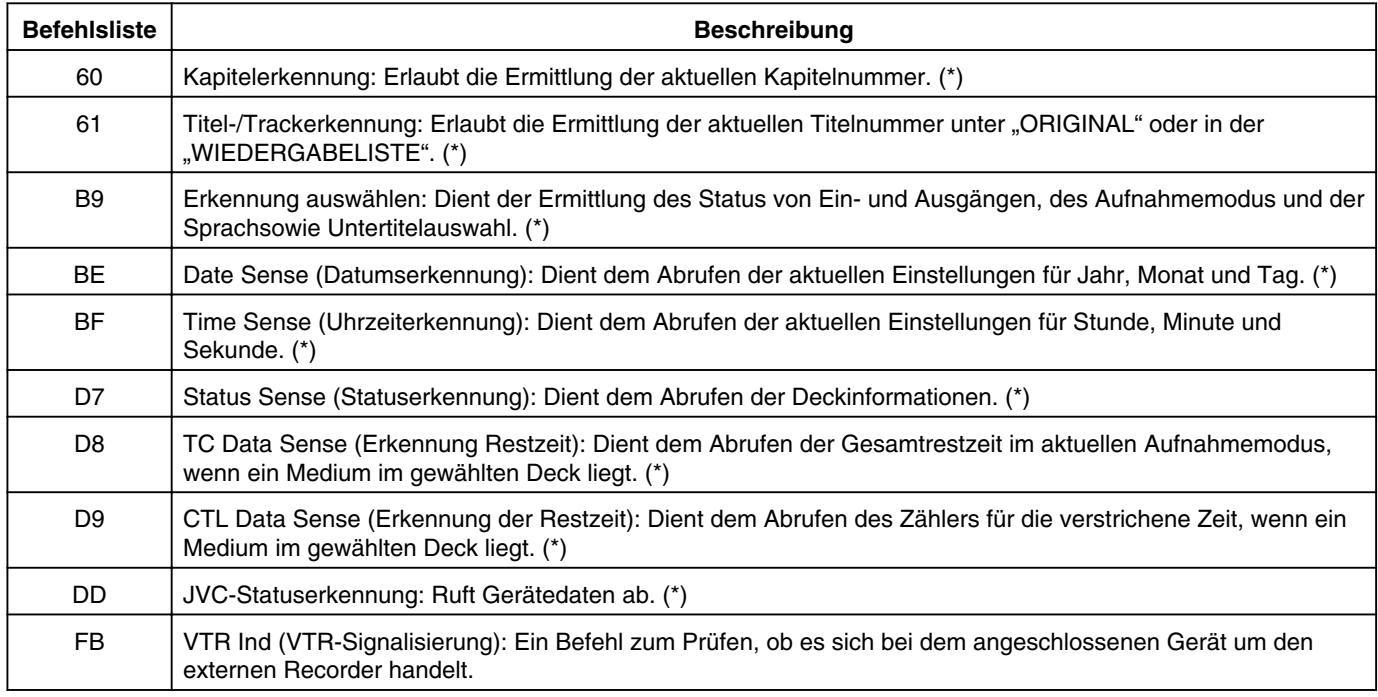

 $(*)$  : Siehe  $\mathbb{R}$  Seiten 97[-100](#page-99-0) für Datenformat.

## **Erkennung**

• Kapitelerkennung

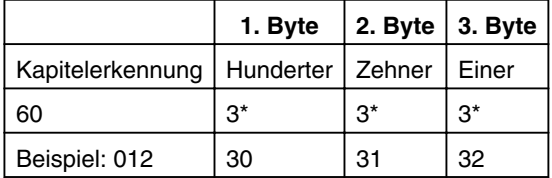

Beispiel : Das aktuelle Kapitel ist das 12. Kapitel.

## **Sonstiges**

• Titel-/Trackerkennung unter "ORIGINAL"

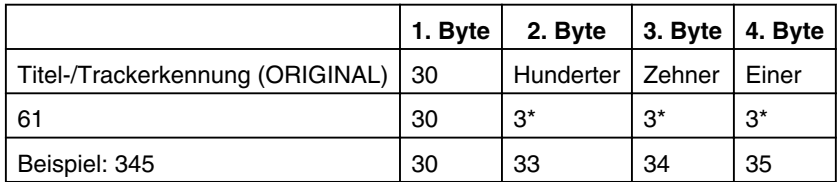

Beispiel : Der aktuelle Titel unter "ORIGINAL" ist der 345. Titel.

#### • Titel-/Trackerkennung in "WIEDERGABELISTE"

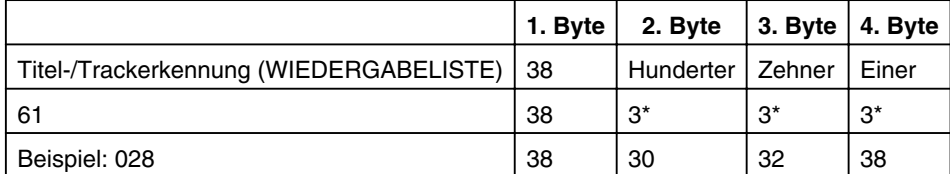

Beispiel : Der aktuelle Titel unter "WIEDERGABELISTE" ist der 28. Titel.

#### • Erkennung auswählen

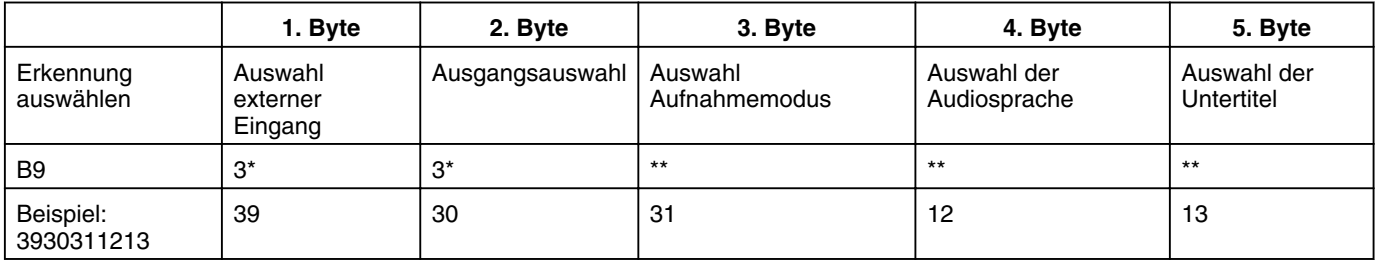

Beispiel : Wenn der Auswahlstatus des Videodecks der folgende ist:

Auswahl externer Eingang  $\Rightarrow$  L-1 S-VIDEO

Ausgabeauswahl  $\Rightarrow$  Gemeinsamer Ausgang (Frame festgelegt auf 0.)

Auswahl Aufnahmemodus  $\Rightarrow$  SP

Auswahl der Audiosprache  $\Rightarrow$  ENGLISCH

Auswahl der Untertitel  $\Rightarrow$  DEUTSCH

Informationen zu den Antwortdaten für B9 finden Sie im Datenformat für "B8 (Voreinstellung auswählen)" ( $\infty$  Seite [94](#page-93-0)[-96](#page-95-0)).

Wenn der aktuelle Status nicht abgerufen werden kann, wird der Festwert "-" (0x2D) zugewiesen.

#### • Datumserkennung

Dient dem Abrufen der aktuellen Einstellungen für Jahr, Monat und Tag als ASCII-Codes.

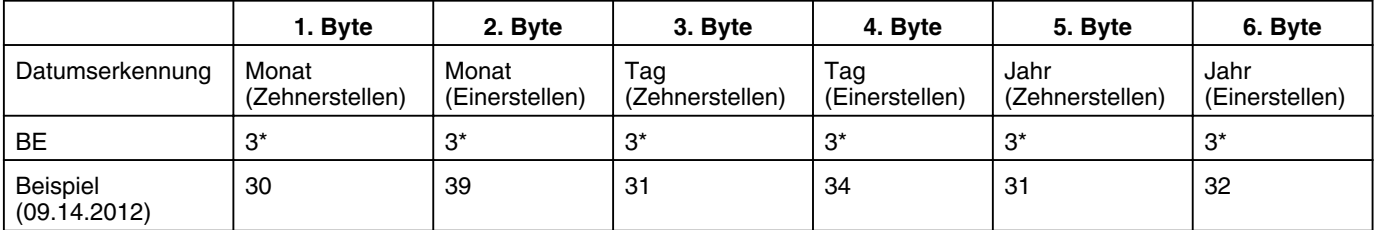

Wenn das aktuelle Datum nicht eingestellt ist, ist der Festwert "-" (0x2D) zugewiesen.

• Zeiterkennung

Dient dem Abrufen der aktuellen Einstellungen für Stunde, Minute und Sekunde als ASCII-Codes.

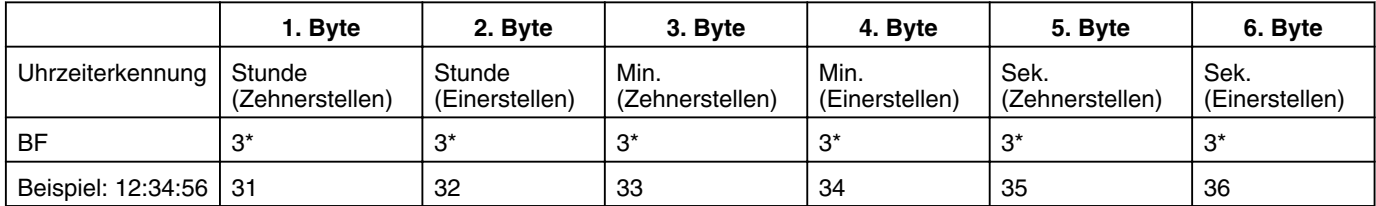

Wenn die aktuelle Zeit nicht eingestellt ist, ist der Festwert "—" (0x2D) zugewiesen.

### • Statuserkennung

Zum Erkennen der verbleibenden Zeit im aktuellen Aufnahmemodus für HDD/DVD in Stunden, Minuten und Sekunden.

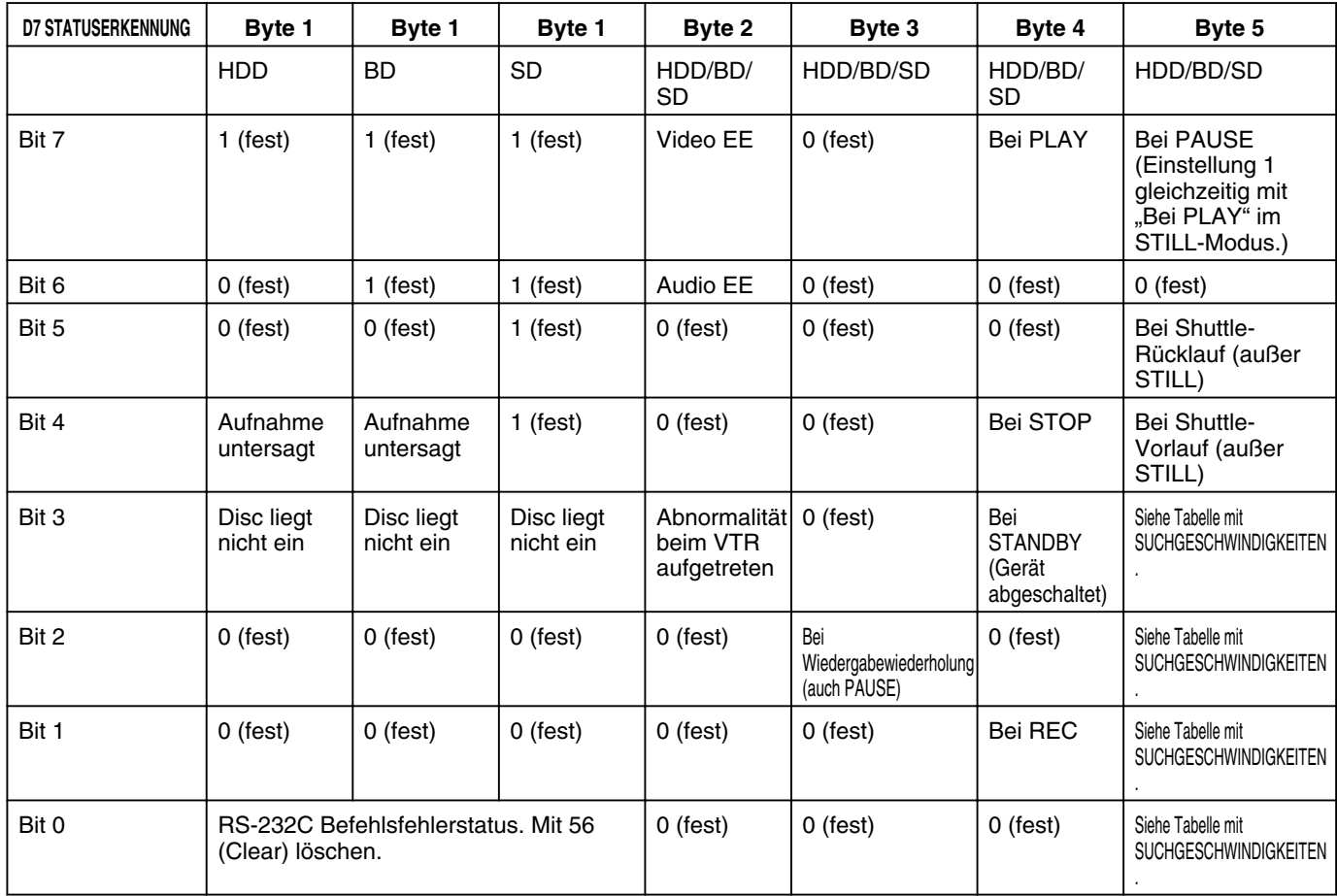

#### • Restzeiterkennung

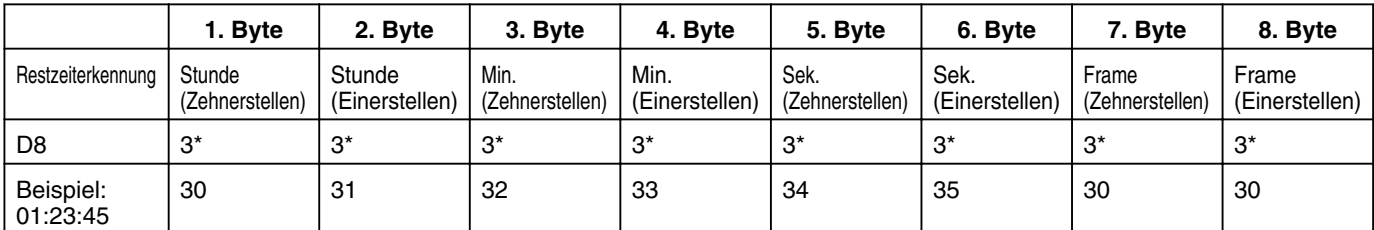

Beispiel : Die Restzeit beträgt 1 Stunde, 23 Minuten, 45 Sekunden. Frameanzahl ist fest auf 0 eingestellt.

### <span id="page-99-0"></span>**• SUCHGESCHWINDIGKEIT**

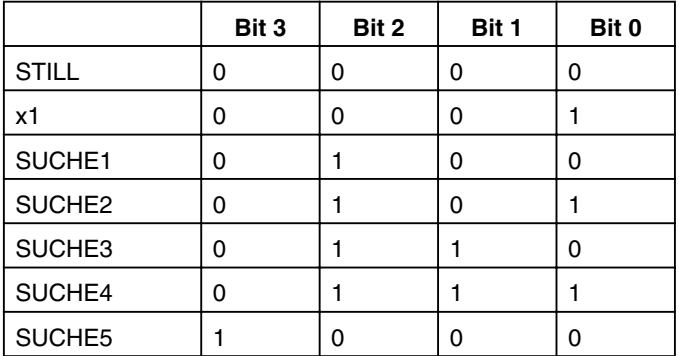

#### • Erkennung der Restzeit

Dient dem Abrufen der auf dem gewählten Deck verstrichenen Zeit in Stunden, Minuten und Sekunden.

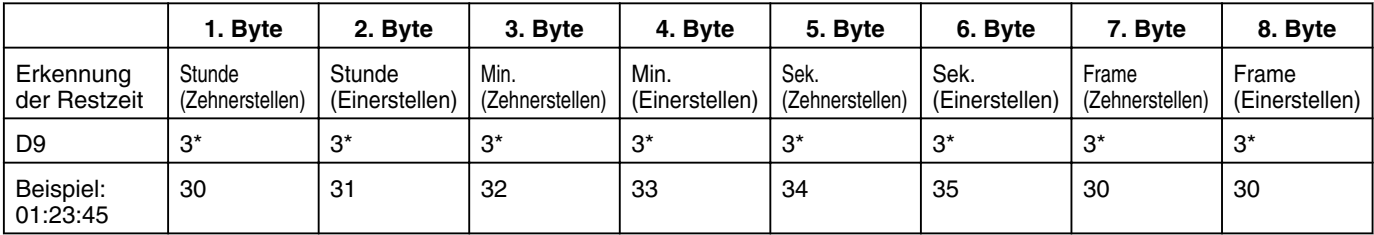

Beispiel : Die verstrichene Zeit beträgt 1 Stunde, 23 Minuten, 45 Sekunden.

Frameanzahl ist fest auf 0 eingestellt.

• JVC-Statuserkennung

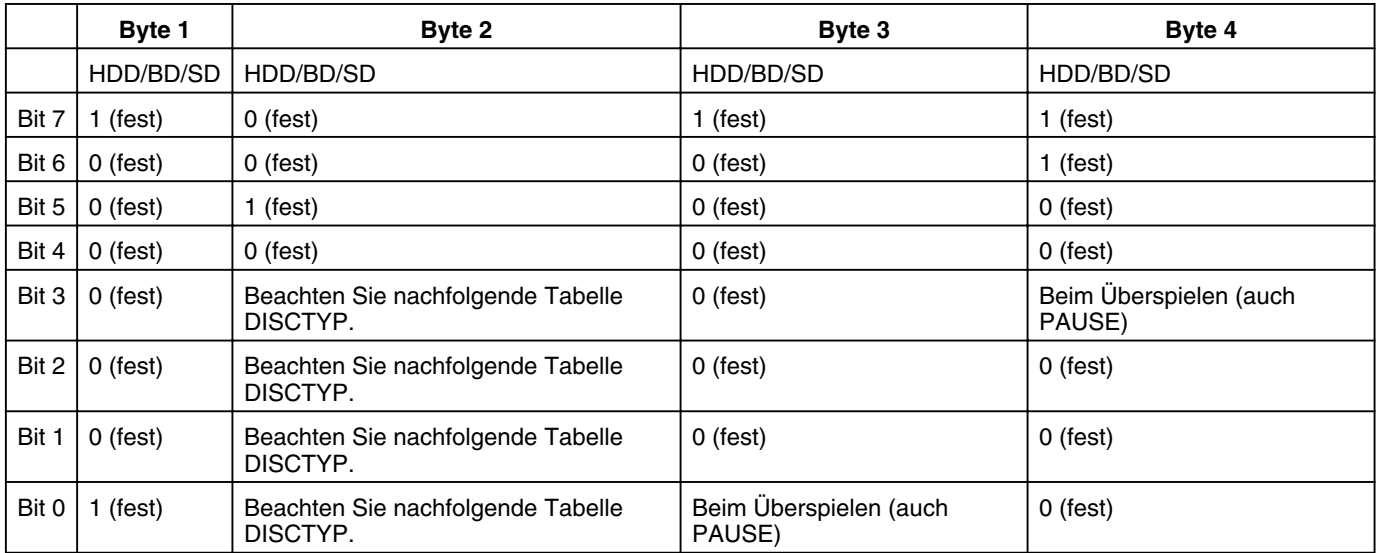

#### • DISCTYP

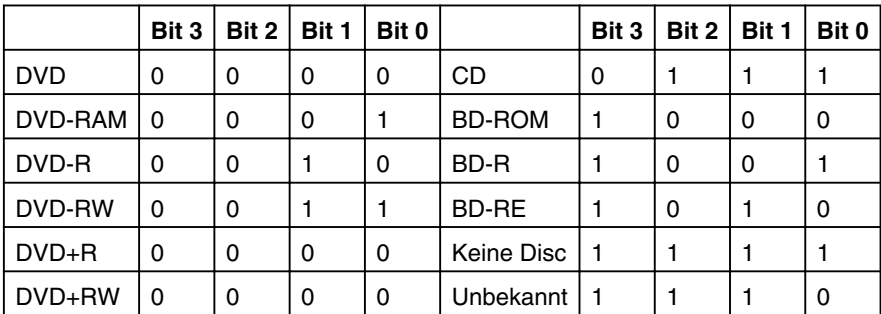

Wird das SD-Deck ausgewählt, lauten die Festwerte bit3:0, bit2:0, bit1:1 und bit0:0.

# <span id="page-100-0"></span>**Sprachcodeliste**

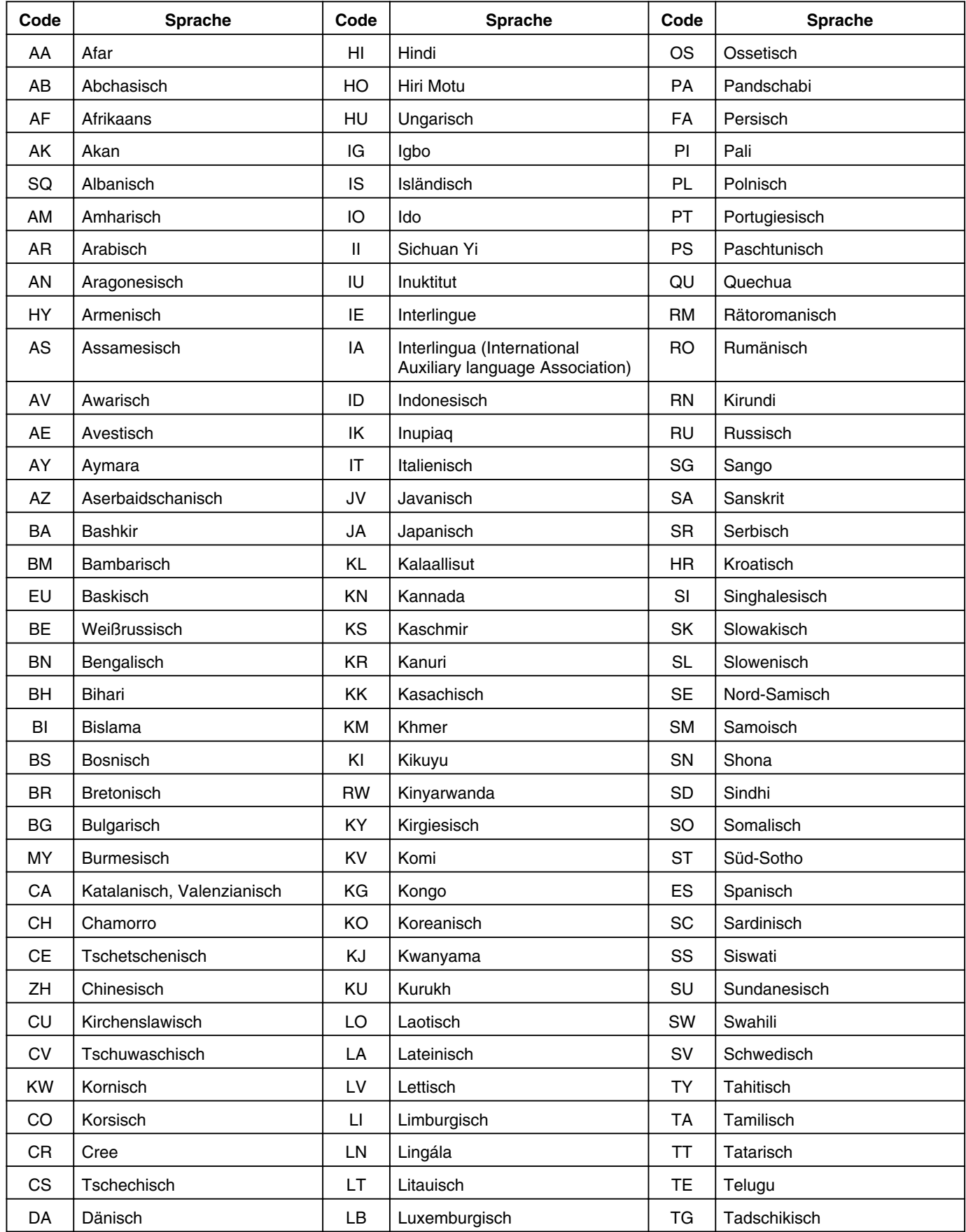

## **Sonstiges**

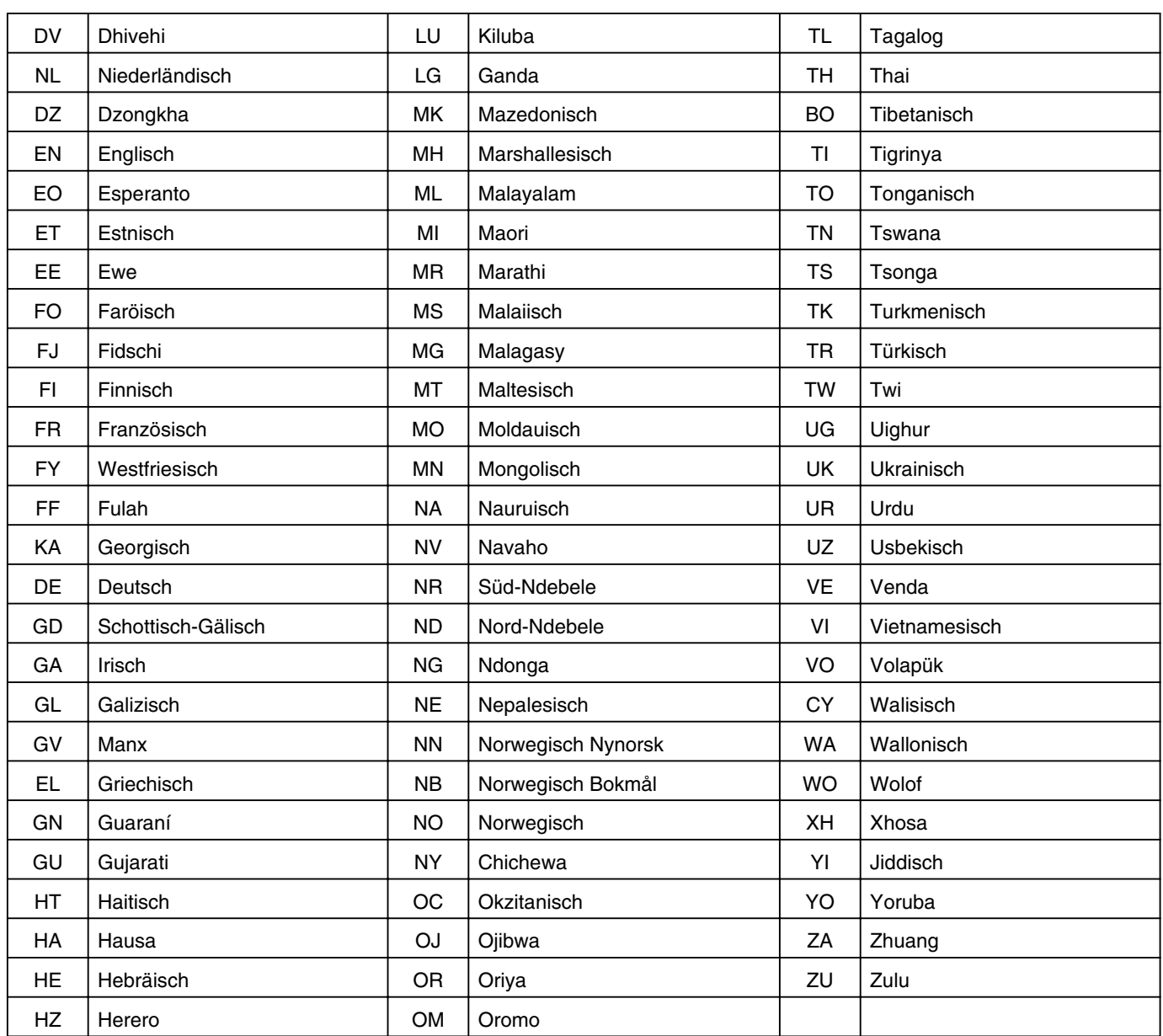

## <span id="page-102-0"></span>**Ländercodeliste**

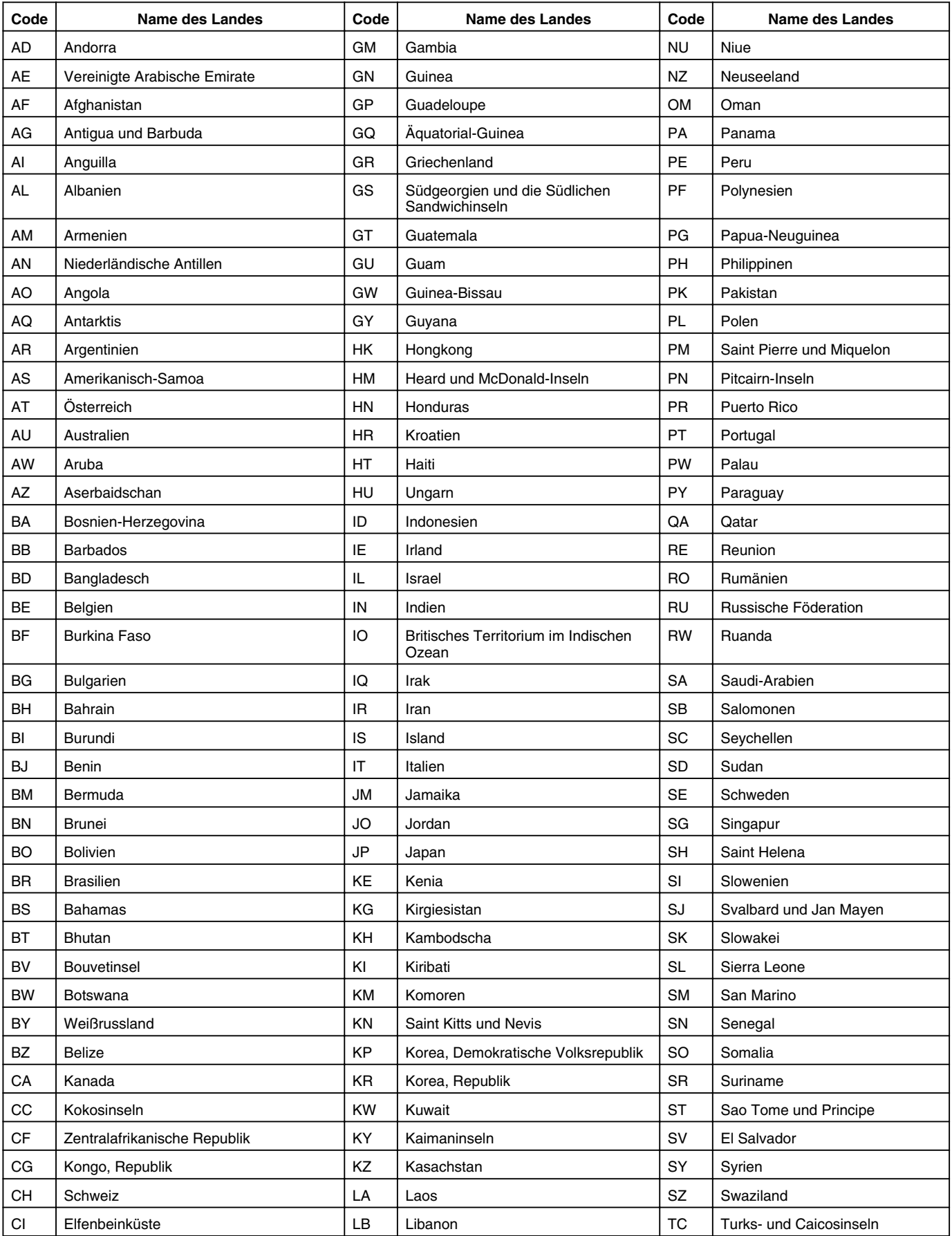

## **Sonstiges**

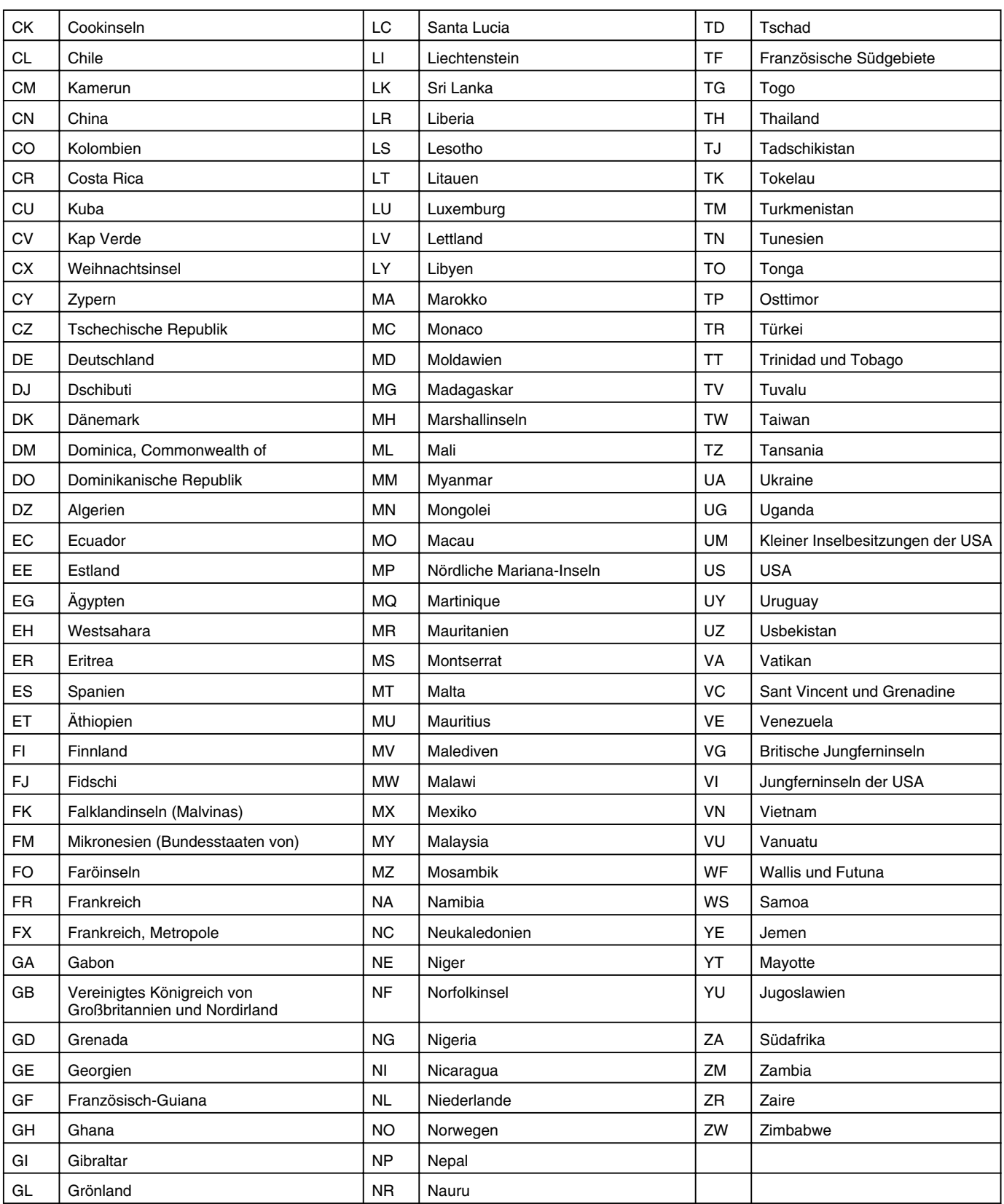

## **Benutzung von HDMI Consumer Electronics Control (HDMI CEC)**

## **HDMI Consumer Electronics Control**

- Wenn Sie dieses Gerät über ein HDMI-Kabel an ein Fernsehgerät anschließen, dass den HDMI CEC-Standard unterstützt, können dieses Gerät und das Fernsehgerät gekoppelt und gemeinsam bedient werden.
- HDMI CEC (Consumer Electronics Control) ist ein industrieller Standard, der bei Anschluss über ein HDMI-Kabel die Verkopplung und gemeinsame gegenseitige Bedienung von HDMI-Geräten ermöglicht.

### **HDMI Consumer Electronics Control Bedienoptionen**

- <sup>v</sup> Führen Sie die folgenden Bedienvorgänge aus, während das Gerät eingeschaltet ist. Das Fernsehgerät wird automatisch auf den HDMI-Eingang umschalten, an den das Gerät angeschlossen ist.
	- Wiedergabe von HDD, BD/DVD oder SD-KARTE
	- Drücken Sie die Taste [NAVIGATION] oder [SETUP]
- <sup>v</sup> Wenn Sie das Fernsehgerät ausschalten, wird dieses Gerät ebenfalls automatisch ausgeschaltet. Wenn das Überspielen über HDD, BD/DVD oder SD-KARTE erfolgt, wird das Gerät nach Beendigung des Überspielvorgangs ausgeschaltet.

#### **Benutzung von HDMI Consumer Electronics Control (Aktivieren der Funktion)**

- *1* **Schließen Sie dieses Gerät mit einem HDMI-Kabel an ein Fernsehgerät an, das HDMI CEC unterstützt**
- 2 Wählen Sie unter "HDMI-CEC" die Option "EIN"
- <sup>v</sup> Prüfen Sie die Monitor (TV)-Einstellung, falls HDMI CEC nicht funktioniert.

#### **Notiz:**

<sup>v</sup> Wenn Sie die HDMI CEC Funktion nicht benutzen (Deaktiviert), wählen Sie unter "HDMI-CEC" die Option "AUS".

#### **Hinweis:**

- Die HDMI CEC Funktion kann nicht genutzt werden, wenn ein nicht mit HDMI CEC kompatibles Fernsehgerät angeschlossen wurde.
- Wird kein HDMI-Kabel für den Anschluss verwendet, kann die HDMI CEC Funktion nicht genutzt werden.

## **Erstellen einer Seamless-BD**

Wenn Titel in HD-Qualität von einer Videokamera auf die Festplatte importiert oder wenn bearbeitete Titel (z.B. nach dem Löschen von Szenen) auf eine Disc überspielt werden, ist die Seamless-Wiedergabe an den Szenenübergängen gegebenenfalls nicht möglich. Überspielen Sie in einem solchen Fall nach der Ausführung von "NAHTLOS" im "MODUS ÄNDERN"-Einstellungsmenü. Einzelheiten dazu finden Sie unter ["Modusumwandlung" \(](#page-77-0) $\mathbb{F}$ S. 78).

**Erstellen einer Seamless-BD mit "MODUSUMWANDLUNG" (Seamless-Umwandlung, Aufnahmemodus-Umwandlung)**

### <sup>m</sup> **Vorgehensweise zum Erstellen einer Seamless-BDMV**

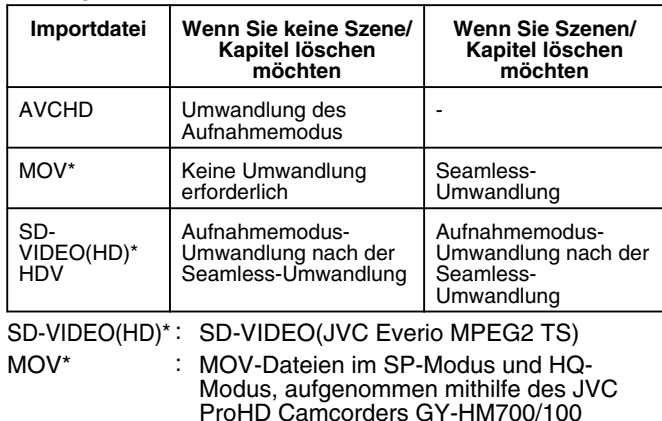

#### ■ Vorgehensweise zum Erstellen einer Seamless-BDAV

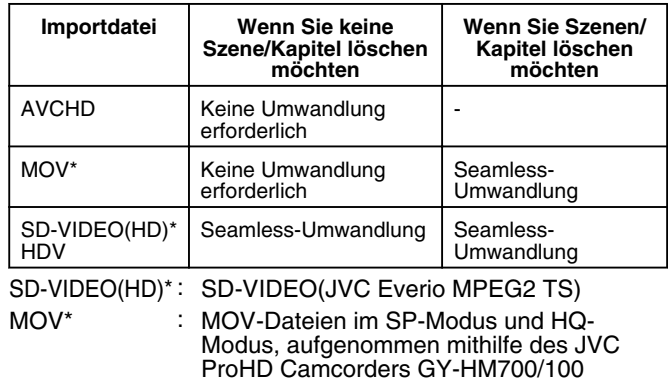

#### **Notiz:**

- <sup>v</sup> Während des Überspielens auf BDMV kann der Aufnahmemodus nicht spezifiziert werden.
- <sup>v</sup> Führen Sie die Aufnahmemodus-Umwandlung nicht vor der Seamless-Umwandlung durch. Die Seamless-Umwandlung wird in diesem Fall nicht möglich sein.
- Führen Sie für einen Titel eine Szenen- oder Kapitellöschung durch, kann dieser nicht ohne zuvorige Seamless-Umwandlung auf eine BDMV-Disc überspielt werden.
- Mit Titeln, die in SD-Bildqualität auf die Festplatte importiert wurden, können Sie eine Seamless-DVD erstellen, indem Sie für "NAHTLOS-WIEDERGABE" in der "Einstellungsmenüliste" die Option "EIN" wählen und anschließend mit Neuverschlüsselung überspielen.

Siehe "NAHTLOS-WIEDERGABE" (18F S. 82).

## **Problemlösungen**

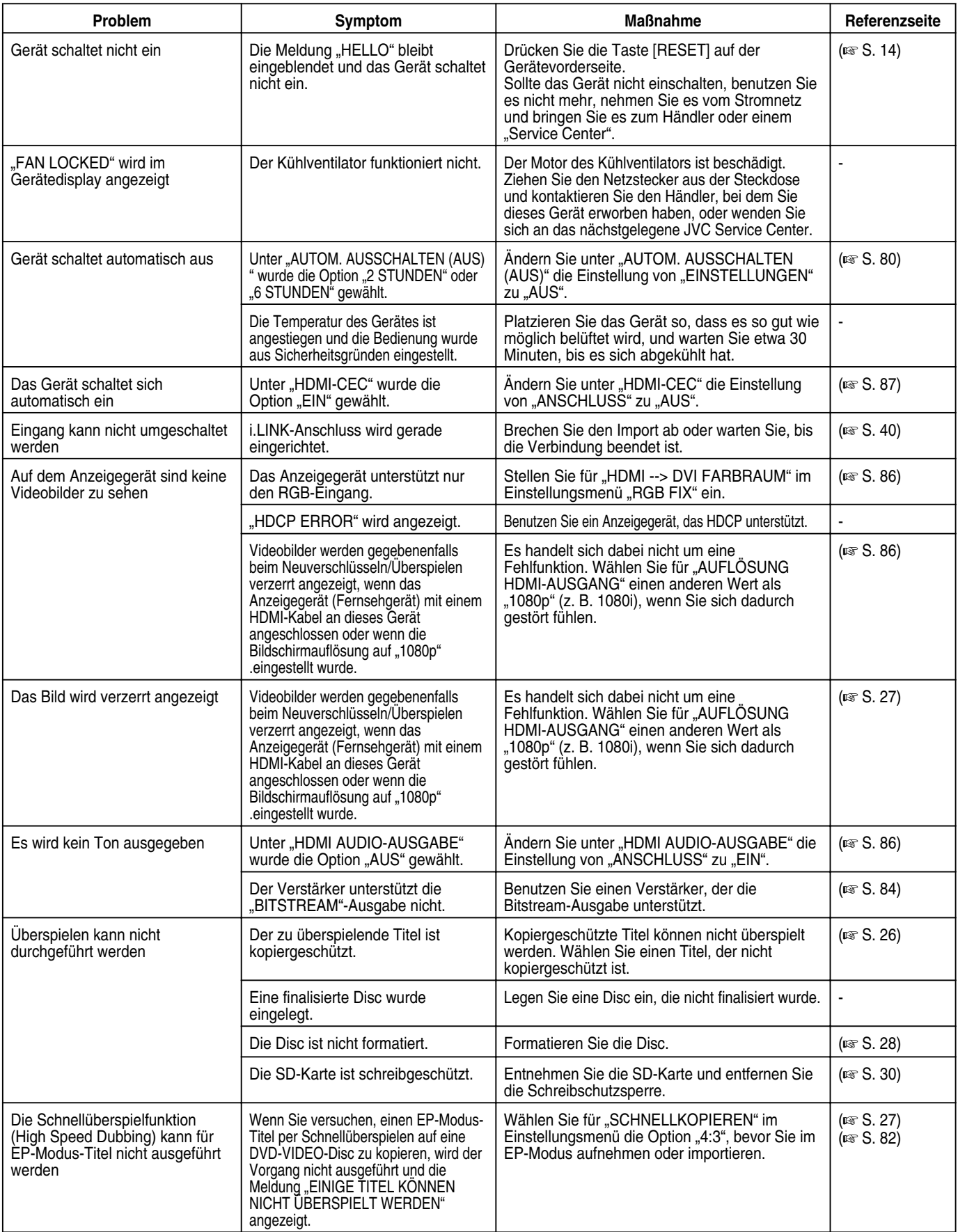

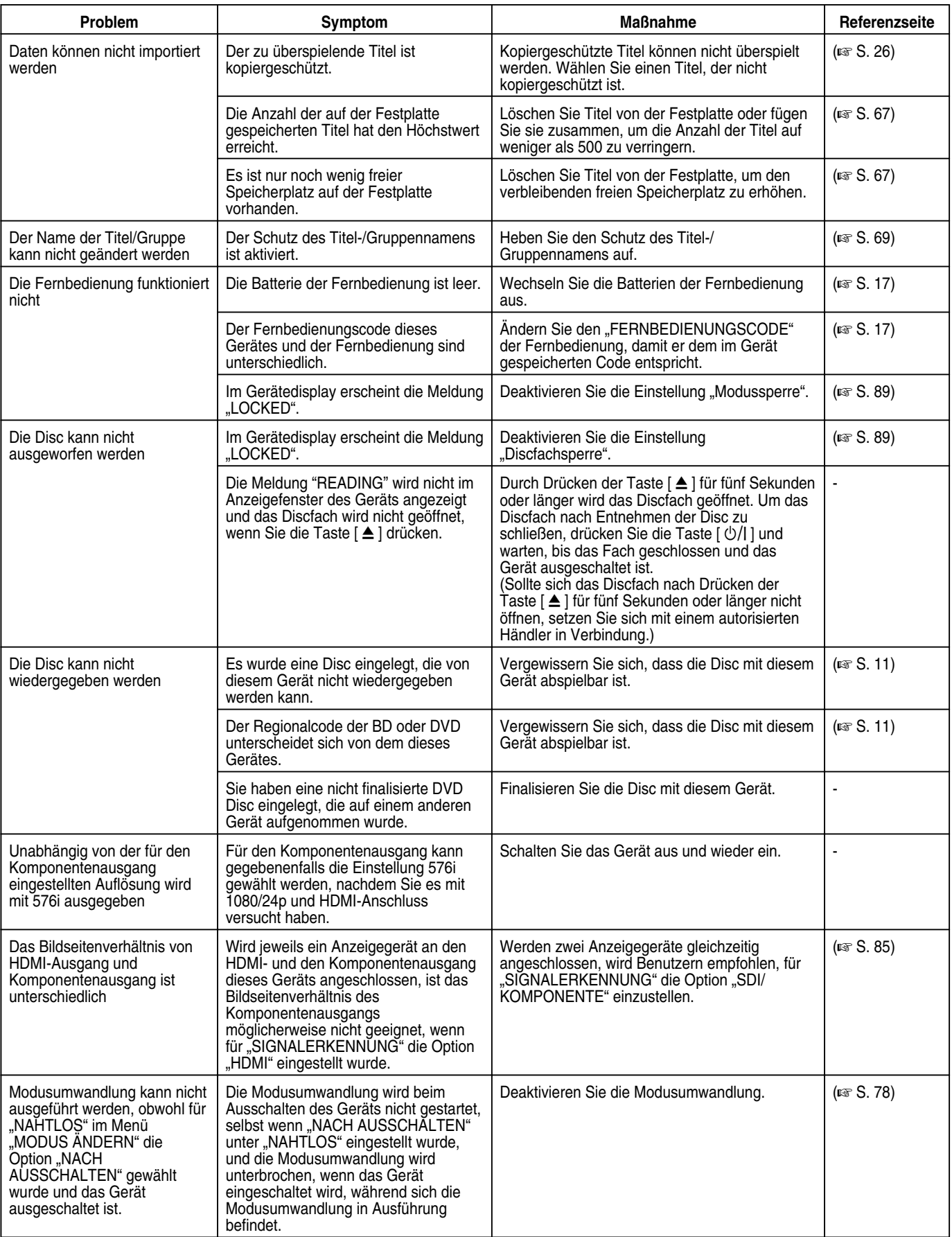

## **Bemerkungen**

## <sup>m</sup> **VIDEO-Ausgang**

NTSC/PAL-Signale werden über den [VIDEO]-Anschluss ausgegeben, doch die Auflösung wird gegebenenfalls verringert.

## <sup>m</sup> **Farbmetrik**

Es erfolgt keine zweidirektionale Umwandlung der Farbmetrik zwischen SD und HD.

## <sup>m</sup> **Bildqualität**

Wird das Video während der Wiedergabe abwärtskonvertiert, verringert sich gegebenenfalls die Bildqualität. Wird das Video von "DVC\_pro" überspielt, kann auf der Unterseite des Bildschirms Bildrauschen auftreten.

## $I$  **Timecode**

Der Timecode während der Wiedergabe entspricht der Zeitanzeige, die während der Wiedergabe läuft, nicht dem Timecode pro Bild.

Je nach Wiedergabebedingungen ist die Zählung gegebenenfalls nicht kontinuierlich.
### **Technische Daten**

### <sup>m</sup> **Allgemein**

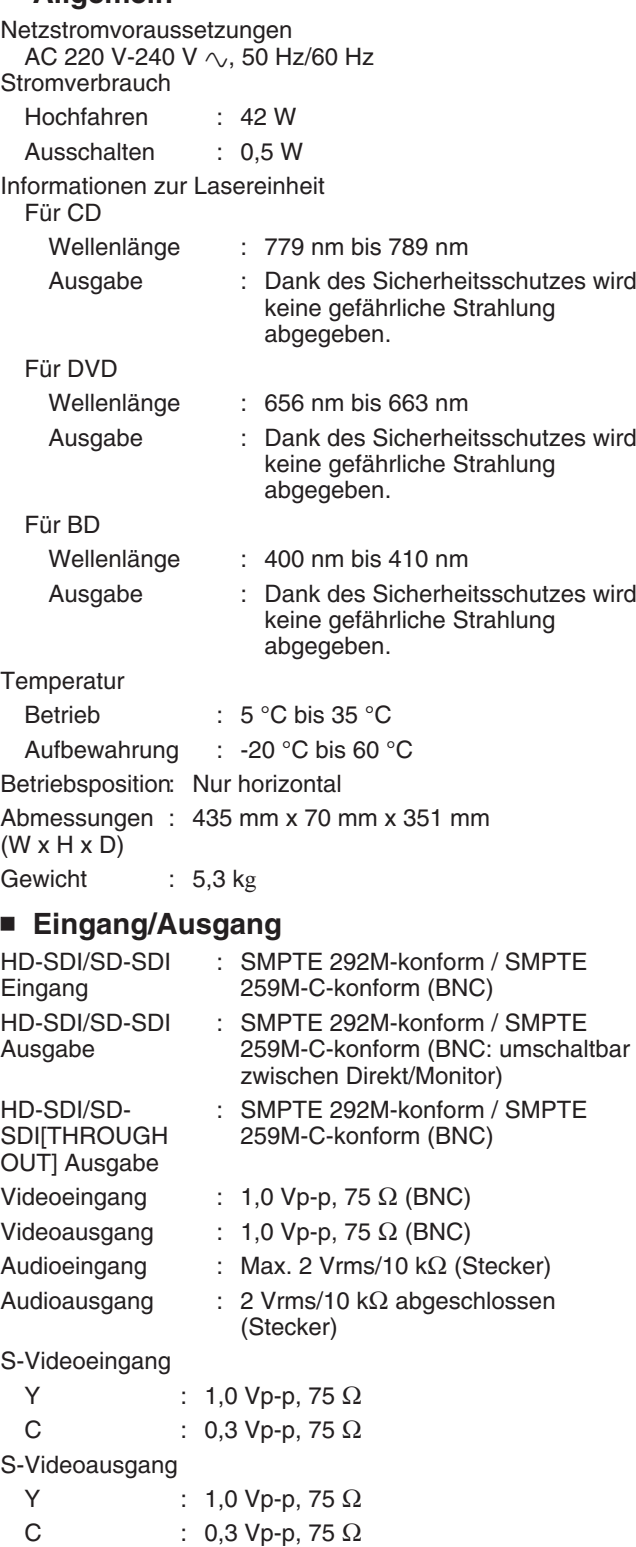

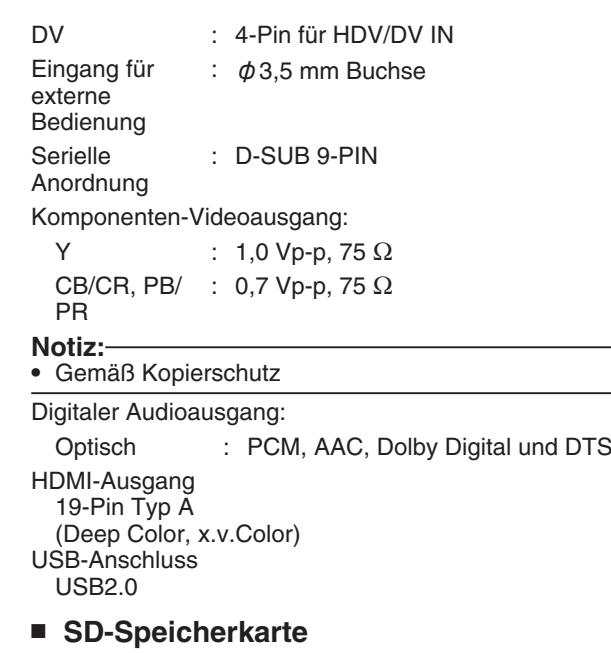

SD, SDHC

#### <sup>m</sup> **HDD-Deck**

500 GB Aufnahme-Komprimierungssystem Video MPEG2 (VBR) H.264/AVC Audio Dolby Digital (2 Kanäle) Linear PCM (2 Kanäle, nur XP-Modus) MPEG1 Audio Layer2 (2 Kanäle, Aufnahme in HD-SDI)

### ■ **BD/DVD-Fach**

```
Aufnahme-Komprimierungssystem
 Video
   MPEG2 (CBR/VBR)
   H.264/AVC
 Audio
   Dolby Digital (2 Kanäle)
   Linear PCM (2 Kanäle, nur XP-Modus)
   MPEG1 Audio Layer2 (2 Kanäle, Aufnahme in HD-SDI)
Regionalcode
 BD : Region B
 DVD : #2
```
### <sup>m</sup> **ZUBEHÖR**

Mitgeliefertes Zubehör

- <sup>v</sup> Netzstromkabel (Für europäische Länder)
- <sup>v</sup> Netzstromkabel (Für Vereinigtes Königreich)
- Infrarot-Fernbedienung
- "AA" Batterien, 2 Stück
- <sup>v</sup> CD-ROM

**Irrtümer und technische Änderungen vorbehalten.**

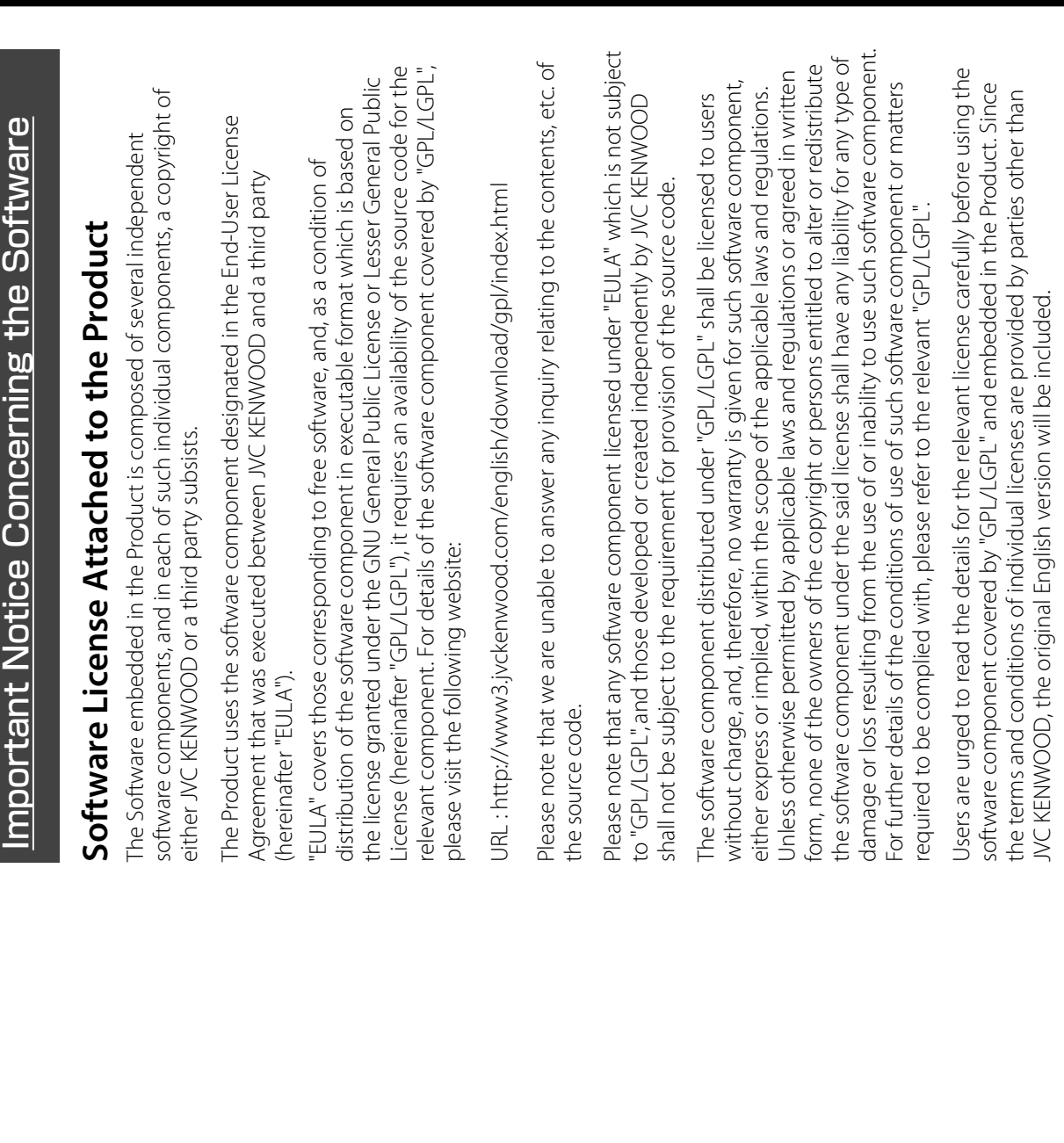

# **GNU GENERAL PUBLIC LICENSE GNU GENERAL PUBLIC LICENSE**

# /ersion 2, June 1991 **Version 2, June 1991**

Everyone is permitted to copy and distribute verbatim copies of Everyone is permitted to copy and distribute verbatim copies of 51 Franklin Street, Fifth Floor, Boston, MA 02110-1301 USA Copyright (C) 1989, 1991 Free Software Foundation, Inc., Copyright (C) 1989, 1991 Free Software Foundation, Inc.

his license document, but changing it is not allowed. this license document, but changing it is not allowed.

### Preamble **Preamble**

authors commit to using it. (Some other Free Software Foundation Software Foundation's software and to any other program whose<br>authors commit to using it. (Some other Free Software Foundation Public License is intended to guarantee your freedom to share<br>and change free software--to make sure the software is free for all and change free software--to make sure the software is free for all Software Foundation's software and to any other program whose ts users. This General Public License applies to most of the Free its users. This General Public License applies to most of the Free The licenses for most software are designed to take away your Public License is intended to guarantee your freedom to share The licenses for most software are designed to take away your reedom to share and change it. By contrast, the GNU General freedom to share and change it. By contrast, the GNU General software is covered by the GNU Lesser General Public License software is covered by the GNU Lesser General Public License nstead.) You can apply it to your programs, too. instead.) You can apply it to your programs, too.

charge for this service if you wish), that you receive source code or charge for this service if you wish), that you receive source code or When we speak of free software, we are referring to freedom, not price. Our General Public Licenses are designed to make sure that When we speak of free software, we are referring to freedom, not orice. Our General Public Licenses are designed to make sure that can get it if you want it, that you can change the software or use can get it if you want it, that you can change the software or use bieces of it in new free programs; and that you know you can do pieces of it in new free programs; and that you know you can do you have the freedom to distribute copies of free software (and you have the freedom to distribute copies of free software (and these things. these things.

To protect your rights, we need to make restrictions that forbid To protect your rights, we need to make restrictions that forbid anyone to deny you these rights or to ask you to surrender the anyone to deny you these rights or to ask you to surrender the rights.

These restrictions translate to certain responsibilities for you if you These restrictions translate to certain responsibilities for you if you distribute copies of the software, or if you modify it. distribute copies of the software, or if you modify it.

Jou have. You must make sure that they, too, receive or can get the you have. You must make sure that they, too, receive or can get the source code. And you must show them these terms so they know For example, if you distribute copies of such a program, whether For example, if you distribute copies of such a program, whether gratis or for a fee, you must give the recipients all the rights that gratis or for a fee, you must give the recipients all the rights that

source code. And you must show them these terms so they know<br>their rights.<br>and (2) offer your rights with two steps: (1) copyright the software.<br>and (2) offer you this license which gives you legal permission to We protect your rights with two steps: (1) copyright the software, and (2) offer you this license which gives you legal permission to copy, distribute and/or modify the software. copy, distribute and/or modify the software.

not the original, so that any problems introduced by others will not not the original, so that any problems introduced by others will not this free software. If the software is modified by someone else and this free software. If the software is modified by someone else and passed on, we want its recipients to know that what they have is passed on, we want its recipients to know that what they have is certain that everyone understands that there is no warranty for certain that everyone understands that there is no warranty for Also, for each author's protection and ours, we want to make Also, for each author's protection and ours, we want to make reflect on the original authors' reputations. reflect on the original authors' reputations.

the program proprietary. To prevent this, we have made it clear that the program proprietary. To prevent this, we have made it clear that<br>any patent must be licensed for everyone's free use or not licensed any patent must be licensed for everyone's free use or not licensed patents. We wish to avoid the danger that redistributors of a free program will individually obtain patent licenses, in effect making patents. We wish to avoid the danger that redistributors of a free program will individually obtain patent licenses, in effect making Finally, any free program is threatened constantly by software Finally, any free program is threatened constantly by software at all.

The precise terms and conditions for copying, distribution and The precise terms and conditions for copying, distribution and modification follow. modification follow.

## CONDITIONS FOR COPYING, DISTRIBUTION AND<br>MODIFICATION **CONDITIONS FOR COPYING, DISTRIBUTION AND GINU GENERAL PUBLIC LICENSE TERMS AND GNU GENERAL PUBLIC LICENSE TERMS AND MODIFICATION**

based on the Program" means either the Program or any derivative "Program", below, refers to any such program or work, and a "work based on the Program" means either the Program or any derivative contains a notice placed by the copyright holder saying it may<br>be distributed under the terms of this General Public License. The be distributed under the terms of this General Public License. The Program", below, refers to any such program or work, and a "worl and/or translated into another language. (Hereinafter, translation<br>is included without limitation in the term "modification".) Each and/or translated into another language. (Hereinafter, translation Program or a portion of it, either verbatim or with modifications Program or a portion of it, either verbatim or with modifications work under copyright law: that is to say, a work containing the contains a notice placed by the copyright holder saying it may work under copyright law: that is to say, a work containing the is included without limitation in the term "modification".) Each 0. This License applies to any program or other work which 0. This License applies to any program or other work which icensee is addressed as "you". licensee is addressed as "you". *111*

Program). Whether that is true depends on what the Program does. Program). Whether that is true depends on what the Program does. Program is covered only if its contents constitute a work based on Program is covered only if its contents constitute a work based on not covered by this License; they are outside its scope. The act of<br>running the Program is not restricted, and the output from the not covered by this License; they are outside its scope. The act of the Program (independent of having been made by running the the Program (independent of having been made by running the Activities other than copying, distribution and modification are Activities other than copying, distribution and modification are running the Program is not restricted, and the output from the

intact all the notices that refer to this License and to the absence of intact all the notices that refer to this License and to the absence of any warranty; and give any other recipients of the Program a copy any warranty; and give any other recipients of the Program a copy I. You may copy and distribute verbatim copies of the Program's 1. You may copy and distribute verbatim copies of the Program's you conspicuously and appropriately publish on each copy an you conspicuously and appropriately publish on each copy an appropriate copyright notice and disclaimer of warranty; keep appropriate copyright notice and disclaimer of warranty; keep source code as you receive it, in any medium, provided that source code as you receive it, in any medium, provided that of this License along with the Program.

and you may at your option offer warranty protection in exchange and you may at your option offer warranty protection in exchange You may charge a fee for the physical act of transferring a copy, You may charge a fee for the physical act of transferring a copy, of this License along with the Program. for a fee.

portion of it, thus forming a work based on the Program, and<br>copy and distribute such modifications or work under the terms copy and distribute such modifications or work under the terms 2. You may modify your copy or copies of the Program or any 2. You may modify your copy or copies of the Program or any portion of it, thus forming a work based on the Program, and of Section 1 above, provided that you also meet all of these of Section 1 above, provided that you also meet all of these conditions: conditions:

a) You must cause the modified files to carry prominent notices a) You must cause the modified files to carry prominent notices stating that you changed the files and the date of any change. stating that you changed the files and the date of any change.

b) You must cause any work that you distribute or publish, that in b) You must cause any work that you distribute or publish, that in whole or in part contains or is derived from the Program or any<br>part thereof, to be licensed as a whole at no charge to all third whole or in part contains or is derived from the Program or any part thereof, to be licensed as a whole at no charge to all third parties under the terms of this License. parties under the terms of this License.

interactively when run, you must cause it, when started running that you provide a warranty) and that users may redistribute the that you provide a warranty) and that users may redistribute the interactively when run, you must cause it, when started running display an announcement including an appropriate copyright display an announcement including an appropriate copyright program under these conditions, and telling the user how to program under these conditions, and telling the user how to for such interactive use in the most ordinary way, to print or for such interactive use in the most ordinary way, to print or mating and a notice that there is no warranty (or else, saying notice and a notice that there is no warranty (or else, saying c) If the modified program normally reads commands c) If the modified program normally reads commands view a copy of this License. view a copy of this License.

normally print such an announcement, your work based on the normally print such an announcement, your work based on the (Exception: if the Program itself is interactive but does not (Exception: if the Program itself is interactive but does not Program is not required to print an announcement.) Program is not required to print an announcement.)

These requirements apply to the modified work as a whole. If<br>identifiable sections of that work are not derived from the Program, identifiable sections of that work are not derived from the Program, when you distribute the same sections as part of a whole which is a when you distribute the same sections as part of a whole which is a on the terms of this License, whose permissions for other licensees works in themselves, then this License, and its terms, do not apply<br>to those sections when you distribute them as separate works. But to those sections when you distribute them as separate works. But work based on the Program, the distribution of the whole must be work based on the Program, the distribution of the whole must be on the terms of this License, whose permissions for other licensees works in themselves, then this License, and its terms, do not apply and can be reasonably considered independent and separate and can be reasonably considered independent and separate These requirements apply to the modified work as a whole. If extend to the entire whole, and thus to each and every part extend to the entire whole, and thus to each and every part regardless of who wrote it. regardless of who wrote it.

Thus, it is not the intent of this section to claim rights or contest Thus, it is not the intent of this section to claim rights or contest your rights to work written entirely by you; rather, the intent is<br>to exercise the right to control the distribution of derivative or your rights to work written entirely by you; rather, the intent is to exercise the right to control the distribution of derivative or collective works based on the Program. collective works based on the Program.

Program with the Program (or with a work based on the Program) Program with the Program (or with a work based on the Program) In addition, mere aggregation of another work not based on the In addition, mere aggregation of another work not based on the on a volume of a storage or distribution medium does not bring on a volume of a storage or distribution medium does not bring the other work under the scope of this License. the other work under the scope of this License.

it, under Section 2) in object code or executable form under the<br>terms of Sections 1 and 2 above provided that you also do one of terms of Sections 1 and 2 above provided that you also do one of 3. You may copy and distribute the Program (or a work based on 3. You may copy and distribute the Program (or a work based on it, under Section 2) in object code or executable form under the the following: the following:

terms of Sections 1 and 2 above on a medium customarily used terms of Sections 1 and 2 above on a medium customarily used<br>for software interchange; or, a) Accompany it with the complete corresponding machinea) Accompany it with the complete corresponding machinereadable source code, which must be distributed under the readable source code, which must be distributed under the for software interchange; or,

be distributed under the terms of Sections 1 and 2 above on a machine-readable copy of the corresponding source code, to<br>be distributed under the terms of Sections 1 and 2 above on a machine-readable copy of the corresponding source code, to years, to give any third party, for a charge no more than your<br>cost of physically performing source distribution, a complete cost of physically performing source distribution, a complete years, to give any third party, for a charge no more than your b) Accompany it with a written offer, valid for at least three b) Accompany it with a written offer, valid for at least three medium customarily used for software interchange; or, medium customarily used for software interchange; or,

offer to distribute corresponding source code. (This alternative offer to distribute corresponding source code. (This alternative is allowed only for noncommercial distribution and only if you<br>received the program in object code or executable form with is allowed only for noncommercial distribution and only if you received the program in object code or executable form with c) Accompany it with the information you received as to the c) Accompany it with the information you received as to the such an offer, in accord with Subsection b above.) such an offer, in accord with Subsection b above.)

plus any associated interface definition files, plus the scripts used to plus any associated interface definition files, plus the scripts used to control compilation and installation of the executable. However, as<br>a special exception, the source code distributed need not include control compilation and installation of the executable. However, as source code means all the source code for all modules it contains, The source code for a work means the preferred form of the work a special exception, the source code distributed need not include form) with the major components (compiler, kernel, and so on) of<br>the operating system on which the executable runs, unless that form) with the major components (compiler, kernel, and so on) of The source code for a work means the preferred form of the work source code means all the source code for all modules it contains, or making modifications to it. For an executable work, complete for making modifications to it. For an executable work, complete the operating system on which the executable runs, unless that anything that is normally distributed (in either source or binary anything that is normally distributed (in either source or binary component itself accompanies the executable. component itself accompanies the executable.

access to copy from a designated place, then offering equivalent access to copy from a designated place, then offering equivalent distribution of the source code, even though third parties are not distribution of the source code, even though third parties are not acess to copy the source code from the same place counts as f distribution of executable or object code is made by offering If distribution of executable or object code is made by offering access to copy the source code from the same place counts as compelled to copy the source along with the object code. compelled to copy the source along with the object code.

License. However, parties who have received copies, or rights, from License. However, parties who have received copies, or rights, from 4. You may not copy, modify, sublicense, or distribute the Program 4. You may not copy, modify, sublicense, or distribute the Program otherwise to copy, modify, sublicense or distribute the Program you under this License will not have their licenses terminated so vou under this License will not have their licenses terminated so otherwise to copy, modify, sublicense or distribute the Program except as expressly provided under this License. Any attempt is void, and will automatically terminate your rights under this except as expressly provided under this License. Any attempt is void, and will automatically terminate your rights under this long as such parties remain in full compliance. ong as such parties remain in full compliance.

signed it. However, nothing else grants you permission to modify are prohibited by law if you do not accept this License. Therefore, 5. You are not required to accept this License, since you have not signed it. However, nothing else grants you permission to modify<br>or distribute the Program or its derivative works. These actions are prohibited by law if you do not accept this License. Therefore, 5. You are not required to accept this License, since you have not by modifying or distributing the Program (or any work based on<br>the Program), you indicate your acceptance of this License to do the Program), you indicate your acceptance of this License to do by modifying or distributing the Program (or any work based on or distribute the Program or its derivative works. These actions so, and all its terms and conditions for copying, distributing or so, and all its terms and conditions for copying, distributing or modifying the Program or works based on it. modifying the Program or works based on it.

further restrictions on the recipients' exercise of the rights granted further restrictions on the recipients' exercise of the rights granted<br>herein. You are not responsible for enforcing compliance by third herein. You are not responsible for enforcing compliance by third 6. Each time you redistribute the Program (or any work based on the Program), the recipient automatically receives a license from<br>the original licensor to copy, distribute or modify the Program the Program), the recipient automatically receives a license from 6. Each time you redistribute the Program (or any work based on ubject to these terms and conditions. You may not impose any subject to these terms and conditions. You may not impose any the original licensor to copy, distribute or modify the Program parties to this License. parties to this License.

License. If you cannot distribute so as to satisfy simultaneously your icense. If you cannot distribute so as to satisfy simultaneously your obligations under this License and any other pertinent obligations, patent infringement or for any other reason (not limited to patent obligations under this License and any other pertinent obligations, patent infringement or for any other reason (not limited to patent all. For example, if a patent license would not permit royalty-free issues), conditions are imposed on you (whether by court order, all. For example, if a patent license would not permit royalty-free ssues), conditions are imposed on you (whether by court order, directly or indirectly through you, then the only way you could satisfy both it and this License would be to refrain entirely from atisfy both it and this License would be to refrain entirely from agreement or otherwise) that contradict the conditions of this then as a consequence you may not distribute the Program at then as a consequence you may not distribute the Program at directly or indirectly through you, then the only way you could agreement or otherwise) that contradict the conditions of this redistribution of the Program by all those who receive copies redistribution of the Program by all those who receive copies License, they do not excuse you from the conditions of this License, they do not excuse you from the conditions of this 7. If, as a consequence of a court judgment or allegation of 7. If, as a consequence of a court judgment or allegation of distribution of the Program. distribution of the Program.

If any portion of this section is held invalid or unenforceable under any particular circumstance, the balance of the section is intended any particular circumstance, the balance of the section is intended<br>to apply and the section as a whole is intended to apply in other f any portion of this section is held invalid or unenforceable under to apply and the section as a whole is intended to apply in other :ircumstances. circumstances.

POSSIBILITY OF SUCH DAMAGES.

POSSIBILITY OF SUCH DAMAGES.

implemented by public license practices. Many people have made implemented by public license practices. Many people have made system; it is up to the author/donor to decide if he or she is willing generous contributions to the wide range of software distributed system; it is up to the author/donor to decide if he or she is willing generous contributions to the wide range of software distributed through that system in reliance on consistent application of that t is not the purpose of this section to induce you to infringe any It is not the purpose of this section to induce you to infringe any any such claims; this section has the sole purpose of protecting through that system in reliance on consistent application of that any such claims; this section has the sole purpose of protecting to distribute software through any other system and a licensee to distribute software through any other system and a licensee patents or other property right claims or to contest validity of patents or other property right claims or to contest validity of the integrity of the free software distribution system, which is the integrity of the free software distribution system, which is cannot impose that choice. cannot impose that choice.

This section is intended to make thoroughly clear what is believed This section is intended to make thoroughly clear what is believed to be a consequence of the rest of this License. to be a consequence of the rest of this License.

versions of the General Public License from time to time. Such new<br>versions will be similar in spirit to the present version, but may differ versions of the General Public License from time to time. Such new License may add an explicit geographical distribution limitation<br>excluding those countries, so that distribution is permitted only in excluding those countries, so that distribution is permitted only in incorporates the limitation as if written in the body of this License. incorporates the limitation as if written in the body of this License. 9. The Free Software Foundation may publish revised and/or new 9. The Free Software Foundation may publish revised and/or new the original copyright holder who places the Program under this the original copyright holder who places the Program under this or among countries not thus excluded. In such case, this License or among countries not thus excluded. In such case, this License certain countries either by patents or by copyrighted interfaces, certain countries either by patents or by copyrighted interfaces, License may add an explicit geographical distribution limitation 3. If the distribution and/or use of the Program is restricted in 8. If the distribution and/or use of the Program is restricted in

versions will be similar in spirit to the present version, but may differ Program specifies a version number of this License which applies Program specifies a version number of this License which applies to it and "any later version", you have the option of following the terms and conditions either of that version or of any later version to it and "any later version", you have the option of following the terms and conditions either of that version or of any later version Each version is given a distinguishing version number. If the Each version is given a distinguishing version number. If the in detail to address new problems or concerns. in detail to address new problems or concerns.

not specify a version number of this License, you may choose any not specify a version number of this License, you may choose any programs whose distribution conditions are different, write to the programs whose distribution conditions are different, write to the published by the Free Software Foundation. If the Program does 10. If you wish to incorporate parts of the Program into other free 10. If you wish to incorporate parts of the Program into other free published by the Free Software Foundation. If the Program does version ever published by the Free Software Foundation. version ever published by the Free Software Foundation.

by the Free Software Foundation, write to the Free Software<br>Foundation: we sometimes make exceptions for this. Our decision Foundation; we sometimes make exceptions for this. Our decision will be guided by the two goals of preserving the free status of all derivatives of our free software and of promoting the sharing and will be guided by the two goals of preserving the free status of all derivatives of our free software and of promoting the sharing and author to ask for permission. For software which is copyrighted author to ask for permission. For software which is copyrighted by the Free Software Foundation, write to the Free Software reuse of software generally. reuse of software generally.

### **NO WARRANTY** NO WARRANTY

YOU, SHOULD THE PROGRAM PROVE DEFECTIVE, YOU ASSUME THE YOU. SHOULD THE PROGRAM PROVE DEFECTIVE, YOU ASSUME THE PARTIES PROVIDE THE PROGRAM "AS IS" WITHOUT WARRANTY OF PARTIES PROVIDE THE PROGRAM "AS IS" WITHOUT WARRANTY OF TO THE QUALITY AND PERFORMANCE OF THE PROGRAM IS WITH TO THE QUALITY AND PERFORMANCE OF THE PROGRAM IS WITH ANY KIND. EITHER EXPRESSED OR IMPLIED. INCLUDING. BUT NOT ANY KIND, EITHER EXPRESSED OR IMPLIED, INCLUDING, BUT NOT STATED IN WRITING THE COPYRIGHT HOLDERS AND/OR OTHER AND FITNESS FOR A PARTICULAR PURPOSE. THE ENTIRE RISK AS STATED IN WRITING THE COPYRIGHT HOLDERS AND/OR OTHER AND FITNESS FOR A PARTICULAR PURPOSE. THE ENTIRE RISK AS COST OF ALL NECESSARY SERVICING, REPAIR OR CORRECTION. THERE IS NO WARRANTY FOR THE PROGRAM, TO THE EXTENT<br>PERMITTED BY APPLICABLE LAW. EXCEPT WHEN OTHERWISE LIMITED TO, THE IMPLIED WARRANTIES OF MERCHANTABILITY LIMITED TO, THE IMPLIED WARRANTIES OF MERCHANTABILITY COST OF ALL NECESSARY SERVICING, REPAIR OR CORRECTION. THERE IS NO WARRANTY FOR THE PROGRAM, TO THE EXTENT PERMITTED BY APPLICABLE LAW. EXCEPT WHEN OTHERWISE 11. BECAUSE THE PROGRAM IS LICENSED FREE OF CHARGE, 11. BECAUSE THE PROGRAM IS LICENSED FREE OF CHARGE,

THE PROGRAM TO OPERATE WITH ANY OTHER PROGRAMS), EVEN LOSSES SUSTAINED BY YOU OR THIRD PARTIES OR A FAILURE OF<br>THE PROGRAM TO OPERATE WITH ANY OTHER PROGRAMS), EVEN<br>IF SUCH HOLDER OR OTHER PARTY HAS BEEN ADVISED OF THE OR CONSEQUENTIAL DAMAGES ARISING OUT OF THE USE OR<br>INABILITY TO USE THE PROGRAM (INCLUDING BUT NOT LIMITED LOSSES SUSTAINED BY YOU OR THIRD PARTIES OR A FAILURE OF INABILITY TO USE THE PROGRAM (INCLUDING BUT NOT LIMITED TO LOSS OF DATA OR DATA BEING RENDERED INACCURATE OR TO LOSS OF DATA OR DATA BEING RENDERED INACCURATE OR ANY OTHER PARTY WHO MAY MODIFY AND/OR REDISTRIBUTE<br>THE PROGRAM AS PERMITTED ABOVE, BE LIABLE TO YOU FOR IF SUCH HOLDER OR OTHER PARTY HAS BEEN ADVISED OF THE ANY OTHER PARTY WHO MAY MODIFY AND/OR REDISTRIBUTE OR CONSEQUENTIAL DAMAGES ARISING OUT OF THE USE OR THE PROGRAM AS PERMITTED ABOVE, BE LIABLE TO YOU FOR I2 IN NO EVENT LINI ESS REQUIRED BY APPLICABLE LAW OR 12. IN NO EVENT UNLESS REQUIRED BY APPLICABLE LAW OR DAMAGES, INCLUDING ANY GENERAL, SPECIAL, INCIDENTAL DAMAGES, INCLUDING ANY GENERAL, SPECIAL, INCIDENTAL AGREED TO IN WRITING WILL ANY COPYRIGHT HOLDER, OR AGREED TO IN WRITING WILL ANY COPYRIGHT HOLDER, OR

# mportant Notice Concerning the Software (continued) Important Notice Concerning the Software (continued)

## **Tow to Apply These Terms to Your New Programs How to Apply These Terms to Your New Programs IND OF TERMS AND CONDITIONS END OF TERMS AND CONDITIONS**

greatest possible use to the public, the best way to achieve this greatest possible use to the public, the best way to achieve this<br>s to make it free software which everyone can redistribute and is to make it free software which everyone can redistribute and f you develop a new program, and you want it to be of the If you develop a new program, and you want it to be of the hange under these terms. change under these terms.

convey the exclusion of warranty; and each file should have at least<br>the "copyright" line and a pointer to where the full notice is found. convey the exclusion of warranty; and each file should have at least the "copyright" line and a pointer to where the full notice is found. To do so, attach the following notices to the program. It is safest To do so, attach the following notices to the program. It is safest o attach them to the start of each source file to most effectively to attach them to the start of each source file to most effectively

<one line to give the program's name and a brief idea of what <one line to give the program's name and a brief idea of what it does.>

# Copyright (C) <year> <name of author> Copyright (C) <year> <name of author>

modify it under the terms of the GNU General Public License as modify it under the terms of the GNU General Public License as published by the Free Software Foundation; either version 2 of published by the Free Software Foundation; either version 2 of This program is free software; you can redistribute it and/or This program is free software; you can redistribute it and/or the License, or (at your option) any later version. the License, or (at your option) any later version.

This program is distributed in the hope that it will be useful, but<br>WITHOUT ANY WARRANTY: without even the implied warranty of<br>MERCHANTABILITY or FITNESS FOR A PARTICULAR PURPOSE. See WITHOUT ANY WARRANTY; without even the implied warranty of MERCHANTABILITY or FITNESS FOR A PARTICULAR PURPOSE. See This program is distributed in the hope that it will be useful, but the GNU General Public License for more details. the GNU General Public License for more details.

License along with this program; if not, write to the Free Software License along with this program; if not, write to the Free Software Foundation, Inc., 51 Franklin Street, Fifth Floor, Boston, MA 02110-Foundation, Inc., 51 Franklin Street, Fifth Floor, Boston, MA 02110- You should have received a copy of the GNU General Public You should have received a copy of the GNU General Public 1301 USA

Nso add information on how to contact you by electronic and Also add information on how to contact you by electronic and paper mail. f the program is interactive, make it output a short notice like this If the program is interactive, make it output a short notice like this when it starts in an interactive mode: when it starts in an interactive mode:

Gnomovision version 69, Copyright (C) year name of author<br>Gnomovision comes with ABSOLUTELY NO WARRANTY; for Gnomovision version 69, Copyright (C) year name of author Gnomovision comes with ABSOLUTELY NO WARRANTY; for details type `show w'. details type `show w'.

This is free software, and you are welcome to redistribute it under This is free software, and you are welcome to redistribute it under<br>certain conditions; type `show c' for details. certain conditions; type `show c' for details.

The hypothetical commands' show w' and 'show c' should show<br>the appropriate parts of the General Public License. Of course, the The hypothetical commands `show w' and `show c' should show commands you use may be called something other than `show w' commands you use may be called something other than 'show w' the appropriate parts of the General Public License. Of course, the and `show c'; they could even be mouse-clicks or menu items- and 'show c'; they could even be mouse-clicks or menu itemswhatever suits your program. whatever suits your program.

You should also get your employer (if you work as a programmer)<br>or your school, if any, to sign a "copyright disclaimer" for the You should also get your employer (if you work as a programmer) or your school, if any, to sign a "copyright disclaimer" for the

Yoyodyne, Inc., hereby disclaims all copyright interest in the Yoyodyne, Inc., hereby disclaims all copyright interest in the program `Gnomovision' (which makes passes at compilers) program `Gnomovision' (which makes passes at compilers) program, if necessary. Here is a sample; alter the names: program, if necessary. Here is a sample; alter the names: written by James Hacker. written by James Hacker.

<signature of Tv Coon>. 1 April 1989 <signature of Ty Coon>, 1 April 1989 Coon, President of Vice Ty Coon, President of Vice

program into proprietary programs. If your program is a subroutine program into proprietary programs. If your program is a subroutine proprietary applications with the library. If this is what you want This General Public License does not permit incorporating your proprietary applications with the library. If this is what you want to do, use the GNU Lesser General Public License instead of this This General Public License does not permit incorporating your o do, use the GNU Lesser General Public License instead of this ibrary, you may consider it more useful to permit linking library, you may consider it more useful to permit linking

# **GNU LESSER GENERAL PUBLIC LICENSE GNU LESSER GENERAL PUBLIC LICENSE**

License.

Copyright (C) 1989, 1991 Free Software Foundation, Inc.,<br>51 Franklin Street, Fifth Floor, Boston, MA 02110-1301 USA 51 Franklin Street, Fifth Floor, Boston, MA 02110-1301 USA Copyright (C) 1989, 1991 Free Software Foundation, Inc., Version 2.1, February 1999 **Version 2.1, February 1999**

the library.

This is the first released version of the Lesser GPL. It also counts as [This is the first released version of the Lesser GPL. It also counts as Everyone is permitted to copy and distribute verbatim copies of Everyone is permitted to copy and distribute verbatim copies of his license document, but changing it is not allowed. this license document, but changing it is not allowed.

he successor of the GNU Library Public License, version 2, hence the successor of the GNU Library Public License, version 2, hence the version number 2.1.1 the version number 2.1.]

### **Preamble** Preamble

and change free software--to make sure the software is free for all Public Licenses are intended to guarantee your freedom to share and change free software-to make sure the software is free for all Public Licenses are intended to quarantee your freedom to share The licenses for most software are designed to take away your The licenses for most software are designed to take away your freedom to share and change it. By contrast, the GNU General reedom to share and change it. By contrast, the GNU General its users.

about whether this license or the ordinary General Public License about whether this license or the ordinary General Public License the Free Software Foundation and other authors who decide to<br>use it. You can use it too, but we suggest you first think carefully use it. You can use it too, but we suggest you first think carefully the Free Software Foundation and other authors who decide to is the better strategy to use in any particular case, based on the is the better strategy to use in any particular case, based on the This license, the Lesser General Public License, applies to some This license, the Lesser General Public License, applies to some specially designated software packages--typically libraries--of specially designated software packages-typically libraries-of explanations below. explanations below

sure that you have the freedom to distribute copies of free software sure that you have the freedom to distribute copies of free software code or can get it if you want it; that you can change the software code or can get it if you want it; that you can change the software When we speak of free software, we are referring to freedom of<br>use, not price. Our General Public Licenses are designed to make use, not price. Our General Public Licenses are designed to make and charge for this service if you wish); that you receive source When we speak of free software, we are referring to freedom of (and charge for this service if you wish); that you receive source and use pieces of it in new free programs; and that you are and use pieces of it in new free programs; and that you are informed that you can do these things. informed that you can do these things.

these rights. These restrictions translate to certain responsibilities these rights. These restrictions translate to certain responsibilities To protect your rights, we need to make restrictions that forbid To protect your rights, we need to make restrictions that forbid distributors to deny you these rights or to ask you to surrender for you if you distribute copies of the library or if you modify it. distributors to deny you these rights or to ask you to surrender for you if you distribute copies of the library or if you modify it.

recompiling it. And you must show them these terms so they know recompiling it. And you must show them these terms so they know relink them with the library after making changes to the library and relink them with the library after making changes to the library and For example, if you distribute copies of the library, whether gratis For example, if you distribute copies of the library, whether gratis the source code. If you link other code with the library, you must<br>provide complete object files to the recipients, so that they can the source code. If you link other code with the library, you must gave you. You must make sure that they, too, receive or can get gave you. You must make sure that they, too, receive or can get provide complete object files to the recipients, so that they can or for a fee, you must give the recipients all the rights that we or for a fee, you must give the recipients all the rights that we their rights. We protect your rights with a two-step method: (1) we copyright<br>the library, and (2) we offer you this license, which gives you legal<br>To protect each distributor, we want to make it very clear that there<br>To protect each di To protect each distributor, we want to make it very clear that there author's reputation will not be affected by problems that might be author's reputation will not be affected by problems that might be the library, and (2) we offer you this license, which gives you legal is no warranty for the free library. Also, if the library is modified by We protect your rights with a two-step method: (1) we copyright is no warranty for the free library. Also, if the library is modified by someone else and passed on, the recipients should know that someone else and passed on, the recipients should know that what they have is not the original version, so that the original what they have is not the original version, so that the original permission to copy, distribute and/or modify the library. introduced by others. introduced by others.

Finally, software patents pose a constant threat to the existence of Finally, software patents pose a constant threat to the existence of any free program. We wish to make sure that a company cannot any free program. We wish to make sure that a company cannot restrictive license from a patent holder. Therefore, we insist that restrictive license from a patent holder. Therefore, we insist that any patent license obtained for a version of the library must be any patent license obtained for a version of the library must be consistent with the full freedom of use specified in this license. consistent with the full freedom of use specified in this license. effectively restrict the users of a free program by obtaining a effectively restrict the users of a free program by obtaining a

"modification".)

ordinary GNU General Public License. This license, the GNU Lesser General Public License, applies to certain designated libraries, and<br>is quite different from the ordinary General Public License. We use General Public License, applies to certain designated libraries, and is quite different from the ordinary General Public License. We use ordinary GNU General Public License. This license, the GNU Lesser Most GNU software, including some libraries, is covered by the Most GNU software, including some libraries, is covered by the this license for certain libraries in order to permit linking those this license for certain libraries in order to permit linking those

libraries into non-free programs.

When a program is linked with a library, whether statically or using Public License permits more lax criteria for linking other code with When a program is linked with a library, whether statically or using Public License permits more lax criteria for linking other code with General Public License therefore permits such linking only if the<br>entire combination fits its criteria of freedom. The Lesser General a shared library, the combination of the two is legally speaking a a shared library, the combination of the two is legally speaking a entire combination fits its criteria of freedom. The Lesser General General Public License therefore permits such linking only if the combined work, a derivative of the original library. The ordinary combined work, a derivative of the original library. The ordinary ibraries into non-free programs

Public License. It also provides other free software developers Less does Less to protect the user's freedom than the ordinary General does Less to protect the user's freedom than the ordinary General<br>Public License. It also provides other free software developers Less We call this license the "Lesser" General Public License because it We call this license the "Lesser" General Public License because it of an advantage over competing non-free programs. of an advantage over competing non-free programs.

These disadvantages are the reason we use the ordinary General These disadvantages are the reason we use the ordinary General<br>Public License for many libraries, However, the Lesser license Public License for many libraries. However, the Lesser license provides advantages in certain special circumstances. provides advantages in certain special circumstances.

becomes a de-facto standard. To achieve this, non-free programs In this case, there is little to gain by limiting the free library to free In this case, there is little to gain by limiting the free library to free becomes a de-facto standard. To achieve this, non-free programs a free library does the same job as widely used non-free libraries. a free library does the same job as widely used non-free libraries. must be allowed to use the library. A more frequent case is that For example, on rare occasions, there may be a special need to For example, on rare occasions, there may be a special need to encourage the widest possible use of a certain library, so that it encourage the widest possible use of a certain library, so that it must be allowed to use the library. A more frequent case is that

programs enables a greater number of people to use a large body of free software. For example, permission to use the GNU C Library in non-free programs enables many more people to use the<br>whole GNU operating system, as well as its variant, the GNU/Linux whole GNU operating system, as well as its variant, the GNU/Linux programs enables a greater number of people to use a large body of free software. For example, permission to use the GNU C Library In other cases, permission to use a particular library in non-free In other cases, permission to use a particular library in non-free in non-free programs enables many more people to use the software only, so we use the Lesser General Public License. software only, so we use the Lesser General Public License. operating system. operating system.

Although the Lesser General Public License is Less protective of<br>the users' freedom, it does ensure that the user of a program that is the users' freedom, it does ensure that the user of a program that is inked with the Library has the freedom and the wherewithal to run linked with the Library has the freedom and the wherewithal to run Although the Lesser General Public License is Less protective of that program using a modified version of the Library. that program using a modified version of the Library.

The precise terms and conditions for copying, distribution and<br>modification follow. Pay close attention to the difference between<br>a "work based on the library" and a "work that uses the library". The a "work based on the library" and a "work that uses the library". The modification follow. Pay close attention to the difference between former contains code derived from the library, whereas the latter former contains code derived from the library, whereas the latter The precise terms and conditions for copying, distribution and must be combined with the library in order to run. must be combined with the library in order to run.

## GNU LESSER GENERAL PUBLIC LICENSE TERMS AND<br>CONDITIONS FOR COPYING, DISTRIBUTION AND **GNU LESSER GENERAL PUBLIC LICENSE TERMS AND CONDITIONS FOR COPYING, DISTRIBUTION AND MODIFICATION MODIFICATION**

0. This License Agreement applies to any software library or other 0. This License Agreement applies to any software library or other<br>program which contains a notice placed by the copyright holder program which contains a notice placed by the copyright holder the terms of this Lesser General Public License (also called "this the terms of this Lesser General Public License (also called "this or other authorized party saying it may be distributed under or other authorized party saying it may be distributed under License"). Each licensee is addressed as "you". License"). Each licensee is addressed as "you".

A "library" means a collection of software functions and/or data<br>prepared so as to be conveniently linked with application programs prepared so as to be conveniently linked with application programs which use some of those functions and data) to form executables. (which use some of those functions and data) to form executables. A "library" means a collection of software functions and/or data

(Hereinafter, translation is included without limitation in the term Hereinafter, translation is included without limitation in the term The "Library", below, refers to any such software library or work The "Library", below, refers to any such software library or work work under copyright law: that is to say, a work containing the<br>Library or a portion of it, either verbatim or with modifications work under copyright law: that is to say, a work containing the which has been distributed under these terms. A "work based which has been distributed under these terms. A "work based Library or a portion of it, either verbatim or with modifications and/or translated straightforwardly into another language. and/or translated straightforwardly into another language. on the Library" means either the Library or any derivative on the Library" means either the Library or any derivative modification".)

associated interface definition files, plus the scripts used to control<br>compilation and installation of the library. associated interface definition files, plus the scripts used to control for making modifications to it. For a library, complete source code for making modifications to it. For a library, complete source code 'Source code" for a work means the preferred form of the work "Source code" for a work means the preferred form of the work means all the source code for all modules it contains, plus any means all the source code for all modules it contains, plus any compilation and installation of the library.

Activities other than copying, distribution and modification are<br>not covered by this License; they are outside its scope. The act of not covered by this License; they are outside its scope. The act of running a program using the Library is not restricted, and output work based on the Library (independent of the use of the Library in a tool for writing it). Whether that is true depends on what the running a program using the Library is not restricted, and output from such a program is covered only if its contents constitute a<br>work based on the Library (independent of the use of the Library in a tool for writing it). Whether that is true depends on what the from such a program is covered only if its contents constitute a Activities other than copying, distribution and modification are Library does and what the program that uses the Library does. Library does and what the program that uses the Library does.

complete source code as you receive it, in any medium, provided an appropriate copyright notice and disclaimer of warranty; keep an appropriate copyright notice and disclaimer of warranty; keep intact all the notices that refer to this License and to the absence complete source code as you receive it, in any medium, provideo that you conspicuously and appropriately publish on each copy that you conspicuously and appropriately publish on each copy intact all the notices that refer to this License and to the absence of any warranty; and distribute a copy of this License along with 1. You may copy and distribute verbatim copies of the Library's of any warranty; and distribute a copy of this License along with 1. You may copy and distribute verbatim copies of the Library's the Library.

and you may at your option offer warranty protection in exchange<br>for a fee and you may at your option offer warranty protection in exchange You may charge a fee for the physical act of transferring a copy, You may charge a fee for the physical act of transferring a copy.

2. You may modify your copy or copies of the Library or any portion<br>of it, thus forming a work based on the Library, and copy and<br>distribute such modifications or work under the terms of Section 1 2. You may modify your copy or copies of the Library or any portion distribute such modifications or work under the terms of Section 1 of it, thus forming a work based on the Library, and copy and above, provided that you also meet all of these conditions: above, provided that you also meet all of these conditions:

a) The modified work must itself be a software library. a) The modified work must itself be a software library.

b) You must cause the files modified to carry prominent notices b) You must cause the files modified to carry prominent notices stating that you changed the files and the date of any change. stating that you changed the files and the date of any change. c) You must cause the whole of the work to be licensed at no c) You must cause the whole of the work to be licensed at no charge to all third parties under the terms of this License. charge to all third parties under the terms of this License.

d) If a facility in the modified Library refers to a function or a table d) If a facility in the modified Library refers to a function or a table invoked, then you must make a good faith effort to ensure that, table, the facility still operates, and performs whatever part of its table, the facility still operates, and performs whatever part of its of data to be supplied by an application program that uses the invoked, then you must make a good faith effort to ensure that, of data to be supplied by an application program that uses the facility, other than as an argument passed when the facility is facility, other than as an argument passed when the facility is in the event an application does not supply such function or in the event an application does not supply such function or purpose remains meaningful. purpose remains meaningful

application-supplied function or table used by this function must application-supplied function or table used by this function must be optional: if the application does not supply it, the square root be optional: if the application does not supply it, the square root (For example, a function in a library to compute square roots<br>has a purpose that is entirely well-defined independent of (For example, a function in a library to compute square roots the application. Therefore, Subsection 2d requires that any the application. Therefore, Subsection 2d requires that any has a purpose that is entirely well-defined independent of function must still compute square roots.) function must still compute square roots.)

works in themselves, then this License, and its terms, do not apply<br>to those sections when you distribute them as separate works. But on the terms of this License, whose permissions for other licensees to those sections when you distribute them as separate works. But a work based on the Library, the distribution of the whole must be a work based on the Library, the distribution of the whole must be on the terms of this License, whose permissions for other licensees.<br>on the terms of this License, whose permissions for other licensees works in themselves, then this License, and its terms, do not apply when you distribute the same sections as part of a whole which is identifiable sections of that work are not derived from the Library, identifiable sections of that work are not derived from the Library, when you distribute the same sections as part of a whole which is These requirements apply to the modified work as a whole. If and can be reasonably considered independent and separate and can be reasonably considered independent and separate These requirements apply to the modified work as a whole. If extend to the entire whole, and thus to each and every part extend to the entire whole, and thus to each and every part regardless of who wrote it. regardless of who wrote it.

Thus, it is not the intent of this section to claim rights or contest Thus, it is not the intent of this section to claim rights or contest your rights to work written entirely by you; rather, the intent is<br>to exercise the right to control the distribution of derivative or your rights to work written entirely by you; rather, the intent is to exercise the right to control the distribution of derivative or collective works based on the Library. collective works based on the Library.

In addition, mere aggregation of another work not based on the a volume of a storage or distribution medium does not bring the a volume of a storage or distribution medium does not bring the In addition, mere aggregation of another work not based on the Library with the Library (or with a work based on the Library) on Library with the Library (or with a work based on the Library) on other work under the scope of this License. other work under the scope of this License.

To do this, you must alter all the notices that refer to this License, so To do this, you must alter all the notices that refer to this License, so 2, instead of to this License. (If a newer version than version 2 of the Public License instead of this License to a given copy of the Library. 2, instead of to this License. (If a newer version than version 2 of the Public License instead of this License to a given copy of the Library. that they refer to the ordinary GNU General Public License, version that they refer to the ordinary GNU General Public License, version ordinary GNU General Public License has appeared, then you can ordinary GNU General Public License has appeared, then you can 3. You may opt to apply the terms of the ordinary GNU General specify that version instead if you wish.) Do not make any other specify that version instead if you wish.) Do not make any other 3. You may opt to apply the terms of the ordinary GNU General change in these notices. change in these notices.

This option is useful when you wish to copy part of the code of the This option is useful when you wish to copy part of the code of the Once this change is made in a given copy, it is irreversible for that Once this change is made in a given copy, it is irreversible for that copy, so the ordinary GNU General Public License applies to all<br>subsequent copies and derivative works made from that copy. copy, so the ordinary GNU General Public License applies to all subsequent copies and derivative works made from that copy.

Library into a program that is not a library. Library into a program that is not a library.

sections 1 and 2 above on a medium customarily used for software accompany it with the complete corresponding machine-readable accompany it with the complete corresponding machine-readable Sections 1 and 2 above on a medium customarily used for software derivative of it, under Section 2) in object code or executable form derivative of it, under Section 2) in object code or executable form under the terms of Sections 1 and 2 above provided that you under the terms of Sections 1 and 2 above provided that you source code. which must be distributed under the terms of source code, which must be distributed under the terms of 4. You may copy and distribute the Library (or a portion or 4. You may copy and distribute the Library (or a portion or interchange. interchange.

from a designated place, then offering equivalent access to copy from a designated place, then offering equivalent access to copy If distribution of object code is made by offering access to copy If distribution of object code is made by offering access to copy to distribute the source code, even though third parties are not to distribute the source code, even though third parties are not the source code from the same place satisfies the requirement the source code from the same place satisfies the requirement compelled to copy the source along with the object code. compelled to copy the source along with the object code.

or linked with it, is called a "work that uses the Library". Such a work,<br>in isolation, is not a derivative work of the Library, and therefore falls or linked with it, is called a "work that uses the Library". Such a work, in isolation, is not a derivative work of the Library, and therefore falls ibrary, but is designed to work with the Library by being compiled Library, but is designed to work with the Library by being compiled 5. A program that contains no derivative of any portion of the 5. A program that contains no derivative of any portion of the putside the scope of this License. outside the scope of this License.

contains portions of the Library), rather than a "work that uses the<br>library". The executable is therefore covered by this License. Section library". The executable is therefore covered by this License. Section creates an executable that is a derivative of the Library (because it creates an executable that is a derivative of the Library (because it contains portions of the Library), rather than a "work that uses the However, linking a "work that uses the Library" with the Library However, linking a "work that uses the Library" with the Library 5 states terms for distribution of such executables. 6 states terms for distribution of such executables.

derivative work of the Library even though the source code is not.<br>Whether this is true is especially significant if the work can be linked Whether this is true is especially significant if the work can be linked ile that is part of the Library, the object code for the work may be a file that is part of the Library, the object code for the work may be a without the Library, or if the work is itself a library. The threshold for without the Library, or if the work is itself a library. The threshold for derivative work of the Library even though the source code is not. When a "work that uses the Library" uses material from a header When a "work that uses the Library" uses material from a header this to be true is not precisely defined by law. this to be true is not precisely defined by law.

work. (Executables containing this object code plus portions of the work. (Executables containing this object code plus portions of the structure layouts and accessors, and small macros and small inline structure layouts and accessors, and small macros and small inline unctions (ten lines or less in length), then the use of the object functions (ten lines or less in length), then the use of the object file is unrestricted, regardless of whether it is legally a derivative file is unrestricted, regardless of whether it is legally a derivative f such an object file uses only numerical parameters, data If such an object file uses only numerical parameters, data ibrary will still fall under Section 6.) Library will still fall under Section 6.)

distribute the object code for the work under the terms of Section distribute the object code for the work under the terms of Section<br>6. Any executables containing that work also fall under Section 6, 6. Any executables containing that work also fall under Section 6, whether or not they are linked directly with the Library itself. Otherwise, if the work is a derivative of the Library, you may Otherwise, if the work is a derivative of the Library, you may whether or not they are linked directly with the Library itself.

work under terms of your choice, provided that the terms permit 6. As an exception to the Sections above, you may also combine 6. As an exception to the Sections above, you may also combine a work containing portions of the Library, and distribute that<br>work under terms of your choice, provided that the terms permit modification of the work for the customer's own use and reverse modification of the work for the customer's own use and reverse or link a "work that uses the Library" with the Library to produce or link a "work that uses the Library" with the Library to produce a work containing portions of the Library, and distribute that engineering for debugging such modifications. engineering for debugging such modifications.

copyright notice for the Library among them, as well as a reference copyright notice for the Library among them, as well as a reference the Library is used in it and that the Library and its use are covered by this License. You must supply a copy of this License. If the work during execution displays copyright notices, you must include the during execution displays copyright notices, you must include the the Library is used in it and that the Library and its use are covered by this License. You must supply a copy of this License. If the work You must give prominent notice with each copy of the work that You must give prominent notice with each copy of the work that directing the user to the copy of this License. Also, you must do directing the user to the copy of this License. Also, you must do one of these things: one of these things:

source code, so that the user can modify the Library and then<br>relink to produce a modified executable containing the modified relink to produce a modified executable containing the modified Library. (It is understood that the user who changes the contents Library. (It is understood that the user who changes the contents distributed under Sections 1 and 2 above); and, if the work is an executable linked with the Library, with the complete machinedistributed under Sections 1 and 2 above); and, if the work is an executable linked with the Library, with the complete machineof definitions files in the Library will not necessarily be able to source code, so that the user can modify the Library and then of definitions files in the Library will not necessarily be able to readable "work that uses the Library", as object code and/or readable "work that uses the Library", as object code and/or a) Accompany the work with the complete corresponding recompile the application to use the modified definitions.) a) Accompany the work with the complete corresponding whatever changes were used in the work (which must be recompile the application to use the modified definitions.) whatever changes were used in the work (which must be machine-readable source code for the Library including machine-readable source code for the Library including

system, rather than copying library functions into the executable, system, rather than copying library functions into the executable, library, if the user installs one, as long as the modified version is library, if the user installs one, as long as the modified version is b) Use a suitable shared library mechanism for linking with the b) Use a suitable shared library mechanism for linking with the interface-compatible with the version that the work was made nterface-compatible with the version that the work was made Library. A suitable mechanism is one that (1) uses at run time Library. A suitable mechanism is one that (1) uses at run time a copy of the library already present on the user's computer a copy of the library already present on the user's computer and (2) will operate properly with a modified version of the and (2) will operate properly with a modified version of the with.

c) Accompany the work with a written offer, valid for at least c) Accompany the work with a written offer, valid for at least Subsection 6a, above, for a charge no more than the cost of Subsection 6a, above, for a charge no more than the cost of three years, to give the same user the materials specified in three years, to give the same user the materials specified in berforming this distribution. performing this distribution.

d) If distribution of the work is made by offering access to copy distribution of the work is made by offering access to copy from a designated place, offer equivalent access to copy the from a designated place, offer equivalent access to copy the bove specified materials from the same place. above specified materials from the same place.

*113*

e) Verify that the user has already received a copy of these e) Verify that the user has already received a copy of these materials or that you have already sent this user a copy. materials or that you have already sent this user a copy.

form) with the major components (compiler, kernel, and so on) of form) with the major components (compiler, kernel, and so on) of the operating system on which the executable runs, unless that For an executable, the required form of the "work that uses the the operating system on which the executable runs, unless that For an executable, the required form of the "work that uses the anything that is normally distributed (in either source or binary anything that is normally distributed (in either source or binary for reproducing the executable from it. However, as a special for reproducing the executable from it. However, as a special Library" must include any data and utility programs needed exception, the materials to be distributed need not include exception, the materials to be distributed need not include Library" must include any data and utility programs needec component itself accompanies the executable. component itself accompanies the executable.

restrictions of other proprietary libraries that do not normally<br>accompany the operating system. Such a contradiction means you accompany the operating system. Such a contradiction means you cannot use both them and the Library together in an executable cannot use both them and the Library together in an executable restrictions of other proprietary libraries that do not normally It may happen that this requirement contradicts the license It may happen that this requirement contradicts the license that you distribute. that you distribute.

otherwise permitted, and provided that you do these two things: otherwise permitted, and provided that you do these two things: combined library, provided that the separate distribution of the Library side-by-side in a single library together with other library Library side-by-side in a single library together with other library combined library, provided that the separate distribution of the 7. You may place library facilities that are a work based on the 7. You may place library facilities that are a work based on the work based on the Library and of the other library facilities is work based on the Library and of the other library facilities is facilities not covered by this License, and distribute such a facilities not covered by this License, and distribute such a

facilities. This must be distributed under the terms of the Sections facilities. This must be distributed under the terms of the Sections work based on the Library, uncombined with any other library work based on the Library, uncombined with any other library a) Accompany the combined library with a copy of the same a) Accompany the combined library with a copy of the same above.

where to find the accompanying uncombined form of the same where to find the accompanying uncombined form of the same b) Give prominent notice with the combined library of the fact b) Give prominent notice with the combined library of the fact that part of it is a work based on the Library, and explaining that part of it is a work based on the Library, and explaining work.

distribute the Library is void, and will automatically terminate your distribute the Library is void, and will automatically terminate your the Library except as expressly provided under this License.<br>Any attempt otherwise to copy, modify, sublicense, link with, or Any attempt otherwise to copy, modify, sublicense, link with, or 8. You may not copy, modify, sublicense, link with, or distribute 8. You may not copy, modify, sublicense, link with, or distribute rights under this License. However, parties who have received rights under this License. However, parties who have received copies, or rights, from you under this License will not have<br>their licenses terminated so long as such parties remain in full their licenses terminated so long as such parties remain in full the Library except as expressly provided under this License. copies, or rights, from you under this License will not have compliance. compliance.

Library), you indicate your acceptance of this License to do so, and Library), you indicate your acceptance of this License to do so, and<br>all its terms and conditions for copying, distributing or modifying 9. You are not required to accept this License, since you have not signed it. However, nothing else grants you permission to modify all its terms and conditions for copying, distributing or modifying 9. You are not required to accept this License, since you have not signed it. However, nothing else grants you permission to modify or distribute the Library or its derivative works. These actions are<br>prohibited by law if you do not accept this License. Therefore, by prohibited by law if you do not accept this License. Therefore, by or distribute the Library or its derivative works. These actions are modifying or distributing the Library (or any work based on the modifying or distributing the Library (or any work based on the the Library or works based on it. the Library or works based on it.

the Library), the recipient automatically receives a license from the further restrictions on the recipients' exercise of the rights granted the Library), the recipient automatically receives a license from the original licensor to copy, distribute, link with or modify the Library<br>subject to these terms and conditions. You may not impose any original licensor to copy, distribute, link with or modify the Library herein. You are not responsible for enforcing compliance by third further restrictions on the recipients' exercise of the rights granted herein. You are not responsible for enforcing compliance by third 10. Each time you redistribute the Library (or any work based on 10. Each time you redistribute the Library (or any work based on subject to these terms and conditions. You may not impose any parties with this License. parties with this License.

License. If you cannot distribute so as to satisfy simultaneously your License. If you cannot distribute so as to satisfy simultaneously your redistribution of the Library by all those who receive copies directly obligations under this License and any other pertinent obligations, redistribution of the Library by all those who receive copies directly or indirectly through you, then the only way you could satisfy both obligations under this License and any other pertinent obligations, or indirectly through you, then the only way you could satisfy both<br>it and this License would be to refrain entirely from distribution of patent infringement or for any other reason (not limited to patent it and this License would be to refrain entirely from distribution of patent infringement or for any other reason (not limited to patent issues), conditions are imposed on you (whether by court order, then as a consequence you may not distribute the Library at all. then as a consequence you may not distribute the Library at all. issues), conditions are imposed on you (whether by court order, agreement or otherwise) that contradict the conditions of this agreement or otherwise) that contradict the conditions of this For example, if a patent license would not permit royalty-free For example, if a patent license would not permit royalty-free 11. If, as a consequence of a court judgment or allegation of 11. If, as a consequence of a court judgment or allegation of License, they do not excuse you from the conditions of this License, they do not excuse you from the conditions of this the Library.

any particular circumstance, the balance of the section is intended If any portion of this section is held invalid or unenforceable under If any portion of this section is held invalid or unenforceable under any particular circumstance, the balance of the section is intended to apply, and the section as a whole is intended to apply in other to apply, and the section as a whole is intended to apply in other dircumstances circumstances.

implemented by public license practices. Many people have made the integrity of the free software distribution system which is  $\check{\phantom{a}}$  implemented by public license practices. Many people have made through that system in reliance on consistent application of that<br>system; it is up to the author/donor to decide if he or she is willing system; it is up to the author/donor to decide if he or she is willing generous contributions to the wide range of software distributed generous contributions to the wide range of software distributed It is not the purpose of this section to induce you to infringe any through that system in reliance on consistent application of that It is not the purpose of this section to induce you to infringe any any such claims; this section has the sole purpose of protecting any such claims; this section has the sole purpose of protecting to distribute software through any other system and a licensee to distribute software through any other system and a licensee patents or other property right claims or to contest validity of patents or other property right claims or to contest validity of the integrity of the free software distribution system which is cannot impose that choice. cannot impose that choice. This section is intended to make thoroughly clear what is believed This section is intended to make thoroughly clear what is believed to be a consequence of the rest of this License. to be a consequence of the rest of this License.

certain countries either by patents or by copyrighted interfaces, the<br>original copyright holder who places the Library under this License certain countries either by patents or by copyrighted interfaces, the countries not thus excluded. In such case, this License incorporates countries not thus excluded. In such case, this License incorporates original copyright holder who places the Library under this License may add an explicit geographical distribution limitation excluding may add an explicit geographical distribution limitation excluding those countries, so that distribution is permitted only in or among those countries, so that distribution is permitted only in or among 12. If the distribution and/or use of the Library is restricted in 12. If the distribution and/or use of the Library is restricted in the limitation as if written in the body of this License. the limitation as if written in the body of this License.

Such new versions will be similar in spirit to the present version, but Such new versions will be similar in spirit to the present version, but 13. The Free Software Foundation may publish revised and/or new 13. The Free Software Foundation may publish revised and/or new versions of the Lesser General Public License from time to time. versions of the Lesser General Public License from time to time. may differ in detail to address new problems or concerns. may differ in detail to address new problems or concerns.

specify a license version number, you may choose any version ever published by the Free Software Foundation. If the Library does not published by the Free Software Foundation. If the Library does not specify a license version number, you may choose any version ever Library specifies a version number of this License which applies<br>to it and "any later version", you have the option of following the to it and "any later version", you have the option of following the terms and conditions either of that version or of any later version terms and conditions either of that version or of any later version Library specifies a version number of this License which applies Each version is given a distinguishing version number. If the Each version is given a distinguishing version number. If the published by the Free Software Foundation. published by the Free Software Foundation.

these, write to the author to ask for permission. For software which Software Foundation; we sometimes make exceptions for this. Our these, write to the author to ask for permission. For software which<br>is copyrighted by the Free Software Foundation, write to the Free Software Foundation; we sometimes make exceptions for this. Our is copyrighted by the Free Software Foundation, write to the Free decision will be guided by the two goals of preserving the free<br>status of all derivatives of our free software and of promoting the status of all derivatives of our free software and of promoting the 14. If you wish to incorporate parts of the Library into other free 14. If you wish to incorporate parts of the Library into other free programs whose distribution conditions are incompatible with programs whose distribution conditions are incompatible with decision will be guided by the two goals of preserving the free sharing and reuse of software generally. sharing and reuse of software generally.

### NO WARRANTY **NO WARRANTY**

15. BECAUSE THE LIBRARY IS LICENSED FREE OF CHARGE, THERE IS<br>NO WARRANTY FOR THE LIBRARY, TO THE EXTENT PERMITTED BY<br>APPLICABLE LAW. EXCEPT WHEN OTHERWISE STATED IN WRITING<br>THE LIBRARY "AS IS" WITHOUT WARRANTY OF ANY KIND, 15. BECAUSE THE LIBRARY IS LICENSED FREE OF CHARGE, THERE IS APPLICABLE LAW. EXCEPT WHEN OTHERWISE STATED IN WRITING NO WARRANTY FOR THE LIBRARY, TO THE EXTENT PERMITTED BY THE LIBRARY "AS IS" WITHOUT WARRANTY OF ANY KIND, EITHER THE LIBRARY PROVE DEFECTIVE, YOU ASSUME THE COST OF ALL EXPRESSED OR IMPLIED, INCLUDING, BUT NOT LIMITED TO, THE MERCHANTABILITY AND FITNESS FOR IMPLIED WARRANTIES OF MERCHANTABILITY AND FITNESS FOR THE LIBRARY PROVE DEFECTIVE, YOU ASSUME THE COST OF ALL EXPRESSED OR IMPLIED, INCLUDING, BUT NOT LIMITED TO, THE A PARTICULAR PURPOSE. THE ENTIRE RISK AS TO THE QUALITY A PARTICULAR PURPOSE. THE ENTIRE RISK AS TO THE QUALITY THE COPYRIGHT HOLDERS AND/OR OTHER PARTIES PROVIDE AND PERFORMANCE OF THE LIBRARY IS WITH YOU. SHOULD AND PERFORMANCE OF THE LIBRARY IS WITH YOU. SHOULD NECESSARY SERVICING, REPAIR OR CORRECTION. NECESSARY SERVICING, REPAIR OR CORRECTION. IMPI IFD WARRANTIFS OF

LOSS OF DATA OR DATA BEING RENDERED INACCURATE OR LOSSES LOSS OF DATA OR DATA BEING RENDERED INACCURATE OR LOSSES **UBRARY TO OPERATE WITH ANY OTHER SOFTWARE), EVEN IF SUCH** LIBRARY TO OPERATE WITH ANY OTHER SOFTWARE), EVEN IF SUCH HOLDER OR OTHER PARTY HAS BEEN ADVISED OF THE POSSIBILITY HOLDER OR OTHER PARTY HAS BEEN ADVISED OF THE POSSIBILITY THE LIBRARY (INCLUDING BUT NOT LIMITED TO INABILITY TO USE THE LIBRARY (INCLUDING BUT NOT LIMITED TO ANY OTHER PARTY WHO MAY MODIFY AND/OR REDISTRIBUTE ANY OTHER PARTY WHO MAY MODIFY AND/OR REDISTRIBUTE OR CONSEQUENTIAL DAMAGES ARISING OUT OF THE USE OR OR CONSEQUENTIAL DAMAGES ARISING OUT OF THE USE OR SUSTAINED BY YOU OR THIRD PARTIES OR A FAILURE OF THE SUSTAINED BY YOU OR THIRD PARTIES OR A FAILURE OF THE 16. IN NO EVENT UNLESS REQUIRED BY APPLICABLE LAW OR THE LIBRARY AS PERMITTED ABOVE, BE LIABLE TO YOU FOR<br>DAMAGES, INCLUDING ANY GENERAL, SPECIAL, INCIDENTAL DAMAGES, INCLUDING ANY GENERAL, SPECIAL, INCIDENTAL 16. IN NO EVENT UNLESS REQUIRED BY APPLICABLE LAW OR AGREED TO IN WRITING WILL ANY COPYRIGHT HOLDER, OR AGREED TO IN WRITING WILL ANY COPYRIGHT HOLDER, OR THE LIBRARY AS PERMITTED ABOVE, BE LIABLE TO YOU FOR OF SUCH DAMAGES. OF SUCH DAMAGES INABILITY TO USE

## How to Apply These Terms to Your New Libraries **How to Apply These Terms to Your New Libraries** END OF TERMS AND CONDITIONS **END OF TERMS AND CONDITIONS**

permitting redistribution under these terms (or, alternatively, under permitting redistribution under these terms (or, alternatively, under possible use to the public, we recommend making it free software possible use to the public, we recommend making it free software If you develop a new library, and you want it to be of the greatest If you develop a new library, and you want it to be of the greatest that everyone can redistribute and change. You can do so by that everyone can redistribute and change. You can do so by the terms of the ordinary General Public License). the terms of the ordinary General Public License).

effectively convey the exclusion of warranty; and each file should effectively convey the exclusion of warranty; and each file should To apply these terms, attach the following notices to the library. To apply these terms, attach the following notices to the library. It is safest to attach them to the start of each source file to most have at least the "copyright" line and a pointer to where the full<br>notice is found. it is safest to attach them to the start of each source file to most have at least the "copyright" line and a pointer to where the full notice is found.

<one line to give the library's name and a brief idea of what it <one line to give the library's name and a brief idea of what it

Copyright (C) <year> <name of author> Copyright (C) <year> <name of author> does.>

This library is free software; you can redistribute it and/or modify This library is free software; you can redistribute it and/or modify it under the terms of the GNU Lesser General Public License as it under the terms of the GNU Lesser General Public License as

published by the Free Software Foundation; either version 2.1 of<br>the License, or (at your option) any later version. published by the Free Software Foundation; either version 2.1 of the License, or (at your option) any later version.

This library is distributed in the hope that it will be useful, but<br>WITHOUT ANY WARRANTY; without even the implied warranty of WITHOUT ANY WARRANTY; without even the implied warranty of MERCHANTABILITY or FITNESS FOR A PARTICULAR PURPOSE. See MERCHANTABILITY or FITNESS FOR A PARTICULAR PURPOSE. See This library is distributed in the hope that it will be useful, but the GNU Lesser General Public License for more details. the GNU Lesser General Public License for more details.

Public License along with this library; if not, write to the Free<br>Software Foundation, Inc., 51 Franklin Street, Fifth Floor, Boston, Software Foundation, Inc., 51 Franklin Street, Fifth Floor, Boston, You should have received a copy of the GNU Lesser General You should have received a copy of the GNU Lesser General Public License along with this library; if not, write to the Free MA 02110-1301 USA MA 02110-1301 USA

Also add information on how to contact you by electronic and Also add information on how to contact you by electronic and paper mail.

or your school, if any, to sign a "copyright disclaimer" for the library.<br>if necessary. Here is a sample; alter the names: or your school, if any, to sign a "copyright disclaimer" for the library, You should also get your employer (if you work as a programmer) (ou should also get your employer (if you work as a programmer) if necessary. Here is a sample; alter the names:

Yovodyne. Inc.. hereby disclaims all copyright interest in the Yoyodyne, Inc., hereby disclaims all copyright interest in the library `Frob' (a library for tweaking knobs) written by James `Frob' (a library for tweaking knobs) written by James Random Hacker. Random Hacker. library

<signature of Ty Coon>, 1 April 1990 <signature of Ty Coon>, 1 April 1990 Tv Coon. President of Vice Ty Coon, President of Vice

That's all there is to it! That's all there is to it!

### Index

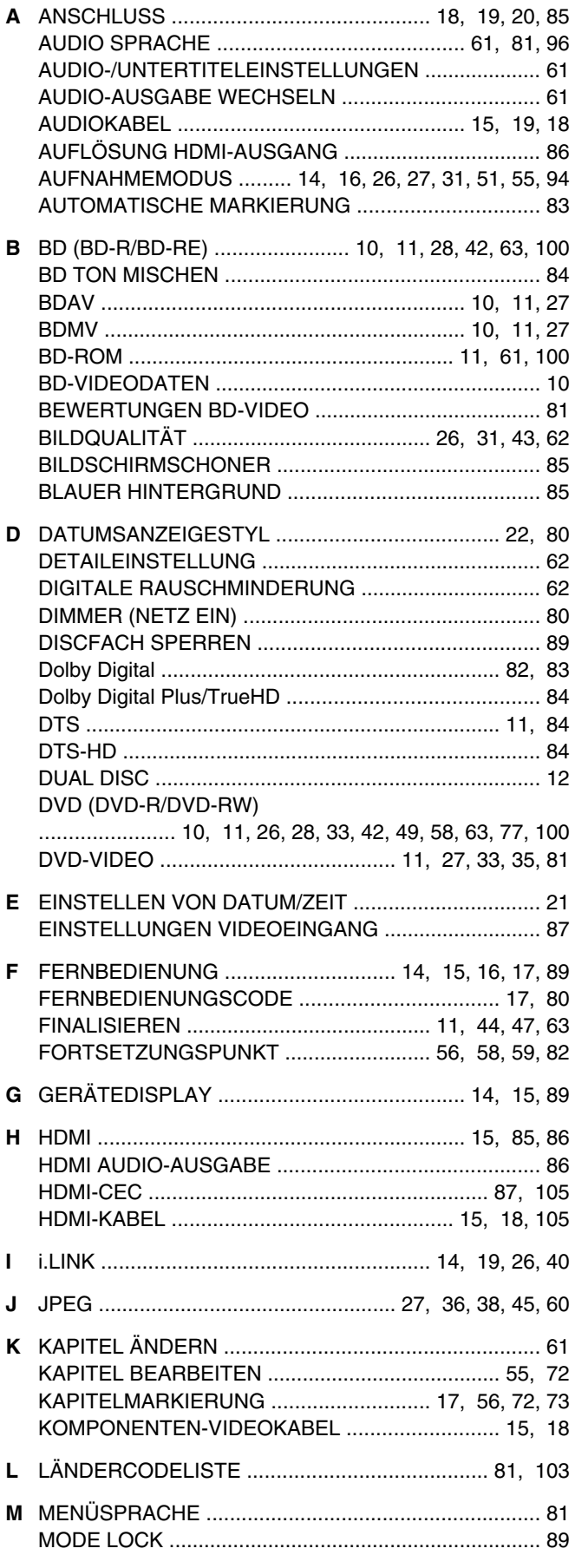

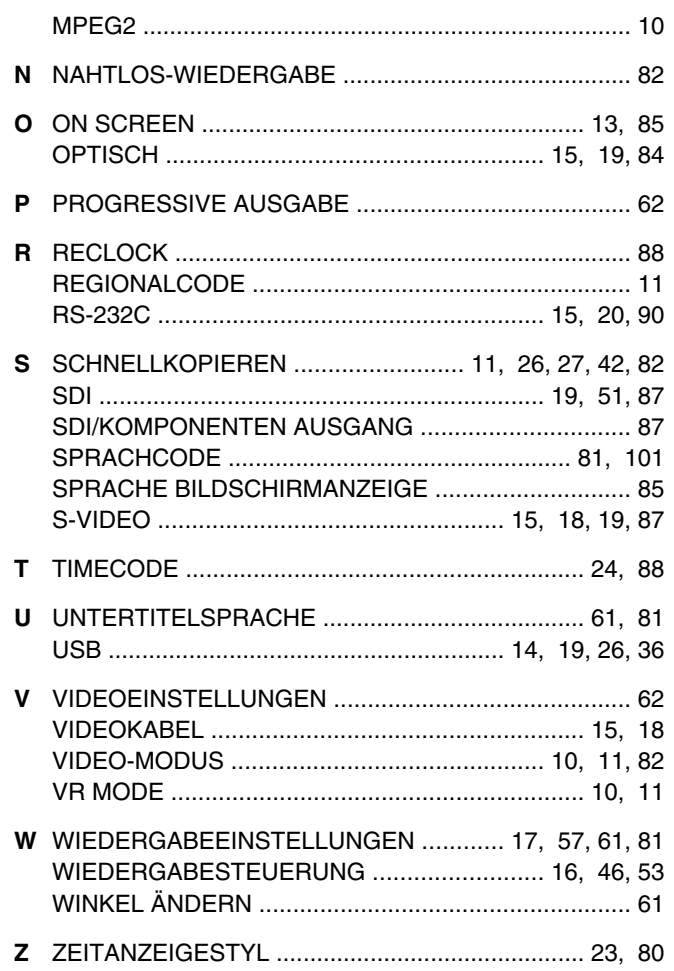

**SR-HD2500EU<br>BLU-RAY DISC & FESTPLATTENRECORDER BLU-RAY DISC & FESTPLATTENRECORDER SR-HD2500EU**

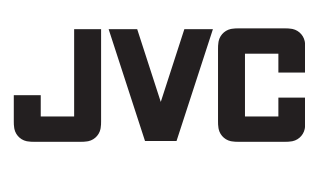